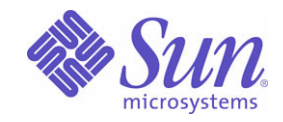

# Sun™ Identity Manager 8.0 配備ツール

Sun Microsystems, Inc. 4150 Network Circle Santa Clara, CA 95054 U.S.A.

Part No: 820-5455

Copyright © 2008 Sun Microsystems, Inc., 4150 Network Circle, Santa Clara, California 95054, U.S.A. All rights reserved.

Sun Microsystems, Inc. は、この製品に含まれるテクノロジに関する知的所有権を保持しています。特に限定されることなく、これらの知的 所有権は http://www.sun.com/patents に記載されている 1 つ以上の米国特許および米国およびその他の国における 1 つ以上の追加特許または 特許出願中のものが含まれている場合があります。

この製品は SUN MICROSYSTEMS, INC. の機密情報と企業秘密を含んでいます。SUN MICROSYSTEMS, INC. の書面による許諾を受けるこ となく、この製品を使用、開示、複製することは禁じられています。

U.S. Government Rights - Commercial software. Government users are subject to the Sun Microsystems, Inc. standard license agreement and applicable provisions of the FAR and its supplements.

ご使用はライセンス条項に従ってください。

本製品には、サードパーティーが開発した技術が含まれている場合があります。

Sun、Sun Microsystems、Sun ロゴ、Java、Solaris、Sun Java System Identity Manager、Sun Java System Identity Manager Service Provider Edition サービス、Sun Java System Identity Manager Service Provider Edition ソフトウェアおよび Sun Identity Manager は、米国およびその 他の国における米国 Sun Microsystems, Inc. ( 以下、米国 Sun Microsystems 社とします ) の商標もしくは登録商標です。

すべての SPARC 商標は、米国 SPARC International, Inc. のライセンスを受けて使用している同社の米国およびその他の国における商標また は登録商標です。SPARC 商標が付いた製品は、米国 Sun Microsystems 社が開発したアーキテクチャーに基づくものです。

UNIX は、X/Open Company, Ltd が独占的にライセンスしている米国およびその他の国における登録商標です。

この製品は、米国の輸出規制に関する法規の適用および管理下にあり、また、米国以外の国の輸出および輸入規制に関する法規の制限を受け る場合があります。核、ミサイル、生物化学兵器もしくは原子力船に関連した使用またはかかる使用者への提供は、直接的にも間接的にも、 禁止されています。このソフトウェアを、米国の輸出禁止国へ輸出または再輸出すること、および米国輸出制限対象リスト ( 輸出が禁止され ている個人リスト、特別に指定された国籍者リストを含む ) に指定された、法人、または団体に輸出または再輸出することは一切禁止されて います。

目次

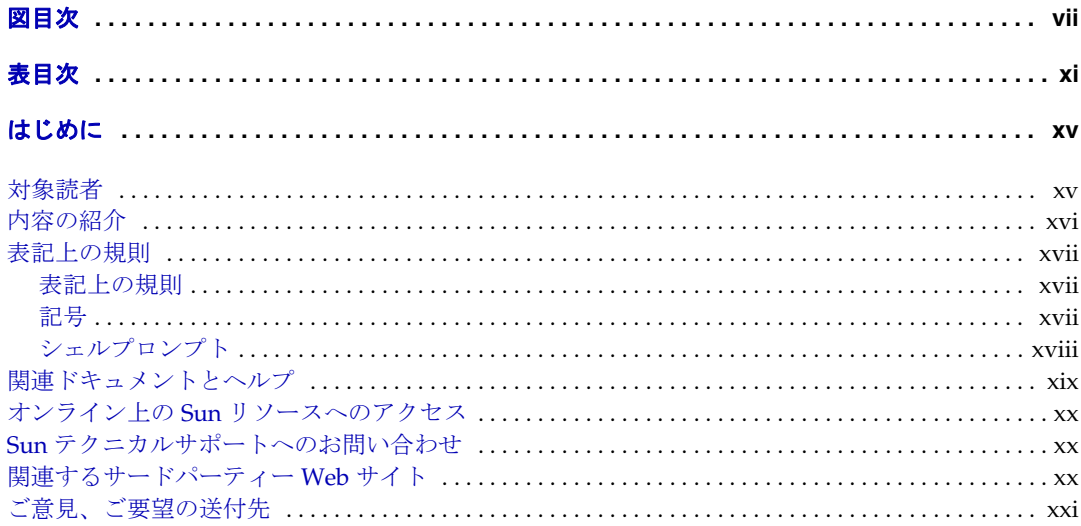

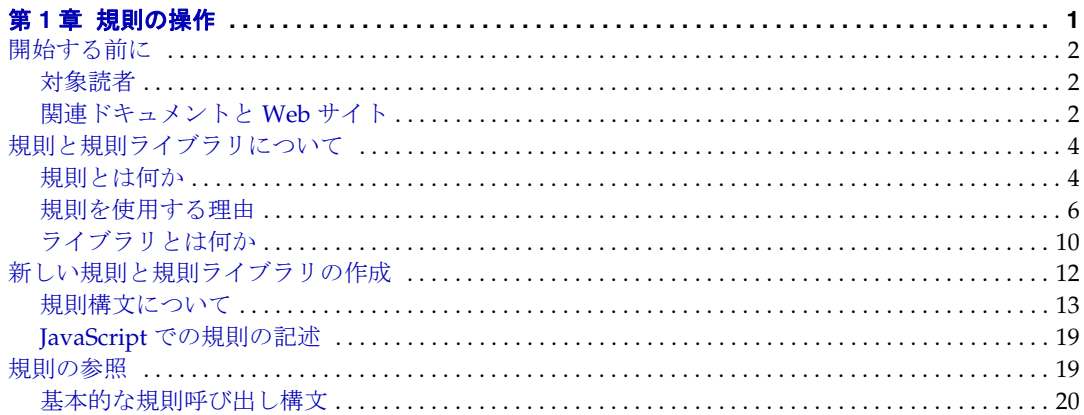

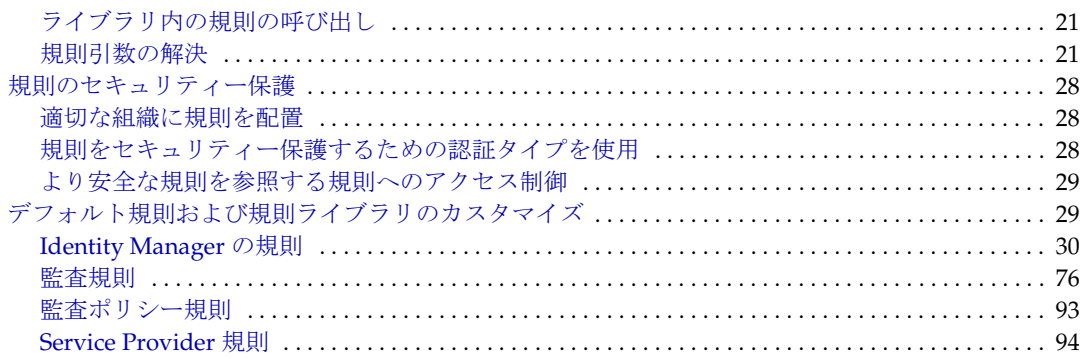

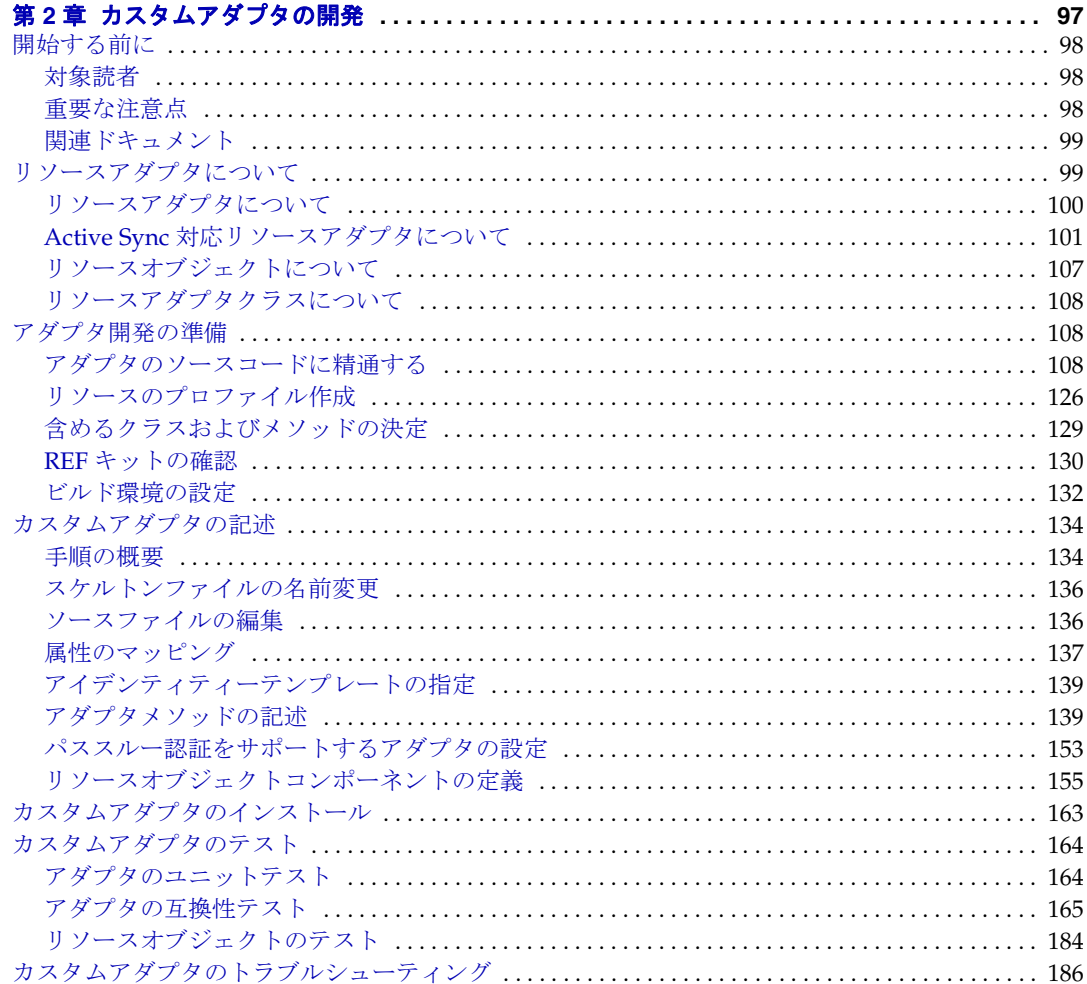

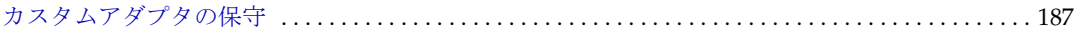

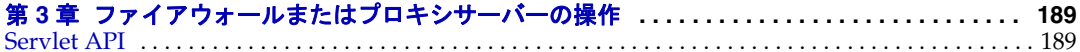

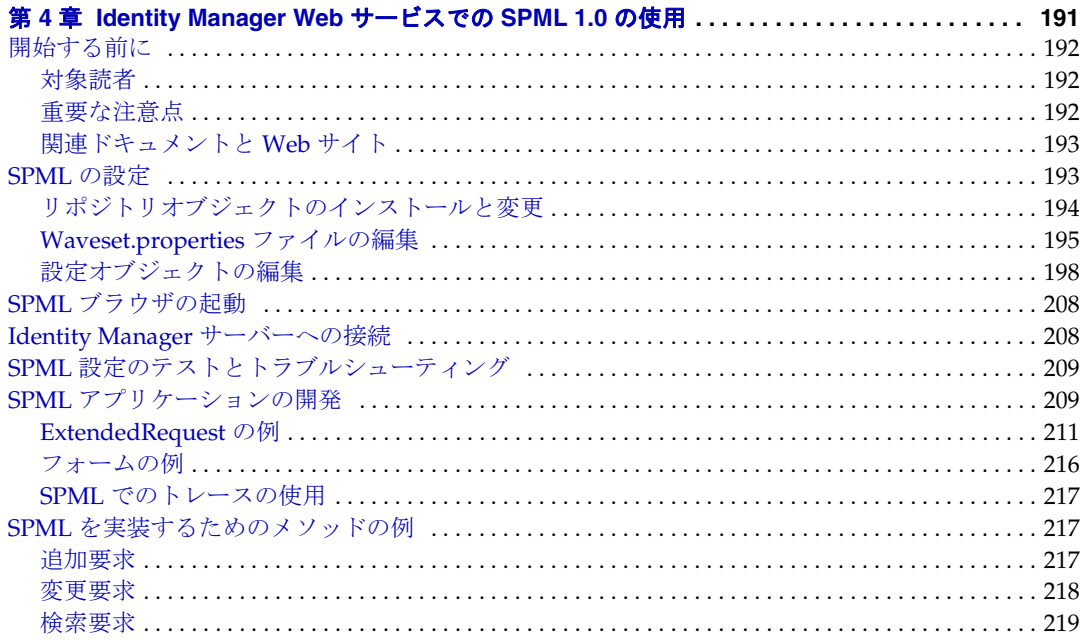

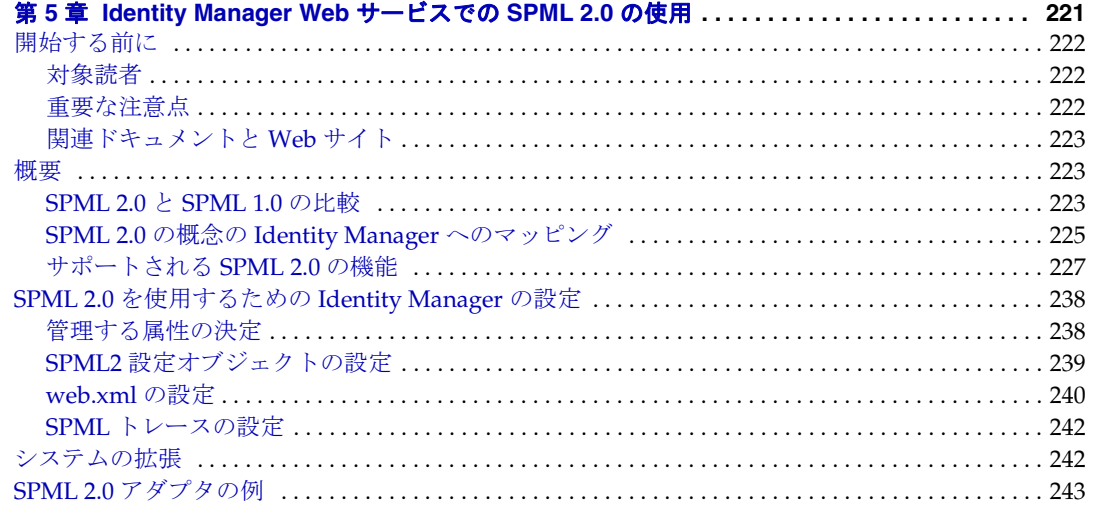

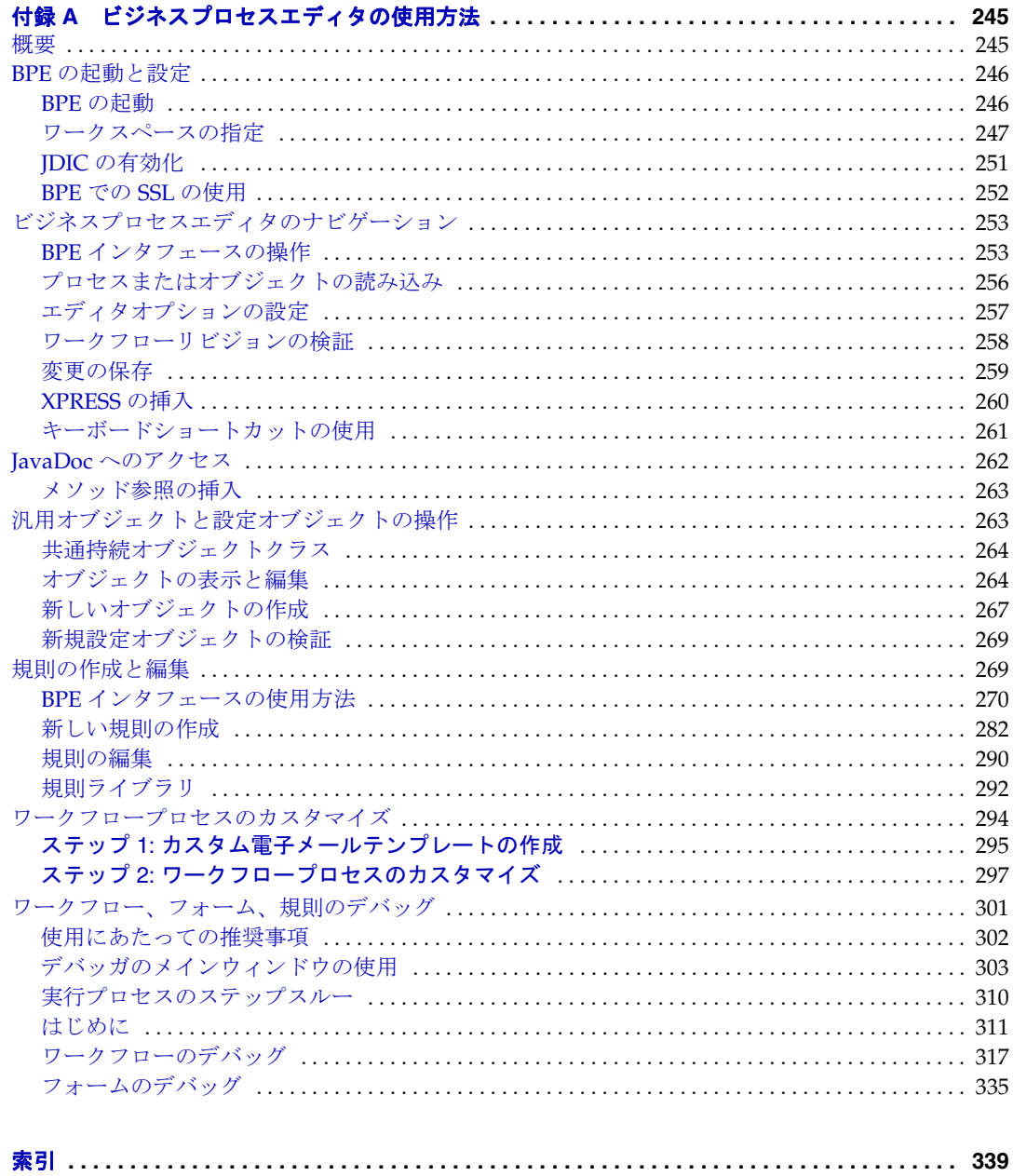

# 図目次

<span id="page-6-0"></span>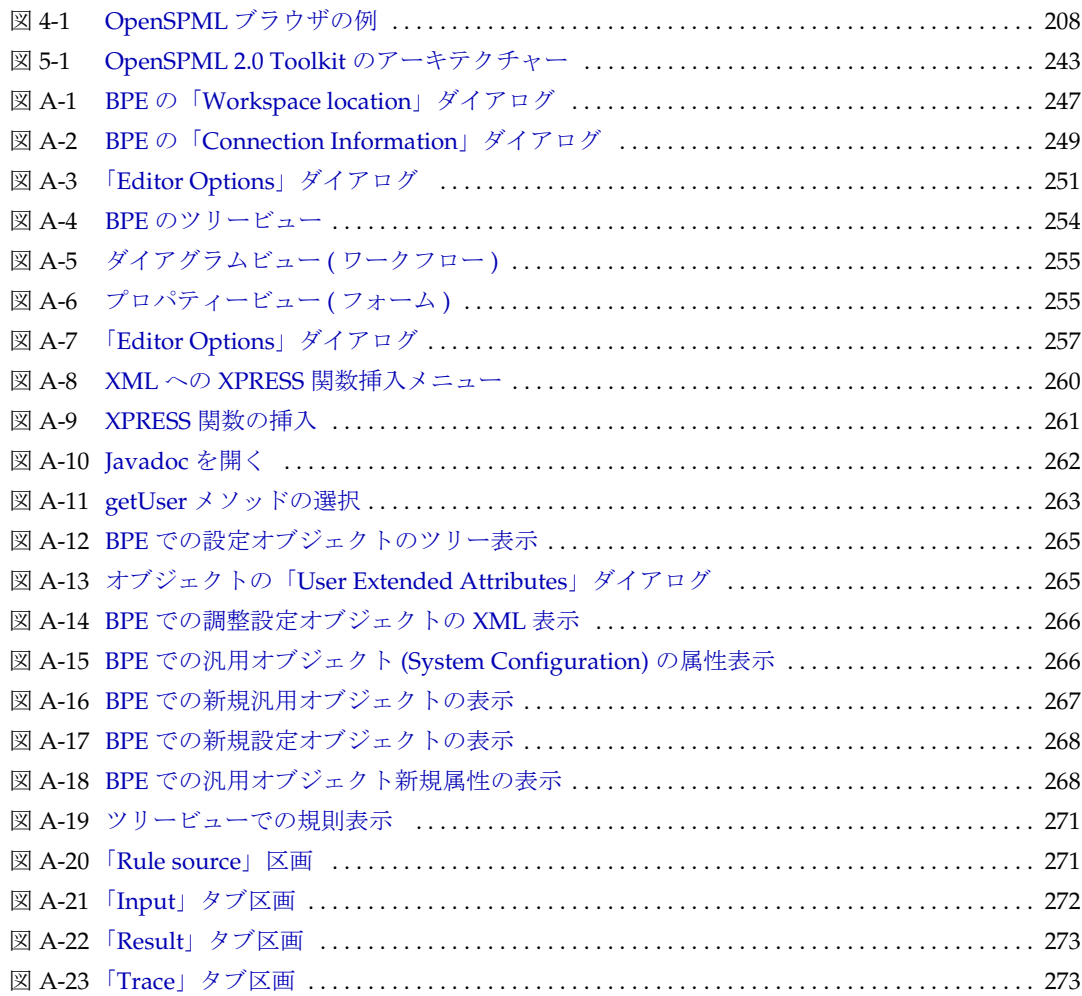

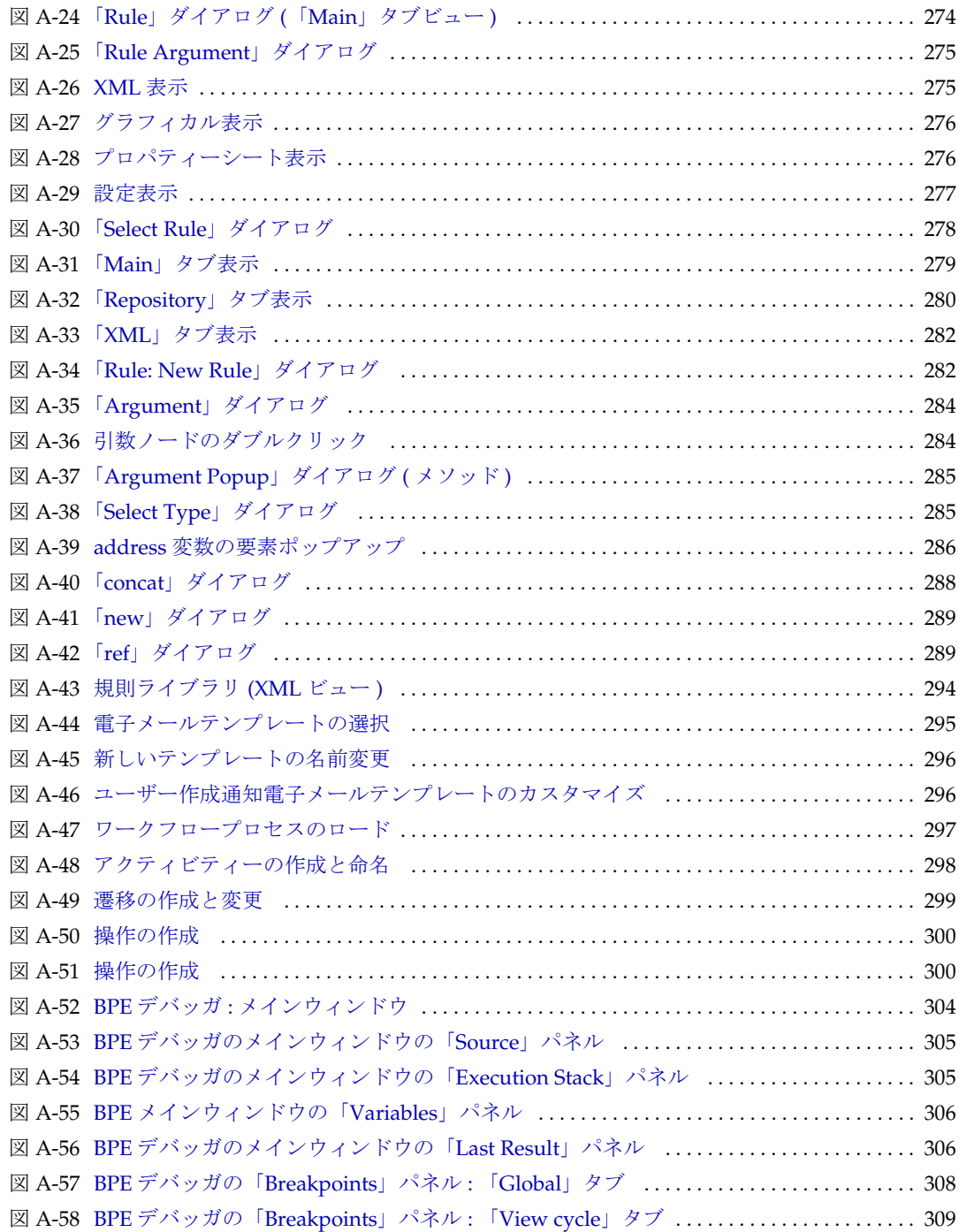

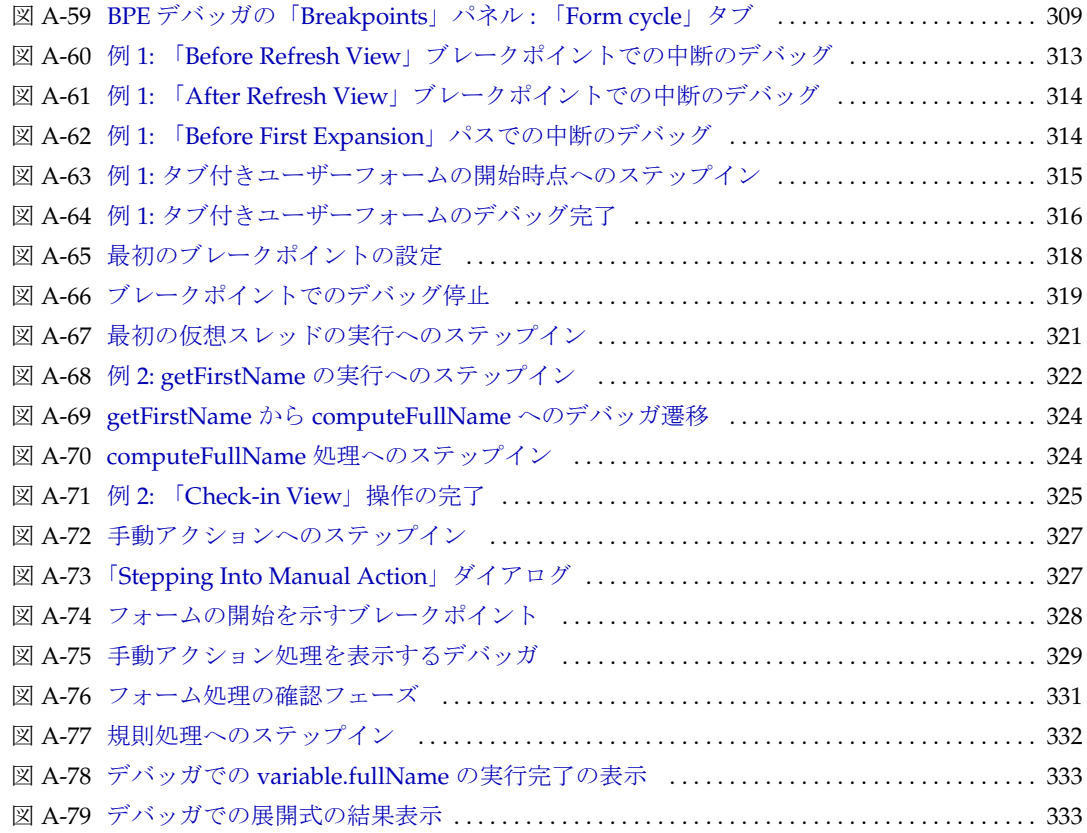

# 表目次

<span id="page-10-0"></span>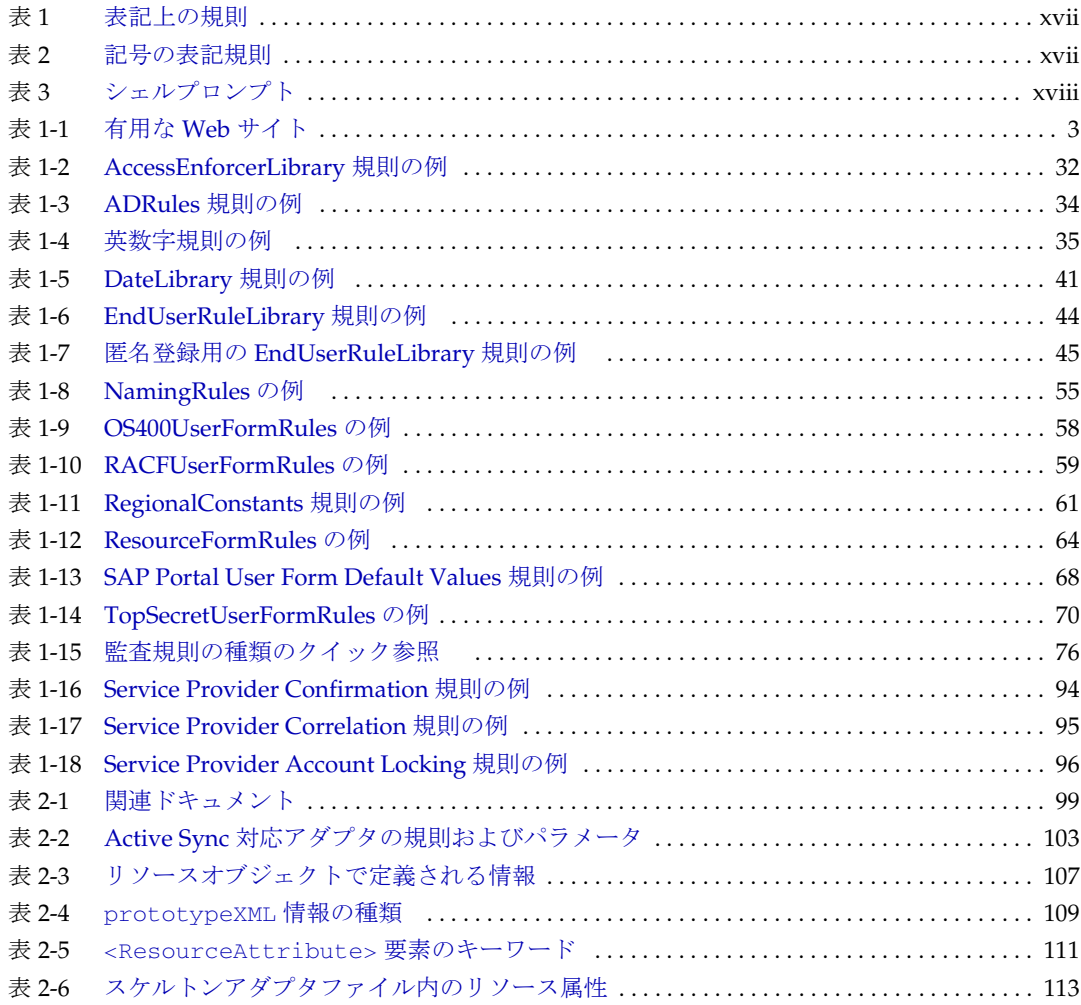

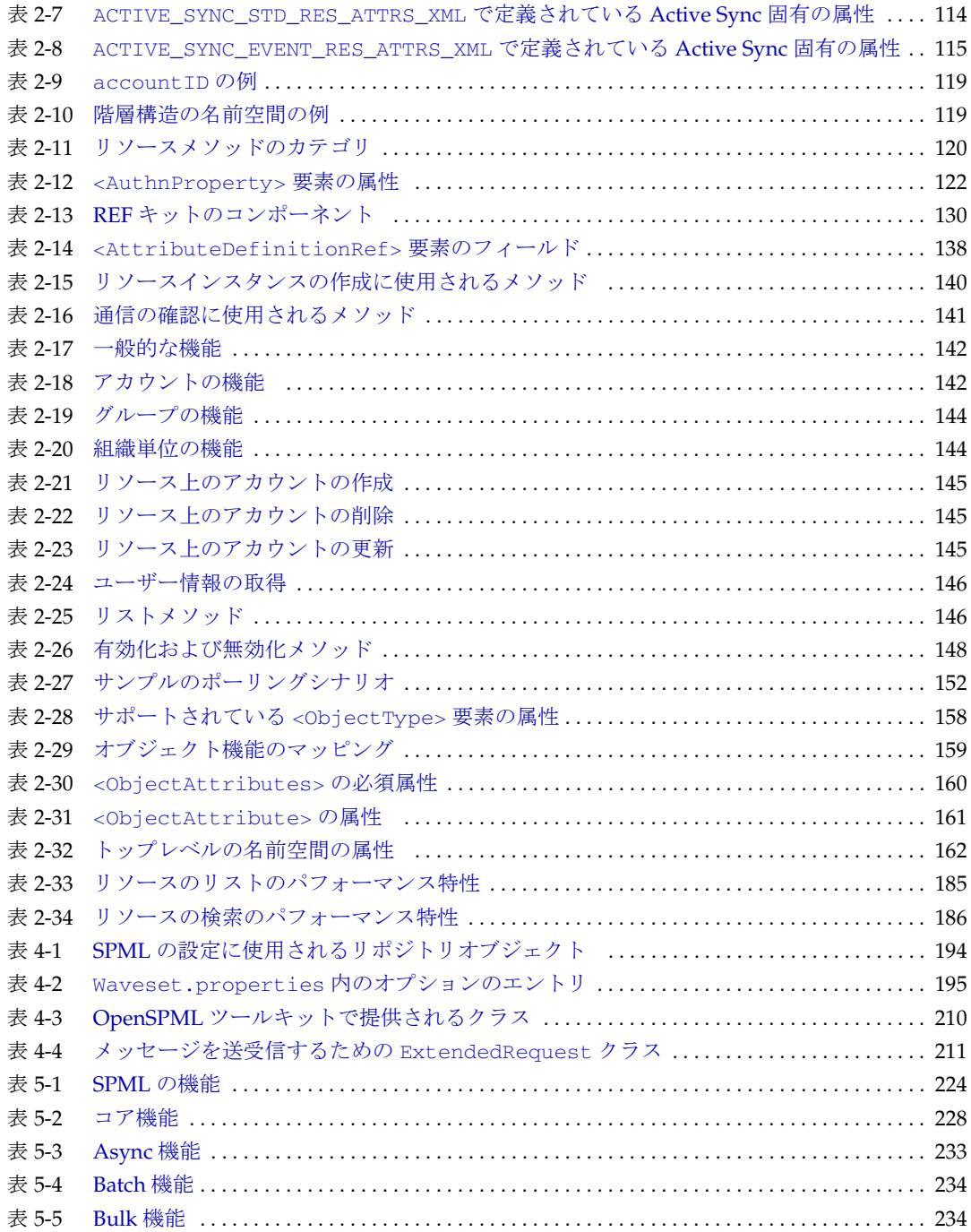

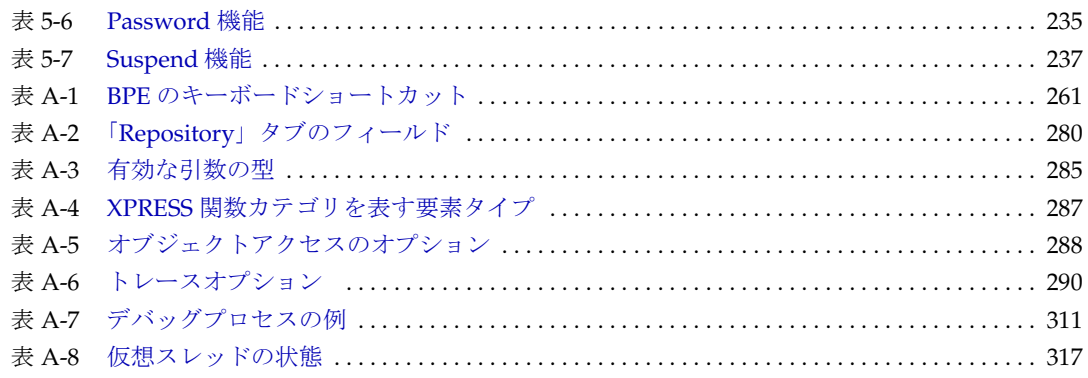

## はじめに

<span id="page-14-0"></span>本書『Sun JavaTM System Identity Manager 配備ツール』では、さまざまな Identity Manager 配備ツールを使用するのに役立つ参照情報および手順に関する情報を提供し ます。この情報は、次のように構成されています。

- [対象読者](#page-14-1)
- [内容の紹介](#page-15-0)
- [表記上の規則](#page-16-0)
- [関連ドキュメントとヘルプ](#page-18-0)
- オンライン上の Sun [リソースへのアクセス](#page-19-0)
- Sun [テクニカルサポートへのお問い合わせ](#page-19-1)
- [関連するサードパーティー](#page-19-2) Web サイト
- [ご意見、ご要望の送付先](#page-20-0)

## <span id="page-14-1"></span>対象読者

『Sun JavaTM System Identity Manager 配備ツール』は、製品配備のさまざまな段階で Identity Manager を顧客インストール用にカスタマイズするのに必要なワークフロー、 画面、規則、システム設定、およびその他の設定ファイルを作成および更新するデプ ロイヤおよび管理者に向けて作成されました。

デプロイヤは、プログラミングに関する予備知識があり、XML、Java、Emacs や IDE (Eclipse または NetBeans など ) に精通していることが望まれます。

管理者は、プログラミングの予備知識がなくてもかまいませんが、LDAP、Active Directory、または SQL など 1 つ以上のリソースドメインに非常に精通していることが 望まれます。

### <span id="page-15-0"></span>内容の紹介

『Identity Manager 配備ツール』は、次の章で構成されています。

- 第 1 [章「規則の操作」](#page-22-2) 一般に XML または JavaScript で作成される、XPRESS ラッ パー内の関数について説明します。規則は、頻繁に使用される XPRESS ロジック や、フォーム、ワークフロー、およびロール内で手軽に再利用できる、静的な変 数を格納するためのメカニズムを提供します。
- 第 2 [章「カスタムアダプタの開発」](#page-118-2) 会社や顧客に合わせて調整したカスタム Identity Manager リソースアダプタを作成する方法を説明します。
- 第3[章「ファイアウォールまたはプロキシサーバーの操作」](#page-210-3) ファイアウォールや プロキシサーバーを導入している場合の、Identity Manager での URL の使われ方お よび正確な URL データを入手する方法について説明します。
- 第4章「[Identity Manager Web](#page-212-2) サービスでの SPML 1.0 の使用」 Identity Manager サーバーが提供する SOAP ベースの Web サービスインタフェースの使用に関する 詳細を説明します。要求メッセージの形式設定と応答メッセージの解析に使用す る SPML 1.0 クラスについて説明します。
- 第5章「[Identity Manager Web](#page-242-2) サービスでの SPML 2.0 の使用」 Identity Manager サーバーが提供する SOAP ベースの Web サービスインタフェースの使用に関する 詳細を説明します。要求メッセージの形式設定と応答メッセージの解析に使用す る SPML 2.0 クラスについて説明します。
- 付録 A[「ビジネスプロセスエディタの使用方法」](#page-266-3) Identity Manager ビジネスプロセ スエディタ (BPE) について説明し、このアプリケーションを使用する際の手順を 示します。
- 注 以前のリリースで提供されていた『Identity Manager IDE』という章は、本書では削除され ています。Identity Manager Integrated Development Environment (Identity Manager IDE) のイ ンストールと設定の手順については、https://identitymanageride.dev.java.net を参照 してください。

参考として、Identity Manager のプロファイラの使用手順と Identity Manager の FAQ につ いては、『Sun JavaTM System Identity Manager 8.0 リリースノート』の「ドキュメントの追 加事項と修正事項」という章の「Identity Manager 配備ツール」に収録されています。

• ビジネスプロセスエディタ (BPE) の使用は非推奨となり、次回の Identity Manager リリー スでは削除される予定です。代わりに Identity Manager IDE を使用してください。

## <span id="page-16-0"></span>表記上の規則

この項の表は、本書で使用する次の表記規則について説明しています。

- [表記上の規則](#page-16-1)
- [記号](#page-16-2)
- [シェルプロンプト](#page-17-0)

### 表記上の規則

次の表は、本書で使用する表記上の規則について説明しています。

```
表 1 表記上の規則
```
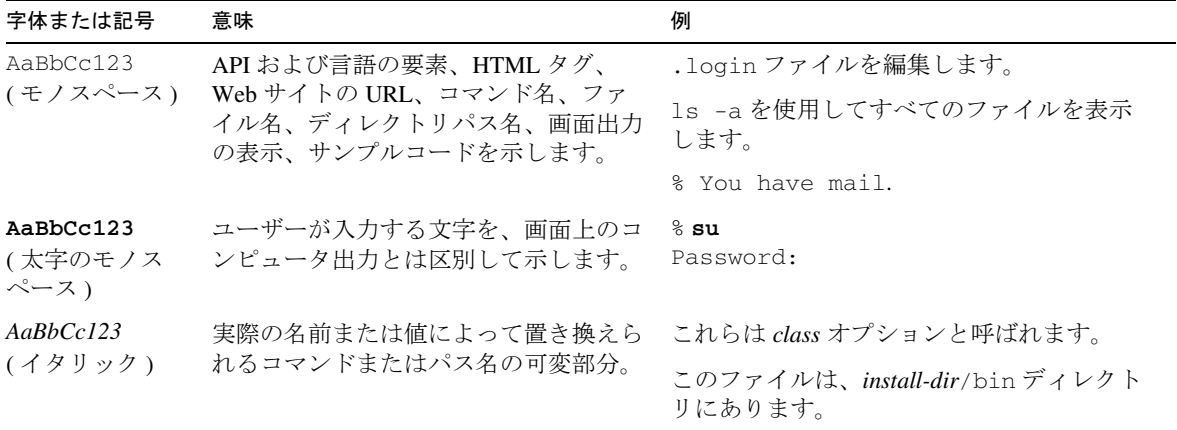

### <span id="page-16-2"></span>記号

次の表は、本書で使用する記号の表記規則を示しています。

<span id="page-16-4"></span>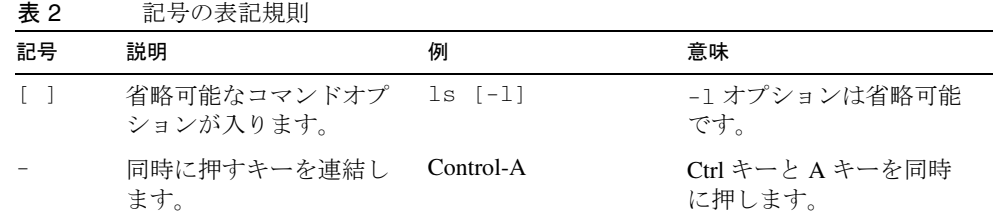

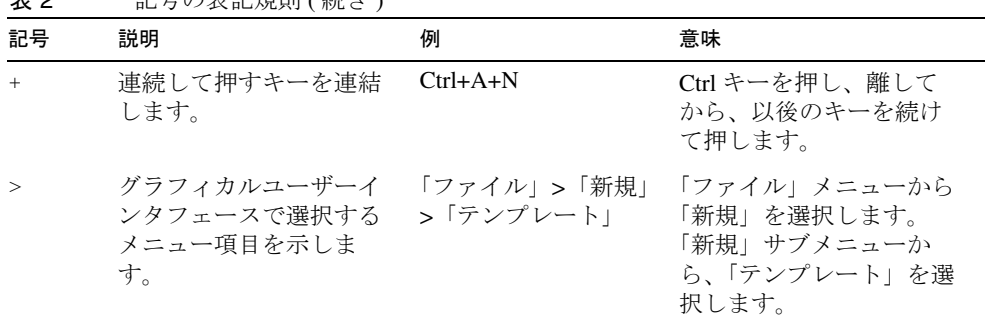

#### 実 2 記号の実記規則 ( 続き )

## <span id="page-17-0"></span>シェルプロンプト

次の表は、本書で使用するシェルプロンプトを示しています。

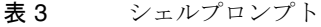

<span id="page-17-1"></span>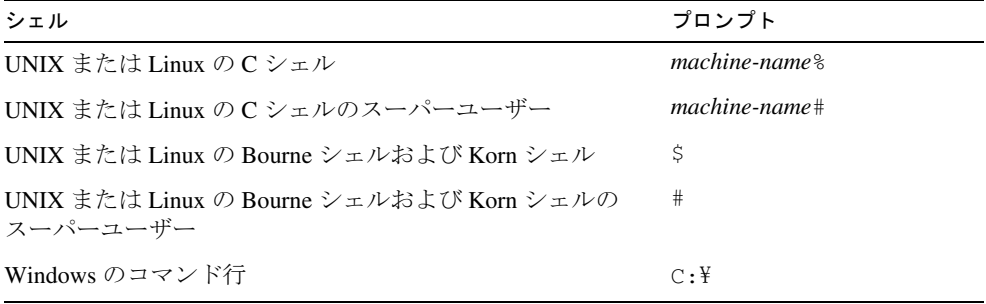

## <span id="page-18-0"></span>関連ドキュメントとヘルプ

Sun Microsystems は、Identity Manager をインストール、使用、および設定する際に役 立つ次のような追加のドキュメントと情報を提供しています。

- 『Identity Manager インストール』: Identity Manager と関連ソフトウェアをインス トールおよび設定する手順と参照情報が記載されています。
- 『Identity Manager Upgrade』: Identity Manager と関連ソフトウェアをアップグレー ドおよび設定する手順と参照情報が記載されています。
- 『Identity Manager 管理ガイド』: Identity Manager を使用して企業情報システムへの セキュリティー保護されたユーザーアクセスを実現するために、手順、チュート リアル、実例を説明します。
- 『Identity Manager の配備に関する技術概要』- Identity Manager 製品の概念に関す る概要 ( オブジェクトアーキテクチャーを含む ) および基本的な製品コンポーネン トの紹介が記載されています。
- 『Identity Manager ワークフロー、フォーム、およびビュー』: Identity Manager の ワークフロー、フォーム、および画面の使用方法を示す参照情報と手順が記載さ れています。この中には、これらのオブジェクトをカスタマイズするのに必要な ツールに関する情報が含まれます。
- 『Identity Manager リソースリファレンス』: アカウント情報をリソースから Sun Java™ System Identity Manager に読み込んで同期する方法を示す参照情報と手順が 記載されています。
- 『Identity Manager Tuning, Troubleshooting, and Error Messages』: Sun JavaTM System Identity Manager のチューニングに関するガイダンス、問題の追跡とトラブル シューティングの手順、およびこの製品を操作したときに発生する可能性がある エラーメッセージと例外についての説明を提供する参照情報と手順が記載されて います。
- 『Identity Manager Service Provider Deployment』: Sun JavaTM System Identity Manager Service Provider の計画と実装の方法を示す参照情報と手順が記載されています。
- 『Identity Manager ヘルプ』: Identity Manager の完全な手順、参照情報、用語の説明 を記載したオンラインガイダンス、オンライン情報です。ヘルプにアクセスする には、Identity Manager メニューバーの「ヘルプ」リンクをクリックします。主要 なフィールドには、ガイダンス ( フィールド固有の情報 ) があります。

## <span id="page-19-0"></span>オンライン上の Sun リソースへのアクセス

製品のダウンロード、プロフェショナルサービス、パッチとサポート、および開発者 向け追加情報については、次の Web サイトにアクセスしてください。

- ダウンロードセンター http://wwws.sun.com/software/download/
- プロフェショナルサービス http://www.sun.com/service/sunps/sunone/index.html
- Sun Enterprise サービス、Solaris パッチ、およびサポート http://sunsolve.sun.com/
- 開発者向け情報 http://developers.sun.com/prodtech/index.html

## <span id="page-19-1"></span>Sun テクニカルサポートへのお問い合わせ

製品のドキュメントで解決できない、本製品に関する技術的な質問については、次の いずれかの方法でカスタマサポートにお問い合わせください。

- オンラインサポート Web サイト http://www.sun.com/service/online/us
- 保守契約に基づいて提供されるサポート電話番号

## <span id="page-19-2"></span>関連するサードパーティー Web サイト

Sun は、本書に記載されているサードパーティー Web サイトの利用について責任を負 いません。Sun は、このようなサイトまたはリソースで得られるあらゆる内容、広告、 製品、およびその他素材を保証するものではなく、責任または義務を負いません。 Sun は、このようなサイトまたはリソースで得られるあらゆるコンテンツ、製品、ま たはサービスによって生じる、または生じたと主張される、または使用に関連して生 じる、または信頼することによって生じる、いかなる損害または損失についても責任 または義務を負いません。

## <span id="page-20-0"></span>ご意見、ご要望の送付先

Sun ではマニュアルの品質向上のため、お客様のご意見、ご要望をお受けしておりま す。

コメントをお送りになる場合は、http://docs.sun.com にアクセスして「コメントの送 信」をクリックしてください。オンラインフォームで、ドキュメントのタイトルと Part No. を入力します。Part No. は、マニュアルのタイトルページまたは最上部に記載 されている 7 桁または 9 桁の番号です。

たとえば、本書のタイトルは『Sun JavaTM System Identity Manager 配備ツール』であり、 Part No. は 820-5455 です。

ご意見、ご要望の送付先

# <span id="page-22-2"></span>規則の操作

<span id="page-22-1"></span><span id="page-22-0"></span>Identity Manager の規則と規則ライブラリは、頻繁に使用されるプログラミングロ ジックや静的な変数をカプセル化し、配備環境全体の多くの場所で再利用できるよう にするために使用するリポジトリオブジェクトです。規則と規則ライブラリを使用す ると、データをより効率的に管理できるようになります。

この章では、Identity Manager の規則および規則ライブラリの操作方法と、Identity Manager によって提供されるデフォルトの規則および規則ライブラリのカスタマイズ 方法について説明します。この情報は次の各節で構成されています。

- [規則と規則ライブラリについて](#page-25-0)
- [デフォルト規則および規則ライブラリのカスタマイズ](#page-50-1)
- [新しい規則と規則ライブラリの作成](#page-33-0)
- [規則の参照](#page-40-1)
- [規則のセキュリティー保護](#page-49-0)

注 配備環境用に規則を作成、編集、およびテストするには、Identity Manager Integrated Development Environment (Identity Manager IDE) を 使用します。 Identity Manager IDE のインストールと設定の手順については、 https://identitymanageride.dev.java.net を参照してください。

## <span id="page-23-0"></span>開始する前に

Identity Manager の規則と規則ライブラリを操作する前に、次の節の情報を確認して ください。

- [対象読者](#page-23-1)
- [関連ドキュメントと](#page-23-2) Web サイト

### <span id="page-23-1"></span>対象読者

この章は、Identity Manager の配備環境用に規則を作成、編集、およびテストする個 人を対象としています。Identity Manager の規則と規則ライブラリを操作するには、 次の知識を備えている必要があります。

- プログラミングに関する基本知識
- XPRESS および XML オブジェクト言語に対する理解

XPRESS の使用方法の詳細については、『SunTM Identity Manager ワークフロー、 フォーム、およびビュー』を参照してください。

• Java および Java スクリプトに対する基本的な理解

### <span id="page-23-2"></span>関連ドキュメントと Web サイト

Identity Manager の規則と規則ライブラリについては、この章で提供する情報のほか に、次に紹介するマニュアルや Web サイトを参照してください。

#### 推奨ドキュメント

Identity Manager の規則に関連する情報については、『SunTM Identity Manager ワーク フロー、フォーム、およびビュー』の次の章を参照してください。

- 第 4 章「XPRESS 言語」: XPRESS 言語に関する説明
- 第 5 章「XML オブジェクト言語」: XML オブジェクト構文に関する説明

#### 有用な Web サイト

次の表は、Identity Manager の規則と規則ライブラリを操作するときに参考にできる Web サイトをまとめたものです。

<span id="page-24-0"></span>表 1-1 有用な Web サイト

| Web サイトの URL                                     | 説明                                                                                                    |
|--------------------------------------------------|----------------------------------------------------------------------------------------------------|
| https://identitymanageride.dev.java.net          | オープンソースの Identity Manager Integrated<br>Development Environment (Identity Manager IDE) $\mathcal{V}$<br>ロジェクト。Identity Manager IDE のインストールと<br>設定の手順が含まれています。 |
| http://sunsolve.central.sun.com/                 | 診断ツール、フォーラム、機能と記事、セキュリ<br>ティー情報、パッチの内容を含む Sun の Web サイ<br>$\mathcal{F}^{\circ}$                                                                               |
|                                                  | 注:このサイトの情報は、次の3つの分野に分かれて<br>います。                                                                                                    |
|                                                  | 内部 (Internal): Sun の従業員のみ                                                                                                    |
|                                                  | ● 契約(Contract): アクセス契約している顧客のみに<br>公開                                                                                                    |
|                                                  | ● パブリック (Public): すべての人に公開                                                                                                    |
| http://forum.java.sun.com/                       | フォーラムを参照したり、質問を投稿したりできる<br>SDN (Sun Developer Network) Web サイト。                                                                                               |
| https://sharespace.sun.com/gm/folder-1.11.60181? | Sun の共有スペース上の Identity Manager のリンク。                                                                                                    |
|                                                  | 注 : このサイトで提供される情報にアクセスするに<br>は、共有スペースIDを作成する必要があります。                                                                                                    |
| http://sharespace.sun.com/gm/document-1.26.2296  | Sun の共有スペース上の Identity Manager の FAQ。                                                                                                    |
|                                                  | 注:この FAQ にアクセスするには、共有スペース ID<br>を作成する必要があります。                                                                                                    |

## <span id="page-25-0"></span>規則と規則ライブラリについて

ここでは、次の内容を説明します。

- [規則とは何か](#page-25-1)
- [規則を使用する理由](#page-27-0)
- [ライブラリとは何か](#page-31-0)

### <span id="page-25-1"></span>規則とは何か

規則とは、XPRESS、XML オブジェクト、または JavaScript 言語で記述された関数を 含む Identity Manager リポジトリのオブジェクトです。Identity Manager 内で、規則 は、頻繁に使用されるプログラミングロジックや静的な変数を再利用できるように格 納して実行するためのメカニズムを提供します。規則はプログラミングのサブルーチ ンや関数と意味が似ています。規則は入力パラメータを取り、何らかのロジックを実 行して、呼び出し元に値を返すことができます。

引数を規則に渡して、規則の動作を制御することができます。また、規則はフォーム やワークフローによって保守される変数を、参照または変更することもできます。

規則は主にフォームやワークフロー内で参照されますが、次のような、その他のユー ザーデータ関連の領域でも規則を参照することができます。

- ロール : ロール割り当て規則を使用して、所有者と承認者を動的にロールに割り 当てます。
- Active Sync: プロセス規則または修正規則を使用して、Active Sync 対応のアダプ タがリソースアカウントに対する変更を検出したときの動作を制御します。
- 調整:調整時に特別な規則のサブタイプ(確認規則や相関規則など)を使用しま す。これらのサブタイプについては、この章のあとの方で説明します。

注 XPRESS および XML オブジェクトは、両方とも XML で作成されるため、 この章で紹介する XPRESS および XML オブジェクトのコード例はどちら も同じように見えます。 JavaScript での規則の記述については、19 [ページの「](#page-40-0)JavaScript での規則 [の記述」を](#page-40-0)参照してください。

次の例は、<Rule> 要素を使用して基本の規則式を定義する方法を示したものです。こ こで、規則定義名は getApprover、規則引数名は department、引数のデフォルト値 は Tampa で、規則本体は文字列値 Sales Manager または HR Manager を返します。

```
コード例 1-1 XML 規則の例
```
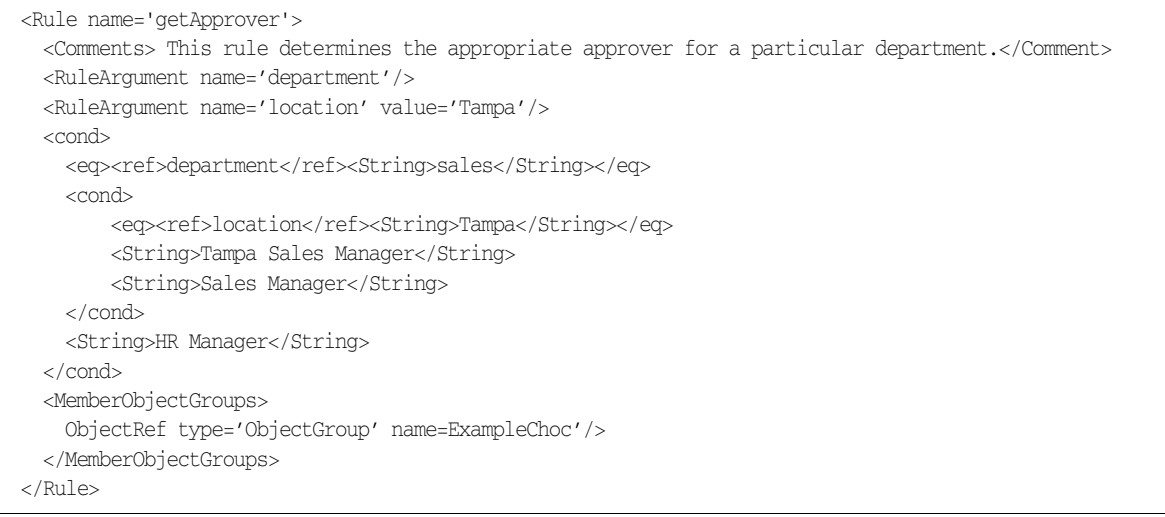

注 規則を定義する場合は、<Rule name='rulename'> のように **R** が大文字 の <Rule> 要素を使用します。規則を呼び出す場合は、<rule name='rulename'> のように **r** が小文字の XPRESS の <rule> 要素を使用 します。

### <span id="page-27-0"></span>規則を使用する理由

XPRESS を使用できる場所であればどこでも、規則を呼び出すことができます。特に フォーム、Java コード、ワークフロー内でよく使用します。規則を使用することによ り、ロジックのフラグメントや静的な値などのデータをカプセル化し、それを多くの 場所で再利用できます。

XPRESS ロジックや静的な値を編成して再利用すると、次の利点があります。

- メンテナンスが簡単。規則を参照するフォームやワークフローを 1 つずつ変更す る代わりに、1 つのオブジェクトを変更するだけで規則を変更できます。次のも のも、より効率的に管理できます。
	- ❍ 頻繁に使用され共有される式
	- ❍ 頻繁に変更されるリストやビジネスロジック
- 開発を分散できる。ユーザーは規則を参照するすべてのフォーム、Java コード、 ロール、またはワークフローを意識する必要はなく、規則の要件に集中して規則 を作成することができます。
- 複雑さを感じさせない。高度な知識を持つ開発者であれば、非常に複雑なロジッ クの規則を記述できますが、そうでないユーザーの場合、インタフェースの複雑 な基盤には注意を向けません。

ユーザーの資格情報や個人情報などの機密データを、承認されていない管理者による アクセスから守るために、規則をセキュリティー保護することもできます。詳細は、 28 [ページの「規則のセキュリティー保護」を](#page-49-0)参照してください。

### フォーム内での規則の使用

通常、規則はフォーム内で呼び出してフィールドの値を算定したり、<Disable> 式内 のフィールド可視性を制御したりします。フォーム内で次のものを格納して再利用す るには、規則が最も効率的なメカニズムとなる場合があります。

- 企業内部門のリスト
- デフォルト値
- オフィスビルのリスト

フォームから規則を呼び出す場合は、これらの規則のセキュリティー保護を適切に行 うことが特に重要です。たとえば、重要なフォーム内で使用される規則の実装を、任 意の Identity Manager ユーザーが変更できるとしたら重大な問題を引き起こします。 規則のセキュリティー保護については、28 [ページの「規則のセキュリティー保護」を](#page-49-0) 参照してください。

次の例は、役職のリストを返す規則を示しています。

<span id="page-28-0"></span>コード例 1-2 役職リストを返す

```
<Rule name='Job Titles'> 
  <List>
      <String>Sales</String>
      <String>Accounting Manager</String>
      <String>Customer Service Representative</String> 
   \langleList>
</Rule>
```
Identity Manager フォームでは、選択肢の名前のリストを計算するために、このよう な規則がよく使われます。新しい役職を追加または変更する場合は、この規則を変更 するだけでよく、この規則を参照するフォームを すべて修正する必要はありません。

次の例では、global.jobTitle フィールドが[コード例](#page-28-0) 1-2 で定義された Job Titles 規則を呼び出して、役職リストを選択ボックスで使用しています。

注 この例では、rule 要素に小文字のr が使用されていますが、これはこの要 素が規則を定義するためではなく、規則を呼び出すために使用されている からです。

コード例 1-3 役職リストを選択ボックスで使用する

```
<Field name='global.jobTitle'> 
   <Display class='Select'> 
      <Property name='title' value='Job Title'/> 
      <Property name='allowedValues'> 
         <rule name='Job Titles'/> 
      </Property> 
   </Display> 
</Field>
```
Identity Manager のフォームでは、別の規則の名前を動的に計算して呼び出す規則も サポートします。次の例は、フォームフィールドによって部門コードを計算する規則 を呼び出す方法を示しています。

コード例 1-4 部門コードを計算する規則の呼び出し

```
<Field name='DepartmentCode'> 
   <Display class='Text'> 
     <Property name='title' value='DepartmentCode'/> 
   </Display> 
     <Expansion> 
        < 規則 > 
           <cond> 
             <e\alpha<ref>var1</ref> 
                <s>Admin</s> 
             \langleeq>
             <s>AdminRule</s> 
             <s>DefaultRule</s> 
           </cond> 
        </rule> 
     </Expansion> 
</Field>
```
### <span id="page-29-0"></span>ロール内での規則の使用

Identity Manager における「ロール」とは、リソースを効率的にグループ化してユー ザーに割り当てられるようにするオブジェクトのことです。ロールには、次のような 所有者と承認者が指定されます。

- ロールを定義するパラメータに対する変更を承認できるのは、ロールの所有者だ けです。
- ロールに対するエンドユーザーの割り当てを承認できるのは、ロールの承認者だ けです。

ロールの所有者と承認者は、直接、またはロール割り当て規則を使用して動的にロー ルに割り当てることができます。

規則を使用して、ロール定義に任意のリソース属性の値を設定することができます。 Identity Manager によって規則が評価されると、規則はユーザービューの任意の属性 を参照できるようになります。

注 規則の詳細については、『Sun™ Identity Manager 管理ガイド』を参照し てください。

次の例は、規則を使用して特定のリソースの属性値を設定する方法を示しています。 ユーザーを作成し、この規則をそのユーザーのロールに関連付けると、この規則に よって記述値が自動的に設定されます。

コード例 1-5 ユーザーのリソース記述の値の設定

```
<Rule name='account description'>
     <concat>
      <string>Account for </string>
       <ref>global.firstname</ref>
       <string>.</string>
       <ref>global.lastname</ref>
     </concat>
</Rule>
```
#### ワークフロー内での規則の使用

一般に、Identity Manager のワークフローは論理的で反復可能なプロセスであり、ド キュメント、情報、またはタスクが、定義された手順の規則セットに従って、アク ションの関与者から別の関与者に渡されます。関与者は人、マシン、またはその両方 の場合があります。

ワークフロー内では、式を使用できる場所ではどこでも規則を使用できます。ワーク フロー内では規則を次の目的で使用できます。

- 承認者を算定する
- 別の規則の名前を計算する
- 遷移に条件を追加する
- アクションを実装する
- 承認のエスカレーションタイムアウトを計算する

たとえば、手動アクションを使用して、承認リクエストを管理者に送信することがで きます。このアクションにはタイムアウト値を指定できます。管理者が指定された時 間内に応答しない場合、アクションを終了させて、ワークフローの承認を別の管理者 にエスカレーションすることができます。

ワークフローアクティビティーには、サブプロセス名を動的に計算する規則を含む、 サブプロセスを含めることもできます。たとえば、次のようにします。

コード例 1-6 規則名の動的な計算

```
<Activity id='0' name='activity1'> 
   <Variable name='ValueSetByRule'> 
     < 規則 > 
       <cond> 
           <eq><ref>var2</ref><s>specialCase</s></eq>
          <s>Rule2</s> 
           <s>Rule1</s> 
       </cond> 
       <argument name='arg1'> 
          <ref>variable</ref> 
       </argument> 
     \langlerule\rangle</Variable>
</Activity>
```
### <span id="page-31-0"></span>ライブラリとは何か

規則ライブラリは、Identity Manager リポジトリに格納される XML 設定オブジェク トです。この設定オブジェクトには、1 つ以上の規則オブジェクトを含む、ライブラ リオブジェクトが含まれます。

規則ライブラリの作成は、密接に関連する規則を単一オブジェクトに編成するために 便利な方法です。関連する機能をグループ化したいときに、規則を規則ライブラリに 追加します。規則ライブラリを使用すると、リポジトリ内のオブジェクト数が削減さ れるので、規則の保守が簡単になります。また、フォームやワークフローを設計する ときに、有用な規則を簡単に特定して呼び出せるようになります。

注 規則ライブラリ内の規則の呼び出し方法については、21 [ページの「ライブ](#page-42-0) [ラリ内の規則の呼び出し」を](#page-42-0)参照してください。

次の例は、2 つの異なるアカウント ID 生成規則を含むライブラリを示しています。

コード例 1-7 2つのアカウント ID 生成規則を含む規則ライブラリの使用

```
<Configuration name='Account ID Rules'>
   <Extension>
     <Library>
       <Rule name='First Initial Last'>
           <expression>
              <concat>
                 <substr> 
                    <ref>firstname</ref> 

                 </substr>
                 <ref>lastname</ref>
              </concat>
           </expression>
        </Rule>
       <Rule name='First Dot Last'>
           <expression>
              <concat>
                 <ref>firstname</ref>
                 <s>.</s>
                 <ref>lastname</ref>
              </concat>
           </expression>
        </Rule>
     </Library>
   </Extension>
</Configuration>
```
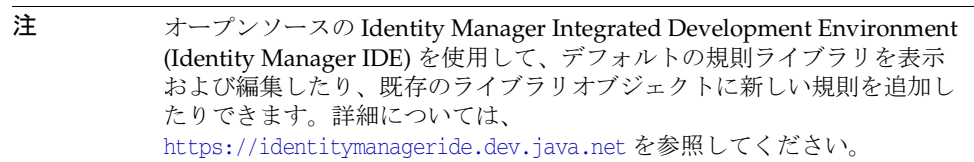

## <span id="page-33-0"></span>新しい規則と規則ライブラリの作成

ここでは、配備用に規則を作成する方法を説明します。また、次の内容についても説 明します。

- [規則構文について](#page-34-0)
- JavaScript [での規則の記述](#page-40-0)
- 
- 注 ロールへの規則の適用については、8[ページの「ロール内での規則の使](#page-29-0) [用」](#page-29-0)および『SunTM Identity Manager 管理ガイド』を参照してくださ い。
	- 既存の規則ライブラリへの規則の追加については、29[ページの「デ](#page-50-1) [フォルト規則および規則ライブラリのカスタマイズ」](#page-50-1)を参照してくだ さい。
	- XPRESSを使用した規則の作成については、『Sun™ Identity Manager ワークフロー、フォーム、およびビュー』の XPRESS 言語に関する章 を参照してください。

#### ➤❘✑✑ ベストプラクティス :

規則を設計する際には、経験の少ないユーザーが Identity Manager IDE を使用し て規則をさらにカスタマイズすることが、できるだけ簡単になるように心がけて ください。

複雑な規則でも、適切な規則引数を使用すれば、XPRESS や JavaScript をユーザー に公開することなく、デフォルト値を変更することで大幅なカスタマイズが可能 になります。

### <span id="page-34-0"></span>規則構文について

通常、Identity Manager の規則は XML で作成され、<Rule> 要素でカプセル化されま す。

ここでは、次のトピックを扱います。

- <Rule> [要素の使用](#page-34-1)
- [静的な値を返す](#page-35-0)
- [変数の参照](#page-35-1)
- [引数を使用した規則の宣言](#page-37-0)
- [副作用を伴う規則](#page-38-0)

### <span id="page-34-1"></span><Rule> 要素の使用

[コード例](#page-34-2) 1-8 は、<Rule> 要素を使用して基本の規則式を定義する例を示したもので す。name プロパティーは規則の名前を識別します。この規則は XPRESS で作成されて います。

#### <span id="page-34-2"></span>コード例 1-8 <Rule> 要素を使用した基本の規則式の定義

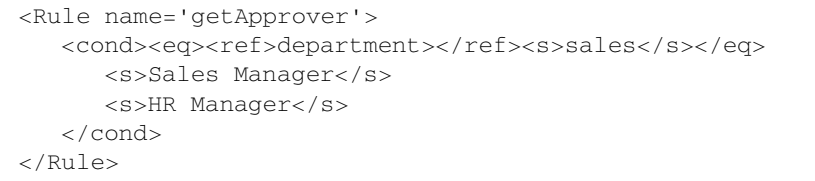

注 規則を定義する場合は、<Rule name='rulename'> のように **R** が大文字 の <Rule> 要素を使用します。規則を呼び出す場合は、<rule name='rulename'> のように **r** が小文字の XPRESS の <rule> 要素を使用 します。

### <span id="page-35-0"></span>静的な値を返す

静的な値を返す規則の場合は、XML オブジェクト構文を使用して作成できます。次の 例では、文字列のリストを返しています。

コード例 1-9 文字列のリストを返す

```
<Rule name='UnixHostList'>
   <List><String>aas</String>
      <String>ablox</String>
      <String>aboupdt</String>
   \langleList>
</Rule>
```
注 XML オブジェクト構文の詳細については、『Sun™ Identity Manager ワー クフロー、フォーム、およびビュー』の XML オブジェクト言語に関する 章を参照してください。

#### <span id="page-35-1"></span>変数の参照

規則内で <ref> 式を使用すると、外部変数の値を参照できます。使用可能な変数の名 前は、規則が使用されるコンテキストによって決定されます。

- フォームでは、任意のフォームフィールド、表示属性、または <defvar> で定義 されている変数を参照できます。
- ワークフローでは、ワークフロープロセス内で定義された任意の変数を参照でき ます。

次の例では、フォームは規則を使用して電子メールアドレスを計算します。フォーム はフィールド global.firstname と global.lastname を定義し、規則がそれらの フィールドを参照します。電子メールアドレスは、global.firstname の最初の文字 に global.lastname と文字列 @example.com を連結することによって計算されます。
コード例 1-10 電子メールアドレスの計算

```
<Rule name='Build Email'>
   <concat>
      <substr> <ref>global.firstname</ref> <i>0</i> <i>1</i> </substr>
     <ref>global.lastname
     \langle/ref>
     <s>@example.com</s>
   </concat>
</Rule>
```
次の例は、ワークフローが規則を使用して特定のアクティビティーに遷移すべきかど うかテストする方法を示しています。このワークフローは、ユーザービューを含む user 変数を定義します。この規則は、このユーザーにシミュレートされたリソースが 割り当てられている場合に true を返し、シミュレートされたリソースが割り当てら れていない場合に null を返します。ワークフローエンジンは null を false と解釈す るため、この場合は遷移しません。

コード例 1-11 遷移のテスト

```
<Rule name='Has Simulated Resources'>
  <notnull>
      <ref>user.accountInfo.types[simulated].accounts</ref>
   </notnull>
</Rule>
```
### <span id="page-37-0"></span>引数を使用した規則の宣言

#### ➤❘✑✑ ベストプラクティス :

規則に対して引数を宣言することは必須ではありませんが、宣言することが推奨 されています。規則の実行時に「スコープ内」にある変数を使用する規則は、再 利用が難しくなります。

規則内で引数を宣言することにより、規則のユーザーにドキュメンテーションを提供 し、Identity Manager IDE 内での参照妥当性検査が可能になり、同一の命名規則を使 用していない可能性のあるフォームおよびワークフロー内でも、その規則を使用する ことが可能になります。

<RuleArgument> 要素を使用して規則引数を宣言し、引数名の後に value を指定する ことによって、引数のデフォルト値を設定できます。

たとえば、次の規則では、規則引数 location のデフォルト値に「Austin」を指定し ています。

コード例 1-12 デフォルト値の設定

```
<Rule name='description'>
   <RuleArgument name='UserId'/>
   <RuleArgument name='location' value='Austin'/>
   <concat>
      <ref>UserId</ref>
      < s > 0 < /s ><ref>location</ref>
   </concat>
</Rule>
```
この規則をユーザーフォーム内で使用することはできますが、UserId と location は ユーザービューの属性ではありません。予期されている引数を規則に渡すには、 <argument> 要素を規則の呼び出しで使用します。location という名前の引数を渡す ことにより、規則定義の RuleArgument 要素で宣言されているデフォルト値が上書き されることに注意してください。

コード例 1-13 RuleArgument で宣言されているデフォルト値の上書き

```
<rule name='description'> 
   <argument name='UserId' value='$(waveset.accountId)'/> 
   <argument name='location' value='global.location'/> 
</rule>
```
規則の呼び出しの詳細については、19 [ページの「規則の参照」](#page-40-0)を参照してください。

引数の型を宣言する正式な方法はありませんが、コメントフィールドでは型を指定で きます。<Comment> 要素を使用して、規則にコメントを組み込みます。

コード例 1-14 <Comment> を使用した、規則へのコメントの組み込み

| <comments></comments>        |  |
|------------------------------|--|
| 記述規則では、2 つの引数が予期されている。従業員の   |  |
| ID 番号である文字列の UserID と、その従業員の |  |
| ビルの位置を記述する文字列値 location      |  |
| である。                         |  |
|                              |  |

ヒント 規則の編集に Identity Manager IDE を使用している場合、規則引数のリス トを形式的に定義すると便利です。このリストは、規則で使用可能になる ことが予期されている、変数の名前で構成されます。後で Identity Manager IDE で妥当性検査を実行するときに、これらを使用できます。

#### 副作用を伴う規則

一般に、規則は単一の値を返しますが、規則から複数の値が返されたり、値の取得以 外のアクションが実行されたりした方がよい場合もあります。規則内で次の XPRESS 式を使用すると、外部変数に値を割り当てることができます。

- <setvar>: 変数の値を指定するために使用します。
- <setlist> : リスト内の指定した位置に値を割り当て、現在の値を上書きするため に使用します。
- <putmap> : オブジェクトへのマップ要素を指定するために使用します。

次の例では、規則が department という名前の外部変数の値をテストして、値をほか の2つの変数に割り当てる方法を示しています。

コード例 1-15 department 変数のテストおよびほかの変数の割り当て

```
<Rule name='Check Department'>
     <switch>
      <ref>global.department</ref>
       <case>
         <s>Engineering</s>
         <block>
           <setvar name='global.location'>
             <s>Building 1</s>
           </setvar>
           <setvar name='global.mailServer'>
             <s>mailserver.somecompany.com</s>
           </setvar>
         </block>
       </case>
       <case>
         <s>Marketing</s>
         <block>
           <setvar name='global.location'>
             <s>Building 2</s>
           </setvar> <setvar name='global.mailServer'>
             <s>mailserver2.somecompany.com</s>
           </setvar>
         </block>
       </case>
     </switch>
</Rule>
```
上記の例では、変数 global.location と global.mailServer は、ともに変数 department の値に従って設定されています。この場合、規則の戻り値は無視され、規 則はその副作用のためにのみ呼び出されます。

## JavaScript での規則の記述

規則が複雑になる場合は、規則を XPRESS ではなく JavaScript で作成し、JavaScript を XPRESS の <script> 要素でラップするほうが都合がよい場合もあります。

次の例では、フォームおよびワークフロー変数の値を参照し、env.get 関数を呼び出 して変数名を渡しています。この例では、変数名を割り当てるために env.put 関数を 使用しているので、スクリプト内の最後の文の値が規則の値になります。規則は email 変数に値を戻します。

コード例 1-16 <script> 要素での JavaScript のラップ

```
<Rule name='Build Email'>
  <script>
     var firstname = env.get('firstname');
     var lastname = env.get('lastname');
     var email = firstname.substring(0, 1) + lastname + "@example.com";
     email;
  </script>
</Rule>
```
env.call 関数では、ほかの規則を呼び出すことができます。

# <span id="page-40-0"></span>規則の参照

ここでは、規則の参照について説明します。説明する内容は次のとおりです。

- [基本的な規則呼び出し構文](#page-41-0)
- [ライブラリ内の規則の呼び出し](#page-42-0)
- [規則引数の解決](#page-42-1)

## <span id="page-41-0"></span>基本的な規則呼び出し構文

規則は XPRESS が許可されている場所であればどこからでも、フォーム、ワークフ ロー、または別の規則からでも呼び出せます。

規則を呼び出すには、次のような XPRESS の <rule> 式を使用します。たとえば、次 のようにします。

<rule name='Build Email'/>

XPRESS インタプリタは、この式を評価すると、name 属性の値がリポジトリ内の規則 オブジェクトの名前であるものと判断します。このインタプリタは、リポジトリから 規則を自動的に読み込み、評価します。規則によって返される値が <rule> 式の結果 になります。

上記の例では、規則に明示的に渡される引数はありません。次の例は、argument 要素 を使用して引数 accountId を規則に渡しています。また、引数 value は静的文字列 jsmith として渡されています。

```
<rule name='getEmployeeId'> 
  <argument name='accountId' value='jsmith'/> 
</rule>
```
式を使用して、次のように引数の値を計算することもできます。 この例では、表示属性 user.waveset.accountId の値を返す単純な <ref> 式を評価す ることによって、引数値が計算されます。

```
<rule name='getEmployeeId'> 
   <argument name='accountId'> 
      <ref>user.waveset.accountId</ref>
  </argument> 
</rule>
```
属性を参照することによって引数値を計算することが非常に一般的なため、代わりの 構文も用意されています。

```
<rule name='getEmployeeId'> 
   <argument name='accountId' value='$(user.waveset.accountId)'/> 
</rule>
```
上記の例では両方とも、表示属性 user.waveset.account の値が引数の値として渡さ れています。

## <span id="page-42-0"></span>ライブラリ内の規則の呼び出し

ライブラリ内の規則は、XPRESS の <rule> 式を使用して参照します。name 属性の値 は、ライブラリを含む設定オブジェクトの名前と、ライブラリ内部での規則の名前を コロンで連結した形式です。したがって、ライブラリ内の各規則名は必ず一意になり ます。

たとえば次の式は、Account ID Rules という名前のライブラリに含まれる、First Dot. Last という名前の規則を呼び出します。

```
<rule name='Account ID Rules:First Dot Last'/>
```
## <span id="page-42-1"></span>規則引数の解決

ほとんどの規則には、変数の値を取得するための XPRESS <ref> 式または JavaScript env.get 呼び出しが含まれています。これらの変数の値を取得する方法を制御するた めに、いくつかのオプションが使用可能です。

最も単純なケースでは、規則を呼び出すアプリケーションがすべての参照を解決しよ うとします。

- フォームから呼び出される規則の場合、フォームプロセッサはすべての参照先が ビュー内の属性であると想定します。
- ワークフローから呼び出される規則の場合、ワークフロープロセッサはすべての 参照先がワークフロー変数であると想定します。
- 呼び出し側の規則名を動的に解決することにより、規則を別の規則から呼び出す ことができます。 オプションの <RuleArgument> 要素を使用することができます。この要素につい ては、16 [ページの「引数を使用した規則の宣言」](#page-37-0)で説明されています。

ここでは、次の内容を説明します。

- [フォーム内の範囲または明示的な引数の呼び出し](#page-43-0)
- [ワークフロー内のローカル範囲オプションの使用](#page-44-0)
- [規則引数宣言の使用](#page-46-0)
- [ロックされた引数の使用](#page-48-0)

#### <span id="page-43-0"></span>フォーム内の範囲または明示的な引数の呼び出し

ここでは、フォーム内で規則引数を解決する方法の例を示します。

次の例は、フォームに規則を追加する方法を示しています。ユーザービューには属性 名があるので、このフォームはユーザービューで使用できます。

```
<Rule name='generateEmail'> 
  <concat> 
      <ref>global.firstname</ref> 
      <s>.</s>
      <ref>global.lastname</ref> 
      <s>@example.com</s>
   </concat>
</Rule>
```
この規則は 2 つの変数を参照します。

- global.firstname
- global.lastname

次の例に示されているように、Field 内でこの規則を呼び出すことができます。

コード例 1-17 フィールド内での規則の呼び出し

```
<Field name='global.email'> 
   <Expansion> 
      <rule name='generateEmail'/>
   </Expansion> 
</Field>
```
これは、プログラミング言語のグローバル変数の概念に似ており、ユーザーフォーム 内のみで使用される単純な規則を作成するには便利な方法です。しかし、このスタイ ルの規則設計には 2 つの問題があります。第一に、規則がどの変数を参照するかが フォーム設計者には不明です。第二に、この規則はユーザービューの属性を参照する ため、ユーザーフォームからしか呼び出せません。ワークフローでは通常 global.firstname および global.lastname という名前の変数を定義しないため、ほ とんどのワークフローからは規則を呼び出すことができません。

規則引数を明示的に渡したり、特定のビューに依存しない名前を使用する規則を作成 したりすることにより、これらの問題に対処できます。

次の例は、変数 firstname と lastname を参照する規則の修正版を示しています。

コード例 1-18 firstname および lastname 変数を参照する規則

```
<Rule name='generateEmail'>
<RuleArgument name='firstname'/>
<RuleArgument name='lastname'/>
   <concat> 
      <ref>firstname</ref> 
      <s>.</s>
      <ref>lastname</ref>
      <s>@example.com</s> 
   </concat> 
</Rule>
```
次の例は、より簡潔で一般的な規則を示しています。この例に示す規則は、ユーザー フォームから呼び出すことを前提としていませんが、明示的な引数を指定して呼び出 す必要があります。

コード例 1-19 明示的な引数を指定した規則の呼び出し

```
<Field name='global.email'> 
   <Expansion> 
      <rule name='generateEmail'> 
         <argument name='firstname' value='$(global.firstname)'/> 
         <argument name='lastname' value='$(global.lastname)'/>
      </rule> 
   </Expansion> 
</Field>
```
argument 要素の name 属性は、規則内で参照される変数に対応します。これらの引数 の値は、ユーザービューのグローバル属性の値に割り当てられます。こうすることで、 規則は呼び出し側アプリケーションによって使用される命名規則から孤立した状態に 保たれ、規則はほかのコンテキストで使用できるようになります。

### <span id="page-44-0"></span>ワークフロー内のローカル範囲オプションの使用

引数が明示的に規則に渡されていても、明示的な引数として渡されないその他の変数 への参照が、システムのデフォルトでは可能になっています。次の例は、規則を呼び 出しても引数を 1 つしか渡さないワークフローアクションを示しています。

コード例 1-20 規則を呼び出し、単一の引数を渡すワークフローアクション < アクション > <expression> <setvar name='email'> <rule name='generateEmail'> <argument name='firstname' value='\$(employeeFirstname)'/> </rule> </setvar> </expression> </Action>

規則が評価されると、ワークフロープロセッサに対して、変数 lastname の値を供給 するように要求が行われます。この名前のワークフロー変数が存在しても、それがこ の規則での使用を意図した変数ではない場合もあります。意図していない変数参照を 防ぐために、規則を定義する際に localScope オプションを指定するようにしてくだ さい。

このオプションは、Rule 要素の localScope 属性を **true** に設定することによって有 効になります。

コード例 1-21 Rule 要素の localScope 属性を true に設定

```
<Rule name='generateEmail' localScope='true'> 
   <concat> 
      <ref>firstname</ref> 
      <s>.</s>
      <ref>lastname</ref> 
      <s>@example.com</s> 
   </concat> 
</Rule>
```
このオプションを設定することにより、規則は呼び出し内で引数として明示的に渡さ れた値のみを参照することが許可されます。前述のワークフローアクションの例から 呼び出した場合、lastname 変数の参照は null を返すことになります。

いろいろなコンテキストでの一般的な使用を意図した規則には、常に localScope オ プションを使用するようにします。

## <span id="page-46-0"></span>規則引数宣言の使用

#### $\blacktriangleright$   $\lvert \varphi \rvert$   $\sim$   $\land$   $\chi$   $\rightarrow$   $\chi$   $\rightarrow$

規則によって参照される可能性のあるすべての引数の明示的な宣言を規則定義内 に含めることは必須ではありませんが、ベストプラクティスとして推奨されてい ます。

引数宣言を使用すると、次のような利点があります。

- 宣言が、規則の呼び出し側にとってドキュメントの役割を果たすことができる
- 宣言によってデフォルト値を定義できる
- Identity Manager IDE で宣言を使用することで、規則内にスペルミスの参照がな いかどうかをチェックできる
- Identity Manager IDE で宣言を使用することで、規則呼び出しの設定を単純化で きる

たとえば、次のように generateEmail 規則を再作成することも可能です。

コード例 1-22 generateEmail 規則の再作成

```
<Rule name='generateEmail' localScope='true'> 
   <RuleArgument name='firstname'> 
      <Comments>The first name of a user</Comments> 
   </RuleArgument> 
   <RuleArgument name='lastname'> 
      <Comments>The last name of a user</Comments> 
   </RuleArgument> 
   <RuleArgument name='domain' value='example.com'> 
      <Comments>The corporate domain name</Comments> 
   </RuleArgument> 
   <concat> 
      <ref>firstname</ref> 
      <s>.</s>
      <ref>lastname</ref> 
      < s > 0 < /s ><ref>domain</ref> 
   </concat> 
</Rule>
```
Comments 要素には、規則を調べるユーザーに役立つと思われる、任意の量のテキス トを含めることができます。

この例では、規則は修正され、domain という名前の別の引数が定義されています。こ の引数にはデフォルト値 example.com が指定されています。呼び出し側が domain と いう名前の明示的な引数を渡さない場合に、規則によってデフォルト値が使用されま す。

次の例は、文字列 john.smith@example.com を生成する呼び出しを示しています。

コード例 1-23 john.smith@example.com 文字列の生成

```
<rule name='generateEmail'> 
   <argument name='firstname' value='john'/> 
   <argument name='lastname' value='smith'/> 
</rule>
```
次の例は、文字列 john.smith@yourcompany.com を生成する呼び出しを示していま す。

コード例 1-24 john.smith@yourcompany.com 文字列の生成

```
<rule name='generateEmail'> 
   <argument name='firstname' value='john'/> 
   <argument name='lastname' value='smith'/> 
   <argument name='domain' value='yourcompany.com'/> 
</rule>
```
次の例は、文字列 john.smith@ を生成する呼び出しを示しています。

コード例 1-25 john.smith@ 文字列の生成

```
<rule name='generateEmail'> 
   <argument name='firstname' value='john'/> 
   <argument name='lastname' value='smith'/> 
   <argument name='domain'/>
</rule>
```
注 上記の例では、domain 引数に null 値が渡されますが、デフォルト値は使 用されません。呼び出しに明示的な引数を指定すると、引数が null で あってもデフォルト値が使用されます。

#### <span id="page-48-0"></span>ロックされた引数の使用

引数をデフォルト値で宣言する手法は、規則の開発とカスタマイズを簡単にするのに 有用です。規則内に場合によって変化する定数値がある場合は、その値を規則式の中 深くに組み込むのではなく、引数で定義すると、値の特定と変更がより容易になりま す。

Identity Manager IDE には、規則を設定するための簡素化されたユーザーインタ フェースが備わっています。引数のデフォルト値を Identity Manager IDE 内で変更す ることができ、この方法は規則式全体を編集するよりもはるかに簡単です。

引数を宣言した後、規則の呼び出し側が明示的な引数を渡してデフォルト値を上書き することも可能です。ただし、引数値の制御を呼び出し側に渡したくない場合は、 RuleArgument 要素に locked 属性を組み込んで true の値を指定することで、引数を ロックします。次に例を示します。

コード例 1-26 引数のロック

| <rule localscope="true" name="qenerateEmail"></rule>                          |
|-------------------------------------------------------------------------------|
| <rulearqument name="firstname"></rulearqument>                                |
| <comments>The first name of a user</comments>                                 |
|                                                                               |
| <rulearqument name="lastname"></rulearqument>                                 |
| <comments>The last name of a user</comments>                                  |
|                                                                               |
| <rulearqument locked="true" name="domain" value="example.com"></rulearqument> |
| <comments>The corporate domain name</comments>                                |
|                                                                               |
| <concat></concat>                                                             |
| <ref>firstname</ref>                                                          |
| $<$ S>. $<$ /S>                                                               |
| <ref>lastname</ref>                                                           |
| < s > 0 < s >                                                                 |
| <ref>domain</ref>                                                             |
| $\langle$ /concat>                                                            |
|                                                                               |

上記の例では、引数 domain がロックされています。これは、呼び出し側がこの引数 に値を渡そうとしても、引数の値は常に example.com であるという意味です。ドメイ ン名が example.com ではないサイトでこの規則を使用する場合、管理者に必要なのは この規則を編集して引数の値を変更することだけです。管理者がこの規則式を理解す る、または変更する必要はありません。

# 規則のセキュリティー保護

規則に資格などの機密情報が含まれている場合や、危険な副作用がありえる Java ユー ティリティーを規則が呼び出す場合は、規則が意図しない方法で使用されないように するために、規則をセキュリティー保護する必要があります。

規則のセキュリティー保護がとりわけ重要になるのは、フォームから呼び出される場 合です。フォームの規則はセッション上で実行されるので、セッションを作成できる ユーザーに API または SOAP リクエストのいずれかを通じて規則が露呈することもあ りえます。

ここでは、次の内容を説明します。

- [適切な組織に規則を配置](#page-49-0)
- [規則をセキュリティー保護するための認証タイプを使用](#page-49-1)
- [より安全な規則を参照する規則へのアクセス制御](#page-50-0)

## <span id="page-49-0"></span>適切な組織に規則を配置

大部分の管理者は利便性を考慮して、副作用なしで計算を実行する、というような単 純な規則を All という組織に配置し、規則を表示する権限のある人は全員規則にアク セスできるようにします。

ただし、規則のセキュリティー保護を強化したい場合は、次のように操作します。

- 機密情報を含む規則は All に配置しない。
- Top ( または適正な上位レベルの組織 ) などの適切な組織に規則を配置して、上位 レベルの管理者のみが規則を直接実行できるようにする。

## <span id="page-49-1"></span>規則をセキュリティー保護するための認証タイ プを使用

いくつかの認証タイプ (AuthType) を使用して、規則などの所定の Identity Manager objectType のオブジェクトのサブセットの範囲を指定したり、アクセスを制限したり することもできます。たとえば、ユーザーフォームで選択する規則を設定する場合は、 ユーザーが制御範囲内のすべての規則にアクセスできるようにしない方がいいかもし れません。

認証タイプの使用方法の詳細については、『SunTM Identity Manager 管理ガイド』の 「認可タイプを使用したオブジェクトのセキュリティー保護」を参照してください。

## <span id="page-50-0"></span>より安全な規則を参照する規則へのアクセス制御

安全な規則を参照する規則にアクセスできるユーザーは、その安全な規則の内容を呼 び出したり、表示したり、変更することができます。

Identity Manager では承認チェックを実行し、その規則を編集する権限を持つすべて のユーザーをラッパーで呼び出します。承認されたユーザーは、それ以上承認チェッ クを受けることなく、その規則を使用してほかの規則を呼び出すことができます。こ のようにして、ユーザーは安全な規則に間接的にアクセスできるようになります。

安全な規則を参照する規則を作成して、セキュリティーの度合いの低い方の規則に対 するアクセス権をユーザーに付与する場合、誤って安全な規則に対する不適切なアク セス権をユーザーに付与しないよう注意してください。

# デフォルト規則および規則ライブラリのカスタ マイズ

ここでは、Identity Manager によって提供されるデフォルト規則と規則ライブラリに ついて説明します。説明する内容は次のとおりです。

- [Identity Manager](#page-51-0) の規則
- [監査規則](#page-97-0)
- [監査ポリシー規則](#page-114-0)
- [Service Provider](#page-115-0) 規則

注 これらの規則と規則ライブラリをカスタマイズするには、Identity Manager IDE を使用します。

注 より安全な規則を参照する規則を作成するには、それぞれの規則が含まれ る両方の組織を制御する必要があります。最初の規則を実行する権限と、 安全な規則を呼び出す権限も必要です。

# <span id="page-51-0"></span>Identity Manager の規則

Identity Manager をカスタマイズするには、次の規則および規則ライブラリを使用し ます。

- [AccessEnforcerLibrary](#page-52-0)
- [ActiveSync](#page-54-0) 規則
- ADRules [ライブラリ](#page-55-0)
- [英数字規則ライブラリ](#page-56-0)
- [Approval Transaction Message](#page-57-0)
- [Approval Transaction Message Helper](#page-58-0)
- [Attestation Remediation Transaction Message](#page-58-1)
- [Attestation Remediation Transaction Message Helper](#page-59-0)
- [Attestation Transaction Message](#page-59-1)
- [Attestation Transaction Message Helper](#page-60-0)
- [CheckDictionaryWord](#page-60-1)
- [DateLibrary](#page-61-0)
- [End User Controlled Organizations](#page-63-0)
- [EndUserRuleLibrary](#page-64-0)
- [ExcludedAccountsRule](#page-68-0)
- [getAvailableServerOptions](#page-73-0)
- [InsertDictionaryWord](#page-73-1)
- [Is Manager](#page-74-0)
- [LoginCorrelationRules](#page-75-0)
- [My Direct Reports](#page-75-1)
- [NamingRules](#page-76-0) ライブラリ
- [NewUsernameRules](#page-76-1)
- [Object Approvers As Attestors](#page-77-0)
- [Object Owners As Attestors](#page-77-1)
- [Organization Names](#page-78-0)
- [OS400UserFormRules](#page-78-1)
- **IS DELETE**
- [RACFUserFormRules](#page-79-0)
- [調整規則](#page-80-0)
- [RegionalConstants](#page-82-0) ライブラリ
- [Remediation Transaction Message](#page-83-0)
- [Remediation Transaction Message Helper](#page-83-1)
- [ResourceFormRules](#page-84-0)
- [Resource Names](#page-87-0)
- [Role Approvers](#page-87-1)
- [Role Notifications](#page-87-2)
- [Role Owners](#page-88-0)
- [Sample On Local Network](#page-88-1)
- [SAP Portal User Form Default Values](#page-89-0)
- **[ShellRules](#page-89-1)**
- SIEBEL NAV RULE
- [TestDictionary](#page-90-1)
- [TopSecretUserFormRules](#page-91-0)
- [ユーザーメンバー規則](#page-91-1)
- [USER\\_EMAIL\\_MATCHES\\_ACCOUNT\\_EMAIL\\_CONF](#page-93-0)
- [USER\\_EMAIL\\_MATCHES\\_ACCOUNT\\_EMAIL\\_CORR](#page-93-1)
- [USER\\_FIRST\\_AND\\_LAST\\_NAMES\\_MATCH\\_ACCOUNT](#page-94-0)
- [USER\\_NAME\\_MATCHES\\_ACCOUNT\\_ID](#page-94-1)
- [USER\\_OWNS\\_MATCHING\\_ACCOUNT\\_ID](#page-94-2)
- [Users Without a Manager](#page-96-0)
- [Use SubjectDN Common Name](#page-96-1)

#### <span id="page-52-0"></span>AccessEnforcerLibrary

AccessEnforcerLibrary は、特定タイプのオブジェクトを管理できるようにする規則の デフォルトのライブラリです。Access Enforcer リソースアダプタではこれらのオブ ジェクトを取得できないからです。

入力値 : 表 [1-2](#page-53-0) を参照してください。

カスタムの AccessEnforcerLibrary 規則には、次を指定する必要があります。

#### AuthType: Library

SubType: listRules

#### 返される値 : 表 [1-2](#page-53-0) を参照してください。

#### 定義済み規則 : 指定しない

#### 次の表は、AccessEnforcerLibrary 規則の例をまとめたものです。

<span id="page-53-0"></span>表 1-2 AccessEnforcerLibrary 規則の例

| 規則名              | 入力変数                                                                             | 説明                                                                                                    |
|------------------|----------------------------------------------------------------------------------|----------------------------------------------------------------------------------------------------|
| getApplications  | resName(リソース名)<br>文字列を手動で入力して<br>$\bullet$<br>Access Enforcer オブジェク<br>ト名を指定します。 | SAP GRC Access Enforcer で使用可能なアプ<br>リケーションのリストを返します。resName<br>が指定されたら、Access Enforcer からアプリ<br>ケーションを取得します。それ以外の場合は、<br>静的に指定されたリストを返します。 |
| getRoles         | resName(リソース名)                                                                   | SAP GRC Access Enforcer で使用可能なロー<br>ルのリストを返します。これらのロールは、<br>バックエンドシステムで使用可能なロールと<br>同じです。                                                  |
|                  |                                                                                  | これらの値は手動で作成し、SAP GRC Access<br>Enforcer の対応する値と同期する必要があり<br>ます。                                                                            |
| getRequestTypes  | なし                                                                               | SAP GRC Access Enforcer で使用可能な要求<br>タイプのリストを返します。                                                                                          |
|                  |                                                                                  | これらの値は手動で作成し、SAP GRC Access<br>Enforcer の対応する値と同期する必要があり<br>ます。                                                                            |
| getPriorities    | なし                                                                               | SAP GRC Access Enforcer で使用可能な優先<br>度の値のリストを返します。                                                                                          |
|                  |                                                                                  | これらの値は手動で作成し、SAP GRC Access<br>Enforcer の対応する値と同期する必要があり<br>ます。                                                                            |
| getEmployeeTypes | なし                                                                               | SAP GRC Access Enforcer で使用可能な従業<br>員タイプのリストを返します。                                                                                         |
|                  |                                                                                  | これらの値は手動で作成し、SAP GRC Access<br>Enforcer の対応する値と同期する必要があり<br>ます。                                                                            |

| 規則名                   | 入力変数            | 説明                                                                                                    |
|-----------------------|-----------------|----------------------------------------------------------------------------------------------------|
| getSLAs               | なし              | SAP GRC Access Enforcer で使用可能なサー<br>ビスレベルのリストを返します。                                                              |
|                       |                 | これらの値は手動で作成し、SAP GRC Access<br>Enforcer の対応する値と同期する必要があり<br>ます。                                                  |
| getSupporttedVersions | resName (リソース名) | Identity Manager でサポートされる SAP GRC<br>Access Enforcer バージョンのリストを返しま<br>す。これらの値は、アダプタファセットの認<br>識する値と同じでなくてはなりません。 |

表 1-2 AccessEnforcerLibrary 規則の例 (続き)

#### <span id="page-54-0"></span>ActiveSync 規則

フラットファイル Active Sync アダプタはリソース上のアカウントに加えられた変更 を検出すると、着信属性を Identity Manager ユーザーにマップするか、または Identity Manager ユーザーアカウントを作成します。アダプタは処理規則、相関規則、 削除規則を使用して、ユーザーの実行内容を決定します。

注 Active Sync 規則には必ず display.session ではなく、context を使用 します。相関規則と削除規則はセッションを取得しませんが、確認規則は 取得します。詳細については、59 [ページの「相関規則」](#page-80-1)と 60 [ページの](#page-81-0) [「確認規則」を](#page-81-0)参照してください。

入力値 : activeSync 名前空間のリソースアカウント属性を受け入れます。例 : activeSync.firstname

カスタムの ActiveSync 規則には、次を指定する必要があります。

AuthType: 指定しない

SubType: 指定しない

名前空間 : activeSync 名前空間のリソースアカウント属性を設定します。次に例を示し ます。

activeSync.firstname

定義済み規則 : 定義済みの ActiveSync 規則には次のようなものがあります。

**ActiveSync has isDeleted set:** Process deletes as updates パラメータを false に設定した場合のリソースからの移行で使用されます。

注 規則の名前は変更しないでください。別の規則名を使用する必要のあ る場合は、規則の内容を複製して新しく作成した規則の名前を変更し てください。

- No Correlation Rule: 相関が不要な場合は、このデフォルト規則を使用します。
- No Confirmation Rule: 確認が不要な場合は、このデフォルト規則を使用します。

#### <span id="page-55-0"></span>ADRules ライブラリ

ADRules のデフォルトライブラリを使用すると、サーバーのリストを作成できます。

入力値 : なし

カスタムの ADRules 規則には、次を指定する必要があります。

AuthType: 指定しない

SubType: 指定しない

呼び出し:

返される値 : ゼロ以上の文字列値のリスト。

定義済み規則 : なし

表 1-3 ADRules 規則の例

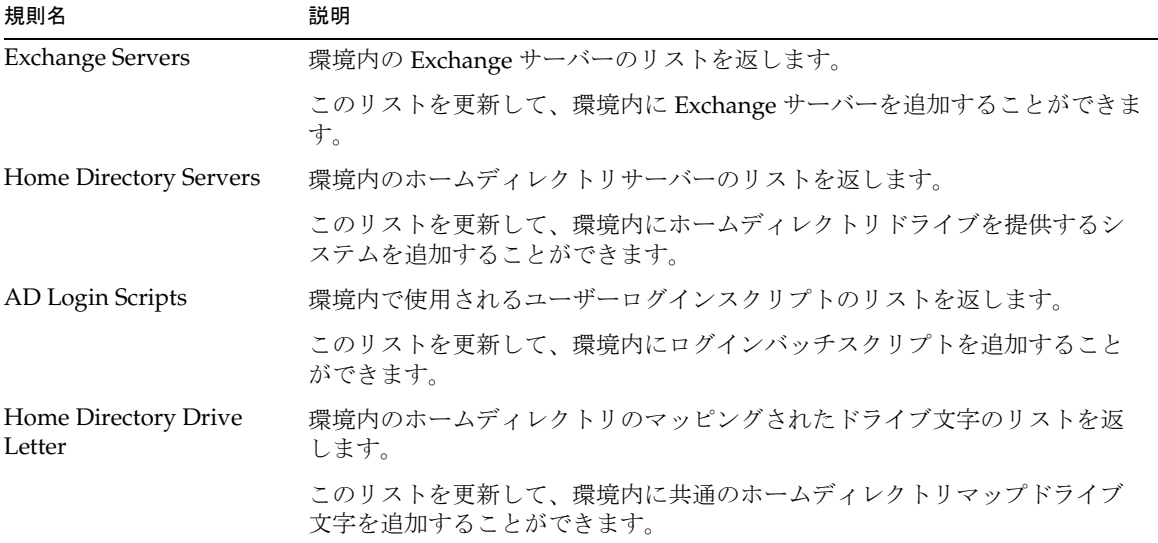

#### 表 1-3 ADRules 規則の例 (続き)

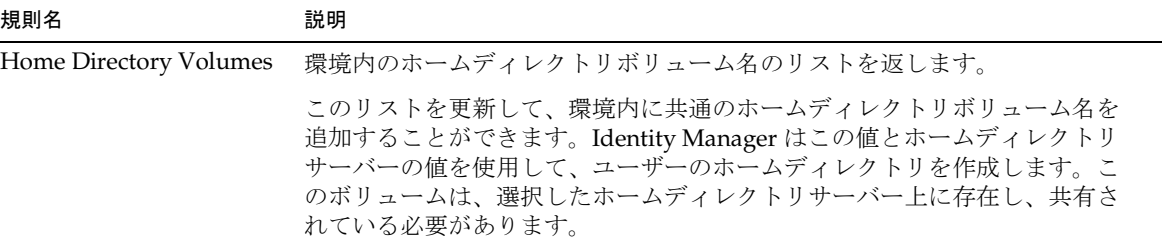

#### <span id="page-56-0"></span>英数字規則ライブラリ

英数字規則ライブラリは、Identity Manager のフォームとワークフロー内で数字と文 字を順序付けまたは表示する方法を制御できるようにする規則のデフォルトライブラ リです。

注 Identity Manager IDE では、このライブラリは Alpha Numeric Rules ラ イブラリオブジェクトとして表示されます。

入力値 : 表 [1-4](#page-56-1) を参照してください。

カスタム規則には、次を指定する必要があります。

AuthType: EndUserRule

SubType: 指定しない

返される値 : ゼロ以上の文字列のリスト。

次の表は、英数字規則ライブラリの規則の例をまとめたものです。

<span id="page-56-1"></span>表 1-4 英数字規則の例

| 規則名                  | 入力変数 | 説明                        |
|----------------------|------|---------------------------|
| AlphaCapital         | なし   | 英大文字のリストを返します。            |
| AlphaLower           | なし   | 英小文字のリストを返します。            |
| Numeric              | なし   | 数字のリストを返します。              |
| WhiteSpace           | なし   | 空白文字のリストを返します。            |
| SpecialCharacters    | なし   | 共通特殊文字のリストを返します。          |
| legalEmailCharacters | なし   | 電子メールに適している特殊文字のリストを返します。 |

表 1-4 英数字規則の例 (続き)

| 規則名                  | 入力変数    | 説明                                                   |
|----------------------|---------|------------------------------------------------------|
| stringToChars        | testStr | 指定された文字列を文字列の個々の文字で構成されたリストに<br>変換します。               |
| isNumeric            | testStr | testStr に数字のみが含まれているかどうかをテストして確認<br>します。             |
| isAlpha              | testStr | testStr に英文字のみが含まれているかどうかをテストして確<br>認します。            |
| hasSpecialChar       | testStr | testStr に特殊文字が含まれているかどうかをテストして確認<br>します。             |
| hasWhiteSpace        | testStr | testStr に空白文字が含まれているかどうかをテストして確認<br>します。             |
| isLegalEmail         | testStr | testStrに電子メールアドレスに適した文字のみが含まれてい<br>るかどうかをテストして確認します。 |
| StripNonAlphaNumeric | testStr | 英数字以外の文字を testStr から削除します。                           |

#### <span id="page-57-0"></span>Approval Transaction Message

Approval Transaction Message 規則は、承認トランザクションのテキストをフォー マットするために使用されるデフォルトの規則です。この規則をカスタマイズして、 ユーザーの署名用にさらに多くの情報を設定できます。

入力値:次の引数を受け入れます。

- workItemList:承認される workitems のセット
- variablesList: workitemList 内の各 workitem に対応する変数のセット
- approverName: workitems の承認を求められるユーザー

カスタムの Approval Transaction Message 規則には、次を指定する必要があります。

AuthType: 指定しない

SubType: 指定しない

返される値 : workItemList 内の workitems のリスト用にフォーマットされたトランザク ションテキスト。

定義済み規則 : なし

#### <span id="page-58-0"></span>Approval Transaction Message Helper

Approval Transaction Message Helper 規則は、単一の workitem の承認用にフォー マットされたトランザクションテキストを返します。

入力値 : 次の引数を受け入れます。

- workItem:承認される workitem
- variables: workitem 変数

カスタムの Approval Transaction Message Helper 規則には、次を指定する必要があり ます。

AuthType: 指定しない

SubType: 指定しない

返される値 : 単一の workitem の承認用にフォーマットされたトランザクションテキスト。

#### 定義済み規則 : なし

#### <span id="page-58-1"></span>Attestation Remediation Transaction Message

Attestation Remediation Transaction Message 規則は、アテステーション是正トランザ クションのテキストをフォーマットするために使用されるデフォルトの規則です。こ の規則をカスタマイズして、ユーザーの署名用にさらに多くの情報を設定できます。

入力値:次の引数を受け入れます。

- workItemList: 承認される workitems のセット
- variablesList: workitemList 内の各 workitem に対応する変数のセット
- approverName: workitems の承認を求められるユーザー
- action: 値 remediate を想定
- actionComments: 是正の一部として入力されるコメント

カスタムの Attestation Remediation Transaction Message 規則には、次を指定する必 要があります。

AuthType: EndUserAuditorRule

SubType: 指定しない

返される値 : フォーマットされたアテステーション是正トランザクションテキスト。

定義済み規則 : なし

#### <span id="page-59-0"></span>Attestation Remediation Transaction Message Helper

Attestation Remediation Transaction Message Helper 規則は、単一の workitem のアテ ステーション是正用にフォーマットされたトランザクションテキストを返します。

入力値 : 次の引数を受け入れます。

- workItem:承認される workitem
- variables: workitem 変数

カスタムの Attestation Remediation Transaction Message Helper 規則には、次を指定 する必要があります。

AuthType: EndUserAuditorRule

SubType: 指定しない

呼び出し:

返される値 : 単一の workitem のアテステーション是正用にフォーマットされたトランザ クションテキスト。

定義済み規則 : なし

#### <span id="page-59-1"></span>Attestation Transaction Message

Attestation Transaction Message 規則は、アテステーショントランザクションのテキ ストをフォーマットするために使用されるデフォルトの規則です。この規則をカスタ マイズして、ユーザーの署名用にさらに多くの情報を設定できます。

入力値 : 次の引数を受け入れます。

- workItemList:承認される workitems のセット
- variablesList: workitemList 内の各 workitem に対応する変数のセット
- approverName: workitems の承認を求められるユーザー
- action: 値 approved または approve を想定
- actionComments: アテステーションの一部として入力されるコメント
- カスタムの Attestation Transaction Message 規則には、次を指定する必要があります。

AuthType: EndUserAuditorRule

SubType: 指定しない

呼び出し :

返される値 : フォーマットされたアテステーショントランザクションテキスト。

定義済み規則 : なし

#### <span id="page-60-0"></span>Attestation Transaction Message Helper

Attestation Transaction Message Helper 規則は、単一のアテステーション用にフォー マットされたトランザクションテキストを返します。

入力値:次の引数を受け入れます。

- workItem:承認される workitem
- variables: workitem 変数

カスタムの Attestation Transaction Message Helper 規則には、次を指定する必要があ ります。

AuthType: EndUserAuditorRule

SubType: 指定しない

呼び出し:

返される値 : 単一のアテステーション用にフォーマットされたトランザクションテキスト。

定義済み規則 : なし

#### <span id="page-60-1"></span>CheckDictionaryWord

CheckDictionaryWord 規則を使用して辞書に対して JDBC クエリーを実行し、その辞 書内にパスワードが存在するかどうか確認します。

入力値 : 次の引数を受け入れます。

- type
- driverClass
- driverPrefix
- url
- host
- port
- database
- context
- user
- password
- sql
- arg1

カスタム CheckDictionaryWord 規則には、次を指定する必要があります。

AuthType: 指定しない

SubType: 指定しない

呼び出し :

返される値 : ゼロ以上の文字列のリスト。

定義済み規則 : なし

#### <span id="page-61-0"></span>**DateLibrary**

DateLibrary は、配備における日付と時間の表示方法を制御する規則のデフォルトラ イブラリです。

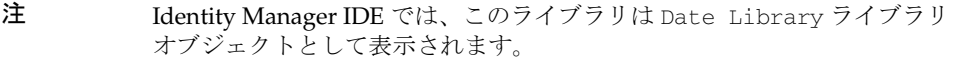

入力値 : 表 [1-5](#page-62-0) を参照してください。

カスタム DateLibrary 規則には、次を指定する必要があります。

AuthType: Rule

SubType: 指定しない

返される値 : ブール型の値 (true または false)。表 [1-5](#page-62-0) を参照してください。

次の表は、DateLibrary 規則の例をまとめたものです。

| 規則                         | 入力変数               | 説明                                                                                                    |
|----------------------------|--------------------|----------------------------------------------------------------------------------------------------|
| Date Validation            | mm/dd/yy yy        | 有効な日付の文字列を決定します。月または日の値が1桁で<br>入力された場合は、その値を mm/dd/yy の形式に概算しま<br>す。                                           |
|                            |                    | ● 入力された文字列に有効な日付コンポーネントが含まれ<br>る場合は true                                                                       |
|                            |                    | ● 入力された文字列に無効な日付コンポーネントが含まれ<br>る場合は false                                                                      |
| Validate Day Month<br>Year | month<br>$\bullet$ | 有効な年、月、日の文字列を決定します。月または日の値が                                                                                    |
|                            | day                | 1桁で入力された場合は、その値をmm/dd/yyの形式に概<br>算します。                                                                         |
|                            | year               | 入力された文字列が有効な日付である場合は true<br>$\bullet$                                                                         |
|                            |                    | 入力された文字列が無効な日付である場合は false<br>٠                                                                                |
| Validate Time              | HH:mm:ss           | 有効な時間の文字列を決定します。時間の文字列がこの形式<br>でなかったり、コンポーネントが範囲外(たとえば、時間が<br>ゼロより小さかったり、23 より大きい場合)である場合、規<br>則は false を返します。 |
|                            |                    | 入力された文字列が有効な時間である場合は true<br>$\bullet$                                                                         |
|                            |                    | 入力された文字列が無効な時間である場合は false<br>٠                                                                                |

<span id="page-62-0"></span>表 1-5 DateLibrary 規則の例

#### <span id="page-63-0"></span>End User Controlled Organizations

End User Controlled Organizations の規則は、エンドユーザーインタフェースに ログインするユーザーによって制御される組織のセットを決定します。これらの組織 とエンドユーザー組織により、ユーザーが EndUser 機能 (AdminGroup) で指定される 権限に対する制御の範囲が定義されます。これは規則なので、エンドユーザーインタ フェースにログインするユーザーによって、制御の範囲を変えることができます。

入力値 : 認証するエンドユーザーのユーザービュー

カスタムの End User Controlled Organizations の規則には、次を指定する必要が あります。

AuthType: EndUserControlledOrganizationsRule

SubType: 指定しない

返される値 : 単一の管理される組織 (string) または管理される組織のリスト。それぞれの 値は組織名や ID などです。組織名が返された場合、Top まで完全修飾される必要がありま す ( 例 : Top:Marketing:South)。

定義済み規則 : デフォルトでは、ユーザーがメンバーである組織を返します ( 例 : waveset.organization)。

#### EndUserRuleLibrary

EndUserRuleLibrary は、Identity Manager がエンドユーザーのアカウント情報を決定 または検証するために使用する規則のデフォルトライブラリです。

<span id="page-64-1"></span><span id="page-64-0"></span>注 デフォルトでは、Identity Manager のエンドユーザー匿名登録プロセスによって、ユーザーが 指定する名 (firstName)、姓 (lastName)、従業員 ID (employeeID) を使用して、accountId と emailAddress の値が生成されます。匿名登録を行うと、電子メールアドレスとアカウント ID に非 ASCII 文字が表示できるようになります。

> 匿名登録の処理中に Identity Manager で使用されるアカウント ID や電子メールアドレスが ASCII 文字に保持されるように、国際ユーザーは次の手順を実行する必要があります。

- 1. 次の EndUserRuleLibrary 規則を変更します。
	- o getAccountId: firstName、lastName、および letter substr を削除します。 employeeId のみを使用します。
	- o getEmailAddress: firstName、lastName、および "." を削除します。employeeId のみを使用します。
	- ❍ verifyFirstname: 長さチェックを 2 から 1 に変更して、単一文字のアジア名を入力で きるようにします。
- 2. エンドユーザーの End User Anon Enrollment Completion form を編集して、 getAccountId 規則と getEmailAddress 規則への呼び出しから、引数 firstName および lastName を削除します。

注 Identity Manager IDE では、このライブラリは EndUserRuleLibrary ラ イブラリオブジェクトとして表示されます。

入力値 : 表 [1-6](#page-65-0) と表 [1-7](#page-66-0) を参照してください。

カスタム EndUserLibrary 規則には、次を指定する必要があります。

AuthType: EndUserLibrary

SubType: 指定しない

## 次の表は、EndUserRuleLibrary 規則の例をまとめたものです。

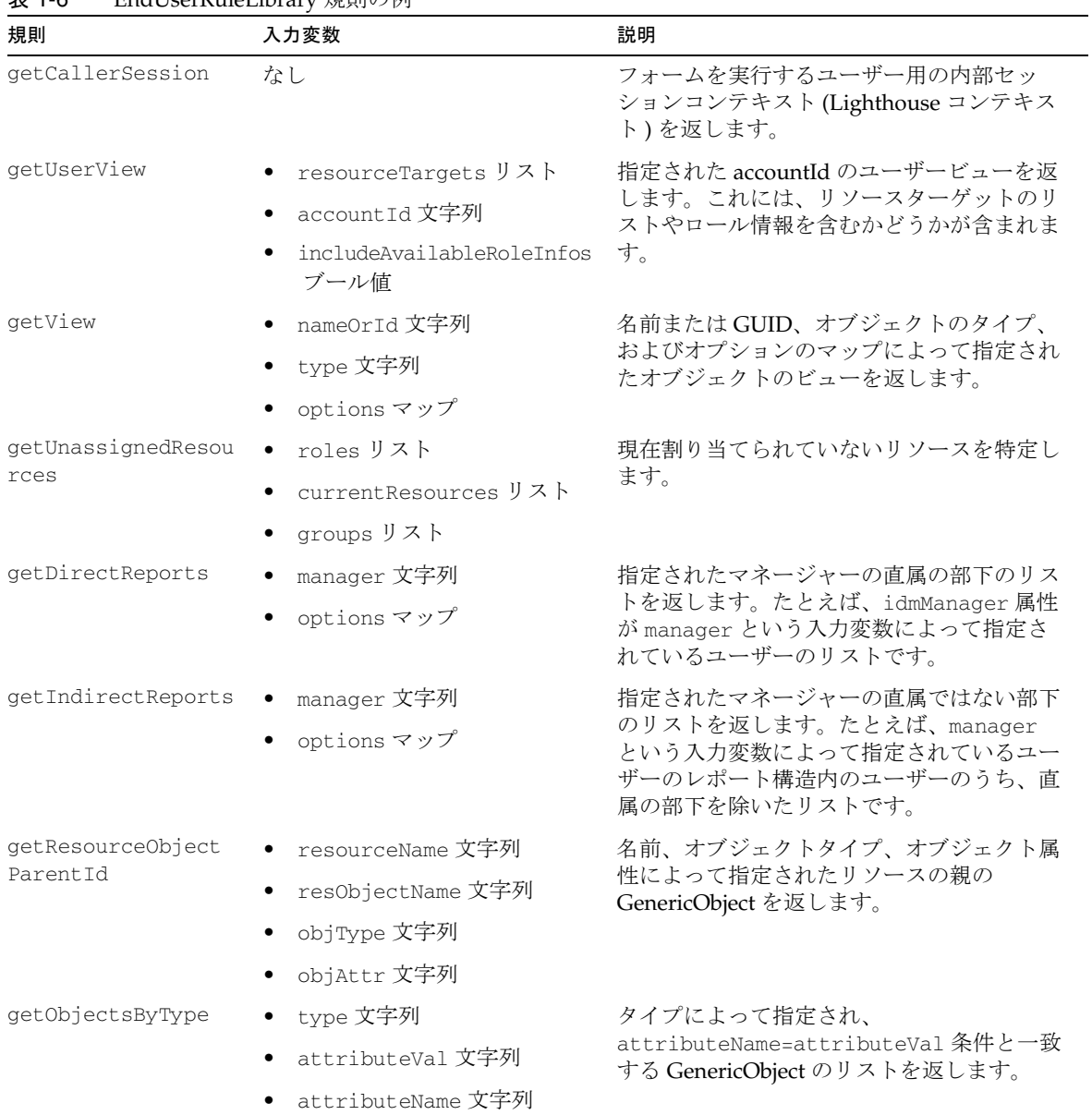

#### <span id="page-65-0"></span>表 1-6 EndUserRuleLibrary 規則の例

| 規則          | 入力変数                               | 説明                                                                                               |
|-------------|------------------------------------|--------------------------------------------------------------------------------------------------|
| qetRealName | accountId 文字列<br>addAccountId ブール値 | accountId が設定されている場合に、ユー<br>ザーの「実際の名前」(FirstName <space><br/>LastName など)を特定します。</space>         |
|             |                                    | addAccountId 引数が true の場合、<br>Identity Manager は FirstName<br>LastName (accountId) 文字列を返し<br>ます。 |
|             |                                    | ● FirstName または LastName 属性を特定<br>できない場合、規則は accountId のみ<br>を返します。                              |
|             |                                    | 注:                                                                                               |
|             |                                    | - 実際の名前を LastName.FirstName の<br>ように表示したい場合、この規則は簡単<br>に変更できます。                                  |
|             |                                    | ● ユーザーには、ほかのユーザーを検索で<br>きるような適切な権限が必要です。                                                         |

表 1-6 EndUserRuleLibrary 規則の例 ( 続き )

次の表は、匿名登録に使用される EndUserRuleLibrary 規則の例をまとめたものです。

<span id="page-66-0"></span>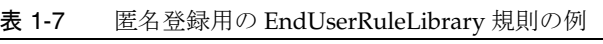

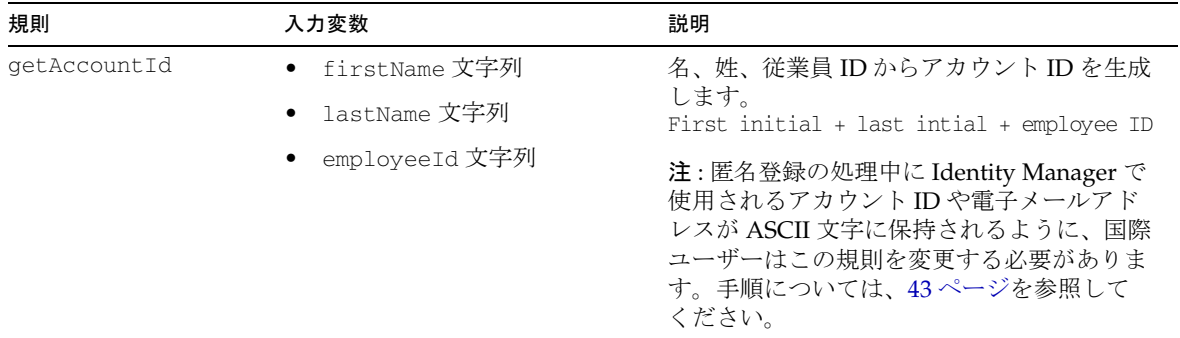

| 規則              | 入力変数                               | 説明                                                                                                    |
|-----------------|------------------------------------|----------------------------------------------------------------------------------------------------|
| getEmailAddress | firstName 文字列<br>٠<br>lastName 文字列 | 入力された名、姓、電子メールドメインから<br>電子メールアドレスを生成します。<br>firstname.lastname@emailDomain                                                                   |
|                 | emailDomain 文字列                    | 注: 匿名登録の処理中に Identity Manager で<br>使用されるアカウントIDや電子メールアド<br>レスが ASCII 文字に保持されるように、国際<br>ユーザーはこの規則を変更する必要がありま<br>す。手順については、43ページを参照して<br>ください。 |
| getIdmManager   | employeeId 文字列                     | 作成するユーザーの従業員 ID に関連付けら<br>れる Identity Manager マネージャーのアカウ<br>ントIDを返します。この規則は自分の開発<br>環境用にカスタマイズする必要があります。<br>(デフォルトは configurator。)           |
| qetOrganization | なし                                 | ユーザーが割り当てられる組織の名前を返し<br>ます。この規則は自分の開発環境用にカスタ<br>マイズする必要があります。<br>(デフォルトはTop。)                                                                |
| runValidation   | なし                                 | verifyFirstname, verifyLastname,<br>verifyEmployeeId、および<br>verifyEligibility規則を呼び出します。                                                      |
| verifyFirstname | firstName 文字列                      | エンドユーザー匿名登録プロセスのために<br>ユーザーが入力した名を検証します。このサ<br>ンプル規則では、名が NULL でないことを<br>検証しています。この規則は自分の開発環境<br>用にカスタマイズする必要があります。                          |
|                 |                                    | 注: 匿名登録の処理中に Identity Manager で<br>使用されるアカウントIDや電子メールアド<br>レスが ASCII 文字に保持されるように、国際<br>ユーザーはこの規則を変更する必要がありま<br>す。手順については、43ページを参照して<br>ください。 |
| verifyLastname  | lastName 文字列                       | エンドユーザー匿名登録プロセスのために<br>ユーザーが入力した姓を検証します。このサ<br>ンプル規則では、姓が NULL でないことを<br>検証しています。この規則は自分の開発環境<br>用にカスタマイズする必要があります。                          |

表 1-7 匿名登録用の EndUserRuleLibrary 規則の例 (続き)

| 規則                | 入力変数            | 説明                                                                                                    |
|-------------------|-----------------|----------------------------------------------------------------------------------------------------|
| verifyEmployeeId  | employeeId 文字列  | エンドユーザー匿名登録プロセスのために<br>ユーザーが入力した従業員IDを検証します。<br>このサンプル規則では、従業員 ID が有効で<br>あることを検証しています。この規則は自分<br>の開発環境用にカスタマイズする必要があり<br>ます。 |
| verifyEligibility | • firstName 文字列 | エンドユーザー匿名登録プロセスのために                                                                                                    |
|                   | ● lastName 文字列  | ユーザーが入力した従業員 ID を検証するた<br>めに使用できます。この規則は開発用にカス                                                                                |
|                   | employeeId 文字列  | タマイズする必要があります。                                                                                                    |

表 1-7 匿名登録用の EndUserRuleLibrary 規則の例 (続き)

#### <span id="page-68-0"></span>ExcludedAccountsRule

ExcludedAccountsRule は、リソース操作からのリソースアカウントの除外をサポー トします。

入力値 : 次の引数を受け入れます。

● accountId: テストされる文字列アカウント ID。

accountId 引数を、Identity Manager から除外するようにする 1 つ以上のリソー スアカウントと比較できます。

• operation: 実行されるリソース操作。

この規則では、operation 引数を使用して、operation パラメータで指定された アクションから免除するリソースアカウントをより細かく制御できます。 operation パラメータを規則内で使用しない場合、規則によって識別されるアカ ウントはすべて、リストされているすべての操作から除外されます。

operation パラメータには次の値を含めることができます。

- ❍ create
- ❍ update
- ❍ delete
- o rename (検出された変更が、新規アカウントID である場合にのみ使用)
- ❍ rename\_with\_update
- ❍ list
- o iapi\_create (Active Sync 内でのみ使用)
- o iapi\_update (Active Sync 内でのみ使用)

o iapi\_delete (Active Sync 内でのみ使用)

カスタム ExcludedAccountsRule 規則には、次を指定する必要があります。

AuthType: ExcludedAccountsRule

SubType: 指定しない

#### 定義済み規則 :

- Microsoft SQL Server Excluded Resource Accounts
- Sun Access Manager Excluded Resource Accounts
- Unix Excluded Resource Accounts
- Windows Excluded Resource Accounts

次の例は、サブタイプの使用方法を示していますが、この例では UNIX アダプタの指 定されたリソースアカウントが除外されます。

コード例 1-27 authType の使用例

```
<Rule name='ExcludedResourceAccounts' 
authType='ExcludedAccountsRule'>
  <RuleArgument name='accountID'/>
   <defvar name 'excludedList'>
      <List><String>root</String>
         <String>daemon</String>
         <String>bin</String>
         <String>sys</String>
         <String>adm</String>
         <String>uucp</String>
         <String>nuucp</String>
         <String>listen</String>
         <String>lp</String>
      \langleList>
   </defvar>
   <cond>
      \langlee\alpha<contains>
            <ref>excludedList</ref>
            <ref>accountID</ref>
         </contains>
         12121\langleeq>
      <Boolean>true</Boolean>
      <Boolean>false</Boolean>
   </cond>
</Rule>
```
次の例は、operation パラメータの使用方法を示しています。このパラメータを使用 することにより、Active Sync が "Test User" リソースに対して実行中である場合にも、 Identity Manager に影響を与えることなく、このリソースアカウントを操作できます。

コード例 1-28 operation パラメータの使用例

```
<Rule name='Example Excluded Resource Accounts' 
authType='ExcludedAccountsRule'>
<! -「Administrator」アカウント上のすべての操作を除外する
「Test User」アカウント上の activeSync イベントを除外する<br>-->
   <RuleArgument name='accountID'/>
<RuleArgument name='operation'/><br><!-- IAPI 操作のリスト -->
   <defvar name='iapiOperations'>
      <List>
         <String>iapi_create</String>
         <String>iapi_update</String>
         <String>iapi_delete</String>
      </List>
   </defvar> 
   \langle or ><!-- 管理者アカウントは常に無視する。--> <cond>
         <eq>
            <s>Administrator</s>
            <ref>accountID</ref>
         \langle/ea\rangle<Boolean>true</Boolean>
         <Boolean>false</Boolean>
      </cond>
<!-- 「Test User」アカウントの IAPI イベントは無視する --> <and>
         <cond>
            <e\alpha<contains>
                   <ref>iapiOperations</ref>
                   <ref>operation</ref>
               </contains>

            \langleeq>
            <Boolean>true</Boolean>
            <Boolean>false</Boolean>
         </cond>
         <cond>
            <e\alpha<ref>accountID</ref>
               <s>Test User</s>
            \langleeq>
            <Boolean>true</Boolean>
            <Boolean>false</Boolean>
         </cond>
```
**コード例 1-28** operation パラメータの使用例 (続き)

</and>  $\langle$ / $\alpha$ r $>$ </Rule>

#### 次の例は、RACF 用の ExcludedAccountsRule を示しています。

コード例 1-29 RACF 用の ExcludedAccountsRule

```
<?xml version="1.0" encoding="UTF-8"?>
<!DOCTYPE Waveset PUBLIC "waveset.dtd" "waveset.dtd">
<Waveset>
  <Rule name="RACF EAR" authType="ExcludedAccountsRule">
    <RuleArgument name="accountID"/>
    <block>
      <defvar name="excludedList">
       \langleList\rangle <String>irrcerta</String>
          <String>irrmulti</String>
          <String>irrsitec</String>
          <String>IBMUSER</String>
        </List>
      </defvar>
      <cond>
       <eq>
          <containsAny>
            <ref>excludedList</ref>
            <list>
               <upcase>
                <ref>accountID</ref>
               </upcase>
               <ref>accountID</ref>
           \langlelist>
          </containsAny>

       \langleeq>
        <Boolean>true</Boolean>
        <Boolean>false</Boolean>
      </cond>
    </block>
    <MemberObjectGroups>
      <ObjectRef type="ObjectGroup" id="#ID#Top" name="Top"/>
    </MemberObjectGroups>
  </Rule>
</Waveset>
```
最後の例は、RACF LDAP 用の ExcludedAccountsRule を示しています。

コード例 1-30 RACF LDAP 用のアカウント除外規則

```
<?xml version="1.0" encoding="UTF-8"?>
<!DOCTYPE Waveset PUBLIC "waveset.dtd" "waveset.dtd">
<Waveset>
<Rule name="Test RACF_LDAP Case Insensitive Excluded Resource Accounts" 
authType="ExcludedAccountsRule">
  <RuleArgument name="accountID"/>
  <block>
    <defvar name="excludedList">
      <List>
        <String>irrcerta</String>
        <String>irrmulti</String>
        <String>irrsitec</String>
        <String>IBMUSER</String>
     \langleList>
    </defvar>
    <defvar name="convertedId">
      <get>
        <split>
          <get>
            <split>
             <ref>accountID</ref>
             <s>,</s>
              </split>

          </get>
         <s>=</s>
        </split>

      </get>
    </defvar>
    <cond>
      <eq>
        <containsAny>
          <ref>excludedList</ref>
          <list>
            <upcase>
             <ref>convertedId</ref>
            </upcase>
           <ref>convertedId</ref>
```
# getAvailableServerOptions

getAvailableServerOptions 規則は、指定された同期メカニズムに対して使用できる サーバー設定オプションのリストを決定します。Waveset.properties 内の設定の使 用は ActiveSync に対してのみ適用され、下位互換性のあるオプションです。

入力値: targetObjectType 引数を受け入れます。

### 注 IDMXUser の場合、リストには viaWaveset Properties が返されません。

カスタム getAvailableServerOptions 規則には、次を指定する必要があります。

AuthType: 指定しない

SubType: 指定しない

定義済み規則 : なし

### InsertDictionaryWord

InsertDictionaryWord 規則を使用して、Identity Manager 辞書に対して JDBC コマン ドを実行し、データベースに新しい用語を読み込みます。

#### 入力値:次の引数を受け入れます。

- type
- driverClass
- driverPrefix
- url
- host
- port
- database
- context
- user
- password
- sql
- arg1
- argList

カスタム InsertDictionaryWord 規則には、次を指定する必要があります。

AuthType: 指定しない

SubType: 指定しない

呼び出し:

返される値 : ゼロ以上の文字列のリスト。

定義済み規則:なし

### IS\_DELETE

IS\_DELETE 規則は、PeopleSoft Active Sync アダプタ用に作成されたサンプル規則で、 Active Sync イベントでユーザーを削除する必要があるのかどうかを決定します。

入力値:なし

カスタム IS\_DELETE 規則には、次を指定する必要があります。

AuthType: 指定しない

SubType: 指定しない

定義済み規則 : なし

#### Is Manager

Is Manager 規則は、指定された accountIds がシステム内の他のユーザーのマネー ジャーであるかどうかをテストします。

入力値: managerId 引数を受け入れます (<RuleArgument name='managerId'/>)。

カスタム Is Manager 規則には、次を指定する必要があります。

AuthType: RoleConditionRule

SubType: 指定しない

呼び出し:

返される値 : managerId がシステム内の任意のユーザーの idmManager として宣言されて いれば true を返し、それ以外の場合は false を返します。

この規則は、呼び出し側の display.session セッションを使用してリポジトリ内で クエリーを発行します。つまり、この規則はフォームからしか呼び出すことができま せん。このチェックでは呼び出し側によって制御されている組織内のユーザーのみが 一致対象となるので、managerId が呼び出し側の制御範囲外のユーザーのマネー ジャーである場合、この規則は false を返す場合があります。

#### 定義済み規則 : なし

#### LoginCorrelationRules

LoginCorrelationRules は、ユーザーログイン情報を Identity Manager ユーザーにマッ プします。LoginCorrelationRules では、規則によって Identity Manager ユーザーを検 索し、1 つ以上の AttributeConditions のリストを返すことができるようなロジック を指定します。

入力値:なし

カスタム LoginCorrelationRules 規則には、次を指定する必要があります。

AuthType: LoginCorrelationRule

SubType: 指定しない

呼び出し : LoginModule によって呼び出し、ログイン情報を Identity Manager ユーザーに マップします。

返される値 : 1 つ以上の AttributeConditions のリスト。

定義済み規則 :

- Correlate via X509 Certificate SubjectDN
- Correlate via LDAP Uid

#### My Direct Reports

My Direct Reports 規則は、呼び出し側の直属の部下であるすべての Identity Manager ユーザーの名前を返します。管理機能は通常は階層構造になっていますが、この規則 では、呼び出し側が自分のマネージャーに指定されているユーザーの名前のみを返し ます。この規則によって管理階層を飛び越えることはありません。

入力値 : なし

カスタムの My Direct Reports 規則には、次を指定する必要があります。

AuthType: AccessScanRule

SubType: USER\_SCOPE\_RULE

呼び出し :

返される値 : 呼び出し側が自分のマネージャーに指定されている Identity Manager ユー ザー名のリスト。

定義済み規則 : なし

# NamingRules ライブラリ

NamingRules ライブラリは、規則の処理後に名前が表示される方法を制御できるよう にする規則のデフォルトライブラリです。

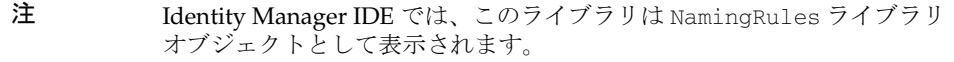

#### 入力値:なし

カスタム NamingRulesLibrary 規則には、次を指定する必要があります。

AuthType: 指定しない

SubType: 指定しない

呼び出し:

返される値:

定義済み規則 : なし

次の表は、NamingRules の例をまとめたものです。

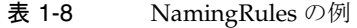

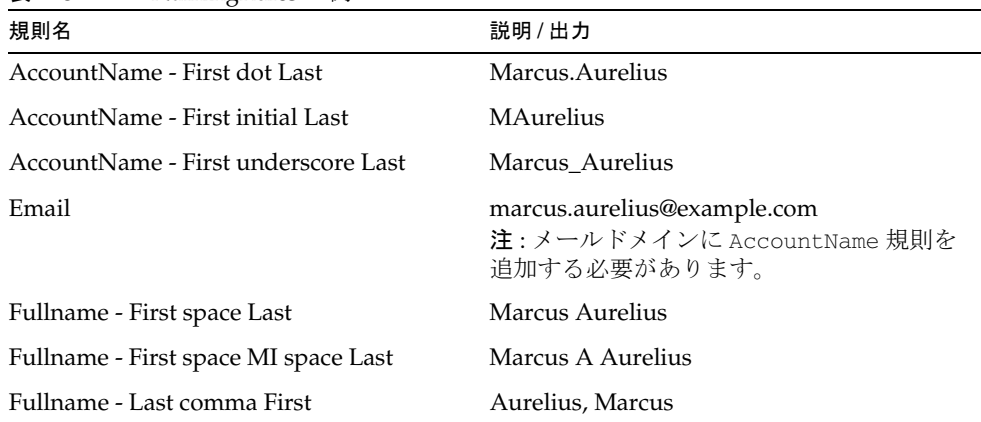

# NewUsernameRules

NewUsernameRule は、標準のリポジトリ初期化ファイルで、ユーザーの識別名 (DN) の一番左側の相対識別名 (RDN) の値を抽出するために使用できます。

#### 入力値 : なし

カスタム NewUsernameRules 規則には、次を指定する必要があります。

AuthType: NewUserNameRule

SubType: 指定しない

呼び出し :

返される値 : 登録時に新しいユーザーに対して提示されるユーザー名。 たとえば、Use SubjectDN Common Name によって cn=jsmith,ou=engineering,dc=acme,dc=com から jsmith が抽出されます。

定義済み規則 : Use SubjectDN Common Name

### Object Approvers As Attestors

Object Approvers As Attestors 規則は、設定された objectapprovers パラメータの値 が NULL でない場合に、その値を返します。objectapprovers リストが設定されて いない場合、この規則は新しい規則を作成し、Configurator ユーザーを含めます。

入力値 : 次の引数を受け入れます。

- userEntitlement: UserEntitlement オブジェクトのビュー
- lhcontext: 呼び出し側の LighthouseContext
- objectowners: 所有者であると見なされる Identity Manager ユーザー名のリスト
- objectapprovers: 承認者であると見なされる Identity Manager ユーザー名のリ スト

カスタムの Object Approvers As Attestors 規則には、次を指定する必要があります。

AuthType: AccessScanRule

SubType: ATTESTORS\_RULE

呼び出し : 実行中のアクセスレビューによる

返される値 :

定義済み規則 : なし

### Object Owners As Attestors

Object Owners As Attestors 規則は、設定された objectowners パラメータの値が NULL でない場合に、その値を返します。objectowners リストが設定されていない 場合、この規則は新しい規則を作成し、Configurator ユーザーを含めます。

入力値 : 次の引数を受け入れます。

- userEntitlement: UserEntitlement オブジェクトのビュー
- lhcontext: 呼び出し側の LighthouseContext
- objectowners: 所有者であると見なされる Identity Manager ユーザー名のリスト
- objectapprovers: 承認者であると見なされる Identity Manager ユーザー名のリ スト

カスタムの Object Owners As Attestors 規則には、次を指定する必要があります。

AuthType: AccessScanRule

SubType: ATTESTORS\_RULE

呼び出し : 実行中のアクセスレビューによる

返される値 : Identity Manager ユーザー名のリスト。

定義済み規則 : なし

#### Organization Names

Organization Names 規則は、現在のコンテキスト内のすべての組織の表示名のリスト を返します。

入力値:なし

カスタム Organization Names 規則には、次を指定する必要があります。

AuthType: 指定しない

SubType: 指定しない

呼び出し:

返される値 :

定義済み規則:なし

### OS400UserFormRules

OS400UserFormRules を使用して、OS400 リソースのデフォルトのユーザーフォーム を管理します。

入力値 : なし

カスタム OS400UserFormRules 規則には、次を指定する必要があります。

AuthType: EndUserLibrary

SubType: 指定しない

呼び出し:

返される値 : 表 [1-9](#page-79-0) を参照してください。

#### 定義済み規則 : OS400 User Form Default Values

次の表は、OS400UserFormRules の例をまとめたものです。

<span id="page-79-0"></span>表 1-9 OS400UserFormRules の例

| 規則名                                     | 説明                                                                                 |
|-----------------------------------------|------------------------------------------------------------------------------------|
| Default Password Expiration<br>Interval | パスワードの有効期間のデフォルト値を返します。<br>返される値は90です。                                             |
| Default Initial Program Call            | ユーザーによって呼び出されるデフォルトの初期プログラムを返します。<br>返される値は *LIB/CCTC00CLP です。                     |
| Max Storage List Choices                | 記憶領域の最大量のデフォルト値を返します。値はキロバイト単位で表<br>され、最大値なし、10M バイト、50M バイト、100M バイトと等しくな<br>ります。 |
| Initial Menu Default                    | 初期メニューのデフォルト値を返します。<br>返される値は *SIGNOFF です。                                         |
| Language ID Default                     | デフォルトの言語 ID の値を返します。<br>返される値は *SYSVAL です。                                         |
| Country ID Default                      | デフォルトの国IDの値を返します。<br>返される値は *SYSVAL です。                                            |
| Character Set Default                   | デフォルトの文字セット値のリストを返します。<br>返される値は *SYSVAL です。                                       |
| <b>UID</b> Default                      | UID のデフォルト値を返します。<br>返される値は *GEN です。                                               |
| Home Directory Prepend                  | ホームディレクトリを形成するために、ユーザーIDの前に付加される<br>パス。                                            |

# RACFUserFormRules

RACFUserFormRules を使用して、RACF リソースアカウントのデフォルト設定を指 定します。

入力値 : なし

カスタム RACFUserFormRules 規則には、次を指定する必要があります。

AuthType: EndUserLibrary

SubType: 指定しない

呼び出し : RACF ユーザーフォームから

返される値 : ゼロ以上の文字列値のリスト。

定義済み規則 : RACF User Form Default Values

次の表は、RACFUserFormRules の例をまとめたものです。

表 1-10 RACFUserFormRules の例

| 規則名                        | 説明                                          |
|----------------------------|---------------------------------------------|
| Prepend RACF Home Dir Path | ホームディレクトリを形成するために accountId の前に付加される<br>パス。 |
| RACF OMVS Program          | デフォルトのOMVSプログラム値を指定します。                     |
| RACF TSO Command           | デフォルトのOMVS TSO 値を指定します。                     |
| <b>RACF Master Catalog</b> | デフォルトのOMVSプログラム値を指定します。                     |
| <b>RACF User Catalog</b>   | デフォルトのOMVSプログラム値を指定します。                     |
| RACF Delete TSO Segment    | デフォルトの Delete TSO Segment 値を指定します。          |

#### 調整規則

次の表に、調整規則カテゴリに関連する一般的な Identity Manager プロセスまたはタ スクに関する情報を示します。

- [相関規則](#page-80-0)
- [確認規則](#page-81-0)

#### 相関規則

<span id="page-80-0"></span>Identity Manager は調整時に相関規則を呼び出して、リソースアカウントを Identity Manager ユーザー ( 複数可 ) に関連付けます

入力値 : ResourceAdapter#getUser(WSUser) によって返されるリソースアカウントを表 す WSUser を受け入れます。

カスタム相関規則には、次を指定する必要があります。

AuthType: 指定しない

SubType: SUBTYPE\_ACCOUNT\_CORRELATION\_RULE

名前空間 : スキーマに定義されているリソースアカウントのすべての属性値が、次の フォーマットで設定されます。

account. *LHS Attr Name*

#### 呼び出し : 調整時

返される値 : 指定したアカウントを所有する可能性のある既存のユーザーを選択するため に使用できる条件。相関規則は、次のいずれかのフォームで条件を返すことができます。

- WSUser NAME と解釈される文字列
- それぞれが WSUser NAME と解釈される文字列要素のリスト
- com.waveset.object.WSAttribute 要素のリスト
- com.waveset.object.AttributeCondition 要素のリスト

Identity Manager は相関規則によって返される任意の条件セットを使用して、一致する ユーザーをリポジトリに問い合わせます。

#### 定義済み規則 : Default Correlation

#### <span id="page-81-0"></span>確認規則

Identity Manager は調整時に確認規則を呼び出して、リソースアカウントを Identity Manager ユーザー ( 複数可 ) と比較します

入力値 : 次の引数を受け入れます。

- 既存の IDM ユーザーを表す WSUser
- ResourceAdapter#getUser(WSUser)によって返されるリソースアカウントを表 す WSUser

カスタム確認規則には、次を指定する必要があります。

AuthType: なし

SubType: SUBTYPE\_ACCOUNT\_CONFIRMATION\_RULE

名前空間 : リソースアカウントのすべての属性値とユーザービューのすべての属性値が、 次のフォーマットで設定されます。

- account.*LHS Attr Name*
- user.accounts[\*].\*
- user.waveset.\*
- user.accountInfo.\*

呼び出し : 調整時

返される値 : 一致があるかどうかに応じた論理値 true または false (1 または 0)。

定義済み規則 : Default Confirmation

# RegionalConstants ライブラリ

RegionalConstants ライブラリは、州、日、月、国、およびカナダの州の表示方法を 制御できるようにする規則のデフォルトライブラリです。

# 注 Identity Manager IDE では、このライブラリは Regional Constants Rules ライブラリオブジェクトとして表示されます。

入力値 : 表 [1-11](#page-82-0) を参照してください。

カスタム RegionalConstants 規則には、次を指定する必要があります。

AuthType: EndUserRule

SubType: 指定しない

呼び出し:

返される値 : 文字列のリスト。

定義済み規則 : Regional Constants

次の表は、RegionalConstants 規則の例をまとめたものです。

| 規則名                        | 入力変数 | 説明                          |
|----------------------------|------|-----------------------------|
| <b>US States</b>           | なし   | 米国の州名のリストを返します。             |
| US State Abbreviations     | なし   | 米国の州の標準的な省略名のリストを返し<br>ます。  |
| Days of the Week           | なし   | 曜日のフルネームのリストを返します。          |
| Work Days                  | なし   | 週の5労働日のリスト(米国)を返します。        |
| Months of the Year         | なし   | 年間の月のフルネームのリストを返しま<br>す。    |
| Month Abbreviations        | なし   | 選択した月の標準的な省略名のリストを返<br>します。 |
| Numeric Months of the Year | なし   | 12 か月のリストを返します。             |
| Days of the Month          | なし   | 31日 (一か月)のリストを返します。         |

<span id="page-82-0"></span>表 1-11 RegionalConstants 規則の例

| 規則名                     | 入力変数                     | 説明                          |
|-------------------------|--------------------------|-----------------------------|
| Smart Days of the Month | month: 日付の計算対<br>象となる月   | 数字で月と4桁の年に基づいたリストを返<br>します。 |
|                         | • year:日付の計算対象<br>となる月の年 |                             |
| Countries               | なし                       | 世界の国々の名前を英語でリストします。         |
| Canadian Provinces      | なし                       | カナダの州の名前を英語でリストします。         |

表 1-11 RegionalConstants 規則の例 ( 続き )

### Remediation Transaction Message

Remediation Transaction Message 規則は、是正または受け入れのトランザクションテ キストをフォーマットするために使用されるデフォルトの規則です。この規則をカス タマイズして、ユーザーの署名用にさらに多くの情報を設定できます。

入力値:次の引数を受け入れます。

- workItemList:承認される workitems のセット
- variablesList: workitemList 内の各 workitem に対応する変数のセット
- approverName: workitems の承認を求められるユーザー
- action: 値 remediate または mitigate を想定
- Comments: 是正の一部として入力されるコメント
- expiration: 是正の終了日付の ISO 日付文字列。アクションが mitigate される 場合のみ必要。

カスタム Remediation Transaction Message 規則には、次を指定する必要があります。

AuthType: EndUserAuditorRule

SubType: 指定しない

呼び出し :

返される値 : フォーマットされた是正または受け入れのトランザクションテキスト。

定義済み規則 : なし

### Remediation Transaction Message Helper

Remediation Transaction Message Helper 規則は、単一の workitem の是正または受け 入れ用にフォーマットされたトランザクションテキストを返します。

入力値 : 次の引数を受け入れます。

- workItem:承認される workitem
- variables: workitem 変数

カスタム Remediation Transaction Message Helper 規則には、次を指定する必要があ ります。

AuthType: EndUserAuditorRule

SubType: 指定しない

返される値 : フォーマットされた是正または受け入れのトランザクションテキスト。

定義済み規則 : なし

### **ResourceFormRules**

ResourceFormRules ライブラリは、多くのユーザーフォームで使用される値や選択内 容をカスタマイズできるようにする規則のデフォルトライブラリです。これらの規則 は、リソースのユーザー属性を選択する場合にもよく使用されます。

入力値 : 表 [1-12](#page-85-0) を参照してください。

カスタム ResourceFormRules 規則には、次を指定する必要があります。

AuthType: EndUserLibrary

SubType: 指定しない

呼び出し : UserForms によって明確に呼び出される

- sample\forms\AccessEnforcerUserForm.xml
- sample\forms\ADUserForm.xml
- sample\forms\AIXUserForm.xml
- sample\forms\HP-UXUserForm.xml
- sample\forms\NDSUserForm.xml
- sample\forms\RedHatLinuxUserForm.xml
- sample\forms\SolarisUserForm.xml
- sample\forms\SUSELinuxUserForm.xml

返される値: 文字列のリスト

#### 定義済み規則 : ResourceFormRuleLibrary

次の表は、ResourceFormRules の例をまとめたものです。

<span id="page-85-0"></span>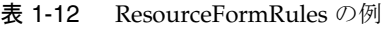

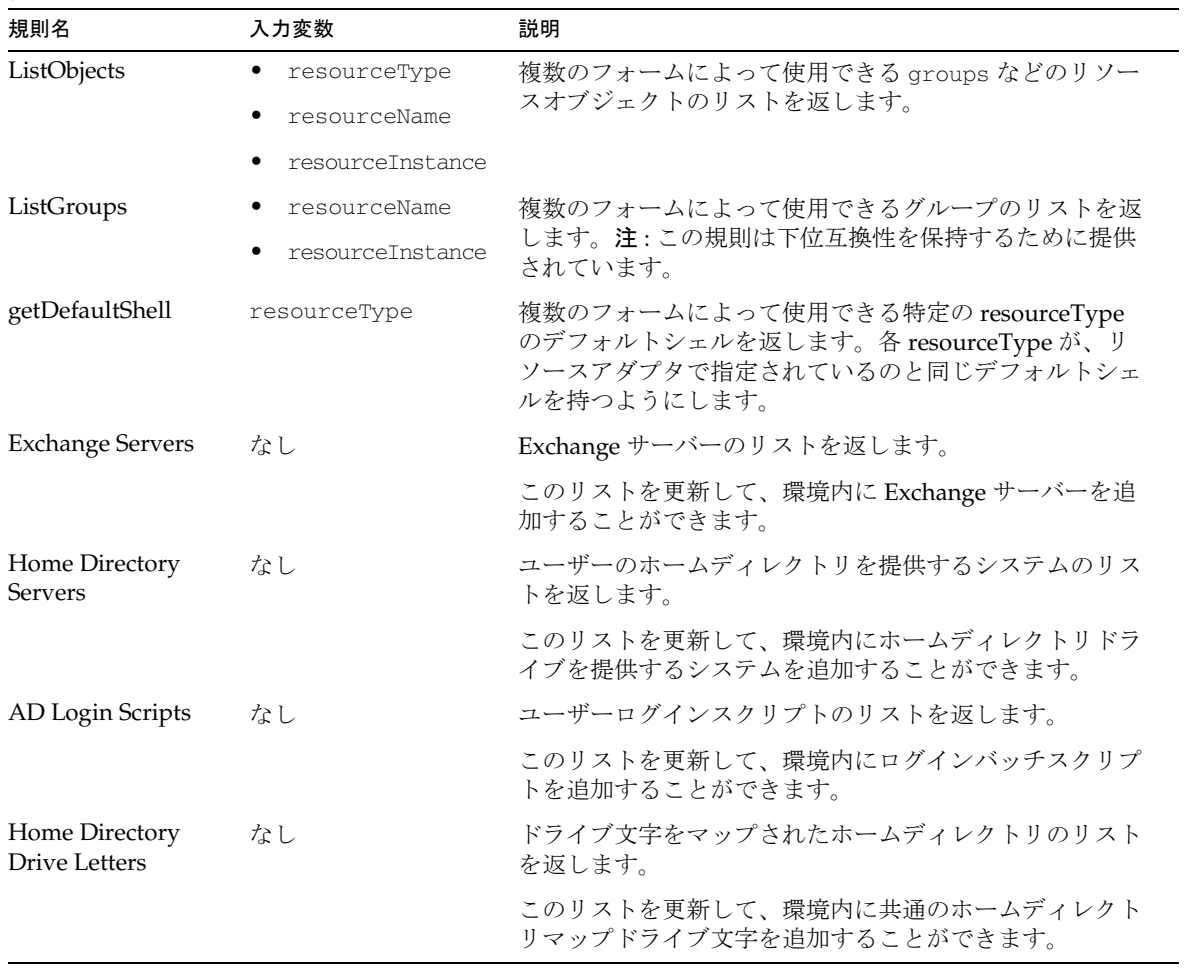

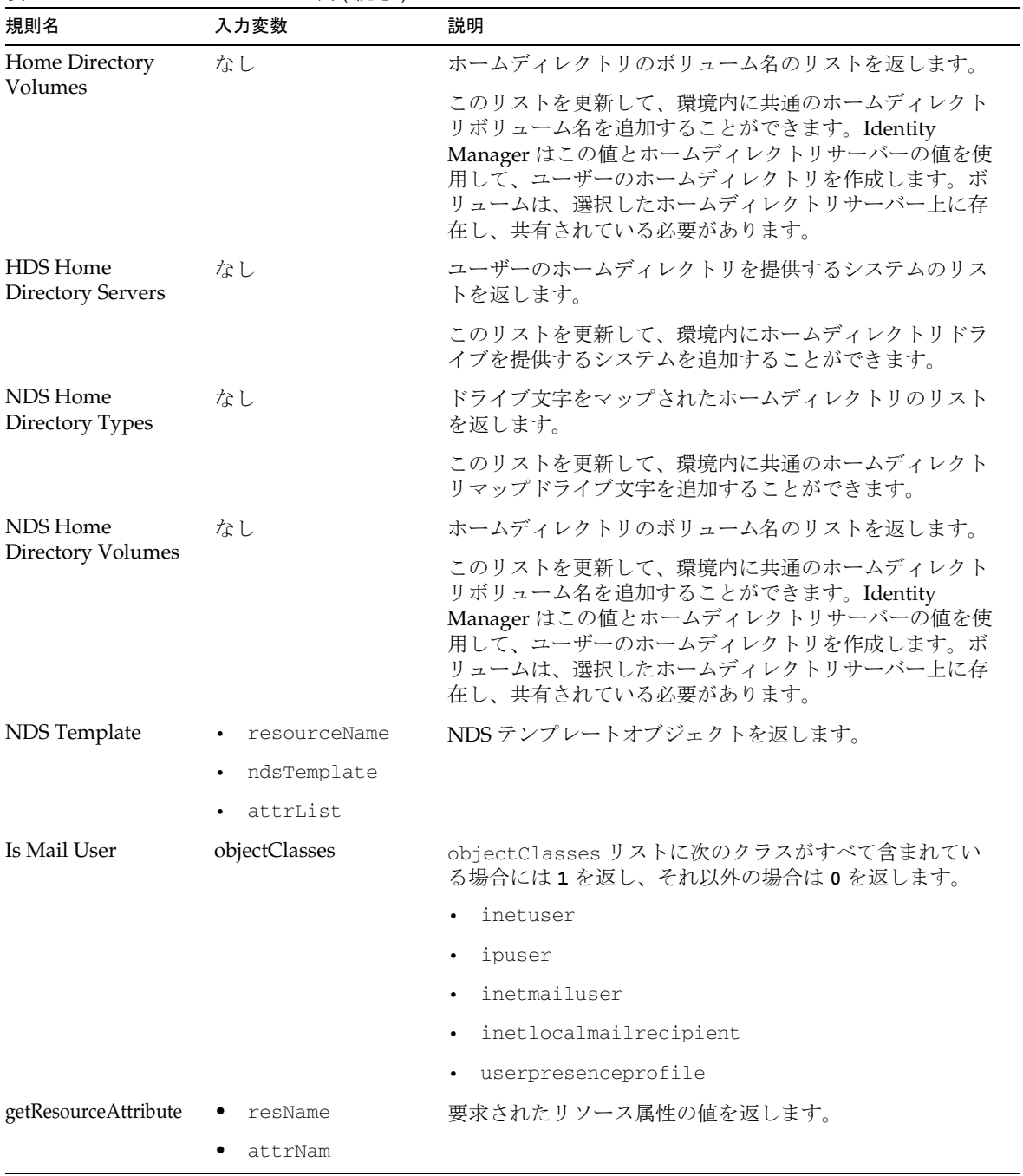

# 表 1-12 ResourceFormRules の例 (続き)

#### Resource Names

Resource Names 規則は、現在のコンテキスト内のリソースのリストを返します。

入力値 : なし

カスタム Resource Names 規則には、次を指定する必要があります。

AuthType: 指定しない

SubType: 指定しない

呼び出し:

返される値: リソースのリスト

定義済み規則 : なし

### Role Approvers

Role Approvers 規則は、指定したロールの承認者であるユーザーのリストを提供しま す。

入力値 : roleName 引数を受け入れます。

カスタム Role Approvers 規則には、次を指定する必要があります。

AuthType: RoleUserRule

SubType: 指定しない

呼び出し:

返される値 : 指定されたロールに対して静的に定義された承認者のリスト。

定義済み規則 : なし

### Role Notifications

Role Notifications 規則は、ロールがユーザーに割り当てられたときに通知を受けるよ うに指定されたユーザーのリストを提供します。

入力値: roleName 引数を受け入れます。

カスタム Role Notifications 規則には、次を指定する必要があります。

AuthType: RoleUserRule

SubType: 指定しない

呼び出し:

返される値 : 指定されたロールについて通知するように静的に定義された管理者のリスト。 定義済み規則:なし

#### Role Owners

Role Owners 規則は、指定したロールの所有者であるユーザーのリストを提供します。

入力値 : roleName 引数を受け入れます。

カスタム Role Owners 規則には、次を指定する必要があります。

AuthType: RoleUserRule

SubType: 指定しない

呼び出し:

返される値 : 指定されたロールに対して静的に定義された所有者のリスト。

定義済み規則 : なし

### Sample On Local Network

Sample On Local Network 規則は、ログインモジュールグループがユーザーログイン に適用されるかどうかを決定するために、ログイン時に評価される LoginConstraintRule の例です。

入力値 : なし

カスタムの Sample On Local Network 規則には、次を指定する必要があります。

AuthType: LoginConstraintRule

SubType: 指定しない

呼び出し : ログイン処理の実行中に、ログインモジュールグループによって呼び出される

返される値:

- ユーザー IP アドレスが特定のサブネットと一致してログインモジュールグループ が適用される場合に、**1** (true) を返します。
- ユーザー IP アドレスが特定のサブネットと一致しない場合には、**0** (false) を返し ます。

定義済み規則:なし

# SAP Portal User Form Default Values

SAP Portal User Form Default Values ライブラリは、SAP Portal User Form Default Values を設定する規則のライブラリです。

入力値 : なし

カスタムの SAP Portal User Form Default Values 規則には、次を指定する必要があり ます。

AuthType: Library

SubType: 指定しない

返される値 : 表 [1-13](#page-89-0) を参照してください。

定義済み規則 : なし

次の表は、SAP Portal User Form Default Values の例をまとめたものです。

<span id="page-89-0"></span>表 1-13 SAP Portal User Form Default Values 規則の例

| 規則名                   | 入力変数 | 説明                     |
|-----------------------|------|------------------------|
| Countries-ISO3166 Map | なし   | ISO3166 国コードのマップを返します。 |
| Currency Code Map     | なし   | 通貨コードのマップを返します。        |
| Locale Map            | なし   | ロケールのマップを返します。         |
| TimeZones             | なし   | タームゾーン ID のリストを返します。   |

# **ShellRules**

ShellRules ライブラリは、getDefaultShell という名前の 1 つの規則だけで構成され ています。複数のフォームが getDefaultShell 規則を使用して、特定の Unix resourceType のデフォルトシェルを返します。

入力値: resourceType 引数を受け入れます。

有効な resourceTypes は Solaris、AIX、HP-UX、Red Hat Linux のみです。

注 各 resourceType が、リソースアダプタで指定されているのと同じデフォ ルトシェルを持つ必要があります。

カスタム ShellRules 規則には、次を指定する必要があります。

AuthType: 指定しない

SubType: 指定しない

返される値 : 特定の resourceType のデフォルトシェルを含む文字列。

定義済み規則 : なし

### SIEBEL\_NAV\_RULE

SIEBEL\_NAV\_RULE は、*AdvancedNavRule* として指定できるサンプルのナビゲーショ ン規則です。詳細は、Siebel CRM マニュアルの「Advanced Navigation」を参照して ください。

入力値:なし

カスタム SiebelNavigationRule には、次を指定する必要があります。

AuthType: 指定しない

SubType: 指定しない

定義済み規則 : なし

### **TestDictionary**

TestDictionary 規則を使用して、Identity Manager 辞書に対して JDBC クエリーを実 行して接続をテストします。

入力値 : 次の引数を受け入れます。

- type
- driverClass
- driverPrefix
- url
- host
- port
- database
- context
- user
- password
- sql
- arg1

カスタム TestDictionary 規則には、次を指定する必要があります。

AuthType: 指定しない SubType: 指定しない 呼び出し: 返される値 : 定義済み規則:なし

### TopSecretUserFormRules

TopSecretUserFormRules を使用して、TopSecret リソースアカウントのデフォルト設 定を指定します。

入力値 : なし

カスタム TopSecretUserFormRules 規則には、次を指定する必要があります。

AuthType: EndUserLibrary

SubType: 指定しない

呼び出し : TopSecret ユーザーフォームから

返される値 : 表 [1-14](#page-91-0) を参照してください。

定義済み規則 : なし

次の表は、TopSecretUserFormRules の例をまとめたものです。

<span id="page-91-0"></span>表 1-14 TopSecretUserFormRules の例

| 規則名                         | 説明                                          |
|-----------------------------|---------------------------------------------|
| TopSecret Default OMVS      | デフォルトのOMVSシェルを決定します。                        |
| TopSecret Default TSO       | デフォルトのTSOプロセスを決定します。                        |
| TopSecret Home Prepend Path | ホームディレクトリを作成するために accountId の前に付加される<br>パス。 |
| TopSecret Attribute List    | ユーザーに割り当てることのできる属性のリストを返します。                |

# ユーザーメンバー規則

ユーザーメンバー規則を使用すると、ログインしたユーザーに基づいて、単一の組織 のユーザーメンバーシップを動的に制御できます。たとえば、ユーザーメンバー規則 を My Employees という組織に割り当てた場合、この規則はこの組織のユーザーメン バーシップを次のように動的に制御します。

- Bob がログインして My Employees 組織を制御する場合、Bob は My Employees 組 織内の自分の従業員のみを表示して管理することができます。
- Mary がログインして My Employees 組織を制御する場合、彼女は自分の従業員の みを表示して管理することができます。Mary は、Bob やその他の人の従業員を表 示したり管理したりすることはできません。

入力値 : 認証された管理者ユーザーのユーザービュー、コンテキスト、または認証さ れた管理者ユーザーの Identity Manager セッション

カスタムのユーザーメンバー規則には、次を指定する必要があります。

AuthType: UserMembersRule

SubType: 指定しない

呼び出し:

#### 返される値 :

• リソースのアカウント ID のリスト。

たとえば、指定したディレクトリ OU 内のすべてのユーザーエントリを返すため に、FormUtil.getResourceObjects という呼び出しを実行することでリソース のアカウント ID を返すことができます。

返されたリソースのアカウント ID は、次のいずれかのフォーマットになります。

- ❍ resourceId:accountId
- ❍ resourceId@accountId

```
 <list>
   <s>res1:stevel</s>
    <s>res1:joem</s>
    <s>res1:sallyp</s>
 \langlelist>
```
• 指定した条件に一致するユーザーを Identity Manager リポジトリに問い合わせる ために使用する Identity Manager AttributeConditions のリスト。

```
<list>
     <new class='com.waveset.object.AttributeCondition>
       <s>idmManager</s>
       <s>equals</s>
       <ref>waveset.accountId</s>
    \langle/new\rangle </list>
```
#### 定義済み規則 : なし

# USER\_EMAIL\_MATCHES\_ACCOUNT\_EMAIL\_CONF

USER\_EMAIL\_MATCHES\_ACCOUNT\_EMAIL\_CONF 規則は、Identity Manager ユーザーとアカウントを比較する確認規則です。

入力値:なし

カスタム USER\_EMAIL\_MATCHES\_ACCOUNT\_EMAIL\_CONF 規則には、次を指定 する必要があります。

AuthType: 指定しない

SubType: SUBTYPE\_ACCOUNT\_CONFIRMATION\_RULE

返される値 : email 属性値が一致する場合は True。

定義済み規則 : なし

# USER\_EMAIL\_MATCHES\_ACCOUNT\_EMAIL\_CORR

USER\_EMAIL\_MATCHES\_ACCOUNT\_EMAIL\_CORR 規則は、指定したアカウント 内の email 属性値と一致する email 属性値を持つ Identity Manager ユーザーを検索す る相関規則です。

入力値 : なし

カスタム USER\_EMAIL\_MATCHES\_ACCOUNT\_EMAIL\_CORR 規則には、次を指定 する必要があります。

AuthType: 指定しない

SubType: SUBTYPE\_ACCOUNT\_CORRELATION\_RULE

返される値 : 属性条件のリスト。

定義済み規則 : なし

# USER\_FIRST\_AND\_LAST\_NAMES\_MATCH\_ACCOUNT

USER\_FIRST\_AND\_LAST\_NAMES\_MATCH\_ACCOUNT 規則は、fullname 属性を 検索することによって、Identity Manager ユーザーとアカウントを比較する確認規則 です。

入力値 : なし

カスタム USER\_FIRST\_AND\_LAST\_NAMES\_MATCH\_ACCOUNT 規則には、次を指 定する必要があります。

AuthType: 指定しない

SubType: SUBTYPE\_ACCOUNT\_CONFIRMATION\_RULE

返される値 : first name の値と last name の値が一致する場合は True、それ以外 は false を返します

定義済み規則 : なし

# USER\_NAME\_MATCHES\_ACCOUNT\_ID

USER\_NAME\_MATCHES\_ACCOUNT\_ID 規則は、指定したアカウント内のユーザー と同じ名前の Identity Manager ユーザーを検索する相関規則です。

入力値:なし

カスタム USER\_NAME\_MATCHES\_ACCOUNT\_ID 規則には、次を指定する必要があ ります。

AuthType: 指定しない

SubType: SUBTYPE\_ACCOUNT\_CORRELATION\_RULE

返される値 : 文字列値を返します

定義済み規則 : なし

#### USER\_OWNS\_MATCHING\_ACCOUNT\_ID

USER OWNS MATCHING ACCOUNT ID 規則は、指定したアカウントの名前と一 致する accountId を所有する Identity Manager ユーザーを検索する相関規則です。

入力値 : なし

カスタム USER\_OWNS\_MATCHING\_ACCOUNT\_ID 規則には、次を指定する必要が あります。

AuthType: 指定しない

SubType: SUBTYPE\_ACCOUNT\_CORRELATION\_RULE

返される値:属性条件のリストを返します

定義済み規則 :

#### Users Without a Manager

Users Without a Manager 規則は、管理者である Identity Manager ユーザーを決定し ます。

入力値:なし

注 この規則は、呼び出し範囲の lhcontext 変数を使用します。

カスタム Users Without a Manager 規則には、次を指定する必要があります。

AuthType: AccessScanRule

SubType: USER\_SCOPE\_RULE

呼び出し:

返される値 : 定義されたマネージャーのいないユーザー名のリスト。

定義済み規則 : なし

# Use SubjectDN Common Name

Use SubjectDN Common Name 規則によって、主体の DN から主体の共通名を返しま す。

入力値:なし

カスタムの Use SubjectDN Common Name 規則には、次を指定する必要があります。

AuthType: NewUserNameRule

SubType: 指定しない

呼び出し:

返される値 : 共通名。

定義済み規則:なし

# 監査規則

複雑さを最小限に抑えながら高レベルの設定を可能にするために、Identity Auditor は、監査ポリシーやアクセススキャンオブジェクト設定内で規則をうまく利用します。

表 [1-15](#page-97-0) は、監査ポリシー是正の動作方法やアクセススキャンの操作方法をカスタマイ ズするために使用できる規則の概要を示しています。

<span id="page-97-0"></span>表 1-15 監査規則の種類のクイック参照

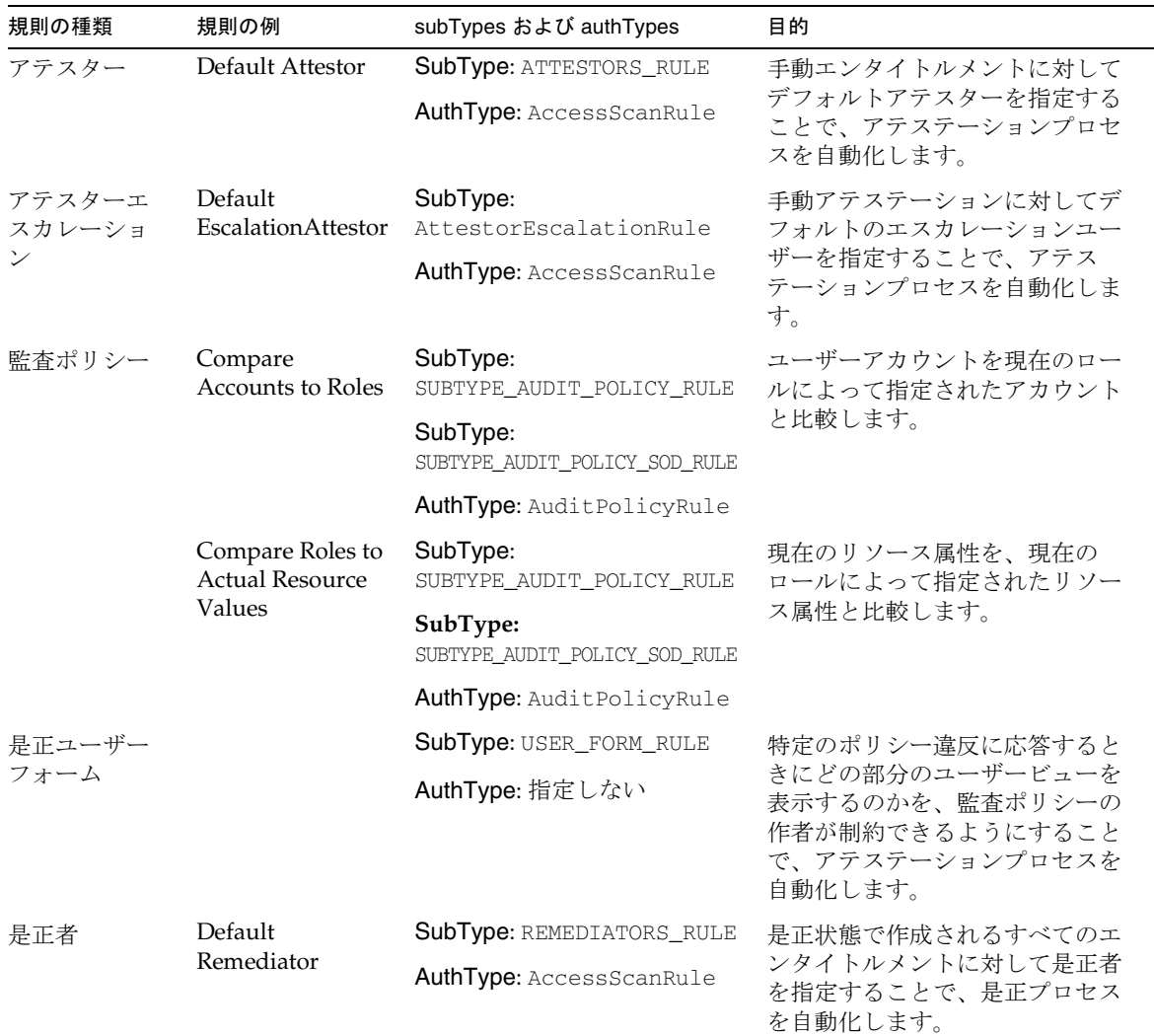

| 規則の種類             | 規則の例                           | subTypes および authTypes                                      | 目的                                                  |  |
|-------------------|--------------------------------|-------------------------------------------------------------|-----------------------------------------------------|--|
| レビュー決定            | Reject Changed<br><b>Users</b> | SubType:<br>REVIEW REQUIRED RULE                            | ユーザーエンタイトルメントレ<br>コードを自動的に却下することに                   |  |
|                   |                                | AuthType: AccessScanRule                                    | よって、アテステーションプロセ<br>スを自動化します。                        |  |
|                   | Review Changed<br><b>Users</b> | SubType:<br>REVIEW REQUIRED RULE                            | ユーザーエンタイトルメントレ<br>コードを自動的に承認することに                   |  |
|                   |                                | AuthType: AccessScanRule                                    | よって、アテステーションプロセ<br>スを自動化します。                        |  |
|                   | Review Everyone                | SubType:<br>REVIEW_REQUIRED_RULE                            | 一部のユーザーエンタイトルメン<br>トレコードに手動アテステーショ                  |  |
|                   |                                | AuthType: AccessScanRule                                    | ンを必要とすることで、アテス<br>テーションプロセスを自動化しま<br>す。             |  |
| ユーザー範囲            | All<br>Administrators          | SubType: USER_SCOPE_RULE<br><b>AuthType: AccessScanRule</b> | アクセススキャンによってスキャ<br>ンされるユーザーのリストを柔軟<br>に選択できるようにします。 |  |
|                   | All<br>Non-Administrat<br>ors  | SubType: USER_SCOPE_RULE                                    | アクセススキャンによってスキャ<br>ンされるユーザーのリストを柔軟<br>に選択できるようにします。 |  |
|                   |                                | AuthType: AccessScanRule                                    |                                                     |  |
|                   | Users Without a<br>Manager     | <b>SubType: USER_SCOPE_RULE</b>                             | アクセススキャンによってスキャ                                     |  |
|                   |                                | AuthType: AccessScanRule                                    | ンされるユーザーのリストを柔軟<br>に選択できるようにします。                    |  |
| ViolationPriority | ViolationPriority              | SubType: 指定しない                                              | カスタマイズ。配備において、有                                     |  |
|                   |                                | AuthType:<br>EndUserAuditorRule                             | 効な違反の優先度と対応する表示<br>文字列を指定できるようにしま<br>す。             |  |
| ViolationSeverity | ViolationSeverity              | SubType: 指定しない                                              | カスタマイズ。配備において、有                                     |  |
|                   |                                | AuthType:<br>EndUserAuditorRule                             | 効な違反の重要度と対応する表示<br>文字列を指定できるようにしま<br>す。             |  |

表 1-15 監査規則の種類のクイック参照 (続き)

次の節では、次の Identity Auditor 規則について説明し、それぞれをカスタマイズす る場合の方法とその理由について説明します。

- [アテスター規則](#page-99-0)
- [アテスターエスカレーション規則](#page-101-0)
- [監査ポリシー規則](#page-102-0)
- [是正ユーザーフォーム規則](#page-104-0)
- [是正者規則](#page-105-0)
- [レビュー決定規則](#page-106-0)
- [ユーザー範囲規則](#page-110-0)
- [ViolationPriority](#page-111-0) 規則
- [ViolationSeverity](#page-111-1) 規則
- [監査規則の複数のアカウントタイプのサンプル](#page-112-0)

# <span id="page-99-0"></span>アテスター規則

保留状態で作成されたユーザーエンタイトルメントは、だれかがアテストする必要が あります。Identity Auditor は、アクセスレビュー時に各ユーザービューをアテスター 規則に渡し、最初のアテステーションリクエストを取得する担当者を決定します。

WSUser オブジェクトの idmManager 属性には、ユーザーのマネージャーの Identity Manager アカウント名と ID が含まれています。

- idmManager の値を定義したら、アテスター規則は、エンタイトルメントレコー ドが表すユーザーのアテスターとして idmManager を返します。
- idmManager の値が NULL の場合、アテスター規則は Configurator をアテス ターとして返します。

代替の実装を使用して、IdmManager と任意のリソース所有者の両方を ( ビューに含ま れるリソースの ) アテスターとして指定できます。この規則では、現在のユーザー ビューと LighthouseContext オブジェクトを入力値として使用するので、Identity Manager によって認識されているすべてのデータを使用できます。

入力値:次の引数を受け入れます。

- userEntitlement: 現在のユーザービュー
- lhcontext: LighthouseContext
- objectowners:
- objectapprovers:

カスタムアテスト規則には、次を指定する必要があります。

AuthType: AccessScanRule

SubType: ATTESTORS\_RULE

呼び出し : アクセススキャン時で、すべての監査ポリシーの評価後だが、ユーザーエンタ イトルメントをディスパッチする前

返される値 : ゼロ以上の Identity Manager アテスター名 ( 特定のユーザーエンタイトルメ ントのアテストを担当するユーザー ) または NamedValue のペアのリスト。

- 結果が文字列の場合は、Identity Manager アカウント ID に解決する必要がありま す。アクセススキャンの委任が有効である場合、アクセススキャンはコードに よって返される Identity Manager ユーザーの委任設定を使用します。
- 結果が NamedValue である場合、これはバインドされた委任ペア [ 委任者 , 被委任 者 ] であると想定され、アクセススキャンはこれ以上の解決を行いません。

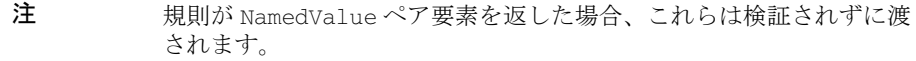

- 結果が有効な Identity Manager ユーザー名でない場合、規則はスキャンタスク結 果にエラーを追加しますが、スキャンスレッドは続行されます。
- 結果が長さゼロ (0) のリストの場合、だれもアテステーションリクエストを処理し ないので、リクエストは保留状態のままになります。
- 結果が文字列でも NamedValue でもない場合は、例外が発生し、スキャンスレッ ドが中止されます。

#### 定義済み規則 : Default Attestor

場所 : 「コンプライアンス」>「ポリシーの管理」>「アクセススキャン」>「アテスター規 則」

# <span id="page-101-0"></span>アテスターエスカレーション規則

指定された時間内にアテスターが何もアクションを起こさなかったためにアテステー ションが時間切れになった場合、ワークフローはアテスターエスカレーション規則を 呼び出します。この規則はサイクルカウントに基づいて、エスカレーションチェーン 内の次の人を返します。

入力値 : 次の引数を受け入れます。

- wfcontext: WorkflowContext
- userEntitlement: ユーザーエンタイトルメントの現在のビュー ( ユーザービュー を含む)
- cycle: エスカレーションレベル。初めてのエスカレーションの場合、サイクルは 1 です。
- attestor: アテステーションリクエストが時間切れになる前にアテストに失敗し たアテスターの名前

カスタムアテスターエスカレーション規則には、次を指定する必要があります。

AuthType: AccessScanRule

SubType: AttestorEscalationRule

呼び出し : アテステーションワークフローにおいて、作業項目が時間切れした場合。 ( デフォルトのタイムアウトは *0* に設定されており、決して時間切れしないようになってい る )。

返される値 : 単一のアテスター名か、複数のアテスター名のリスト。これらは有効な Identity Manager アカウント名である必要があります。

- アテスターにマネージャーが存在していない場合、アテスターエスカレーション 規則は Configurator を返します。
- 結果が無効なアカウント名や NULL の場合、アテステーションの作業項目はエス カレーションされません。

#### 定義済み規則 : Default EscalationAttestor

場所 : 「コンプライアンス」>「ポリシーの管理」>「アクセススキャン」>「アテスターエ スカレーション規則」

#### <span id="page-102-0"></span>監査ポリシー規則

監査ポリシーには、監査対象のオブジェクトを表すデータに適用される規則のセット が含まれています。各規則はブール値 ( およびいくつかのオプション情報 ) を返すこ とができます。

ポリシーに違反しているかどうかを決定するために、監査ポリシーは各規則の結果の 論理演算を評価します。監査ポリシーに違反している場合、コンプライアンス違反オ ブジェクトが、通常はポリシー、規則、または監査対象となったものごとに 1 つずつ 発生します。たとえば、5 つの規則を含む監査ポリシーの場合は、5 つの違反が発生し ます。

入力値:なし

カスタム監査ポリシー規則には、次を指定する必要があります。

AuthType: AuditPolicyRule

注 監査ポリシーウィザードを使用して監査ポリシー規則を作成する場 合、このウィザードはデフォルトで AuditPolicyRule authType を 使用します。

> Identity Manager IDE または Identity Manager ビジネスプロセスエ ディタ (BPE) を使用して監査ポリシー規則を作成する場合は、必ず AuditPolicyRule authType を指定するようにしてください。

#### SubType:

- SUBTYPE AUDIT POLICY RULE (監査ポリシー規則の場合)
- SUBTYPE\_AUDIT\_POLICY\_SOD\_RULE ( 監査ポリシー SOD 規則の場合 )

SOD (*separation of duties* または *segregation of duties*) 規則は、規則の出力内でリス ト要素を作成することが想定されている点で、通常の規則と異なっています。リ スト要素は必須ではありませんが、これが存在しない場合、何らかの関連する違 反が発生します。こうした違反は SOD レポートでは無視されます。

呼び出し : 監査ポリシーの評価時

返される値 : 監査ポリシー規則は整数値を返す必要がありますが、この値は次のいずれか のように表すことができます。

• 純粋な整数 :

 $11/11$ 

• 追加データのマップ内にある整数 :

```
<map>
   <s>result</s>

   ...
\langle map\rangle
```
監査ポリシーがマップを返す場合、その他の要素が結果のコンプライアンス違反 に影響することもあります。これらの要素には次のものがあります。

❍ **resources** 要素 : コンプライアンス違反が 2 つのリソース (resource one および resource two) を参照するようになります。コンプライアンス違反には ( 名前を ID に解決できるように ) 実際のオブジェクト参照が含まれているので、これらの 値は実際のリソース名でなくてはなりません。( デフォルトは *no resource*。)

```
<s>resources</s>
< リスト >
    <s>resource one</s>
    <s>resource two</s>
</list>
```
❍ **severity** 要素 : コンプライアンス違反が指定した重要度になります。( デフォル トは *1*。)

```
<s>severity</s>
<i>3</i>
```
❍ **priority** 要素 : コンプライアンス違反が指定した優先度になります。( デフォル トは *1*。)

```
<s>priority</s>
222/12
```
❍ **violation** 要素 : 監査ポリシーが true と評価した場合でも、監査スキャナが規 則違反を作成しないようにします。

デフォルトでは、監査ポリシーが true と評価した場合、ゼロ以外の値を返す それぞれの規則に対してコンプライアンス違反が作成されます。この要素を ゼロ (0) に設定することで、規則が true を返しても、その規則に対する違反 が作成されないようにすることができます。

<s>violation</s>  $0 < i > 0 < i > 0$ 

注 監査ポリシーウィザードでは、単一のリソースを参照し、整数値(マップ ではない ) を返す規則のみが作成されます。 以前のマップ関連の機能を使用するには、ユーザー自身で規則を作成する 必要があります。sample/auditordemo.xml には、非常に精巧な監査ポ リシー規則の例がいくつか提示されています。

#### 定義済み規則 :

- Compare Accounts to Roles: ユーザーアカウントを、ロールによって指定された アカウントと比較します。ロールによって参照されないアカウントはすべてエ ラーと見なされます。
- Compare Roles to Actual Resource Values: 現在のリソース属性を、現在のロール によって指定されたリソース属性と比較します。異なるものはすべてエラーと見 なされ、ロールによって指定されていないリソースやリソース属性はすべて無視 されます。

注 RULE\_EVAL\_COUNT 値はポリシースキャン中に評価された規則の数を表しています。Identity Manager は、この値を次のように計算します。

RULE EVAL COUNT = スキャンされたユーザー数 x (ポリシー内の規則の数 + 1)

この計算に +1 が含まれているのは、Identity Manager がポリシー規則もカウントするからで す。ポリシー規則とは、ポリシーに違反しているかどうかを実際に決定する規則です。ポリ シー規則は監査規則の結果を調べ、ブール型ロジックを実行して、ポリシー結果を導き出し ます。

たとえば、3 つの規則を含むポリシー A と 2 つの規則を含むポリシー B があり、10 人のユー ザーをスキャンした場合、次の式から RULE\_EVAL\_COUNT の値は 70 になります。

<span id="page-104-0"></span>10 ユーザー x (3 + 1 + 2 + 1 規則 )

# 是正ユーザーフォーム規則

是正ユーザーフォーム規則は、特定のポリシー違反に応答するときにどの部分のユー ザービューを表示するのかを、監査ポリシーの作者が制約できるようにします。

エンタイトルメント是正の処理中に是正者がユーザーを編集すると、JSP (approval/remModifyUser.jsp) が是正ユーザーフォーム規則を呼び出します。この 規則によって、ユーザー編集のための適切なフォームをアクセススキャンが指定でき るようになります。是正者がすでにユーザーフォームを指定済みである場合、アクセ ススキャンはそちらのフォームを使用します。

入力値: item 引数 (是正作業項目)を受け入れます。

カスタム是正ユーザーフォーム規則には、次を指定する必要があります。

AuthType: 指定しない

Subtype: USER\_FORM\_RULE

呼び出し : JSP フォームの処理中に、是正者が是正フォーム上で「ユーザーの編集」をク リックしたあとに呼び出される

返される値 : ユーザーフォームの名前または NULL

定義済み規則 : なし

場所 :

- 「コンプライアンス」>「ポリシーの管理」>「アクセススキャン」>「是正ユー ザーフォーム規則」
- 「コンプライアンス」>「ポリシーの管理」>「監査ポリシー」>「是正ユーザー フォーム規則」

# <span id="page-105-0"></span>是正者規則

アクセスレビュー時にはすべてのユーザービューが是正者規則に渡され、最初の是正 リクエストを取得する担当者が決定されます。この規則はアテスター規則と類似して いますが、是正者規則は作業項目が是正状態で作成されたときに呼び出される点が異 なります。

入力値 : 次の引数を受け入れます。

- lhcontext: LighthouseContext
- userEntitlement:現在のユーザービュー

カスタム是正者規則には、次を指定する必要があります。

AuthType: AccessScanRule

SubType: REMEDIATORS\_RULE

呼び出し : アクセススキャン時で、すべての監査ポリシーの評価後で、ユーザーエンタイ トルメントをディスパッチする前

返される値 : ゼロ以上の Identity Manager 是正者名のリストまたは NamedValue のペア

- 結果が文字列の場合は Identity Manager ユーザーに解決され、アクセススキャン の委任が有効である場合は、そのユーザーの委任データが使用されます。
- 結果が NamedValue の場合は、バインドされた委任ペア [ 委任者 , 被委任者 ] であ ると想定されます。
- 結果が 1 つ以上の無効な Identity Manager ユーザー名の場合、スキャンタスク結 果に問題点を示すエラーが追加されますが、スキャンスレッドは続行されます。
- 結果が文字列でも NamedValue でもない場合は、例外が発生し、スキャンスレッ ドが中止されます。
- 結果が長さゼロ (0) のリストの場合、だれも是正リクエストを処理しないので、リ クエストは保留状態のままになります。
- 注 規則が NamedValue ペア要素を返した場合、これらは検証されずに渡され ます。

#### 定義済み規則 : Default Remediator

場所 : 「コンプライアンス」>「ポリシーの管理」>「アクセススキャン」>「是正者規則」

#### <span id="page-106-0"></span>レビュー決定規則

アクセスレビュー時にはすべてのユーザービューがレビュー決定規則に渡され、対応 するユーザーエンタイトルメントレコードの自動承認または自動却下が可能か、是正 状態への自動配置が可能か、あるいはそのレコードを手動でアテストする必要がある かのどうかが判別されます。ユーザーエンタイトルメントは完全なユーザービュー ( 一部のリソースは省略されることがある ) と、いくつかの追跡しているデータです。

レビュー決定規則を使用すると、次のようにして、アクセスレビューの効率を大幅に 向上させることができます。

- ユーザーを自動承認または自動却下できるようにする制度的な知識をすべてカプ セル化します。その知識をこの規則内で表すことができたら、必要とされる手動 アテステーションの数が減少し、レビュー全体のパフォーマンスが向上します。
- アテスターに対して「ヒント」として表示される情報を返すように、この規則を 設定します。たとえば、ユーザーがリソースに対して優先的にアクセスできるこ とを規則によって決定する場合、次の例に示すように、規則がアテスターに対し てヒントを提示します。

```
<map>
  <result>

  <s>reason</s>
   <s><reason the attestation was auto-approved/rejected></s>
   <s>attestorHint</s>
   <s><hint to attestor></s>
</map>
```
● ユーザービュー ( コンプライアンス違反を含む ) にアクセスして、ユーザーの以前 のユーザーエンタイトルメントを比較するように規則を設定します。これによっ て、これまでに承認されているユーザーエンタイトルメントと同じ ( または異な る ) すべてのユーザーエンタイトルメントをこの規則によって承認または却下す ることができます。

引数を追加して、この規則がユーザービューのサブセットを比較できるようにす ることができます。たとえば、次のようにします。

```
<set name='viewCompare'>
<!-- ビュー全体を比較 (3 番目の引数でサブパスを指定できます) -->
<invoke name='compareUserViews' class='com.sun.idm.auditor.ui.FormUtil'>
<ref>userView</ref>
<ref>lastUserView</ref>
<s>accounts</s>
</invoke>
</set>
```
この引数はユーザービューを比較し、呼び出し側が GenericObject パス式を使用 して完全なユーザービューのサブパスを指定できるようにします。特定のアカウ ントデータのみを比較したい場合には、サブパスでそのデータを指定できます。 ユーザービューの accounts サブパスのみを比較した場合、実際のリソースに反 映されない相違点は見つけにくくなります。

ユーザービューの比較で見つかった相違点は、出力マップの reason 要素に返さ れます。定義済みの Reject Changed Users 規則と同じように、規則によって 0 ( ア テステーションを却下 ) または 2 ( アテステーションを承認 ) が返されると、監査 ログがこの difference データを捕捉します。

Reject Changed Users 規則を使用すると、Identity Manager によって異なってい ると判断された内容を正確に検証することができ、結果の監査ログレコード内で 監査可能な属性を確認できます。

入力値 : 次の引数を受け入れます。
- context: LighthouseContext
- review.scanId: 現在のアクセススキャン ID
- review.username: スキャンされているユーザーの Identity Manager アカウント 名
- review.userId: スキャンされているユーザーの Identity Manager ID
- attestors: アテスターの Identity Manager アカウント名
- userView: 現在のユーザービュー

カスタムレビュー決定規則には、次を指定する必要があります。

AuthType: AccessScanRule

SubType: REVIEW\_REQUIRED\_RULE

呼び出し : アクセススキャン時で、すべての監査ポリシーの評価後で、ユーザーエンタイ トルメントをディスパッチする前

#### 返される値: 整数またはマップ

- 規則が整数を返す場合、その値は次のように解釈されます。
	- ❍ -1: アテステーションの必要なし
	- ❍ 0: アテステーションを自動却下
	- ❍ 1: 手動アテステーション
	- ❍ 2: アテステーションを自動承認
	- ❍ 3: アテステーションを自動是正

アテステーションが自動是正モードに設定されている場合、Identity Manager は AccessReviewRemediation 作業項目を作成し、その作業項目の経路をア クセススキャンに関連付けられた是正者規則に設定します。

• 規則がマップを返す場合、その出力は次の例のいずれかと同じになります。

例 1: ユーザーエンタイトルメントを手動でアテストします。規則は手動アテス ターへのヒントを提示しています。

```
<map><result>

   <s>reason</s>
   <s><reason that the attestation was auto-approved/rejected></s>
   <s>attestorHint</s>
   <s><hint to attestor></s>
\langle map\rangle
```
注 出力マップの attestorHint 値は、文字列または文字列のリストでな くてはなりません。

例 2: ユーザーエンタイトルメントを自動却下します。却下のコメントには、グ ループメンバーシップが許可されていないことが示されています。

```
<map>
  <s>result</s>
 <i>o
  <s>reason</s>
  <s>User belongs to group Domain Administrators</s>
</map>
```

```
注 attestorHint の値は、ユーザーインタフェースを通してアテスター
      に表示されます。reason の値は、アテステーション履歴に記録され
       ます。
```
#### 定義済み規則 :

• Reject Changed Users: 最後の承認状態以後に変更されたユーザーエンタイトルメ ントを自動的に却下し、変更されていないユーザーエンタイトルメントを自動的 に承認します。この規則は、ユーザービューの accounts セクションのみを比較 します。

不明なユーザービューは、それぞれ手動アテステーション用に転送されます。

● Review Changed Users: 最後の承認状態以後にアカウントデータが変更されてい ないユーザーを自動的に承認します。この規則は、ユーザービューの accounts セクションのみを比較します。

アカウントデータの変更されたユーザーや、承認データのないユーザーは、手動 でアテストする必要があります。

• Review Everyone: すべてのユーザーエンタイトルメントレコードを手動アテス テーションに転送します。

場所 : 「コンプライアンス」>「アクセススキャンの管理」>「アクセススキャン」>「レ ビュー決定規則」

## ユーザー範囲規則

アクセススキャンのユーザー範囲が規則によって制限されている場合、ユーザー範囲 規則は、スキャンするユーザーのリストを決定するための評価を行います。

入力値: lhcontext 引数を受け入れます。

カスタムユーザー範囲規則には、次を指定する必要があります。

AuthType: AccessScanRule

SubType: USER\_SCOPE\_RULE

呼び出し : アクセススキャンの開始時

が発生します。

返される値 : Identity Manager ユーザー名または Identity Manager ユーザー名のリスト。 どの名前も有効な Identity Manager ユーザー名である必要があります。

- 有効な Identity Manager ユーザー名に解決できない名前が結果に含まれている場 合、規則はエラーを返します。
- 結果に重複するユーザー名が含まれている場合、規則はエラーを返します。

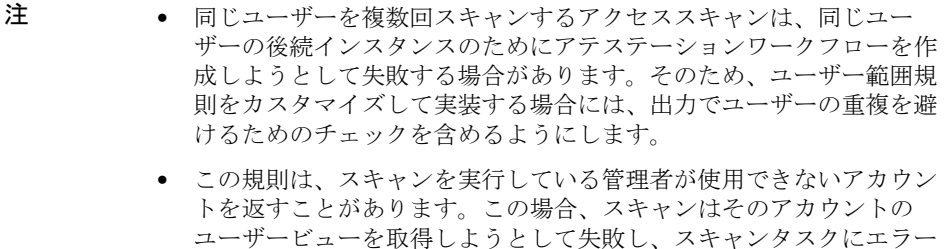

#### 定義済み規則 :

- All Administrators: 管理機能が割り当てられているすべてのユーザーを返します。
- All Non-Administrators: 管理機能が割り当てられていないすべてのユーザーを返し ます。
- Users Without Manager: 管理者 (idmManager) が割り当てられていないすべての ユーザーアカウントを返します。

場所 : 「コンプライアンス」>「アクセススキャンの管理」>「アクセススキャン」>「ユー ザー範囲規則」

## ViolationPriority 規則

ViolationPriority 規則を使用すると、配備において、有効な違反の優先度と対応する 表示文字列を指定できるようになります。

入力値 : なし

カスタム ViolationPriority 規則には、次を指定する必要があります。

AuthType: EndUserAuditorRule

SubType: 指定しない

呼び出し : 違反リストを表示するときと、違反の優先度を変更するとき

返される値 : 優先度の整数値と対応する文字列を示す key/value ペアのリスト。この規則 はマップではなくリストを返すので、整数値は連続している必要があります。

#### 注 この規則をカスタマイズして、任意の優先度設定の表示値を変更すること ができます。

コンプライアンス違反が作成されたら、是正作業項目リストのビューア内 で優先度の値を変更できます。1 つ以上の是正作業項目を選択して「優先 度の設定」を選択すると、優先度の値を変更できるようになります。

これらの値を是正作業項目リストビューに表示するには、includeCV オプ ションを **true** ( デフォルトは false) に設定することで、

approval/remediate.jsp ページを変更する必要があります。ただし、 詳細なビューを有効にするとパフォーマンスに影響が出るので、是正の多 い配備では受け入れられないこともあります。

カスタム値は ViolationPriority 規則をマップではなく配列であると想定し ます。したがって、整数値として 100 を使用する場合、規則には ( 整数と 文字列が交互になった ) 200 の要素が必要です。リストにはこの整数の文 字列マッピングが表示されると同時に、フォーム内の変更を行なった場所 に選択内容が入力されます。

#### 定義済み規則 : ViolationPriority

場所 : 是正リストフォームから呼び出される

### ViolationSeverity 規則

ViolationSeverity 規則を使用すると、配備において、有効な違反の重要度と対応する 表示文字列を指定できるようになります。

入力値 : なし

カスタム ViolationSeverity 規則には、次を指定する必要があります。

AuthType: EndUserAuditorRule

SubType: 指定しない

呼び出し : 違反リストを表示するときと、違反の重要度を変更するとき

返される値 : 重要度の整数値と対応する文字列を示す key/value ペアのリスト。この規則 はマップではなくリストを返すので、整数値は連続している必要があります。

注 この規則をカスタマイズして、任意の優先度設定の表示値を変更すること ができます。

> コンプライアンス違反が作成されたら、是正作業項目リストのビューア内 で重要度の値を変更できます。1 つ以上の是正作業項目を選択して「優先 度」を選択すると、重要度の値を変更できるようになります。

これらの値を是正作業項目リストビューに表示するには、includeCV オプ ションを **true** ( デフォルトは false) に設定することで、 approval/remediate.isp ページを変更する必要があります。ただし、 詳細なビューを有効にするとパフォーマンスに影響が出るので、是正の多 い配備では受け入れられないこともあります。

カスタム値は ViolationSeverity 規則をマップではなく配列であると想定し ます。したがって、整数値として 100 を使用する場合、規則には ( 整数と 文字列が交互になった ) 200 の要素が必要です。リストにはこの整数の文 字列マッピングが表示されると同時に、フォーム内の変更を行なった場所 に選択内容が入力されます。

#### 定義済み規則 : ViolationSeverity

場所 : 是正リストフォームから呼び出される

#### 監査規則の複数のアカウントタイプのサンプル

監査規則の複数のアカウントタイプのサンプル規則を使用すると、リソースごとに複 数のユーザーアカウントを動的にテストすることができます。次に例を示します。

1. 複数のアカウントタイプを持つリソースを設定します ( [コード例](#page-113-0) 1-31 を参照 )。

<span id="page-113-0"></span>コード例 1-31 監査規則の複数のアカウントタイプのサンプル規則

```
<?xml version='1.0' encoding='UTF-8'?>
<!DOCTYPE Waveset PUBLIC 'waveset.dtd' 'waveset.dtd'>
<Waveset>
<Rule subtype='IdentityRule' name='Administrator Identity'>
   <concat>
      <s>adm</s>
      <ref>attributes.accountId</ref>
   </concat>
</Rule>
</Waveset>
```
- 2. 2 つのアカウントを持つユーザーをリソースに追加して、新しいリソース属性を 別々に直接割り当てることができるようにユーザーフォームを設定します。 account[Simulated Resource].department account[Simulated Resource|admin].department
- 3. それぞれのアカウントに別々の値を割り当て、ポリシー規則をテストします。

場所 : sample/rules/SampleAuditorRuleMultipleAccountTypes.xml

# 監査ポリシー規則

コンプライアンス違反は、優先度や重要度によって違反を見分けられるようにする重 要度と優先度の数値属性をサポートしています。これらの属性は、監査規則の出力に 基づいて、違反に割り当てることができます。

たとえば、監査規則によって次のような出力が提示された場合、コンプライアンス違 反に割り当てられる重要度は 3 で、優先度は 4 になります。

```
<map>
   <s>result</s>
  \langle i > 1 \rangle/i > 1 <s>severity</s>
   <\i>1>3</i></>\i>1> <s>priority</s>

\langle map\rangle
```
次の規則は、コンプライアンス違反の数値と表示文字列をマッピングします。

- ViolationSeverity: 違反の重要度を示します。
- ViolationPriority: コンプライアンス違反の対処される順序を示します。

Identity Auditor では、重要度設定または優先度設定の表示値を変更することで、これ らの規則をカスタマイズすることができます。

コンプライアンス違反の作成後、是正作業項目リストビューアで 1 つ以上の是正作業 項目を選択して「優先度」をクリックすると、重要度や優先度の値を表示および変更 できるようになります。

注 重要度や優先度の値を是正作業項目リストビューアに表示するには、 approval/remediate.jsp ページを変更して、includeCV オプションを **true** ( デフォルトは false) に設定する必要があります。 ただし、詳細なビューを有効にするとパフォーマンスに影響が出るので、 是正の多い配備では受け入れられないこともあります。

# Service Provider 規則

ここでは、次の Service Provider 規則の例について説明します。

- [Service Provider Confirmation](#page-115-0) 規則
- [Service Provider Correlation](#page-115-1) 規則
- [Service Provider Account Locking](#page-116-0) 規則

# <span id="page-115-0"></span>Service Provider Confirmation 規則

ここに例示する Service Provider Confirmation 規則は、*candidates* パスの下の accountId 候補のリストと、*view* パスの下のサービスプロバイダユーザービューにア クセスできます。

入力値:なし

カスタムの Service Provider Confirmation 規則には、次を指定する必要があります。

AuthType: SPERule

SubType: SUBTYPE\_SPE\_LINK\_CONFIRMATION\_RULE

返される値 : NULL または確認された accountId を表す文字列。

定義済み規則 : なし

次の表は、サービスプロバイダのカスタマイズに使用できる確認規則の例をまとめた ものです。

表 1-16 Service Provider Confirmation 規則の例

| 規則名                                                                                | 説明                                                                                     |
|------------------------------------------------------------------------------------|----------------------------------------------------------------------------------------|
| Service Provider Example Confirmation Rule<br>Rejecting All Candidates             | リンク相関規則によるすべての候補を却下します。<br>NULL を返します。                                                 |
| Service Provider Example Confirmation Rule<br>Returning First Candidate            | 候補リストの最初の accountId を返します。                                                             |
| Service Provider Example Confirmation Rule<br>Selecting Candidates Using AccountId | ビュー内の accountId と一致する候補を返します。候補リ<br>スト内のビューに accountId が見つからなかった場合、規<br>則は nu11 を返します。 |

# <span id="page-115-1"></span>Service Provider Correlation 規則

ここに例示する Service Provider Correlation 規則は、サービスプロバイダのユーザー ビューにアクセスできます。

#### 入力値 : なし

カスタムの Service Provider Correlation 規則には、次を指定する必要があります。

AuthType: SPERule

SubType: SUBTYPE\_SPE\_LINK\_CORRELATION\_RULE

返される値 : 単一の accountId、accountId のリスト、またはオプションマップ。

- 規則が accountId のリストを返す場合、選択する accountId を決定するために、 確認規則を設定する必要があります。
- 規則がオプションマップを返す場合、ビューハンドラは最初に、設定されたオプ ションマップを使用して listResourceObjects コンテキスト呼び出しを実行す ることで、リソースアダプタからアイデンティティーのリストを取得します。

#### 定義済み規則 : なし

次の表は、サービスプロバイダのカスタマイズに使用できる相関規則の例をまとめた ものです。

| 規則名                                                                             | 説明                                                                                                    |
|---------------------------------------------------------------------------------|----------------------------------------------------------------------------------------------------|
| Service Provider Example Correlation Rule<br>for LDAP Returning Option Map      | オプションマップと LDAP アダプタで使用する検索フィル<br>タを返します。LDAP リソースアダプタによって検索操作<br>の範囲にフィルタを渡すことができます。このフィルタは<br>LDAP検索フィルタになると想定されています。                                  |
| Service Provider Example Correlation Rule<br>for Simulated Returning Option Map | オプションマップとシミュレートされたリソースアダプタ<br>で使用する検索フィルタを返します。シミュレートされた<br>リソースアダプタによって検索操作の範囲にフィルタを渡<br>すことができます。このアダプタでは、検索フィルタが<br>AttributeExpressionになると想定されています。 |
| Service Provider Example Correlation Rule<br>Returning List of Identities       | ビュー内の accountId で構成される accountId のリストを<br>LDAP DN フォーマットで返します。                                                                                          |
| Service Provider Example Correlation Rule<br>Returning Single Identity          | ビュー内の accountId で構成される単一の accountId を<br>LDAP DN フォーマットで返します。                                                                                           |

表 1-17 Service Provider Correlation 規則の例

## <span id="page-116-0"></span>Service Provider Account Locking 規則

ここに例示する Service Provider Account Locking 規則は、サービスプロバイダのユー ザービューにアクセスでき、Sun Directory Server でアカウントをロックまたはロック 解除します。

入力値 : 表 [1-18](#page-117-0) を参照してください。

カスタムの Service Provider Account Locking 規則には、次を指定する必要がありま す。

AuthType: SPERule

SubType: 指定しない

返される値:なし

定義済み規則 : なし

次の表は、サービスプロバイダのカスタマイズに使用できるアカウントロック規則の 例をまとめたものです。

<span id="page-117-0"></span>表 1-18 Service Provider Account Locking 規則の例

| 規則名                                             | 入力変数                                                                | 説明                                                                                        |
|-------------------------------------------------|---------------------------------------------------------------------|-------------------------------------------------------------------------------------------|
| Service Provider Example<br>Lock Account Rule   | lockExpirationDate:ロッ<br>クの期限が切れる<br>java.util.Date (NULL ξ)<br>可)。 | Sun Directory Server のアカウントをロッ<br>クします。この規則は、サービスプロバ<br>イダのユーザービューのトップレベルの<br>属性を変更します。   |
| Service Provider Example<br>Unlock Account Rule | なし                                                                  | Sun Directory Server のアカウントをロッ<br>ク解除します。この規則は、サービスプ<br>ロバイダのユーザービューのトップレベ<br>ルの属性を変更します。 |

# カスタムアダプタの開発

Identity Manager のオープンアーキテクチャーを利用してカスタムリソースアダプタ を作成することにより、Identity Manager の提供するリソースアダプタではサポート されていない外部リソースを管理できるようになります。これらのカスタムアダプタ は、Identity Manager からの要求をリソース上で実行される操作に変換するために必 要な基本的な特性およびメソッドを定義します。

この章では、Identity Manager カスタムリソースアダプタの作成、テスト、および読 み込みを行う方法について説明します。この情報は、次のように構成されています。

- [開始する前に](#page-119-0)
- [リソースアダプタについて](#page-120-0)
- [リソースオブジェクトについて](#page-128-0)
- [アダプタメソッドの記述](#page-160-0)
- [カスタムアダプタのインストール](#page-184-0)
- [カスタムアダプタのテスト](#page-185-0)
- [カスタムアダプタのトラブルシューティング](#page-207-0)
- [カスタムアダプタの保守](#page-208-0)

注 Identity Manager には、カスタムアダプタの作成基盤として使用可能なサ ンプルアダプタ ( スケルトンアダプタとも呼ばれる ) が含まれています。 これらの重要なスターターファイルをより深く理解できるよう、この章で は、これらのファイルを頻繁に使用してリソースアダプタファイルの特定 の特性を例で示します。

# <span id="page-119-0"></span>開始する前に

カスタムアダプタの開発を開始する前に、次の節の情報を確認してください。

- [対象読者](#page-119-1)
- [重要な注意点](#page-119-2)
- [関連ドキュメント](#page-120-1)

# <span id="page-119-1"></span>対象読者

この章では、リソースアダプタの設計および操作に関する基礎的な情報を提供します。

- カスタムリソースアダプタを作成する必要のある開発者
- Identity Manager システムの動作を学んでいる、またはリソースアダプタで発生 した問題を解決する必要のある Identity Manager 管理者

この章では、読者が組み込み型の Identity Manager リソースの作成と使用に精通して いること、および『Sun JavaTM System Identity Manager 管理ガイド』の「リソース」 の章を読んでいることを前提にしています。

# <span id="page-119-2"></span>重要な注意点

Identity Manager のカスタムリソースアダプタを記述する前に、次の情報を必ずお読 みください。

● com.waveset.adapter パッケージ内にカスタムアダプタを作成しないでくださ い。代わりに、カスタムアダプタを顧客固有のパッケージ内に作成して、サポー トされる公開 API に含まれるパッケージレベルのクラスおよびメソッドをアダプ タが確実に使用するようにしてください。たとえば、com.*customer\_name*.adapter を使用します。

また、すべてのパッケージ名を小文字にしてください。

- import .\* は使用しないでください。この機構は Java でサポートされています が、import .\* の使用は、その機構のゆえに望ましくない手法と見なされていま す。
	- ❍ 参照先クラスの実際の場所を読み取り側から隠します。
	- ❍ 内部リファクタリング後の特定の状況で、不正またはあいまいな参照 ( コンパイラ エラーなど) が発生することがあります。

代わりに、参照されるクラスまたはインタフェースごとに明示的な import 文を 挿入してください。

# 関連ドキュメント

この章で提供する情報に加え、リソースアダプタに関する次のマニュアルも参照して ください。

<span id="page-120-1"></span>表 2-1 関連ドキュメント

| マニュアルのタイトル                  | 説明                                                              |
|-----------------------------|-----------------------------------------------------------------|
| Identity Manager リソースリファレンス | アカウント情報をリソースから Sun™ Identity Manager に<br>読み込んで同期する方法について説明します。 |
| Identity Manager 管理ガイド      | Identity Manager の提供するリソースのカスタマイズおよ<br>び管理に関する追加情報が含まれています。     |

これらのマニュアルは、http://docs.sun.com からダウンロードできます。

# <span id="page-120-0"></span>リソースアダプタについて

リソースアダプタは、Identity Manager と、アプリケーションやデータベースなどの 外部リソースの間のプロキシとして機能します。アダプタは、リソースタイプの基本 的な特性を定義します。この情報は、Identity Manager リポジトリ内にリソースオブ ジェクトとして保存されます。Identity Manager リソースアダプタは、標準または Active Sync 対応のアダプタです。

この節には、次のトピックが含まれています。

- [リソースアダプタについて](#page-121-0)
- Active Sync [対応リソースアダプタについて](#page-122-0)
- [リソースオブジェクトについて](#page-128-0)
- [リソースアダプタクラスについて](#page-129-0)

# <span id="page-121-0"></span>リソースアダプタについて

標準リソースアダプタは、Web サーバー、Web アプリケーション、データベース、お よび旧バージョンのアプリケーションやオペレーティングシステムなどの Identity Manager のサポートするリソースタイプに対して汎用的なインタフェースを提供しま す。Java の用語では、標準リソースアダプタは ResourceAdapterBase クラスを拡張 します。

これらのアダプタは、アカウント情報の変更を、Identity Manager から管理されてい る外部リソースにプッシュし、通常は次の管理アクティビティーを実行します。

- リソースへの接続、およびリソースからの切断
- ユーザーの作成、削除、または変更
- ユーザーの有効化、無効化、または取得
- ユーザーの認証
- グループメンバーシップやディレクトリ組織構造などのオブジェクトの管理

Identity Manager から、Identity Manager によって管理されているリソースに情報を プッシュする場合、通常、標準リソースアダプタは次の手順に従います。

1. Identity Manager サーバーがリソースマネージャを初期化します。

すべての使用可能なリソースタイプが、リソースアダプタインタフェースを通し て登録されます。登録プロセスの一部として、リソースアダプタは XML 定義の プロトタイプを提供します。

2. ユーザーが新しいリソースを作成するためのプロセスを開始します。

Identity Manager 管理者が新しいリソースを作成する場合は、リソースタイプの プロトタイプ定義を表示するフォームを作成するタスクに、リソース属性フィー ルドのクエリーが行われます。Identity Manager はこれらの属性を使用して、ブ ラウザ内にフォームを表示します。新しいリソースを作成しているユーザーは、 この情報を入力して「保存」をクリックします。

3. Identity Manager は、入力された情報をほかのリソースフィールドとともに、新 しいリソースオブジェクトの名前でリソースオブジェクトリポジトリに保存しま す。

リソース作成中にユーザーが「保存」をクリックすると、作成タスクは入力され たデータを収集して必要な検証をすべて実行し、XML を通してデータを直列化し たあと、その直列化されたオブジェクトをオブジェクトリポジトリに書き込みま す。

4. Identity Manager は、Identity Manager ユーザーが作成されるか、または変更さ れると、使用可能なリソースのリストを複数選択ボックスに表示します。

リソースを選択すると、Identity Manager はそのリソースオブジェクトに、使用 可能なアカウント属性フィールドを問い合わせます。Identity Manager は、これ らのフィールドの説明を使用して、ユーザーが適切なデータを入力できる属性 フィールドが含まれたフォームを表示します。

- 5. このフォームが保存されると、リソースオブジェクトに接続情報の問い合わせが 行われ、そのリソースを使用した接続が確立されます。
- 6. アダプタは、この接続を通して、そのリソース上のアカウントに対して目的の操 作を実行するためのコマンドを送信します。
- 7. この要求が作成要求である場合、アダプタは、リソースアカウント情報を使用し て Identity Manager ユーザーオブジェクトを更新します。

ユーザーアカウント情報が表示されると、Identity Manager はそのユーザーがア カウントを保持しているリソースのリストを、保存されたアカウントオブジェク トに要求します。リソースごとに、Identity Manager はリソースオブジェクトに 問い合わせを行い、その接続情報を使用してリソースへの接続を確立します。

アダプタは、この接続を通してユーザーのアカウント情報を取得するためのコマ ンドを送信し、取得された情報を使用して、そのリソースオブジェクト内で定義 されている属性フィールドに入力します。システムによって、これらの値を表示 するためのフォームが作成されます。

# <span id="page-122-0"></span>Active Sync 対応リソースアダプタについて

Active Sync 対応アダプタは、標準リソースアダプタの拡張機能であり、Active Directory などいくつかの一般的なリソースへの Active Sync インタフェースの実装に 使用されます。これらのアダプタは、リソースからデータ変更を直接読み込んで、 Identity Manager 内で次のアクティビティーを開始します。

- 変更イベント通知のポーリングまたは受信
- リソースアカウントを作成、更新、または削除する操作の発行
- カスタムフォームを持つユーザーの編集または作成
- リソース変更の保存
- 進捗に関する情報やエラーのログ記録

Active Sync 対応アダプタは、次のリソースタイプのサポートに特に適しています。

• 監査または通知インタフェースを備えたアプリケーション

Microsoft Active Directory や PeopleSoft などの一部のアプリケーションには、外 部インタフェースが用意されています。これらのアプリケーションインタフェー スを設定して、特定の変更が発生したときにイベントを監査ログに追加したり、 ほかのアプリケーションに通知したりできます。

たとえば、Active Directory サーバー上でユーザーアカウントがネイティブに変更 されると、常にトランザクションが監査ログに記録されるように設定できます。 このログを 30 分ごとに確認し、変更が行われると Identity Manager でイベントが トリガーされるように、Identity Manager の Active Directory リソースを設定で きます。このリソースに、API を通してほかの Active Sync 対応アダプタを登録 し、変更が発生するとイベントメッセージを使ってこのアダプタに通知できます。 これらのイベントメッセージには、変更された項目、更新された情報、および一 般にはその変更を行ったユーザーへの参照が含まれます。

• 更新情報が入力されたデータベース

データベースリソースは、デルタのテーブルを生成して管理できます。このテー ブルは、さまざまな方法で生成できます。たとえば、データベースのスナップ ショットを現在の値と比較し、その差分を含む新しいテーブルを作成できます。 アダプタは、デルタのテーブルの行をプルして処理し、完了したらそれらの行に マークを付けます。

• 変更タイムスタンプを含むデータベース

特定の時刻よりあとに変更されたデータベースエントリを問い合わせる Active Sync 対応クエリーを作成できます。アダプタは、更新を実行してから新しいクエ リーをポーリングします。最後に正常に処理された行を格納することによって、 Identity Manager は「"starts with" ( で始まる )」クエリーを実行して、ポーリン グの影響を最小限に抑えることができます。前回の一連の変更は実行されている ため、リソースに対するこれらの変更だけが処理のために返されます。

• 変更ログエントリが存在するリソース

大半の LDAP サーバーの提供する変更ログ機構を使用して、変更を追跡できま す。必要に応じ、追跡の対象を DIT 内の該当するセクションに限定することもで きます。周期的に変更ログエントリを照会することにより、LDAP リソースアダ プタは Identity Manager を更新して、検出された作成、削除、更新などの変更を 反映させることができます。

通常、Active Sync 対応アダプタは、Identity Manager で管理されているリソースの変 更を知るために、次の手順でリスニングまたはポーリングを実行します。変更された リソースを検出すると、Active Sync 対応アダプタは次の手順を実行します。

- 1. リソースから変更された情報を抽出します。
- 2. どの Identity Manager オブジェクトに関係があるか判断します。
- 3. IAPIFactory.getIAPI メソッドに渡すユーザー属性のマップを、アダプタの参照 および任意の追加オプションのマップとともに生成します。これにより、Identity Application Programming Interface (IAPI) オブジェクトが作成されます。
- 4. IAPI イベントに関するロガーをアダプタの Active Sync ロガーに設定します。
- 5. IAPI オブジェクトを Active Sync マネージャーに送信します。

6. Active Sync マネージャーは、IAPI オブジェクトを処理し、WavesetResult オブ ジェクトをアダプタに返します。WavesetResult オブジェクトは、処理が成功し たかどうかを Active Sync 対応アダプタに通知します。

WavesetResult オブジェクトには、ID の更新のために Identity Manager システ ムが使用するさまざまな手順の結果を多く含めることができます。一般に、ワー クフローは Identity Manager 内のエラーにも対応し、多くの場合、担当管理者の 承認にあとを任せます。

7. 例外は、ActiveSyncUtil.logResourceException メソッドを使用して、Active Sync および Identity Manager トレースログに記録されます。

Active Sync 対応アダプタは、リソース上でのアカウントの変更を検出すると、受信し た属性を Identity Manager ユーザーにマップします。または、一致するユーザーアカ ウントがない場合は Identity Manager ユーザーアカウントを作成します。

変更が検出されたときの動作は、次の規則およびパラメータによって決定されます。

表 2-2 Active Sync 対応アダプタの規則およびパラメータ

| パラメータ | 説明                                                                                                    |
|-------|----------------------------------------------------------------------------------------------------|
| 確認規則  | 相関規則によって返されるすべてのユーザーを対象にして評価される規則です。<br>ユーザーごとに、Identity Manager の ID と (「account.」名前空間にある)リソース<br>アカウント情報の相関を示す完全なユーザービューが確認規則に渡されます。確認<br>規則は、ブール値のように表すことができる値を返すことが期待されます。たとえ<br>ば、「true」または「1」または「yes」と、「false」または「0」または NULL です。 |
|       | データベーステーブル、フラットファイル、および PeopleSoft コンポーネントの<br>Active Sync アダプタの場合は、デフォルトの確認規則はリソース上の調整ポリシー<br>から継承されます。                                                                                                    |
|       | 調整と Active Sync で同じ確認規則を使用できます。                                                                                                    |

表 2-2 Active Sync 対応アダプタの規則およびパラメータ (続き)

| パラメータ             | 説明                                                                                                    |
|-------------------|----------------------------------------------------------------------------------------------------|
| 相関規則              | リソースアカウントを所有する Identity Manager ユーザーのリソース情報が特定さ<br>れない場合は、相関規則が呼び出され、(アカウントの名前空間内の)リソースアカ<br>ウント属性に基づいて、ユーザーの照合に使用する、一致する可能性のあるユー<br>ザーまたはアカウントIDの候補のリスト、あるいは属性条件が特定されます。                                                                                                    |
|                   | エントリを既存の Identity Manager アカウントに関連付けるために使用できる次の<br>いずれかの種類の情報を返します。                                                                                                    |
|                   | • Identity Manager ユーザー名                                                                                                    |
|                   | • WSAttribute オブジェクト(属性ベースの検索に使用)                                                                                                    |
|                   | AttributeCondition 型または WSAttribute 型の項目のリスト (AND 結合によ<br>$\bullet$<br>る属性ベースの検索)                                                                                                    |
|                   | • String 型の項目のリスト (各項目は Identity Manager アカウントの Identity<br>Manager ID またはユーザー名)                                                                                                    |
|                   | 相関規則によって複数の Identity Manager アカウントが識別された場合は、複数の<br>一致を処理するために確認規則またはプロセス解決規則が必要です。                                                                                                    |
|                   | データベーステーブル、フラットファイル、および PeopleSoft コンポーネントの<br>Active Sync アダプタの場合は、デフォルトの相関規則はリソース上の調整ポリシー<br>から継承されます。                                                                                                    |
|                   | 調整と Active Sync で同じ相関規則を使用できます。                                                                                                    |
| 一致しないアカウ<br>ントの作成 | trueに設定すると、一致する Identity Manager ユーザーが見つからない場合に、リ<br>ソース上にアカウントが作成されます。falseに設定すると、処理規則が設定され、<br>その規則が識別するワークフローによって新しいアカウントが保証されていること<br>が確認されないかぎり、アカウントは作成されません。デフォルトは true です。                                                                                            |
| 削除規則              | フラットファイル内のエントリまたは行からプルされた activeSync.または<br>account. という形式のキーを持つ、すべての値のマップを期待できる規則です。<br>プロキシ管理者のセッションに基づく LighthouseContext オブジェクト<br>(display.session)は、この規則のコンテキストで利用できます。この規則は、<br>ブール値のように表すことができる値を返すことが期待されます。たとえば、<br>「true」または「1」または「yes」と、「false」または「0」または NULL です。 |
|                   | あるエントリに関してこの規則によって true が返された場合、アダプタの設定方法<br>に応じて、フォームとワークフローを介してアカウント削除要求が処理されます。                                                                                                    |
| グローバルで利用          | trueに設定すると、ActiveSync 名前空間に加えてグローバル名前空間にも値が入力<br>されます。デフォルト値は、false です。                                                                                                    |

表 2-2 Active Sync 対応アダプタの規則およびパラメータ (続き)

| パラメータ    | 説明                                                                                                    |
|----------|----------------------------------------------------------------------------------------------------|
| 処理規則     | TaskDefinition の名前、またはフィード内のすべてのレコードに対して実行される<br>TaskDefinition の名前を返す規則のいずれかです。この処理規則は、Active Sync 名<br>前空間内のリソースアカウント属性を、リソース ID およびリソース名とともに取得<br>します。 |
|          | 処理規則は、システムがリソース上の変更を検出したときに実行されるすべての機<br>能を制御します。アカウント処理を完全に制御する必要がある場合に使用します。<br>この結果、処理規則はほかのすべての規則より優先されます。                                            |
|          | 処理規則が指定されると、このアダプタ上にほかのどんな設定があっても、すべて<br>の行に対してその処理が実行されます。                                                                                               |
|          | 処理規則は、少なくとも次の機能を実行する必要があります。                                                                                                    |
|          | ● 一致するユーザービューに対するクエリー。                                                                                                    |
|          | ● ユーザーが存在する場合は、ビューのチェックアウト。ユーザーが存在しない場<br>合は、ユーザーの作成。                                                                                                    |
|          | ● ビューの更新またはビューへの設定。                                                                                                    |
|          | • ユーザービューのチェックイン。                                                                                                    |
|          | ユーザー以外のオブジェクト (LDAP ロールなど ) を同期することもできます。                                                                                                    |
| プロセス解決規則 | TaskDefinition の名前、またはフィード内のあるレコードに対して複数の一致があ<br>る場合に実行される TaskDefinition の名前を返す規則のいずれかです。プロセス解<br>決規則は、リソースアカウント属性をリソース ID およびリソース名とともに取得し<br>ます。        |
|          | この規則は、一致がなく、「一致しないアカウントの作成」が選択されていない場合<br>にも必要です。                                                                                                    |
|          | このワークフローは、管理者による手動操作を求める処理にすることもできます。                                                                                                    |

注 一致が存在する場合、処理規則により、アダプタが IAPIProcess を使用するか、 IAPIUser の使用を試みるかが決定されます。( ほかのパラメータ設定が指定された ) イベン トに対する Identity Manager ユーザーが相関規則または確認規則で一意に特定されなかった ためにアダプタが IAPIUser を使用できない場合、プロセス解決規則が設定されていれば、 その規則を使用して IAPIProcess イベントが作成されます。そうでない場合は、アダプタ によりエラー条件が報告されます。

> IAPIUser はビューをチェックアウトし、このビューをユーザーフォームに対して使用可能 にします。

- 作成と更新の場合は、IAPIUser により User ビューがチェックアウトされます。
- 削除の場合は、IAPIUser により Deprovision ビューがチェックアウトされます。

ただし、User ビューはチェックアウトされず、IAPIProcess で使用することはできません。 処理規則が設定されているか、またはプロセス解決規則が呼び出されるかのどちらかです。

# <span id="page-128-0"></span>リソースオブジェクトについて

リソースオブジェクトによって、Identity Manager で管理しているリソースの機能と 設定が定義されます。これには、次の表に示す情報が含まれます。

表 2-3 リソースオブジェクトで定義される情報

| 情報の種類               | 属性の例                   |
|---------------------|------------------------|
| 接続情報                | ● ホスト名                 |
|                     | • 管理アカウント名             |
|                     | ● 管理アカウントパスワード         |
| ユーザー属性              | • 名                    |
|                     | 姓<br>$\bullet$         |
|                     | • 電話番号                 |
| Identity Manager 属性 | ● 承認者のリスト              |
|                     | • リソースのパスワードポリシー       |
|                     | ● リソースに接続するときの繰り返し試行回数 |

Identity Manager が通信または管理するすべてのリソースについて、Identity Manager でリソースオブジェクトを定義する必要があります。

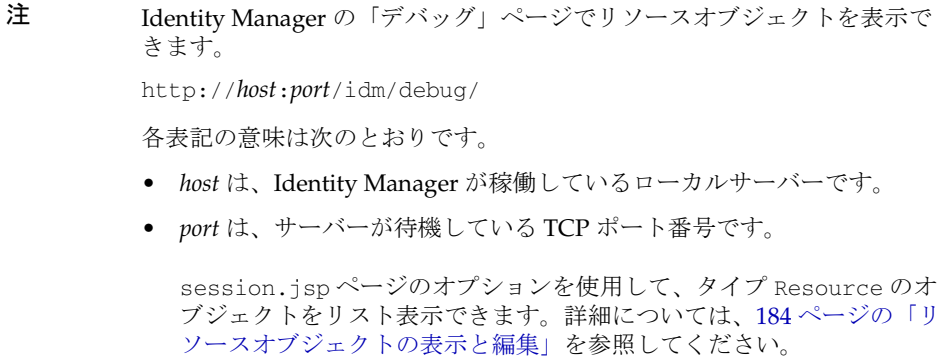

# <span id="page-129-0"></span>リソースアダプタクラスについて

リソースアダプタクラスは、次の機能を備えるクラスを実装します。

- Identity Manager リポジトリ内のリソースオブジェクトを登録する
- 外部リソースを管理可能にする
- Identity Manager からリソースに情報をプッシュする
- (オプション)リソースから Identity Manager に情報をプルする

オプションのプル機能は Active Sync と呼ばれます。また、Active Sync 機能を備 えたリソースアダプタは Active Sync 対応と呼ばれます。詳細については、[101](#page-122-0) ページの「Active Sync [対応リソースアダプタについて」](#page-122-0)を参照してください。

# アダプタ開発の準備

カスタムアダプタの記述を開始する前に、いくらかの準備が必要です。この節では、 アダプタ開発の準備を行う方法を説明します。準備には、次の作業が含まれます。

- [アダプタのソースコードに精通する](#page-129-1)
- [リソースのプロファイル作成](#page-147-0)
- [含めるクラスおよびメソッドの決定](#page-150-0)
- REF [キットの確認](#page-151-0)
- [ビルド環境の設定](#page-153-0)

# <span id="page-129-1"></span>アダプタのソースコードに精通する

カスタムアダプタを作成する前に、リソースアダプタのソースコード内のコンポーネ ントに精通する必要があります。この節では、大半のアダプタに共通して存在する次 のコンポーネントについて説明します。

- 標準の Java [ヘッダー情報](#page-129-2)
- [PrototypeXML](#page-130-0) 文字列
- [リソースメソッド](#page-141-0)

## <span id="page-129-2"></span>標準の Java ヘッダー情報

標準の Java ヘッダー情報は、作成している新しいアダプタクラスファイルの親クラ ス、コンストラクタ、およびインポートされたファイルを識別します。

このヘッダー情報は、標準の Java ファイル (public クラス宣言とクラスコンストラク タを含む ) を表しています。コンストラクタと public クラスをリストしているファイ ルのセクション、および必要に応じてインポートされたファイルを編集する必要があ ります。

#### <span id="page-130-0"></span>PrototypeXML 文字列

アダプタ Java ファイル内の prototypeXML 文字列は、リソースの XML 定義です。こ の文字列には、Identity Manager ユーザーインタフェースに表示する、リソース名と すべてのリソース属性を含める必要があります。prototypeXML 文字列は、Identity Manager リポジトリに格納されるリソースオブジェクトも定義します。

次の表に、Identity Manager でリソースの定義に使用するさまざまな prototypeXML 情報の種類を示します。

表 2-4 prototypeXML 情報の種類

| 種類      | 説明                                                                                                    |
|---------|----------------------------------------------------------------------------------------------------|
| リソース    | リソースのトップレベルの特性を定義します。<br>次のキーワードがあります。                                                                                                 |
|         | ● syncSource: true の場合、アダプタは Active Sync 対応である必要があります。                                                                                 |
|         | facets: このリソースに対して有効になっているモードを指定します。                                                                                                   |
| リソース属性  | <resourceattribute> 要素を使用して定義され、Identity Manager がリソースの定<br/>義に使用する XML 要素。</resourceattribute>                                        |
|         | 詳細は、110ページの「リソース属性」を参照してください。                                                                                                    |
| アカウント属性 | 基本的なユーザー属性に対するデフォルトスキーママップを定義します。                                                                                                    |
|         | アカウント属性は、 <accountattribute> 要素を使用して定義されます。カスタム<br/>属性をマップする場合とは異なる方法で、標準の Identity Manager アカウント属性タ<br/>イブをマップします。</accountattribute> |
|         | アカウント属性のリソース属性へのマッピングの詳細については、137 ページの「属<br>性のマッピング」を参照してください。                                                                         |

注 これらの情報の種類の中には、Active Sync 対応アダプタ固有のものもあり ます。

表 2-4 prototypeXML 情報の種類 (続き)

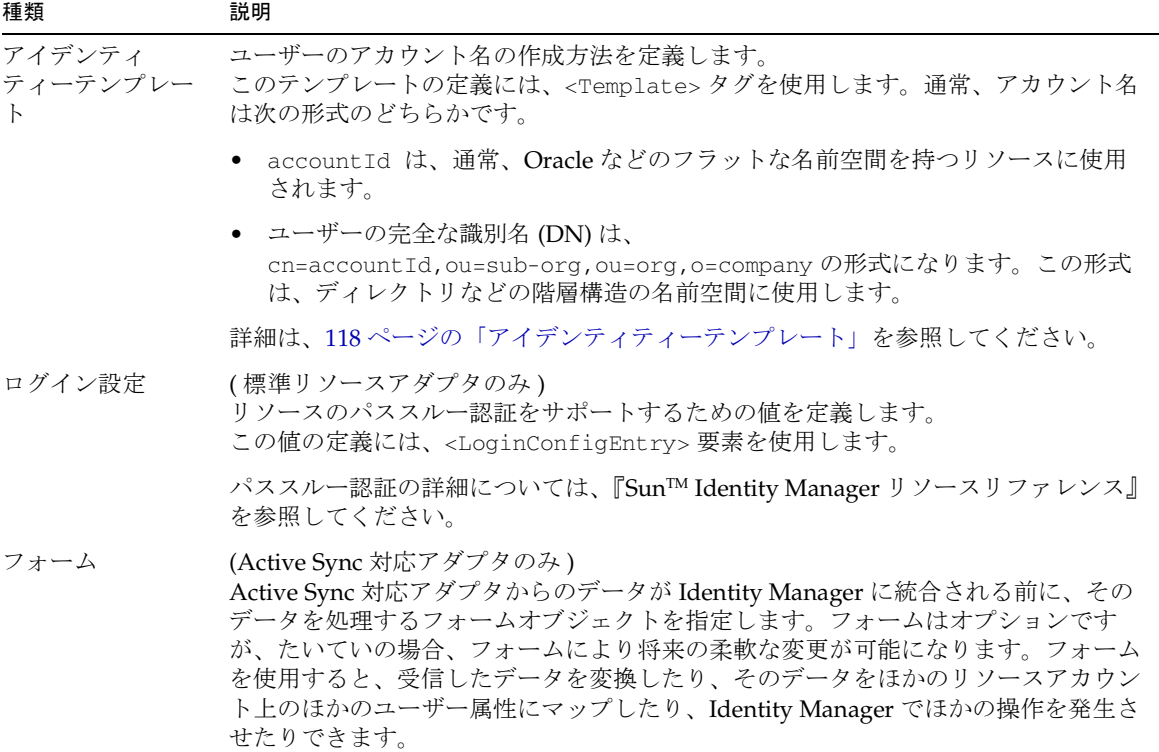

### <span id="page-131-0"></span>リソース属性

リソースを定義する管理者のみが使用できます。

リソース属性は、管理対象のリソース上の接続情報を定義します。リソース属性には 一般に、リソースのホスト名、リソースの管理者名とパスワード、およびディレクト リベースのリソースのコンテナ情報が含まれます。また、リソース承認者のリストや、 リソース上の操作を再試行する回数などの Identity Manager 属性もリソース属性と見 なされます。

カスタムアダプタの記述時に、リソース属性を使用して次のものを定義します。

• 管理対象のリソース、およびその他の接続やリソースの特性。

Identity Manager 管理者インタフェースを使用している管理者から見ると、これ らの属性は、Identity Manager インタフェースに表示され、ユーザーに値を入力 するよう求めるフィールド名を定義します。

Active Directory リソースの場合は、属性にソース名、ホスト名、ポート番号、 ユーザー、パスワード、およびドメインを含めることができます。たとえば、リ ソースタイプの「リソースの作成」/「リソースの編集」ページには、リソースを 作成している管理者がそのリソースが存在するホストを特定するためのホスト フィールドが必要です。このフィールド ( フィールドの内容ではない ) は、このア ダプタファイルで定義されます。

- このリソース上にユーザーを作成する権限を持つ、承認されたアカウント。 Active Directory リソースの場合は、ユーザーとパスワードのフィールドが含まれ ます。
- フォーム、アダプタの実行に使用される Identity Manager 管理者、スケジューリ ングやログの情報、Active Sync メソッドでのみ使用される追加の属性を含むソー ス属性。

リソース属性の定義。 リソース属性は、次の例に示すように、アダプタ Java ファイル の prototypeXML 文字列内で、<ResourceAttribute> 要素を使用して定義します。

```
<ResourceAttribute name='"+RA_HOST+"' type='string' 
multi='false'\n"+ 
description='<b>host</b><br>Enter the resource 
host name.'>\n"+
```
description フィールドは、RA\_HOST フィールドに対する項目レベルのヘルプを特定 します。<の文字を含めることはできません。前の例では、<の文字が &lt; と &apos; に置き換えられています。

次の表は、<ResourceAttribute> 要素で使用できるキーワードを示しています。

表 2-5 <ResourceAttribute> 要素のキーワード

| キーワード | 説明                                                                          |
|-------|-----------------------------------------------------------------------------|
| name  | 属性の名前を特定します。                                                                |
|       | 注:name キーワードはビュー内の予約語であるため、スキーママップで Identity<br>System ユーザー属性として使用しないでください。 |
| type  | 使用されるデータ型を特定します。                                                            |
| multi | 属性として複数の値を受け付けることができるかどうかを指定します。true の場合は、<br>複数行ボックスが表示されます。               |

表 2-5 <ResourceAttribute> 要素のキーワード (続き)

| キーワード       | 説明                                                                                                    |
|-------------|----------------------------------------------------------------------------------------------------|
| description | RA_HOST フィールドに対する項目レベルのヘルプを特定します。Identity Manager は、<br>説明されている項目(この場合は host)を含むヘルプをボールドテキストで表示しま<br>す。これを行うために必要な HTML の山括弧 (<および >) が XML の解析と干渉するた<br>め、これらの文字は < と > に置き換えられます。バイナリが変換されると、<br>description の値は次のように表示されます。 |
|             | Description='<br>b>host Enter the resource host name.'                                                                                                    |
| facets      | このリソース属性の使用法を指定します。有効な値は次のとおりです。                                                                                                    |
|             | provision: 標準の処理で使用されます (デフォルト値)。<br>$\bullet$                                                                                                    |
|             | activesync: Active Sync 対応アダプタのために Active Sync 処理で使用されます。<br>٠                                                                                                    |

これらの値は、このリソースタイプの特定のインスタンスを作成するときに Identity Manager インタフェースから修正できます。

リソース属性の上書き。 リソースアダプタやアダプタのパラメータを操作する場合は、 次のいずれかの方法でリソース属性を上書きできます。

- アダプタの「属性」ページを使用して、リソース属性値をすべてのユーザーに対 して 1 回設定します。
- アダプタでデフォルトの属性値を設定したあと、必要に応じて、ユーザーフォー ム内でその値を上書きします。

次の例では、ユーザーフォームは、各ユーザーの作成中に template のリソース属性 値を上書きする必要があります。本稼働環境で同様のコードを実装する場合はおそら く、この template 値を計算するための、より詳細なロジックをユーザーフォームに 含めることになります。

コード例 2-1 template のリソース属性値の上書き

```
<Field name='template'> 
  <Display class='Text'> 
     <Property name='title' value='NDS User Template'/> 
  </Display 
</Field> 
<!-- NDS リソースの名前に合わせて NDS を変更する --> 
<!-- 単語 Template は、リソース xml に示されるとおり、属性フィールドの名前
である。> 
<Field name='accounts[NDS].resourceAttributes.Template'> 
  <Expansion> 
     <ref>template</ref>
  </Expansion> 
</Field>
```
必須リソース属性。 次の表は、スケルトンアダプタファイルで提供される必須リソース属 性を示しています。

表 2-6 スケルトンアダプタファイル内のリソース属性

| 必須リソース属性    | 説明                                                                       |
|-------------|--------------------------------------------------------------------------|
| RA HOST     | リソースのホスト名。この属性は、「リソースパラメータ」ページの「ホ<br>スト」フィールドに対応しています。                   |
| RA PORT     | リソースとの通信に使用されるポート番号。この属性は、「リソースパラ<br>メータ」ページの「ポート」フィールドに対応しています。         |
| RA USER     | リソースに接続するための権限を持つ、ユーザーアカウントの名前。<br>フィールド名は、「リソースパラメータ」ページによって異なります。      |
| RA PASSWORD | - RA USER で指定されたアカウントのパスワード。この属性は、「リソース<br>パラメータ」ページの「ホスト」フィールドに対応しています。 |

次の表は、ActiveSync クラスの ACTIVE\_SYNC\_STD\_RES\_ATTRS\_XML 文字列で定義され ている必須の Active Sync 固有属性を示しています。

表 2-7 ACTIVE\_SYNC\_STD\_RES\_ATTRS\_XML で定義されている Active Sync 固有の属性

| 必須リソース属性                   | 説明                                                                                                    |
|----------------------------|----------------------------------------------------------------------------------------------------|
| RA_PROXY_ADMINISTRATOR     | 承認とログ記録のための Identity Manager 管理者。この属性は、Identity<br>Manager 画面内の「プロキシ管理者」フィールドに対応しています。この<br>値は、アダプタ Java ファイル内では定義しません。代わりに、このリソー<br>スタイプの特定のインスタンスを定義するときに、管理者がこの情報を入<br>力します。 |
| RA FORM                    | 受信した属性を処理し、それをビュー属性にマップするフォーム。この属<br>性は、「入力フォーム」フィールドに対応しています。                                                                                                    |
| RA MAX ARCHIVES            | 保持するログファイルの数を指定します。                                                                                                    |
|                            | ● 0(ゼロ)を指定した場合は、1つのログファイルが繰り返し利用されま<br>す。                                                                                                    |
|                            | ● -1を指定した場合、ログファイルは破棄されません。                                                                                                    |
| RA_MAX_AGE_LENGTH          | ログファイルがアーカイブされるまでの最大時間を指定します。                                                                                                    |
|                            | ● 0(ゼロ)を指定した場合、期間ベースのアーカイブは行われません。                                                                                                    |
|                            | ● RA_MAX_ARCHIVESの値が0(ゼロ)の場合、この期間が経過すると、ア<br>クティブログは切り捨てられて再利用されます。                                                                                                    |
| RA MAX AGE UNIT            | seconds、minutes、hours、days、weeks、または months を指定します。<br>この値は、RA_MAX_AGE_LENGTH とともに使用します。                                                                                        |
| RA LOG LEVEL               | ログレベル (0: 無効、4: 非常に詳細)。この属性は、Identity Manager 画面<br>内の「ログレベル」フィールドに対応しています。                                                                                                    |
| RA LOG PATH                | ログファイルの絶対または相対パス。この属性は、Identity Manager 画面<br>内の「ログファイルパス」フィールドに対応しています。                                                                                                    |
| RA LOG SIZE                | ログファイルの最大サイズ。この属性は、Identity Manager 画面内の「ロ<br>グファイルの最大サイズ」フィールドに対応しています。                                                                                                    |
| RA_SCHEDULE_INTERVAL       | サポートされているスケジューリング間隔(秒、分、時間、日、週、月)の<br>ポップアップメニュー。                                                                                                    |
| RA_SCHEDULE_INTERVAL_COUNT | スケジュールされた期間の間隔の数(たとえば、10分は10の間隔数と分の<br>間隔で構成される)。Active Sync 対応アダプタには必要ありません。                                                                                                   |
| RA_SCHEDULE_START_TIME     | 実行する1日の中の時刻。たとえば、13:00に設定し、間隔を週に設定する<br>と、アダプタは週に1回午後1時に実行されます。Active Sync 対応アダプ<br>タには必要ありません。                                                                                 |

表 2-7 ACTIVE\_SYNC\_STD\_RES\_ATTRS\_XML で定義されている Active Sync 固有の属性 ( 続き )

| 必須リソース属性               | 説明                                                                                                    |
|------------------------|----------------------------------------------------------------------------------------------------|
| RA SCHEDULE START DATE | - スケジューリングを開始する日付。日付を 20020601 に、間隔を月に、時<br>刻を13:00に設定すると、アダプタは6月1日に実行を開始し、月に1回<br>午後1時に実行されます。Active Sync 対応アダプタには必要ありません。 |

次の表は、ActiveSync クラスの ACTIVE\_SYNC\_EVENT\_RES\_ATTRS\_XML 文字列で定義さ れている必須の Active Sync 固有属性を示しています。

表 2-8 ACTIVE\_SYNC\_EVENT\_RES\_ATTRS\_XML で定義されている Active Sync 固有の属性

| 必須リソース属性                | 説明                                                                                                    |
|-------------------------|----------------------------------------------------------------------------------------------------|
| RA PROCESS RULE         | TaskDefinition の名前、またはフィード内のすべてのレコードに対して<br>実行される TaskDefinition の名前を返す規則です。この属性は、ほかの<br>すべての属性より優先されます。 |
| RA CORRELATION RULE     | アカウントの名前空間内のリソースアカウント属性に基づいて、一致する<br>可能性のあるユーザーまたはアカウント ID の文字列のリストを返す規則。                                |
| RA CONFIRMATION RULE    | ユーザーが一致するかどうかを確認する規則。                                                                                    |
| RA DELETE RULE          | リソース上で検出された削除が、IAPI 削除イベントまたは IAPI 更新イベン<br>トのどちらとして処理されるかを判定する規則。                                       |
| RA CREATE UNMATCHED     | ● trueに設定されている場合は、一致しないアカウントを作成します。                                                                      |
|                         | ● falseに設定すると、処理規則が設定され、その規則が識別するワーク<br>フローによって作成が保証されていることが確認されないかぎり、アカ<br>ウントは作成されません。デフォルトは true です。  |
| RA RESOLVE PROCESS RULE | 相関規則の結果に対する確認規則を使用して、複数の一致が存在するとき<br>に実行するワークフローを判定する規則。                                                 |
| RA POPULATE GLOBAL      | activeSync 名前空間に加えてグローバル名前空間にも値を入力するかど<br>うかを示します。デフォルトは false です。                                       |

## *Identity Manager* アカウント属性

リソースを定義する管理者のみが使用できます。

Identity Manager アカウント属性には、リソースでサポートされるデフォルトのユー ザー属性が含まれます。

Active Sync 対応アダプタの場合は、アカウント属性を使用して Identity Manager ユーザーアカウントを更新できます。Active Sync 対応アダプタはこれらの属性を収集 し、入力フォーム用のグローバル領域内に格納します。

Identity Manager がサポートするアカウント属性の種類を次に示します。

- string
- integer
- boolean
- encrypted
- binary

バイナリ属性には、グラフィックファイル、オーディオファイル、または証明書が含 まれます。すべてのアダプタが、バイナリアカウント属性をサポートするわけではあ りません。一般に、特定のディレクトリ、フラットファイル、およびデータベースア ダプタがバイナリ属性を処理できます。

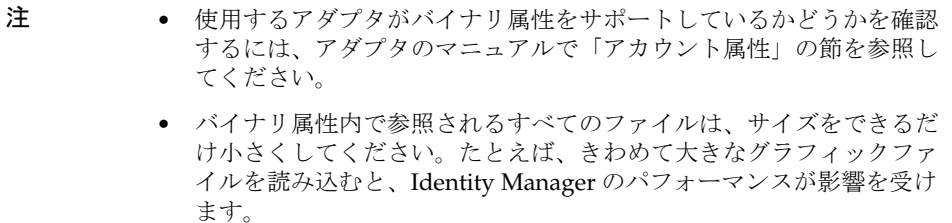

リソースのスキーママップの AttributeDefinition オブジェクト内で Identity Manager アカウント属性を定義し、アダプタファイル内の prototypeXML 文字列を 使って受信するリソース属性を Identity Manager 内のアカウント属性にマップしま す。たとえば、LDAP sn リソース属性を Identity Manager 内の lastname 属性にマッ プします。Identity Manager アカウント属性には、次の属性が含まれます。

- accountId
- $\bullet$  email
- firstname
- fullname
- lastname
- password

標準アダプタのスキーママップ。 「アカウント属性」ページまたはスキーママップを使 用して、Identity Manager アカウント属性をリソースアカウント属性にマップします。 属性のリストは、リソースによって異なります。一般に、使用しないすべての属性を スキーママップページから削除します。属性を追加すると、ユーザーフォームやほか のコードの編集が必要になります。

リソーススキーママップで指定された属性マッピングによって、ユーザーの作成時に どのアカウント属性を要求できるかが決定されます。ユーザー用に選択したロールに 基づいて、選択したロール内のすべてのリソースの属性の和集合である、一連のアカ ウント属性の入力が求められます。

注 ユーザーまたはロールの Identity Manager スキーマを表示または編集する には、IDM Schema Configuration AdminGroup のメンバーである必要 があります。また、IDM Schema Configuration 機能を保持している必 要もあります。

Active Sync 対応アダプタのスキーママップ。 Active Sync リソーススキーママップは、 Active Sync 対応アダプタへの入力を編集可能にする、オプションのユーティリティー です。Active Sync 対応アダプタへの入力は、たいてい、データベースの列名または ディレクトリ属性名になります。スキーママップと Active Sync フォームを使用する と、リソースタイプを処理する Java コードを実装して、マップやフォーム内にリソー ス設定の詳細を定義できます。

Identity Manager は、Active Sync リソースのスキーママップを、標準的なスキーマ マップの場合と同じ方法で使用します。スキーママップは、リソースやそのローカル 名からどの属性を取得するかを指定します。スキーママップにリストされているすべ ての属性名 ( つまり、そのリソース上に存在するすべての属性 ) が、Active Sync フォームと、activeSync.name 属性を持つユーザーフォームに使用可能になります。 Active Sync リソースがフォームを使用していない場合は、すべての属性がすべてのリ ソース上の同じ名前を持つ属性に自動的に伝播されることを保証するために、すべて の属性がグローバルと見なされます。グローバル名前空間ではなく、フォームを使用し てください。

ヒント グローバル名前空間内に accountId 属性を含めないでください。これは waveset.account.global を特定するために使用される特殊な属性です。 リソースアカウントをはじめて作成する場合は、accountId 属性が直接リ ソースの accountId にもなり、アイデンティティーテンプレートがバイ パスされます。

たとえば、新しい Identity Manager ユーザーが Active Sync 対応アダプタを通して作 成され、そのユーザーに LDAP アカウントが割り当てられている場合、LDAP の accountID は、DN テンプレートの正しい DN ではなく global.accountId に一致し ます。

スキーママップの使用。 リソースインタンスを作成したあとで、管理者はスキーママッ プを使って次の処理を実行できます。

• リソース属性を、企業に必須のもののみに制限する。

- Identity Manager 属性をリソース属性にマップする。
- 複数のリソースで使用する一般的な Identity Manager 属性名を作成する。
- 必須のユーザー属性と属性タイプを識別する。

「リソースの編集 / 作成」ページの下部にある「スキーマの編集」ボタンをクリック して、Identity Manager ユーザーインタフェースの「スキーマの編集」ページに Identity Manager アカウント属性を表示できます。

リソースの作成またはリソーススキーママップの編集の詳細については、『Sun JavaTM System Identity Manager 管理ガイド』を参照してください。

# <span id="page-139-0"></span>アイデンティティーテンプレート

注 アイデンティティーテンプレートは、リソースを定義する管理者だけが使 用できます。 ユーザーまたはロールの Identity Manager スキーマを表示または編集する には、IDM Schema Configuration AdminGroup のメンバーである必要 があります。また、IDM Schema Configuration 機能を保持している必 要もあります。

リソース上でアカウントを作成する際に、アイデンティティーテンプレート ( または アカウントの DN) を使用して、ユーザーのデフォルトアカウント名の構文を定義しま す。アイデンティティーテンプレートは、Identity Manager ユーザーアカウント情報 を外部リソース上のアカウント情報に変換します。

アイデンティティーテンプレート内の任意のスキーママップ属性 ( スキーママップの 左側にリスト表示される属性 ) を使用できます。また、ユーザーフォーム内でユー ザーアイデンティティーテンプレートを上書きすることもできます。これは、組織名 を置換する際によく使用される方法です。

Identity Manager ユーザーは、アカウントごとに ID を保持します。この ID は、これ らのアカウントのすべてまたは一部で、同一にすることができます。システムは、ア カウントの ID を、そのアカウントがプロビジョニングされるときに設定します。 Identity Manager ユーザーオブジェクトは、ユーザーの ID と、それらの ID が対応す るリソースの間のマッピングを維持します。

ユーザーは、キーとして使用される Identity Manager 内の主要な accountId と、その ユーザーがアカウントを持つ各リソースに対する別個の accountId を保持します。次 の表に示すように、accountId は accountId:<resource name> の形式で表されます。

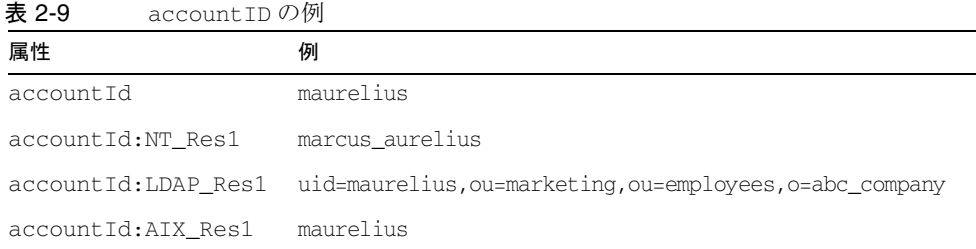

アカウントユーザー名は、次の 2 つの形式のどちらかになります。

- フラットな名前空間
- 階層構造の名前空間

フラットな名前空間。 accountId 属性は一般に、次のようなフラットな名前空間を持 つシステムに使用されます。

- UNIX システム (Solaris、AIX、または HP-UX)
- Oracle および Sybase リレーショナルデータベース

フラットな名前空間を持つリソースの場合、アイデンティティーテンプレートは、 Identity Manager アカウント名を使用することを、単純に指定できます。

階層構造の名前空間。 階層構造の名前空間を持つシステムには、識別名 (DN) を使用し ます。DN には、アカウント名、組織単位、および組織を含めることができます。

アカウント名の構文は、階層構造の名前空間で特に重要です。階層構造の名前空間を 持つリソースの場合は、フラットな名前空間の場合よりもアイデンティティーテンプ レートを複雑にすることができます。これにより、完全な階層構造の名前を作成でき ます。次の表に、階層構造の名前空間の例および DN の表現方法を示します。

表 2-10 階層構造の名前空間の例

| システム                   | 識別名の文字列                                             |
|------------------------|-----------------------------------------------------|
| <b>LDAP</b>            | cn=\$accountId,ou=austin,ou=central,ou=sales,o=comp |
| Novell NDS             | cn=\$accountId.ou=accounting.o=comp                 |
| Microsoft Windows 2000 | CN=\$fullname, CN=Users, DC=mydomain, DC=com        |

たとえば、LDAP のような階層構造の名前空間を持つリソースアイデンティティーテ ンプレートに対して、次のように指定できます。

uid=\$*accountID*,ou=\$*department*,ou=People,cn=waveset,cn=com

各表記の意味は次のとおりです。

- accountID は Identity Manager のアカウント名
- department はそのユーザーの部署名

## ログイン設定

ログイン設定は、リソースをパススルー認証に使用する場合に、使用されるパラメー タを定義します。一般に、これらのパラメータは username と password ですが、異な るパラメータを使用するリソースもあります。たとえば、SecurId では user name と passcode が使用されます。

ログイン設定の情報タイプはリソースの定義に役立ちますが、管理者がこれを変更す るのは容易ではありません。

パススルー認証の詳細については、149 [ページの「リソースタイプのパススルー認証](#page-170-0) [の有効化」お](#page-170-0)よび『Sun™ Identity Manager リソースリファレンス』を参照してくだ さい。

## <span id="page-141-0"></span>リソースメソッド

リソースメソッドは、Identity Manager から外部リソースに情報を書き込みます。

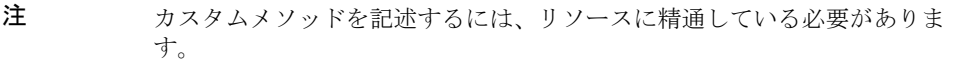

リソースメソッドをタスクごとに分類します。独自のカスタムアダプタを開発する場 合、開発の目標を達成するためにアダプタが必要とするカテゴリを判断する必要があ ります。次に例を示します。

- アダプタを標準のアダプタにしますか、それとも Active Sync 対応アダプタにし ますか。
- 配備の最初の段階では、パスワードリセットのみをサポートしますか。

これらの質問への答えによって、どのリソースメソッドを完成する必要があるかが決 定されます。

次の表に、リソースメソッドのカテゴリを示します。( 各機能カテゴリの追加情報に ついては、この章のあとの方で説明する。)

表 2-11 リソースメソッドのカテゴリ

| カテゴリ | 説明                                        |
|------|-------------------------------------------|
| 基本   | リソースに接続し、単純な操作を実行するための基本的なメ<br>ソッドを提供します。 |

| カテゴリ        | 説明                                                                             |
|-------------|--------------------------------------------------------------------------------|
| 一括操作        | リソースからすべてのユーザーを取得するための一括操作を提<br>供します。                                          |
| Active Sync | アダプタをスケジュールするためのメソッドを提供します。                                                    |
| オブジェクト管理    | リソース上のグループと組織を管理するためのメソッドを提供<br>します。リソースの定義に役立ちますが、管理者がこれを変更<br>するのは容易ではありません。 |

表 2-11 リソースメソッドのカテゴリ (続き)

Active Sync 対応アダプタでは、リソースメソッドは次の操作を実行できます。

- リソースから Identity Manager へのフィードを作成する。変更されたリソースを 検索したり、更新を受信したりするメソッドを提供します。これらのメソッドを 記述するには、リソース上の変更を登録または検索する方法、およびリソースと の通信方法を理解している必要があります。
- リソースから Identity Manager へのフィードを実行して、Identity Manager リポ ジトリ内で更新操作を実行する。

## 標準リソースアダプタの考慮事項

標準リソースアダプタ内のアカウント属性に固有の考慮事項には、次のものがありま す。

- ユーザーアイデンティティーテンプレート
- 複数のユーザー属性からのアイデンティティーテンプレートの作成
- ログイン設定とパススルー認証

## ユーザーアイデンティティーテンプレート

注 ユーザーまたはロールの Identity Manager スキーマを表示または編集する には、IDM Schema Configuration AdminGroup のメンバーである必要 があります。また、IDM Schema Configuration 機能を保持している必 要もあります。

ユーザーアイデンティティーテンプレートは、リソース上でのアカウントの作成時に 使用するアカウント名を確立します。このテンプレートは、Identity Manager ユー ザーアカウント情報を外部リソース上のアカウント情報に変換します。

アイデンティティーテンプレートでは、任意のスキーママップ属性 ( スキーママップ の左側にリストされている属性 ) を使用できます。

ユーザーアイデンティティーテンプレートは、ユーザーフォームから上書きできます。 この操作は、組織名を置換するために一般に実行されます。

### 複数のユーザー属性からのアイデンティティーテンプレートの作成

アイデンティティーテンプレートは、複数のユーザー属性の一部から作成できます。たと えば、テンプレートを、名の先頭文字と姓の 7 文字の組み合わせで構成することができま す。この場合、目的のロジックを実行して、そのリソース上で定義されているアイデン ティティーテンプレートを上書きするようにユーザーフォームをカスタマイズできます。

## ログイン設定とパススルー認証

<LoginConfigEntry> 要素は、ログインモジュールの名前とタイプだけでなく、このリ ソースタイプが正常なユーザー認証を完了するために必要な一連の認証プロパティーも指 定します。

アダプタファイルの <LoginConfig> および <SupportedApplications> セクション は、このリソースを「ログインモジュール」設定ページのオプションリストに含める かどうかを指定します。このリソースをオプションリストに表示する場合は、ファイ ルのこのセクションを変更しないでください。

各 <AuthnProperty> 要素には、次の属性が含まれています。

| 属性          | 説明                                                                                                    |
|-------------|----------------------------------------------------------------------------------------------------|
| dataSource  | このプロパティーの値のソースを指定します。このプロパティー値のデータソースに<br>は、次のものが含まれます。                                                                    |
|             | <b>user</b> (デフォルト): ログイン時にユーザーが指定した値。                                                                                     |
|             | http attribute: 特定の HTTP セッション属性で指定された値。                                                                                   |
|             | http header: 特定の HTTP ヘッダーで指定された値。                                                                                         |
|             | http remote user: HTTP 要求の remote user プロパティーで指定された値。                                                                      |
|             | http request: 特定の HTTP 要求パラメータで指定された値。                                                                                     |
|             | resource attribute (Active Directory のみ): 特定のアダプタに追加認証属性を指定可<br>能にする値。この属性は、定義されているリソースでのみ有効です。ユーザーがこ<br>の属性を操作することはできません。 |
|             | ● x509 certificate: 値は X509 クライアント証明書です (HTTPS を使って実行された要<br>求でのみ有効)。                                                      |
| displayName | このプロパティーが HTML 項目としてログインフォームに追加されるときに使用する<br>値を指定します。                                                                      |
| doNotMap    | LoqinConfiqEntry にマップするかどうかを指定します。                                                                                         |

表 2-12 <AuthnProperty> 要素の属性
| 属性            | 説明                                                                                                    |
|---------------|----------------------------------------------------------------------------------------------------|
| formFieldType | text または password のどちらかにできるデータ型を指定します。この型を使用し<br>て、このプロパティーに関連付けられた HTML フィールドへのデータ入力を表示<br>(text) または非表示 (password) のどちらにするかを制御します。 |
| isId          | このプロパティー値を Identity Manager の account ID にマップすべきかどうかを指定<br>します。たとえば、プロパティー値が X509 証明書である場合は、このプロパティーを<br>マップすべきではありません。              |
| name          | 内部の認証プロパティー名を特定します。                                                                                                    |

表 2-12 <AuthnProperty>要素の属性 (続き)

フォレスト間のユーザー管理が可能なのは、複数のゲートウェイが存在し、かつ各 フォレストに 1 つのゲートウェイが配備されている場合だけです。この場合、ユー ザーがドメインを指定せず、定義済のドメインを使用してアダプタごとに認証を実行 するように、アダプタを設定できます。次にその方法を示します。

1. リソースオブジェクトの XML 内で、次の認証プロパティーを <AuthnProperties> 要素に追加します。

<AuthnProperty name='w2k\_domain' dataSource='resource attribute' value='*MyDomainName*'/>

2. *MyDomainName* を、ユーザーを認証するドメインで置き換えます。

### 注 このプロパティーの詳細については、『Identity Manager リソースリファレ ンス』の Active Directory リソースアダプタに関する説明を参照してくだ さい。

ほとんどのリソースログインモジュールは、Identity Manager 管理インタフェースと ユーザーインタフェースの両方をサポートしています。次の例では、 SkeletonResourceAdapter.java で <LoginConfigEntry> 要素を実装する方法を示し ます。

コード例 2-2 SkeletonResourceAdapter.java での <LoginConfigEntry>の実装

```
<LoginConfigEntry name='"+Constants.WS_RESOURCE_LOGIN_MODULE+"' type='"+RESOURCE_NAME+"' 
displayName='"+RESOURCE_LOGIN_MODULE+"'>\n"+
       " <AuthnProperties>\n"+
          " <AuthnProperty name='"+LOGIN_USER+"' displayName='"+DISPLAY_USER+"' 
formFieldType='text' isId='true'/>\n"+
          " <AuthnProperty name='"+LOGIN_PASSWORD+"' displayName='"+DISPLAY_PASSWORD+"' 
formFieldType='password'/>\n"+
      " </AuthnProperties>\n"+
       " <SupportedApplications>\n"+
          " <SupportedApplication name='"+Constants.ADMINCONSOLE+"'/>\n"+
          " <SupportedApplication name='"+Constants.SELFPROVISION+"'/>\n"+
       " </SupportedApplications>\n"+
"</LoginConfigEntry>\n"+
```
次の例では、サポートされているログインモジュール DATA\_SOURCE オプションを定義 しています。この例では、LoginConfig エントリは Identity Manager で提供されてい る LDAP リソースアダプタから引用されています。このエントリは、dataSource 値 が ( 指定されていない場合は ) ユーザーによって指定される 2 つの認証プロパティー を定義しています。

コード例 2-3 サポートされているログインモジュール DATA\_SOURCE オプションの定義

```
public static final String USER DATA SOURCE = "user";
public static final String HTTP_REMOTE_USER_DATA_SOURCE = "http remote user";
public static final String HTTP_ATTRIBUTE_DATA_SOURCE = "http attribute";
public static final String HTTP REQUEST DATA SOURCE = "http request";
public static final String HTTP_HEADER_DATA_SOURCE = "http header";
public static final String HTTPS_X509_CERTIFICATE_DATA_SOURCE = "x509 
certificate";
" <LoginConfigEntry name='"+WS_RESOURCE_LOGIN_MODULE+"' 
type='"+LDAP_RESOURCE_TYPE+"' 
displayName='"+Messages.RES_LOGIN_MOD_LDAP+"'>\n"+
" <AuthnProperties>\n"+
" <AuthnProperty name='"+LDAP_UID+"' 
displayName='"+Messages.UI_USERID_LABEL+"' 
formFieldType='text' isId='true'/>\n"+
" <AuthnProperty name='"+LDAP_PASSWORD+"' 
displayName='"+Messages.UI_PWD_LABEL+"' 
formFieldType='password'/>\n"+
" </AuthnProperties>\n"+
" </LoginConfigEntry>\n"+
```
次の例では、認証プロパティーの dataSource 値が、ユーザーによって指定されない 場合の Login Config エントリを示しています。この場合、値は HTTP 要求ヘッダー から取得されます。

```
コード例 2-4 Login Config エントリ
```

```
" <LoginConfigEntry name='"+Constants.WS_RESOURCE_LOGIN_MODULE+"' 
|type='"+RESOURCE_NAME+"' 
displayName='"+RESOURCE_LOGIN_MODULE+"'>\n"+
" <AuthnProperties>\n"+
" <AuthnProperty name='"+LOGIN_USER+"' displayName='"+DISPLAY_USER+"' 
formFieldType='text' 
isId='true' dataSource='http header'/>\n"+
" </AuthnProperties>\n"+|
" </LoginConfigEntry>\n"+
```
# オブジェクトリソース属性の宣言例

次の例は、prototypeXML で、「リソースの作成」/「リソースの編集」ページに表示 されるフィールドを定義する方法を示します。

コード例 2-5 prototypeXML での「リソースの作成」/「リソースの編集」ページに表示される フィールドの定義

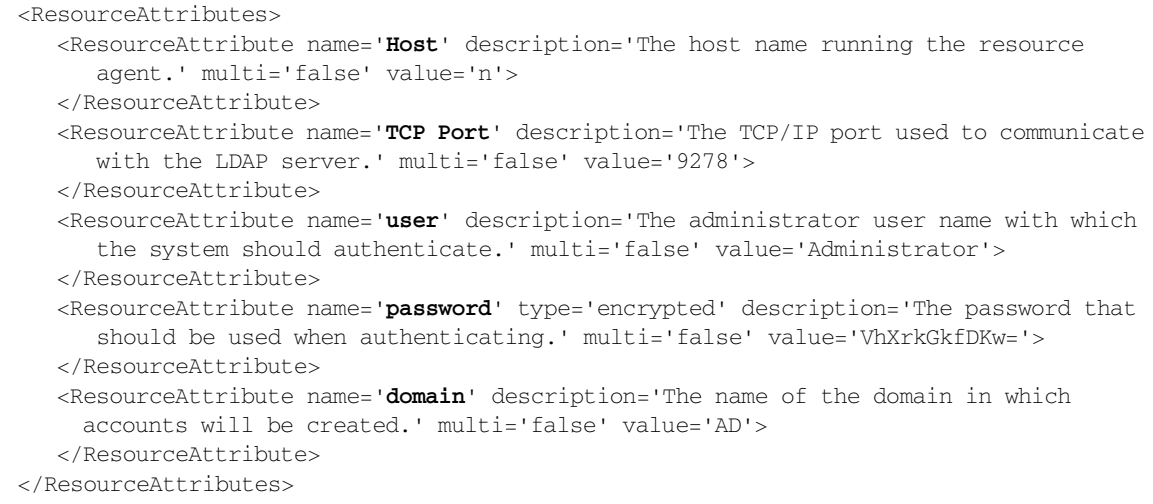

Identity Manager 管理インタフェースには、すでに指定したようにデフォルトリソー スのリソース属性が表示されます。

# リソースのプロファイル作成

以降の節では、標準リソースアダプタおよび Active Sync 対応アダプタの前提条件の プロファイル作成方法および定義方法について説明します。

- [標準リソースアダプタのプロファイル作成](#page-148-0)
- Active Sync [対応リソースアダプタのプロファイル作成](#page-149-0)

# <span id="page-148-0"></span>標準リソースアダプタのプロファイル作成

次の情報を使用して、標準リソースアダプタの前提条件をプロファイル作成および定 義します。

• 接続先のリソースタイプにもっとも近い Identity Manager アダプタファイルを選 択してください。

Identity Manager の標準構成に付属のデフォルトの Identity Manager リソースア ダプタファイルの簡単な説明については、130 [ページの表](#page-151-0) 2-13 を参照してくださ い。

- ユーザーアカウントの特性の検索する方法、および次のタスクをリモートリソー ス上で実行する方法を確認します。
	- ❍ リモートリソースへのアクセスを認証する
	- ❍ ユーザーを更新する
	- ❍ 変更されたユーザーに関する詳細を取得する
	- ❍ システム上のすべてのユーザーをリストする
	- o listAllObjects メソッドで使用されている、グループなどのほかのシステムオ ブジェクトをリストする
- アクションおよびサポートされる属性すべての実行に必要な最小属性を特定する
- リソースへの接続をサポートしている適切なツールがあることを確認します。

多くのリソースには、外部のアプリケーションをリソースに統合する場合に使用 できる、公開された API セットまたは完全なツールキットが付属しています。 API セットがリソースに付属しているかどうか、または Identity Manager との統 合を高速化するためのマニュアルやツールがツールキットに用意されているかど うかを確認してください。たとえば、データベースへの接続には JDBC を使用す る必要があります。

• ログインして、そのリソース上のユーザーを検索できるユーザーを確認します。

ほとんどのリソースアダプタでは、ユーザーの検索や属性の取得などのタスクの 実行に管理アカウントが必須であり、リソースアダプタによりこの管理アカウン トが実行されます。このアカウントは一般には、特権レベルの高い ( またはスー パーユーザー ) アカウントですが、読み取り専用アクセスを許可され、委任され た管理アカウントである場合もあります。

• リソースの内蔵属性が拡張可能かどうかを判定します。

たとえば、Active Directory および LDAP の両方で、標準の Identity Manager 属 性以外の属性である拡張スキーマ属性を作成できます。

Identity Manager 内で維持する属性を決定して、リソース上での属性名を判別し、 Identity Manager 内でその属性に付ける名前を決定します。これらの属性名はス キーママップに追加され、そのタイプのリソースを作成するときに使用される フォームへの入力になります。

# <span id="page-149-0"></span>Active Sync 対応リソースアダプタのプロファイル作成

Active Sync 対応リソースアダプタのプロファイルを作成する際、127 [ページの「標準](#page-148-0) [リソースアダプタのプロファイル作成」](#page-148-0)で説明した考慮事項に加えて、次の情報を使 用してください。

- ユーザーアカウントの特性、およびリモートリソース上でこれらのタスクを実行 する方法を確認する際、次の操作も実行する必要があります。
	- ❍ ユーザーに対する変更を検索する
	- ❍ 変更されたユーザーのみを検索する方法を特定する
- イベントを作成するリソース属性またはアクションを判別します。

リソースで変更が発生した場合の通知メッセージへの登録がサポートされている 場合は、どの属性変更で通知をトリガーするか、およびメッセージ内にどの属性 を含めるかを特定してください。

- アダプタがソース上でイベントを検出した場合に、Identity Manager が実行する アクションを次の中から決定します。
	- ❍ ユーザーの作成、更新、または削除
	- ❍ アカウントの無効化または有効化
	- ❍ ユーザーの認証に使用される答えの更新
	- ❍ 電話番号の更新
- アダプタを外部リソース内のイベントで駆動するか、特定のポーリング間隔で駆 動するかを決定します。
	- 注 決定を行う前に、通常の Identity Manager インストール内でポーリン グが機能する仕組みを理解しておく必要があります。外部イベントを 実装しているか、または外部イベントによって駆動されるインストー ルもありますが、大半の Identity Manager 配備環境ではハイブリッド な方法が使用されています。

次のいずれかのアプローチを選択します。

❍ ポーリング間隔を設定します。Active Sync マネージャースレッドは、ポーリング インタフェースを、設定可能な間隔または指定したスケジュールで呼び出します。 作業が受信された場合のポーリングの高速化、アダプタごとのスレッドまたは共 通のスレッド、並行操作の量に対する制限などの設定を含む、ポーリングパラ メータを設定できます。

- ❍ イベント駆動の環境を設定します。アダプタは、この環境に基づいて LDAP リス ナーなどのリスニング接続を設定し、遠隔システムからのメッセージを待機しま す。何も実行しないように poll メソッドを実装して、ポーリング間隔を任意の値 ( たとえば、週に 1 回 ) に設定することができます。更新がイベント駆動である場 合は、MQ Series などの保証された配信メカニズムを用意する必要があります。 そうしないと、同期が失われます。
- ❍ 外部イベントがスマートポーリングをトリガーし、通常のポーリングルーチンを 消失したメッセージから回復する、ハイブリッドソリューションを実装します。

スマートポーリングでは、変更が頻繁に発生しないかぎり、ポーリングレー トを変更レートに適応させてポーリングの頻度を引き下げます。スマート ポーリングは、頻繁なポーリングによるパフォーマンスへの影響と、頻度の 低いポーリングによる更新の遅延のバランスを取ります。

このモデルでは、受信メッセージをキューに入れ、単一のオブジェクトに対 する複数の更新を 1 つの更新にまとめることによって、効率が向上します。 たとえば、1 つのディレクトリで複数の属性を更新することができ、各属性に よりメッセージがトリガーされます。ポーリングルーチンはメッセージ キューを調べて、すべての重複を削除します。次にルーチンは完全なオブ ジェクトを取得して、最新のデータが同期され、更新が効率的に処理されて いることを確認します。

# 含めるクラスおよびメソッドの決定

リソースのプロファイルを作成したあとで、アダプタに必要なクラスとメソッドを判 別します。

- 関連する Javadoc を参照して、現状のまま使用可能で、拡張の必要な基底クラス およびメソッドを判別します。この javadoc は、Identity Manager CD の REF/javadoc ディレクトリ内で参照できます。
- 接続先のリソースに基づき、記述する必要があり、かつ Java ファイルに含める必 要のあるメソッドのリストを作成します。

アダプタファイルの作成でもっとも時間がかかる部分は、Identity Manager から リソースに情報をプッシュしたり、リソースから Identity Manager へのフィード を作成したりするための独自のメソッドの記述です。

# REF キットの確認

Sun Resource Extension Facility キット (REF キット ) は、Identity Manager CD または インストールイメージの /REF ディレクトリに収録されています。この REF キット内 のサンプルファイルおよびその他のツールを使用して、独自のカスタムアダプタの作 成プロセスをすばやく開始できます。

次の表に、REF キットの内容を示します。

<span id="page-151-0"></span>表 2-13 REF キットのコンポーネント

| コンポーネント  | 場所           | 説明                                                                                                    |
|----------|--------------|----------------------------------------------------------------------------------------------------|
| audit    | REF/audit    | カスタム監杳パブリッシャーのサンプル。                                                                                                    |
| exporter | REF/exporter | ウェアハウスインタフェースコードのソースコード。この<br>ソースコードを使用してウェアハウスインタフェースを再構<br>築することで、データエクスポータからウェアハウス関連の<br>データベース以外にエクスポートできるようになります。 |
| javadoc  | REF/javadoc  | 生成された javadoc。カスタムアダプタの記述が必要なクラス<br>について記されています。Javadoc を表示するには、ブラウザ<br>で次の場所を参照します。                                   |
|          |              | /waveset/image/REF/javadoc/index.html                                                                                  |
| lih      | REF/lib      | カスタムアダプタのコンパイルやテストに必要な JAR ファイ<br>ル。                                                                                   |

| コンポーネント                              | 場所                        | 説明                                                                                  |
|--------------------------------------|---------------------------|-------------------------------------------------------------------------------------|
| <b>STC</b>                           | REF/src                   | 一般に開発されているリソースアダプタソースファイルおよ<br>びスケルトンファイルの例。アダプタの開発およびテスト用<br>の基礎として使用します。          |
|                                      |                           | データベースアカウント用の<br>MySQLResourceAdapter.java                                          |
|                                      |                           | • データベーステーブル用の<br>ExampleTableResourceAdapter.java <sup>1</sup>                     |
|                                      |                           | ● ファイルベースのアカウント用の<br>XMLResourceAdapter.java                                        |
|                                      |                           | ● カスタムの LDAP リソースアダプタ開発時に使用する、単<br>純なメソッド用の LDAPResourceAdapter.java                |
|                                      |                           | カスタムの LDAP リソースアダプタ開発時に使用する、複<br>雑な変更用の LDAPResourceAdapterBase.java                |
|                                      |                           | UNIX アカウント開発用の AIXResourceAdapter.java                                              |
|                                      |                           | ● 標準リソース用の<br>SkeletonStandardResourceAdapter.java                                  |
|                                      |                           | 標準および Active Sync 対応リソース用の<br>SkeletonStandardAndActiveSyncResourceAdapter.j<br>ava |
|                                      |                           | • Active Sync 専用リソース用の<br>SkeletonActiveSyncResourceAdapter.java                    |
|                                      |                           | カスタムアダプタのユニットテスト作成用の<br>test.SkeletonResourceTest.java                              |
| test                                 | REF/test                  | カスタムアダプタの基礎として使用可能な、サンプルのリ<br>ソースアダプタテストソースファイル。                                    |
| thirdpartysource                     | REF/<br>thirdpartysource  |                                                                                     |
| transactionsigner                    | REF/<br>transactionsigner | transactionsigner PKCS11KeyProviderのサンプル実装。                                         |
| BeforeYouBegin.<br><b>README</b>     | REF                       | アダプタをカスタマイズする前に収集する必要のある概要情<br>報。                                                   |
| build.xml                            | <b>REF</b>                | プロジェクトの構築、テスト、および配布用の Ant ビルドス<br>クリプトのサンプル。                                        |
| Design-for-Resource-<br>Adapters.htm | REF                       | リソースアダプタの基本的なアーキテクチャーおよび設計に<br>ついて説明したドキュメント。                                       |

表 2-13 REF キットのコンポーネント (続き)

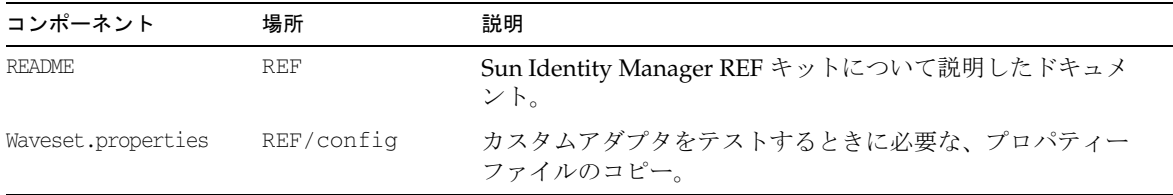

#### 表 2-13 REF キットのコンポーネント (続き)

1. カスタムアダプタを記述する代わりに、リソースアダプタウィザードを使用して、テーブルベースのリソース用アダプタを作成でき ます。このウィザードの使用の詳細については、『Identity Manager 管理ガイド』の「設定」の章を参照してください。

# ビルド環境の設定

この節では、ビルド環境の設定手順を示します。

- [Windows](#page-153-0) の場合
- UNIX [の場合](#page-154-0)

#### 前提条件 :

Identity Manager のバージョンに必要な JDK バージョンをインストールする必要 があります。詳細は、『Identity Manager リリースノート』の「サポートされてい るソフトウェアと環境」を参照してください。

JDK をインストールしたあと、システムに /REF ディレクトリ全体をコピーして REF キットをインストールする必要があります。

### <span id="page-153-0"></span>Windows の場合

Microsoft Windows オペレーティングシステムを使用している場合は、次の手順を実 行してビルド環境を設定します。

- 1. 新しいディレクトリに移動します。
- 2. ws.bat という名前のファイルを作成します。
- 3. このファイルに次の行を追加します。

```
set WSHOME=<REF キットがインストールされているパス >
set JAVA_HOME=<JDK がインストールされているパス >
set PATH=%PATH%;%JAVA_HOME%\bin
```
設定する位置:

- o WSHOME は REF キットがインストールされているパスです。
- ❍ JAVA\_HOME は JDK がインストールされているパスです。
- 4. ファイルを保存して閉じます。

# <span id="page-154-0"></span>UNIX の場合

UNIX オペレーティングシステムを使用している場合は、次の手順を実行してビルド 環境を設定します。

- 1. 新しいディレクトリに移動します。
- 2. ws.sh という名前のファイルを作成します。
- 3. このファイルに次の行を追加します。

WSHOME=<*path\_where\_REF\_is\_installed*> JAVA\_HOME=<*path\_where\_JDK\_is\_installed*> PATH=\$JAVA\_HOME/bin:\$PATH

export WSHOME JAVA\_HOME PATH

設定する位置:

- o WSHOME は REF キットがインストールされているパスです。
- ❍ JAVA\_HOME は JDK がインストールされているパスです。
- 4. ファイルを保存して閉じます。

# カスタムアダプタの記述

[「アダプタ開発の準備」に](#page-129-0)記載されている準備作業を完了すると、カスタムアダプタの 記述を開始できます。

ここでは、カスタムアダプタの記述方法について説明します。次の内容が含まれます。

- [手順の概要](#page-155-0)
- [スケルトンファイルの名前変更](#page-157-0)
- [ソースファイルの編集](#page-157-1)
- [属性のマッピング](#page-158-0)
- [アイデンティティーテンプレートの指定](#page-160-0)
- [アダプタメソッドの記述](#page-160-1)
- [パススルー認証をサポートするアダプタの設定](#page-174-0)
- [リソースオブジェクトコンポーネントの定義](#page-176-0)

# <span id="page-155-0"></span>手順の概要

次の節では、カスタムアダプタを作成するための実行手順についての概要を示します。

- [標準リソースアダプタの記述方法](#page-155-1)
- Active Sync [対応リソースアダプタの記述方法](#page-156-0)

# <span id="page-155-1"></span>標準リソースアダプタの記述方法

この節では、標準アダプタまたは Active Sync 対応アダプタの作成時に実行する手順 について説明します。

注 標準アダプタの記述手順は、使用するオペレーティングシステムによって 多少異なります。

標準アダプタを作成するには、次の手順に従います。

- 1. コマンドウィンドウを開いて、次のディレクトリに移動します。 \waveset\idm\adapter\src
- 2. SkeletonStandardResourceAdapter.java スケルトンファイルの名前を任意の ファイル名に変更します。詳細については、136 [ページの「スケルトンファイル](#page-157-0) [の名前変更」](#page-157-0)を参照してください。
- 3. 136 [ページの「ソースファイルの編集」に](#page-157-1)示されている方法で、新規アダプタの ソースファイルを編集します。
- 4. 先に作成したファイルに基づいて、環境を設定します。
	- o Windows の場合 : ソースファイルは ws.bat です。
	- o Unix の場合 : ソースファイルは ws.sh です。
- 5. 次のコマンドを入力して、ソースファイルをコンパイルします。
	- ❍ Windows の場合 : javac -d . -classpath %CLASSPATH% *yourfile*.java
	- ❍ Unix の場合 : javac -d . -classpath \$CLASSPATH *yourfile*.java

# <span id="page-156-0"></span>Active Sync 対応リソースアダプタの記述方法

この節では、カスタム Active Sync 対応アダプタの作成時に実行する一般的な手順を 説明します。

Microsoft Windows オペレーティングシステムを使用している場合は、次の手順を実 行してカスタム Active Sync 対応アダプタを作成します。

1. コマンドウィンドウを開いて、次のディレクトリに移動します。

\waveset\idm\adapter\src

- 2. 次のスケルトンファイルのいずれかを、任意の名前に変更するか、任意の名前を 付けてコピーします。詳細については、136 [ページの「スケルトンファイルの名](#page-157-0) [前変更」](#page-157-0)を参照してください。
	- ❍ SkeletonStandardAndActiveSyncResourceAdapter.java (標準および Active Sync 対応リソースの場合 )
	- o SkeletonActiveSyncResourceAdapter.java (Active Sync のみのリソースの場 合 )
- 3. 136 [ページの「ソースファイルの編集」に](#page-157-1)示されている方法で、新規アダプタの ソースファイルを編集します。
- 4. 先に作成したファイルに基づいて、環境を設定します。
	- o Windows の場合 : ソースファイルは ws.bat です。
	- o Unix の場合 : ソースファイルは ws.sh です。
- 5. 次のコマンドを入力して、ソースファイルをコンパイルします。
	- ❍ Windows の場合 : javac -d . -classpath %CLASSPATH% *yourfile*.java
	- ❍ Unix の場合 : javac -d . -classpath \$CLASSPATH *yourfile*.java

# <span id="page-157-0"></span>スケルトンファイルの名前変更

スケルトンアダプタの名前を、新しいアダプタに適した名前に変更する必要がありま す。次の操作を実行します。

- サンプルの java ファイルの名前を、新しいクラス名に合わせて変更します。
- ソースコードを編集して、サンプルのクラス名を新しいクラス名で置き換えます。

# <span id="page-157-1"></span>ソースファイルの編集

スケルトンファイルの名前を変更したあとで、新しいアダプタのソースコードを編集 して、特定のテキスト文字列を置き換え、アダプタでサポートするデフォルト値を定 義する必要があります。

アダプタのソースファイルを次のように編集します。

- 1. 次のテキスト文字列を検索し、コード内でアダプタ固有の変更を行う必要のある 場所を判別して、置換します。
	- ❍ change-value-here 文字列は、置換文字列を入力する必要のある場所を示しま す。
	- ❍ @todo 文字列は、サポートする特定のシナリオ用のメソッドを書き換える必要の ある場所を示します。
- 2. リソースアダプタタイプに名前を付けます。

この名前は、Identity Manager 管理者インタフェースの「新規リソース」メ ニューに表示されます。

3. prototypeXML 文字列内のデフォルト値をこのアダプタタイプの独自のデフォル ト値で置き換えて、受信したリソース属性を Identity Manager アカウント属性に マップします。たとえば、独自のアダプタタイプから RA\_GROUPS 属性を削除する ことが必要な場合があります。

詳細については、137 [ページの「属性のマッピング」を](#page-158-0)参照してください。

4. スケルトンファイルにメソッドを追加または削除します。特に、このサンプル ファイルではサポートされていない join、leave、および move の操作をサポート するための Java コードを追加します。

詳細については、139 [ページの「アダプタメソッドの記述」](#page-160-1)を参照してください。

5. アダプタファイルを編集したあとで、Identity Manager に読み込むことができま す。

# <span id="page-158-0"></span>属性のマッピング

一般に、アダプタタイプのオプションを設定するには、受信したリソース属性を標準 の Identity Manager アカウント属性にマッピングするか、独自のカスタム属性 ( 拡張 スキーマ属性と呼ばれる ) を作成します。

リソースに必要なのは、リソース属性を定義し、デフォルトを持つことに意味のある リソース属性の、デフォルト値を設定することです。リソースが prototypeXML オブ ジェクトを提供する必要はありません。

注 SkeletonActiveSyncResourceAdapter 内の属性は必須です。ファイル をカスタマイズするときに、これらの属性定義を削除しないでください。

# リソース属性の標準のアカウント属性へのマッピング

受信するリソース属性を標準の Identity Manager アカウント属性のいずれかにマップ する場合は、次の例に示す構文を使用します。

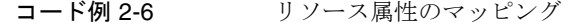

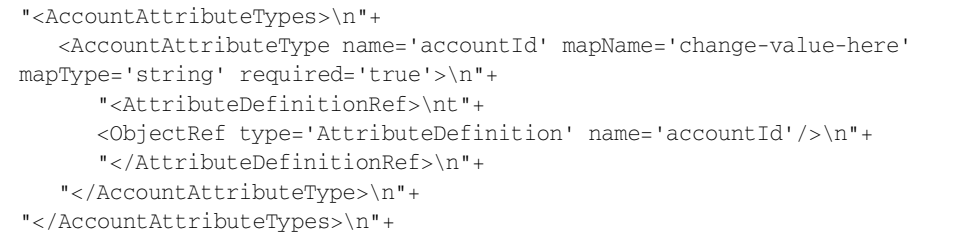

各表記の意味は次のとおりです。

- <AccountAttributesTypes> 要素は、リソース属性を Identity Manager アカウン ト属性にマップする prototypeXML 文字列を囲みます。
- <AttributeDefinitionRef> 要素は、Identity Manager アカウント属性を特定し ます。

次の表に、<AttributeDefinitionRef> element フィールドを示します。

| 要素のフィールド | 説明                                                                                                    |
|----------|----------------------------------------------------------------------------------------------------|
| name     | リソース属性がマップされている Identity Manager アカウント属性<br>を特定します。(Identity Manager ユーザーインタフェース内のリ<br>ソーススキーマページの左側の列。) |
| mapName  | 受信したリソース属性の名前を特定します。スケルトンファイルの<br>編集時、change-value-here をこのリソース属性名に置き換えま<br>す。                           |
| mapType  | 受信した属性タイプ (string、int、または encrypted) を特定します。                                                             |

表 2-14 <AttributeDefinitionRef>要素のフィールド

リソース属性のアカウント属性へのマッピングの詳細については、137 [ページの「属](#page-158-0) [性のマッピング」を](#page-158-0)参照してください。

# リソース属性の拡張スキーマ属性へのマッピング

受信したリソース属性を標準の Identity Manager 属性以外の属性にマップするには、 拡張スキーマ属性を作成する必要があります。次の例は、リソース属性を拡張スキー マ属性にマップする方法を示します。

コード例 2-7 リソース属性の拡張スキーマ属性へのマッピング

<AccountAttributeType name='HomeDirectory' type='string' mapName='HomeDirectory' mapType='string'>\n"+ </AccountAttributeType>\n"+

ObjectRef 型を宣言する必要はありません。mapName フィールドは、カスタムアカウ ント属性 HomeDirectory を特定します。mapType フィールドは、属性を標準のアカウ ント属性にマップする場合と同様に定義します。

# <span id="page-160-0"></span>アイデンティティーテンプレートの指定

アイデンティティーテンプレート ( またはアカウント DN) を使用して、企業内のすべ てのユーザーおよびグループを一意に識別する必要があります。

DN は、次の Identity Manager ユーザーインタフェースページに表示されます。

- リソース
- 識別名テンプレート
- スキーマの編集

アイデンティティーテンプレートの詳細については、118 [ページの「アイデンティ](#page-139-0) [ティーテンプレート」](#page-139-0)を参照してください。

# <span id="page-160-1"></span>アダプタメソッドの記述

Identity Manager のアダプタインタフェースは、特定の環境に応じてカスタマイズす る必要のある、一般的なメソッドを提供しています。ここでは、次の内容を簡潔に説 明します。

- [標準リソースアダプタ固有のメソッドの記述方法](#page-160-2)
- Active Sync [対応アダプタメソッドの記述方法](#page-171-0)

# <span id="page-160-2"></span>標準リソースアダプタ固有のメソッドの記述方法

標準リソースアダプタ固有のメソッドは、Identity Manager と同期させるように更新 しているリソースに固有のものです。

リソースアダプタの本体は、リソース固有のメソッドで構成されています。そのため、 リソースアダプタで提供されるメソッドは、記述しようとしている特定のメソッドの ための、汎用のプレースホルダにすぎません。

ここでは、操作を実装するために使用されるメソッドが、どのように分類されるかに ついて説明します。これらの情報は、次のように構成されています。

- [プロトタイプリソースの作成](#page-161-0)
- [リソースへの接続](#page-161-1)
- [接続と操作の確認](#page-162-0)
- [機能の定義](#page-163-0)

# 注 カスタムアダプタを記述する際、次の点に留意してください。

- カスタムメソッドにより返される任意の WSUser オブジェクト上で setdisabled() メソッドを呼び出します。
- アダプタが AsynchronousResourceAdapter クラスを実装する場合、 このアダプタは部分的に初期化されたユーザーで動作する可能性があ ることに留意してください。( これらのユーザーは Identity Manager 外 部に作成されるが、属性は完全には入力されない。) WSUser がリソー スにすでに存在している場合、プロビジョニングツールが作成操作を 更新操作に自動的に変換することはありません。リソースアダプタは、 この事例を識別する必要があります。

### プロトタイプリソースの作成

次の表は、リソースインスタンスの作成に使用されるメソッドを示しています。

<span id="page-161-0"></span>表 2-15 リソースインスタンスの作成に使用されるメソッド

| メソッド                          | 説明                                                                                                    |
|-------------------------------|----------------------------------------------------------------------------------------------------|
| staticCreatePrototypeResource | 通常、リソースアダプタで定義されている、定義済みの prototypeXML<br>文字列からリソースインスタンスを作成します。static メソッドであるた<br>め、リソースアダプタである Java クラスへのパスのみがわかっている場<br>合に呼び出すことができます。              |
| createPrototypeResource       | リソースアダプタクラスの Java オブジェクトのインスタンスが、すでに<br>存在する場合にのみ実行できるローカルメソッド。通常、<br>createPrototypeResource()の実装は、<br>staticCreatePrototypeResource() メソッドの呼び出しだけです。 |
|                               | 既存のアダプタを拡張する場合は、リソースアダプタを追加し、スー<br>パークラスのプロトタイプリソースに基づく異なるデフォルト値をプロ<br>グラムで指定できます。                                                                     |

# <span id="page-161-1"></span>リソースへの接続

次のメソッドは、承認ユーザーとして接続および切断を確立する役割を果たします。 すべてのリソースアダプタが、これらのメソッドを実装する必要があります。

- startConnection
- stopConnection

### <span id="page-162-0"></span>接続と操作の確認

ResourceAdapterBase は、アダプタが実際の操作を試みる前に、操作の有効性 ( その リソースへの接続が機能してるかどうかなど ) を確認するために使用できるメソッド を提供します。

次の表に示すメソッドは、アダプタがリソースと通信していること、および承認され たアカウントにアクセス権があることを確認する際に使用できます。

表 2-16 通信の確認に使用されるメソッド

| メソッド               | 説明                                                                                                    |
|--------------------|----------------------------------------------------------------------------------------------------|
| checkCreateAccount | リソース上でアカウントを作成できるかどうかを確認します。次の機能を確認でき<br>ます。                                                                                                    |
|                    | - リソースへの基本的な接続を確立できるか。                                                                                                    |
|                    | ● このアカウントがすでに存在するか。                                                                                                    |
|                    | ● アカウント属性値が、より高いレベルでは未確認のリソース固有の制限または<br>ポリシー(存在する場合)のすべてに従っているか。                                                                                 |
|                    | このメソッドは、アカウントがすでに存在するかどうかを確認しません。このメ<br>ソッドには、アカウント名、パスワード、ユーザー名などの、ユーザーアカウント<br>を作成するために必要なアカウント属性情報が含まれています。                                    |
|                    | アカウントの作成が可能なことを確認したあと、このメソッドはリソースへの接続<br>を閉じます。                                                                                                   |
| checkUpdateAccount | 接続を確立し、アカウントの更新が可能かどうかを確認します。                                                                                                    |
|                    | このメソッドは、入力としてユーザーオブジェクトを受け取ります。このメソッド<br>には、アカウント名、パスワード、ユーザー名などの、ユーザーアカウントを作成<br>するために必要なアカウント属性情報が含まれています。                                      |
|                    | ユーザーオブジェクトは、追加または変更されたアカウント属性を指定します。こ<br>れらの属性のみが確認されます。                                                                                          |
| checkDeleteAccount | アカウントが存在し、削除可能かどうかを確認します。次の機能を確認できます。                                                                                                    |
|                    | ● リソースへの基本的な接続を確立できるか。                                                                                                    |
|                    | ● このアカウントがすでに存在するか。                                                                                                    |
|                    | アカウント属性値が、より高いレベルでは未確認のリソース固有の制限または<br>$\bullet$<br>ポリシー(存在する場合)のすべてに従っているか。                                                                      |
|                    | このメソッドは、アカウントがすでに存在するかどうかを確認しません。このメ<br>ソッドは、入力としてユーザーオブジェクトを受け取ります。このメソッドには、<br>アカウント名、パスワード、ユーザー名などの、ユーザーアカウントを削除するた<br>めに必要なアカウント属性情報が含まれています。 |
|                    | アカウントの削除が可能かどうかを確認したあと、このメソッドはリソースへの接<br>続を閉じます。                                                                                                  |

### <span id="page-163-0"></span>機能の定義

getFeatures() メソッドは、アダプタでどの機能がサポートされているかを指定しま す。機能は、次のように分類できます。

- 一般的な機能
- アカウントの機能
- グループの機能
- 組織単位の機能

ResourceAdapterBase クラスは、getFeatures() メソッドの基本実装を定義します。 以下の表の「基本で有効」列は、その機能が ResourceAdapterBase 内の基本実装で 有効として定義されているかどうかを示します。

表 2-17 一般的な機能

| 機能名                      | 基本で有効 | コメント                                                                                            |
|--------------------------|-------|-------------------------------------------------------------------------------------------------|
| ACTIONS                  | いいえ   | 前後の操作がサポートされているかどうかを示します。有<br>効にするには、true 値を使用して supportsActions メ<br>ソッドをオーバーライドします。           |
| RESOURCE_PASSWORD_CHANGE | いいえ   | リソースアダプタがパスワード変更をサポートしているか<br>どうかを示します。有効にするには、<br>supportsResourceAccount メソッドをオーバーライド<br>します。 |

#### 表 2-18 アカウントの機能

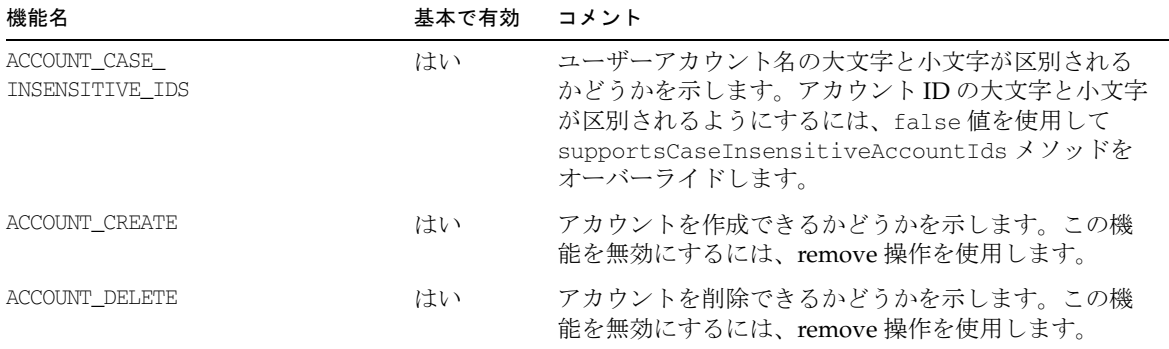

| 機能名                         | 基本で有効 | コメント                                                                                                    |
|-----------------------------|-------|----------------------------------------------------------------------------------------------------|
| ACCOUNT_DISABLE             | いいえ   | リソース上でアカウントを無効にできるかどうかを示<br>します。この機能を有効にするには、true値を使用し<br>て supportsAccountDisable メソッドをオーバーラ<br>イドします。                   |
| ACCOUNT_EXCLUDE             | いいえ   | Identity Manager から管理アカウントを除外できるか<br>どうかを判定します。この機能を有効にするには、<br>true 値を使用して supportsExcludedAccounts メ<br>ソッドをオーバーライドします。 |
| ACCOUNT_ENABLE              | いいえ   | リソース上でアカウントを有効にできるかどうかを示<br>します。リソース上でアカウントを有効にできる場合<br>は、true値を使用して supportsAccountDisable メ<br>ソッドをオーバーライドします。          |
| ACCOUNT_EXPIRE_<br>PASSWORD | はい    | アダプタのスキーママップ内に Identity Manager の<br>ユーザー属性 expirePassword が存在する場合は有効に<br>なります。この機能を無効にするには、remove 操作を<br>使用します。          |
| ACCOUNT_GUID                | いいえ   | リソース上に GUID が存在する場合、この機能を有効<br>にするには put 操作を使用します。                                                                        |
| ACCOUNT_ITERATOR            | はい    | アダプタがアカウント反復子を使用するかどうかを示<br>します。この機能を無効にするには、remove 操作を使<br>用します。                                                         |
| ACCOUNT_LIST                | はい    | アダプタがアカウントをリストできるかどうかを示し<br>ます。この機能を無効にするには、remove 操作を使用<br>します。                                                          |
| ACCOUNT_LOGIN               | はい    | ユーザーがアカウントにログインできるかどうかを示<br>します。ログインを無効にできる場合は、remove 操作<br>を使用します。                                                       |
| ACCOUNT_PASSWORD            | はい    | アカウントにパスワードが必要かどうかを示します。<br>パスワードを無効にできる場合は、remove 操作を使用<br>します。                                                          |
| ACCOUNT_RENAME              | いいえ   | アカウントの名前を変更できるかどうかを示します。<br>この機能を有効にするには、put 操作を使用します。                                                                    |
| ACCOUNT_REPORTS_DISABLED    | いいえ   | アカウントが無効になっているかどうかを、リソース<br>が報告するかどうかを示します。この機能を有効にす<br>るには、put 操作を使用します。                                                 |
| ACCOUNT_UNLOCK              | いいえ   | アカウントのロックを解除できるかどうかを示します。<br>アカウントのロックを解除できる場合は、put 操作を<br>使用します。                                                         |

表 2-18 アカウントの機能 (続き)

表 2-18 アカウントの機能 (続き)

| 機能名                             | 基本で有効 | コメント                                                                                      |
|---------------------------------|-------|-------------------------------------------------------------------------------------------|
| ACCOUNT UPDATE                  | はい    | アカウントを変更できるかどうかを示します。アカウ<br>ントを更新できない場合は、remove 操作を使用しま<br>す。                             |
| ACCOUNT USER PASSWORD ON CHANGE | いいえ   | パスワードの変更時にユーザーの現在のパスワードを<br>指定する必要があるかどうかを示します。ユーザーの<br>現在のパスワードが必要な場合は、put 操作を使用し<br>ます。 |

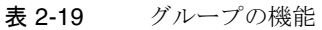

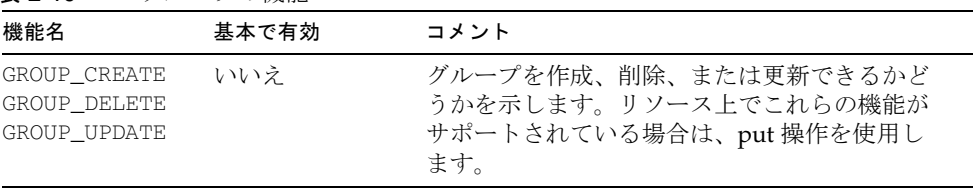

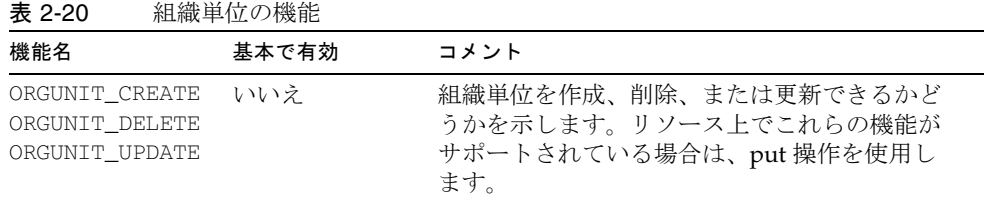

カスタムアダプタで getFeatures メソッドの ResourceAdapterBase 実装をオーバー ライドする場合は、次のようなコードを追加します。

```
public GenericObject getFeatures() {
GenericObject genObj = super.getFeatures();
genObj.put(Features.ACCOUNT_RENAME, Features.ACCOUNT_RENAME);
genObj.remove(Features.ACCOUNT_UPDATE, Features.ACCOUNT_UPDATE);
.. other features supported by this Resource Adapter…
return genObj;
}
```
別のメソッド (supportsActions など ) をオーバーライドすることによって機能を有 効にするには、次のようなコードを追加します。

```
public boolean supportsActions() {
  return true;
}
```
次の表は、リソース上のアカウントを作成、削除、および更新するために使用される メソッドを示しています。

表 2-21 リソース上のアカウントの作成

| メソッド | 説明                                                                                                   |
|------|----------------------------------------------------------------------------------------------------|
|      | realCreate() リソース上のアカウントを作成します。                                                                      |
|      | 入力としてユーザーオブジェクトを受け取ります。このメソッドには、ユーザーアカウ<br>ントを作成するために必要なアカウント属性情報(アカウント名、パスワード、ユー<br>ザー名など)が含まれています。 |

表 2-22 リソース上のアカウントの削除

| メソッド | 説明                                                                                                    |
|------|----------------------------------------------------------------------------------------------------|
|      | realDelete() リソース上のアカウントを削除します。                                                                                    |
|      | 入力として、ユーザーオブジェクトまたはユーザーオブジェクトのリストを受け取りま<br>す。デフォルトでは、このメソッドはリスト内のユーザーオブジェクトごとに接続を作<br>成し、realDelete を呼び出し、接続を閉じます。 |

表 2-23 リソース上のアカウントの更新

| メソッド | 説明                                                                    |
|------|-----------------------------------------------------------------------|
|      | realUpdate() アカウント属性のサブセットを更新します。                                     |
|      | デフォルトでは、このメソッドはリスト内のユーザーオブジェクトごとに接続を作成し、<br>realUpdate を呼び出し、接続を閉じます。 |
|      | 注:リソースからのユーザーアカウント属性は、Identity Manager からの任意の新しい<br>変更とマージされます。       |

表 2-24 ユーザー情報の取得

| メソッド      | 説明                                                                                                    |
|-----------|----------------------------------------------------------------------------------------------------|
| getUser() | リソースからユーザー属性に関する情報を取得します。                                                                                              |
|           | 入力としてユーザーオブジェクト (通常は、1 つのアカウントアイデンティティーセッ<br>トだけを含む)を受け取り、リソーススキーママップで定義されている、任意の属性に<br>対して設定された値を含む新規ユーザーオブジェクトを返します。 |

リストメソッドを使用すると、アダプタがリソースからユーザー情報を取得するため に使用するプロセスを確立できます。

表 2-25 リストメソッド

| -22 L LV             |                                                                     |  |  |
|----------------------|---------------------------------------------------------------------|--|--|
| メソッド                 | 説明                                                                  |  |  |
| qetAccountIterator() | リソースからすべてのユーザーを検出またはインポートするために使用されます。                               |  |  |
|                      | リソースのすべてのユーザーに対して処理を繰り返すために、アカウント反復子の<br>インタフェースを実装します。             |  |  |
| listAllObjects ()    | リソースオブジェクトタイプ (accountID やグループなど) が指定されると、リ<br>ソースからそのタイプのリストを返します。 |  |  |
|                      | リソースグループや配布リストのリストなどの、リソースで使用されているリスト<br>を生成するには、このメソッドを実装します。      |  |  |
|                      | このメソッドは、プロビジョニングエンジンからではなく、ユーザーフォームから<br>呼び出されます。                   |  |  |

### ➤❘✑✑ ベストプラクティス

カスタムアダプタ用の AccountIterator インタフェース実装を記述するときは、次の操作を実行 してみてください。

• getAccountIterator() が呼び出されたときに、AccountIterator.next() メソッドが、ス キーママップ内のすべての属性を含むユーザーを返すようにします。 調整サーバーは (getAccountIterator() 要求で使用される複製されたリソース内で ) スキーマ を調整して、調整サーバーの必要とする属性だけを要求します。一般に、調整サーバーが必要 とするのは accountId 属性だけですが、調整サーバーがスキーマ内に追加属性を保持する場 合があります。「リソースから読み込み」などの、その他の getAccountIterator() ユーザー は、すべてのスキーマ属性を必要とする可能性があります。

スキーママップの内容に基づいて正しい処理を実行する「スマート」アダプタの作成を試みま す。アダプタの実行可能な処理がアカウントのリスト表示、および要求された情報の取得だけ である場合、これらのタスクだけをアダプタが実行するようにしてください。そうしない場合、 アダプタがアカウントを取得して必要な属性を取得しなければならなくなる可能性があります。 スマートでないアダプタは、常にすべての属性を取得します。

• アダプタを可能な限りスケーラブルにします。通常、これは、アダプタがすべてのアカウント を一度にリストまたは取得しないことを意味します。その代わりに、 AccountIterator.next() メソッドの呼び出し時に、アダプタがアカウントに対して処理を繰 り返し実行するようにします。アダプタが AccountIterator コンストラクタ内で多くの処理 を行うことがないようにしてください。

次の例は、リソースから情報を取得して、Identity Manager が処理可能な情報に変換 するコードを示します。

コード例 2-8 リソースアダプタ:リソース上の情報の取得

```
public WSUser getUser(WSUser user) 
throws WavesetException {
    String identity = getIdentity(user);
    WSUser newUser = null; 
    try { 
        startConnection(); 
        Map attributes = fetchUser(user);
        if (attributes != null) { 
            newUser = makeWavesetUser(attributes); 
        } 
    } finally { 
        stopConnection(); 
    } 
    return newUser; 
}
```
表 2-26 有効化および無効化メソッド

| メソッド                     | 説明                                                             |
|--------------------------|----------------------------------------------------------------|
| supportsAccountDisable() | リソースがネイティブアカウントの無効化をサポートしているかどうかに応<br>じて、true または false を返します。 |
| realEnable()             | リソース上のユーザーアカウントを有効にするために必要な、ネイティブな<br>呼び出しを実装します。              |
| realDisable()            | リソース上のユーザーアカウントを無効にするために必要な、ネイティブな<br>呼び出しを実装します。              |

ユーザーアカウントの無効化

リソースでサポートされている無効化ユーティリティー、または Identity Manager で 提供されるアカウント無効化ユーティリティーを使用することにより、アカウントを 無効にすることができます。

注 可能な場合は常に、ネイティブな無効化ユーティリティーを使用してくだ さい。

- アカウント無効化のネイティブサポート : 特定のリソースでは、設定されると ユーザーをログインできなくする、個別のフラグが提供されています。このユー ティリティーの例には、Active Directory ユーザーと Active Directory 用コン ピュータのユーザーマネージャー、NDS/Netware 用の ConsoleOne または Netware Administrator などがあります。アカウントが有効になると、ユーザー の元のパスワードが引き続き有効になります。supportsAccountDisable メソッ ドを実装することによって、リソース上でアカウント無効化のネイティブサポー トが使用可能かどうかを判定できます。
- **Identity Manager の無効化ユーティリティー**:リソースがアカウントの無効化をサ ポートしていない場合、またはユーザーのパスワードのリセットによって無効化 をサポートしている場合は、Identity Manager プロビジョニングエンジンがアカ ウントを無効にします。ランダムに生成され、表示も保持もされないパスワード をユーザーアカウントに設定することによって、無効化を実行できます。アカウ ントが有効になると、システムによって新規パスワードがランダムに生成され、 それが Identity Manager 管理インタフェースに表示されるか、または電子メール でユーザーに送信されます。

### リソースタイプのパススルー認証の有効化

リソースタイプのパススルー認証を有効にするには、次の一般的な手順を使用します。

- 1. アダプタの getFeatures() メソッドが、サポートされている機能として ResourceAdapter.ACCOUNT\_LOGIN を返すことを確認してください。
	- ❍ カスタムアダプタで ResourceAdapterBase 実装をオーバーライドする場合は、 次のコードを追加します。

```
public GenericObject getFeatures() {
GenericObject genObj = super.getFeatures();
genObj.put(Features.ACCOUNT_RENAME, 
Features.ACCOUNT_RENAME);
.. other features supported by this Resource Adapter…
return genObj;
}
```
- ❍ カスタムアダプタで ResourceAdapterBase クラス内の getFeatures() 実装を オーバーライドしない場合は、ACCOUNT\_LOGIN に対してデフォルトでエクスポー トされた getFeatures() 実装が継承されます。
- 2. アダプタの prototypeXML に <LoginConfigEntry> 要素を追加します。
- 3. アダプタの authenticate() メソッドを実装します。

authenticate() メソッドは、loginInfo マップで提供された認証プロパティー の名前と値のペアを使用して、リソースに対してユーザーを認証します。認証が 成功した場合は、次のように結果を追加することにより、認証された一意の ID が WavesetResult で返されるようにしてください。

result.addResult(Constants.AUTHENTICATED\_IDENTITY, accountID);

認証は成功したが、ユーザーのパスワードの期限が切れた場合は、上で追加した ID に加えて、返される結果にパスワード期限切れインジケータも追加します。こ れにより、ユーザーが Identity Manager への次回のログイン時に、少なくともリ ソース上のパスワードの変更を強制されるようになります。

result.addResult(Constants.RESOURCE\_PASSWORD\_EXPIRED, new Boolean(true));

( ユーザー名またはパスワードが無効であるために ) 認証が失敗した場合は、次の ようにします。

throw new WavesetException("Authentication failed for " + uid + ".");

# <span id="page-171-0"></span>Active Sync 対応アダプタメソッドの記述方法

Active Sync 固有のメソッドは、Active Sync 対応アダプタの主目的である Identity Manager の更新を実行する機構を提供します。これらのメソッドは、信頼性の高いリ ソースからプルした情報に基づきます。また、これらのメソッドを使ってアダプタを 開始、停止、およびスケジュールできます。

アダプタのこのセクションに記述するメソッドは、スケルトンアダプタファイルで提 供されている汎用のメソッドに基づきます。タスクごとに分類された、これらのメ ソッドのいくつかを編集する必要があります。

以降の節では、Active Sync 対応アダプタメソッドを作成するための一般的なガイドラ インについて説明します。

- [アダプタの初期化とスケジューリング](#page-172-0)
- [リソースのポーリング](#page-172-1)
- [アダプタ属性の格納と取得](#page-173-0)
- Identity Manager [リポジトリの更新](#page-174-1)
- [アダプタの停止](#page-174-2)

#### <span id="page-172-0"></span>アダプタの初期化とスケジューリング

アダプタの初期化とスケジューリングは、init() および poll() メソッドを実装する ことによって行います。

init() メソッドは、アダプタマネージャーがアダプタを読み込んだときに呼び出され ます。アダプタを読み込む方法には、次の 2 つがあります。

- アダプタの起動タイプが「自動」の場合、管理者は、システムの起動時にアダプ タを読み込むことができます。
- アダプタの起動タイプが「手動」の場合、管理者は、「リソース」ページの「開 始」をクリックすることによってアダプタを読み込みます。

初期化プロセスで、アダプタは独自の初期化を実行できます。一般に、この処理には、 ログの初期化 (ActiveSyncUtil クラスを使用 ) や、更新イベントを受信するためのリ ソースへの登録などの、アダプタ固有の任意の初期化が含まれます。

例外がスローされた場合、アダプタは停止され、読み込み解除されます。

#### リソースのポーリング

<span id="page-172-1"></span>アダプタの機能はすべて、poll() メソッドによって実行されます。アダプタをスケ ジュールするには、poll() メソッドを、リソース上の変更された情報を検索して取得 するように設定する必要があります。

このメソッドは、Active Sync 対応アダプタのメインのメソッドです。アダプタマネー ジャーは、リモートリソースの変更をポーリングするために poll() メソッドを呼び 出します。次に、この呼び出しによって変更が IAPI 呼び出しに変換され、サーバーに 戻されます。このメソッドは独自のスレッド上で呼び出され、必要な期間だけブロッ クできます。

このメソッドは、自身の ActiveSyncUtil インスタンスの isStopRequested メソッド を呼び出し、true の場合は戻るはずです。変更をループ処理する場合は、ループ条件 の一部として isStopRequested をチェックしてください。

ポーリングのデフォルト値を設定するために、アダプタファイル内のポーリング関連 のリソース属性を設定できます。これらのポーリング関連の属性を設定すると、あと で Identity Manager インタフェースを使用して、ポーリング間隔の開始時刻や日付、 間隔の長さなどを設定するための手段が、管理者に提供されます。

スケジューリングパラメータ Active Sync 対応アダプタでは、次のスケジューリングパ ラメータを使用します。

- RA\_SCHEDULE\_INTERVAL
- RA\_SCHEDULE\_INTERVAL\_COUNT
- RA\_SCHEDULE\_START\_TIME
- RA\_SCHEDULE\_START\_DATE

これらのパラメータについては、114 [ページの表](#page-135-0) 2-7 で説明します。

prototypeXML 内のスケジューリングパラメータ スケジューリングパラメータは、文字 列定数 ActiveSync.ACTIVE\_SYNC\_STD\_RES\_ATTRS\_XML や、ほかのすべての一般的な Active Sync 関連のリソース属性に存在します。

次の表は、いくつかのサンプルのポーリングシナリオを使用したスケジューリングパ ラメータの使用方法を示します。

表 2-27 サンプルのポーリングシナリオ

| ポーリングシナリオ            | パラメータ                                                                                  |
|----------------------|----------------------------------------------------------------------------------------|
| 毎日午前2時               | Interval = day, count =1, start_time=0200                                              |
| 每日4回                 | Interval=hour, count=6.                                                                |
| 隔週の木曜日午後5時に<br>ポーリング | Interval = week, $count=2$ , start date = $20020705$<br>(a Thursday), time = $17:00$ . |

#### <span id="page-173-0"></span>アダプタ属性の格納と取得

ほとんどの Active Sync 対応アダプタは、標準アダプタでもあります。ここでは、1 つ の Java クラスが、ResourceAdapterBase ( または AgentResourceAdapter) の拡張と、 ActiveSync インタフェースの実装の両方を行います。

次の例は、属性の取得方法および更新を基底クラスに渡す方法を示します。

コード例 2-9 属性の取得と更新

```
public Object getAttributeValue(String name) throws WavesetException {
     return getResource().getResourceAttributeVal(name);
}
public void setAttributeValue(String name, Object value) throws WavesetException {
     getResource().setResourceAttributeVal(name,value);
```
# <span id="page-174-1"></span>*Identity Manager* リポジトリの更新

更新を受信すると、アダプタは IAPI クラス、特に IAPIFactory を使用して次の処理 を行います。

- 変更された属性を収集する
- その変更を一意の Identity Manager オブジェクトにマップする
- 変更された情報を使用してそのオブジェクトを更新する

#### 変更の *Identity Manager* オブジェクトへのマッピング

リソースに対する Active Sync のイベントパラメータ設定プログラムを使用して、 IAPIFactory.getIAPI は、変更された属性のマップから IAPI オブジェクト (IAPIUser または IAPIProcess のどちらか ) を作成します。リソースに対して除外規 則 (iapi\_create、iapi\_delete、または iapi\_update) が設定されている場合、 IAPIFactory は、そのアカウントが除外されるかどうかを確認します。null 以外のオ ブジェクトが作成され、Factory によって返された場合、アダプタはその IAPI オブ ジェクトを変更 ( たとえば、ロガーを追加 ) して送信することができます。

オブジェクトが送信されると、リソースに関連付けられたフォームは、オブジェクト ビューがチェックインされる前にそのビューを使用して展開されます。フォームと ビューの詳細については、『Identity Manager ワークフロー、フォーム、および ビュー』を参照してください。

SkeletonActiveSyncResourceAdapter では、このプロセスは buildEvent および processUpdates メソッドで処理されています。

### <span id="page-174-2"></span>アダプタの停止

アダプタの停止に関連したシステム要件はありません。Identity Manager は shutdown メソッドを呼び出します。これは、アダプタがポーリングループにより使 用中のオブジェクトすべてをクリーンアップする機会になります。

# <span id="page-174-0"></span>パススルー認証をサポートするアダプタの設定

Identity Manager はパススルー認証を使用して、ユーザーおよび管理者に 1 つまたは 異なる複数のパスワードを使用したアクセス権を付与します。Identity Manager は、 パススルー認証の管理に次の実装を利用します。

- ログインアプリケーション ( ログインモジュールグループのコレクション )
- ログインモジュールグループ (順序付けされたログインモジュールのセット)
- ログインモジュール (割り当てられたリソースごとに認証を設定して、いくつか ある認証の成功要件のいずれかを指定する )

次の方法でパススルー認証をサポートするよう、カスタムアダプタを設定します。

- authenticate() メソッドを正しく実装する
- account.LOGIN 機能を getFeatures() メソッドマップに含める (com.waveset.adapter.ResourceAdapter.ACCOUNT\_LOGIN)
- <LoginConfigEntry>セクションをリソースの prototypeXML に含める

カスタムリソースアダプタを設定して対話的なログインをサポートする場合は、ログ イン時およびユーザーが初期ログインページを送信したあとで、アダプタを有効にし てユーザーに追加情報を要求する必要があります。

アダプタの authenticate() メソッドは、ログインを対話的にするかどうかを制御し ます。authenticate() メソッドの戻り値は対話的ログインをトリガーするため、次 のログインページの結果により authenticate() が再度呼び出されます。この処理は、 authenticate() メソッドがログインについて次の判断を下すまで繰り返されます。

- 例外をスローして失敗する
- 通常通り、認証済みアカウントのアカウント ID を WavesetResult に格納して返 すことで成功する

対話的にするには、アダプタの返す WavesetResult が次の条件を満たしている必要が あります。

- Constants.AUTHENTICATED\_GUID 型や Constants.AUTHENTICATED\_IDENTITY 型 を持つ ResultItems を含まない
- 次ページのログイン用フォームの動的作成に使用する ResultItems を含む

各 ResultItem がフォーム内のフィールドに対応します。ResultItems に含まれる Constants.CONTINUE\_AUTHENTICATION\_ATTR 型の値は、次の書式にする必要があり ます。

*label*|*attrName*|*displayType*|*prompt*|'*isId*'

各表記の意味は次のとおりです。

- *label* は、ラベルまたは none を含む文字列です。
- *attrName* は、次の authenticate() メソッド呼び出しに loginInfo HashMap 内の キーとして渡されるログイン属性名です。
- *displayType* は、使用するフォームフィールドの種類を示します。*displayType* には、 次の値が含まれます。
	- ❍ text
	- ❍ secret
	- ❍ label
	- ❍ checkbox
- **prompt は、フォームフィールドのタイトルまたはラベルに対応します。**
- *isId* はオプションの文字列です。

isId 文字列を使用する場合、フォームフィールドの値が、キー Constants.ACCOUNT\_ID およびフィールドの値とともに loginInfo HashMap に追 加されます。

続く ResultItem 型も「往復」し、次の authenticate() 呼び出しで loginInfo HashMap に格納されて返されます。

- Constants.CONTINUE AUTHENTICATION ACCOUNT HANDLE は、認証処理中のユー ザーまたはアカウントを追跡します。
- Constants.CONTINUE AUTHENTICATION PREVIOUS ATTR は、以前の認証属性を loginInfo から削除します。このため、loginInfo に「以前の」認証 attr が含 まれることはありません。

# <span id="page-176-0"></span>リソースオブジェクトコンポーネントの定義

この節では、次のリソースオブジェクトコンポーネントの定義方法について説明しま す。

- [リソースオブジェクトクラスの定義](#page-176-1)
- [リソースのオブジェクトタイプの定義](#page-178-0)
- [リソースオブジェクト機能の定義](#page-180-0)
- [リソースオブジェクト属性の定義](#page-181-0)

#### <span id="page-176-1"></span>リソースオブジェクトクラスの定義

LDAP ベースのリソースオブジェクトの場合、オブジェクトクラスは、ほかのリソー スオブジェクトとは別の方法で処理されます。

#### *LDAP* ベースのリソースオブジェクト

LDAP ベースのリソースオブジェクトは、複数の LDAP オブジェクトクラスで構成できま す。ここで、各オブジェクトクラスはその親オブジェクトクラスの拡張です。ただし、 LDAP 内では、これらのオブジェクトクラスの完全なセットが、LDAP 内の単一のオブ ジェクトタイプとして表示および管理されます。

Identity Manager 内でこのタイプのリソースオブジェクトを管理するには、 <ObjectType> 定義内に XML 要素 <ObjectClasses> を含めます。<ObjectClasses> 要素を使用すると、この <ObjectType> に関連付けられた一連のオブジェクトクラス や、これらのクラスの相互の関係を定義できます。

### *LDAP* ベース以外のリソースオブジェクト

LDAP ベース以外のリソースオブジェクトの場合は、<ObjectType> を使用して、リソー スオブジェクトタイプ名以外の情報を表すことができます。

次の例では、primary 属性は、このタイプのオブジェクトを作成および更新するとき に使用されるオブジェクトクラスを定義しています。この場合、inetorgperson は、 リストされているほかのオブジェクトクラスのサブクラスであるため、第一のオブ ジェクトクラスとして定義されます。operator 属性は、このタイプのオブジェクトを リストまたは取得するときに、オブジェクトクラスのリストを1つ(論理 AND)とし て処理するか、または固有のクラス ( 論理 OR) として処理するかを指定します。この 場合、Identity Manager は、このオブジェクトタイプに対するリストまたは要求取得 の前に、これらのオブジェクトクラスに対して AND 操作を実行します。

コード例 2-10 inetorgperson オブジェクトクラスの使用

```
<ObjectClasses primary='inetorgperson' operator='AND'>\n"+
   <ObjectClass name='person'/>\n"+
   <ObjectClass name='organizationalPerson'/>\n"+
   <ObjectClass name='inetorgperson'/>\n"+
</ObjectClasses>\n"+
```
次の例では、このタイプのリソースオブジェクトの作成または更新に対する要求はす べて、groupOfUniqueNames オブジェクトクラスを使用して実行されます。すべての リストおよび取得要求で、オブジェクトクラスが groupOfNames または groupOfUniqueNames のどちらかであるすべてのオブジェクトに問い合わせが行われ ます。

コード例 2-11 groupOfUniqueNames オブジェクトクラスの使用

```
<ObjectClasses primary='groupOfUniqueNames' operator='OR'>\n"+ 
  <ObjectClass name='groupOfNames'/>\n"+ 
  <ObjectClass name='groupOfUniqueNames'/>\n"+ 
</ObjectClasses>\n"+
```
この例では、1 つのオブジェクトクラスしか定義されていないため、すべての create、get、list、および update 操作が、オブジェクトクラス organizationalUnit を使用して実行されます。

コード例 2-12 organizationalUnit オブジェクトクラスの使用

```
<ObjectClasses operator='AND'>\n"+ 
   <ObjectClass name='organizationalUnit'/>\n"+
</ObjectClasses>\n"+
```
オブジェクトクラスが 1 つしか存在しないため、<ObjectClasses> セクションを取り 除くこともできます。<ObjectClasses> セクションを取り除いた場合、オブジェクト クラスのデフォルトは <ObjectType> の name 属性の値になります。ただし、オブジェ クトタイプ名をリソースオブジェクトクラス名とは別にする場合は、単一の <ObjectClass> エントリを含む <ObjectClasses> セクションを含める必要がありま す。

# <span id="page-178-0"></span>リソースのオブジェクトタイプの定義

リソースのオブジェクトタイプは、特定のリソースタイプを一意に定義します。オブ ジェクトタイプは、アダプタの prototypeXML 文字列内で定義します。

XML の <ObjectTypes> 要素は、アダプタの prototypeXML 文字列内部のコンテナで す。このコンテナには、そのリソース内で管理する 1 つ以上のオブジェクトタイプ定 義が含まれます。この <ObjectTypes> 要素には、リソース固有のオブジェクトに関す る完全な記述が含まれています。これらの記述は Identity Manager に提供されます。 次の内容が含まれます。

- そのオブジェクトタイプに含まれる特定のオブジェクトクラスのリスト (LDAP 準 拠のディレクトリに対してのみ必要 )
- サポートされている機能のリスト
- Identity Manager 内で編集や検索に使用可能なオブジェクトタイプ固有の属性の リスト

次の表に、<ObjectType> 要素のサポートされている属性を示します。

| 属性        | 説明                                                                                                    |  |
|-----------|----------------------------------------------------------------------------------------------------|--|
| name      | このオブジェクトタイプが、Identity Manager 内で表示または参照されるときに使用される<br>名前を定義します (必須)。                                                                             |  |
| icon      | Identity Manager インタフェース内でこのタイプのオブジェクトに対して表示される.gif<br>ファイルの名前を定義します。Identity Manager で使用するには、この.gif ファイルを<br>idm/applet/imagesにインストールする必要があります。 |  |
| container | このタイプのリソースオブジェクトに、同一またはほかのオブジェクトタイプの、ほかのリ<br>ソースオブジェクトを含められるかどうかを定義します。                                                                          |  |
|           | ● trueの場合、このリソースオブジェクトタイプにほかのリソースオブジェクトを含める<br>ことができます。                                                                                          |  |
|           | ● false の場合、このリソースオブジェクトタイプにほかのリソースオブジェクトを含める                                                                                                    |  |

表 2-28 サポートされている <ObjectType> 要素の属性

次の例に、ObjectType 定義を示します。

#### コード例 2-13 ObjectType 定義の例

ことはできません。

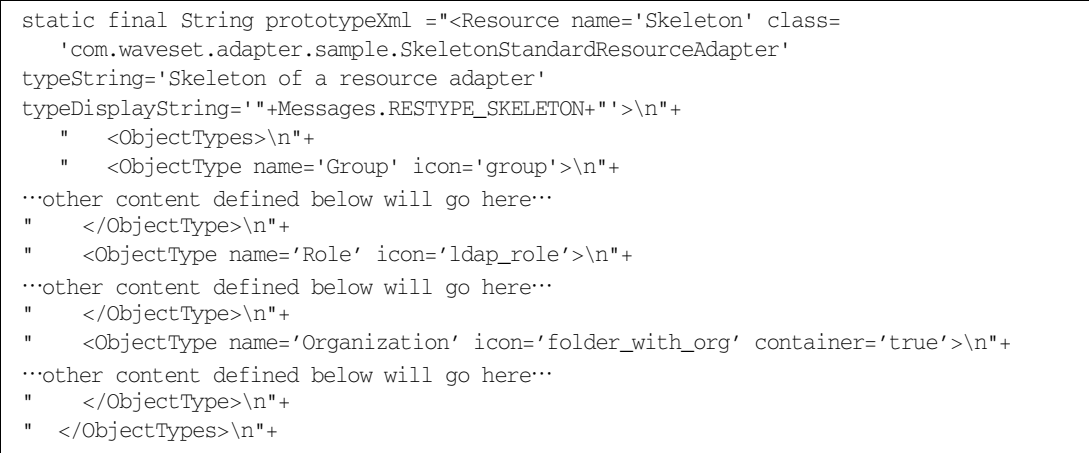
## リソースオブジェクト機能の定義

<ObjectFeatures> セクションは、このオブジェクトタイプでサポートされている 1 つ以上の機能のリストを指定します。ここで、各オブジェクト機能は、リソースアダ プタ内の関連付けられたオブジェクトタイプメソッドの実装に直接関連付けられてい ます。

各 ObjectFeature 定義には、機能名を指定する name 属性が含まれている必要があり ます。create および update 機能では、form 属性を指定できます。この属性は、 create および update 機能の処理に使用されるリソースフォームを定義します。form 属性を指定しない場合、Identity Manager は create および update 機能を、指定され たタイプのすべてのリソースで使用されるものと同じフォームを使用して処理します。

次の表に、オブジェクト機能のマッピングを示します。

表 2-29 オブジェクト機能のマッピング

| オブジェクト機能 | メソッド         | form 属性のサポート |  |
|----------|--------------|--------------|--|
| create   | createObject | はい           |  |
| delete   | deleteObject | いいえ          |  |
| find     | listObjects  | いいえ          |  |
| list     | listObjects  | いいえ          |  |
| rename   | updateObject | いいえ          |  |
| saveas   | createObject | いいえ          |  |
| update   | updateObject | はい           |  |
| view     | getObject    | いいえ          |  |

次の例では、<ObjectFeatures> セクションには、サポートされているすべてのオブ ジェクト機能が含まれています。リソースアダプタは、すべての機能またはそのサブ セットをサポートできます。アダプタでサポートするオブジェクト機能が多くなれば なるほど、Identity Manager 内のオブジェクト管理機能は豊富になります。

コード例 2-14 サポートされているすべてのオブジェクト機能を含む <ObjectFeatures> セクション

```
 <ObjectFeatures>\n"+ 
   <ObjectFeature name='create' form='My Create Position Form'/>
   <ObjectFeature name='update' form='My Update Position Form'/>
<ObjectFeature name='create'/>\n"+ 
  <ObjectFeature name='delete'/>\n"+ 
   <ObjectFeature name='rename'/>\n"+ 
   <ObjectFeature name='saveas'/>\n"+ 
   <ObjectFeature name='find'/>\n"+
   <ObjectFeature name='list'/>\n"+
   <ObjectFeature name='view'/>\n"+
</ObjectFeatures>\n"+
```
## リソースオブジェクト属性の定義

<ObjectAttributes> セクションは、Identity Manager で管理および問い合わせる属 性セットを指定します。各 <ObjectAttribute> 要素の名前は、ネイティブなリソー ス属性名と同じにしてください。Identity Manager 内のユーザー属性とは異なり、属 性マッピングは指定されません。ネイティブな属性名のみを使用してください。

次の表に、<ObjectAttributes>に必要な属性を示します。

| 属性              | 説明                                                                                                    |
|-----------------|----------------------------------------------------------------------------------------------------|
| idAttr          | この属性の値は、リソースのオブジェクト名前空間内で、このオブジェクトを一意<br>に特定するリソースオブジェクト属性名(たとえば、dn、uid)になります。                                    |
| displayNameAttr | この属性の値は、リソースオブジェクト属性名であり、その値は、Identity<br>Manager 内でこのタイプのオブジェクトを表示するときに表示される名前(たとえ<br>ば、cn、samAccountName)になります。 |
| descriptionAttr | (オプション)この属性の値は、「リソース」ページの「説明」列に値を表示する、<br>リソースオブジェクト属性名になります。                                                     |

表 2-30 <ObjectAttributes>の必須属性

次の例は、<ObjectType> 内で定義された <ObjectAttributes> セクションを示して います。

コード例 2-15 <ObjectType> 内で定義された <ObjectAttributes> セクション

| <objectattributes descriptionattr="&lt;/th" displaynameattr="cn" idattr="dn"></objectattributes> |  |  |
|--------------------------------------------------------------------------------------------------|--|--|
| $'description'>\n''+$                                                                            |  |  |
| <objectattribute name="cn" type="string"></objectattribute> \n"+                                 |  |  |
| <objectattribute name="description" type="string"></objectattribute> \n"+                        |  |  |
| <objectattribute name="owner" namingattr="&lt;/td" type="distinguishedname"></objectattribute>   |  |  |
| $'m'/\nu +$                                                                                      |  |  |
| <objectattribute name="uniqueMember" namingattr="cn" type="dn"></objectattribute> \n"+           |  |  |
| \n"+                                                                                             |  |  |

次の表は、<ObjectAttribute>属性について説明しています。

表 2-31 <ObjectAttribute> の属性

| 属性         | 説明                                                                                                    |
|------------|----------------------------------------------------------------------------------------------------|
| name       | リソースオブジェクトタイプの属性名を特定します (必須)                                                                                                    |
| type       | オブジェクトのタイプを特定します。有効なタイプには、stringまたは<br>distinguishedname / 'dn' (デフォルト値は string) があります                                           |
| namingAttr | オブジェクトタイプが distinguishedname または dn である場合、この値は、<br>Identity Manager 内で dn によって参照される、このオブジェクトタイプのインスタン<br>スの表示に使用される値を持った属性を指定します |

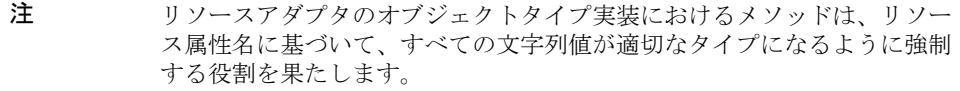

#### リソースフォームの定義

次のリソースフォームを指定する必要があります。

• Create 機能をサポートするリソースの各 <ObjectType> に対して、<*resource type*> Create <*object type*> Form という名前の ResourceForm。

たとえば、*AIX Create Group Form* または *LDAP Create Organizational Unit Form* と します。

• Update 機能をサポートするリソースの各 <ObjectType> に対して、<*resource type*> Update <object type> Form という名前の ResourceForm 。

たとえば、*AIX Update Group Form* または *LDAP Update Organizational Unit Form* とします。

受信したデータを Identity Manager に格納する前に、処理するためのオプションの フォームを割り当てることもできます。このリソースフォームは、受信したデータを スキーママップから変換して、ユーザービューに適用するための機構です。また、サ ンプルフォームでは、従業員ステータスなどの、受信したデータの特定の値に基づい た ( アカウントの有効化や無効化などの ) 操作も実行しています。

次の表に、トップレベルの名前空間に含まれている属性を示します。

## 注 特に指定されていない限り、すべての値が文字列です。

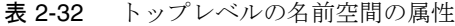

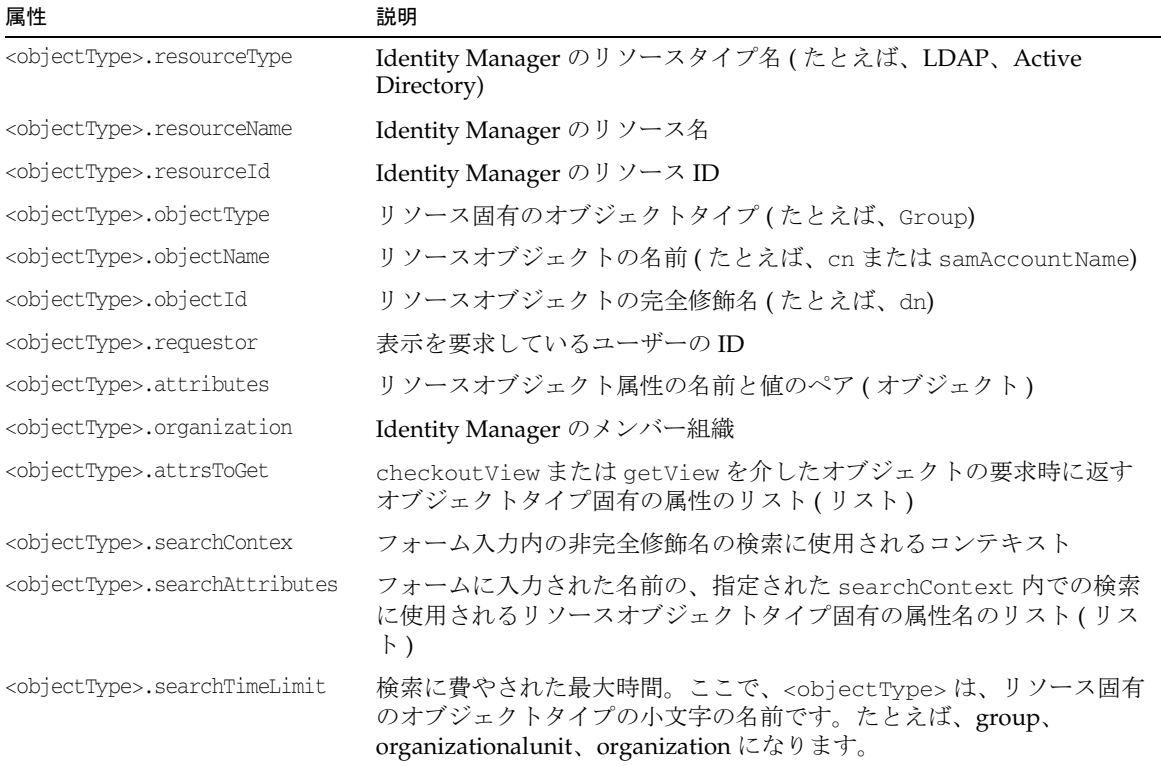

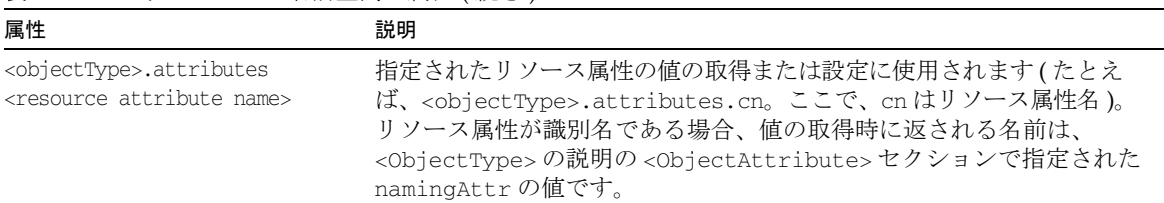

#### 表 2-32 トップレベルの名前空間の属性 ( 続き )

# カスタムアダプタのインストール

カスタマイズしたリソースアダプタをインストールするには、次の手順に従います。

1. 必要に応じて、次のディレクトリを作成します。

idm/WEB-INF/classes/*package\_path*

ここで、*package\_path* はクラスが定義されるパッケージです。次に例を示します。 com/waveset/adapter/sample

- 2. *NewResourceAdapter*.class ファイルを、前の手順で作成したディレクトリにコ ピーします。
- 3. アダプタを表す、サイズが 18x18 ピクセルで 72 DPI の gif イメージを作成しま す。Identity Manager により、この .gif ファイルイメージが「リソースのリス ト」ページのリソース名の横に表示されます。

.gif ファイルに名前を付ける際に、次の書式を使用する必要があります。

*YourAdapterName*.gif

アダプタ名のすべての空白を、下線で置き換える必要があります。サンプルとし て、次の場所で既存のアダプタ名を確認してください。

\waveset\idm\web\applet\images

- 4. gif ファイルを idm/applet/images にコピーします。
- 5. アプリケーションサーバーを停止してから再起動します。 アプリケーションサーバーの操作については、『Identity Manager インストール』 を参照してください。
- 6. リソースの HTML ヘルプファイルを作成します。

注 ヘルプファイルの例については、 com/waveset/msgcat/help/resources ディレクトリにある idm.jar を参照してください。 アプリケーションへのオンラインヘルプの組み込みについては、 『Identity Manager ワークフロー、フォーム、およびビュー』を参照し てください。

7. 管理者インタフェースの「管理するリソースの設定」ページで、「カスタムリソー スの追加」ボタンをクリックして、アダプタクラスの完全なクラス名を入力しま す。たとえば、次のようにします。

com.waveset.adapter.sample.*NewResourceAdapter*

- 8. アダプタを使用して、Identity Manager 内にリソースを作成します。
- 9. 管理するネイティブのシステムが機能することを確認します。
- 10. 141 [ページの「接続と操作の確認」に](#page-162-0)記載されている方法で、新しい Identity Manager リソースの接続をテストします。

# カスタムアダプタのテスト

カスタムリソースアダプタを記述した後で、そのアダプタの有効性をテストする必要 があります。特に、リソースへの接続をテストしてください。

この節には、次のトピックが含まれています。

- [アダプタのユニットテスト](#page-185-0)
- [アダプタの互換性テスト](#page-186-0)

## <span id="page-185-0"></span>アダプタのユニットテスト

カスタムアダプタの有効性をユニットテスト ( 特にリソースへの接続をテスト ) する には、次の手順を実行します。

- 1. アダプタを保存します。
- 2. 自分のマシンから、そのアダプタのユニットテストを実行します。
- 3. アダプタを Identity Manager に読み込みます。
- 4. 次の手順に従って、Identity Manager でアダプタをテストします。
	- a. Identity Manager 管理者インタフェースにログインします。
- b. 「リソース」>「リソースのリスト」タブをクリックします。
- c. 「リソースのリスト」ページで「開始」をクリックします。

「開始」ボタンは、そのリソースの起動タイプが「自動」または「手動」の場 合にのみ有効になります。

## <span id="page-186-0"></span>アダプタの互換性テスト

カスタムリソースアダプタの記述および保守は、手順が非常に複雑になることがあり ます。カスタムアダプタが期待したとおりに動作をしない、または Identity Manager の期待する機能をアダプタが実行しないことに開発者が気づくことがよくあります。 巧みに記述されたリソースアダプタでさえ、外部リソースのアップグレード後にうま く機能しなくなることがあります。

Identity Manager は、カスタムリソースアダプタの品質確認に使用できる互換性テス ト機構を備えています。このテスト機構には、次の利点があります。

- カスタムアダプタの記述、公開、および保守が簡単になる
- アダプタの実行および結果の解釈が容易になる
- アダプタのサポートする機能を、アダプタに依存しない方法で、可能な限り集中 的にテストできる
- アダプタの問題解決が簡略化される

この節では、Identity Manager の互換性テストスイートの使用方法について説明しま す。説明する内容は次のとおりです。

- [互換性テストスイートの動作](#page-186-1)
- [互換性テストの実行方法](#page-187-0)
- 例 1: デフォルトの DataProvider [を使用した互換性テストの実行](#page-189-0)
- 例 2: [データの追加](#page-191-0)
- 例 3: [テスト設定の完了](#page-193-0)
- 例 4: Javascript または Beanshell [スクリプトの実行](#page-197-0)
- 例 5: Web [コンテナ内部からのテストの実行](#page-200-0)

#### <span id="page-186-1"></span>互換性テストスイートの動作

Identity Manager の互換性テストスイートは、アダプタのサポートする機能を確認す るための一連の標準テストを実行します。特定のテストでアダプタの提供しない機能 が必要とされる場合には、Identity Manager はそのテストを省略します。

互換性テストスイートには、リソースアダプタ上で互換性テストを実行するための有 効なユーザー名とパスワードなどの、特定の情報が必要になります。通常は、標準の *DataProvider* (Identity Manager に付属 ) を使ってテストに必要なデータを入手できま す。

注 情報を XML の式としてではなくクラス内で提供するなどの特殊な状況で は、カスタムの DataProvider を記述できます。

## 互換性テストの実行方法

Identity Manager 互換性テストスイートを実行するには、次の手順に従います。

- 1. コマンドウィンドウを開きます。
- 2. コマンドプロンプトで、lh コマンドを次の書式で入力します。

<span id="page-187-0"></span>\$WSHOME/bin/lh com.sun.idm.testing.adapter.CompatibilitySuite [*Options*] [*testName*]

各表記の意味は次のとおりです。

- ❍ [*options*] には、次のオプションを指定します。
	- ❍ -h: 使用方法を表示する場合に使用します。

たとえば、次のようにします。

```
Usage: CompatibilitySuite [arguments]
```
Valid arguments:

-propsFile *value* Path to properties files

- -formatter *value* Formatter to use for formatting output of tests
- -user *value* Name of user to execute test as
- -pass *value* Plain Text password used to log user on
- -import *value* Comma separated list of files (on server) to import
- -toDir *value* Directory to put test output in
- -v Echos all arguments passed in to screen

-h Displays usage message

❍ -propsFile *file*: プロパティーファイル名の指定に使用します。

❍ -formatter *type,path*: XML、HTML、プレインテキスト、およびこのファイ ルを配置するパスの指定に使用します。

❍ [*testName*] は、実行するテストのコンマ区切りのリストです。

次のプロパティーにより、テストの実行方法が制御されます。

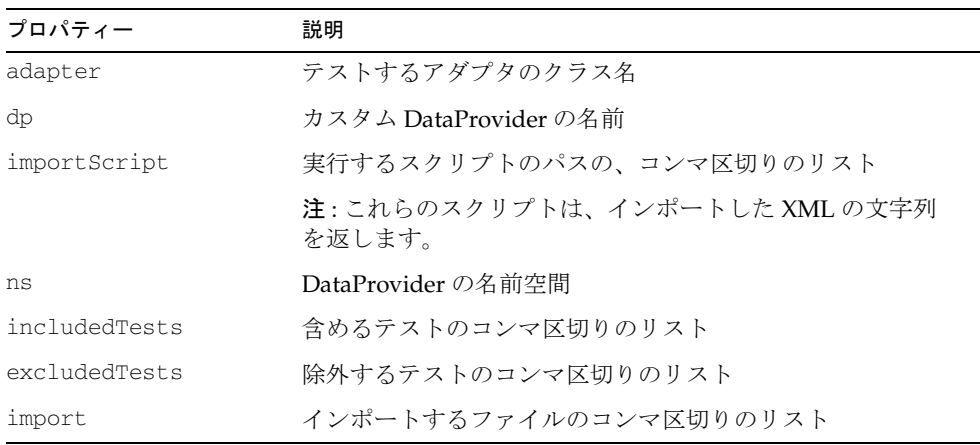

これらのプロパティーは、コマンド行から直接指定することも、コマンド行から指定 したプロパティーファイルに追加することもできます。次に例を示します。

lh -DpropName=propValue

プロパティーが競合する場合は、propsFile で指定されたプロパティーファイル内の プロパティーが使用されます。

注 [*testName*] コマンドを使用する場合、互換性テストスイートは includedTests および excludedTests オプションを無視します。

たいていの場合、Identity Manager の提供するフレームワークは、リソースアダプタ のテストに必要な柔軟性を備えています。ただし、必要に応じ、次の 2 箇所で機能を 簡単に拡張できます。

• DataProvider インタフェースを実装して、カスタム DataProvider を作成できま す。カスタム DataProvider を使用すると、任意のソースからのデータを受信でき ます。

● CompatibilityHelper インタフェースを実装して、CompatibilityHelper を提 供できます。CompatibilityHelper を使用すると、テストを実行する前にリソー スを初期化できます。

これらのインタフェースの実装および必須の命名規則の詳細については、Javadoc を 参照してください。

## <span id="page-189-0"></span>例 1: デフォルトの DataProvider を使用した互換性テストの実行

この例では、デフォルトの DataProvider を使用して、SimulatedResourceAdapter で互換性テストを実行する方法を示します。

## テストの準備を行う

この互換性テストを準備するには、次の手順を実行します。

1. 次のファイルを設定します。

sample/compat/example.1/example.properties

sample/compat/example.1/SimulatedCompatibilityConfig.xml

- 注 SimulatedCompatibilityConfig 内のシミュレートしたリソースの デフォルトパスは、/tmp/mySimulatedResource.xml です。 別の場所を指定する場合は、このパスを編集できます。
- 2. この例を実行する前に、Apache ant 1.6.5 から \$WSHOME/WEB-INF/lib ディレクト リに ant-junit.jar をコピーします。

### テストを実行する

互換性テストを実行するには、次の手順を実行します。

- 1. コマンドウィンドウを開きます。
- 2. プロンプトで、次のように入力します。

cd \$WSHOME

bin/lh com.sun.idm.testing.adapter.CompatibilitySuite -propsFile sample/compat/example.1/example.properties

出力は、次の例のようになります。

#### <span id="page-190-0"></span>コード例 2-16 デフォルトの DataProvider を使用した互換性テストの結果

```
TestSuite: com.sun.idm.testing.adapter.CompatibilitySuite
Starting internal database server ...
DB Server @ jdbc:hsqldb:hsql://127.0.0.1:57022/idm
Importing file sample/compat/example.1/SimulatedCompatibilityConfig.xml
'Create(com.sun.idm.testing.adapter.compatibility.Create)' skipped (unknown)
'Authenticate(com.sun.idm.testing.adapter.compatibility.AuthenticateUser)' skipped (unknown)
'DeleteExisting(com.sun.idm.testing.adapter.compatibility.DeleteExisting)' skipped (unknown)
'UpdateExisting(com.sun.idm.testing.adapter.compatibility.UpdateExisting)' skipped (unknown)
'RenameExisting(com.sun.idm.testing.adapter.compatibility.RenameExisting)' skipped (unknown)
'EnableExisting(com.sun.idm.testing.adapter.compatibility.EnableExisting)' skipped (unknown)
'DisableExisting(com.sun.idm.testing.adapter.compatibility.DisableExisting)' skipped (unknown)
'Iterate(com.sun.idm.testing.adapter.compatibility.Iterate)' skipped (unknown)
'DeleteMissing(com.sun.idm.testing.adapter.compatibility.DeleteMissing)' passed (77 ms)
Tests run: 9, failures: 0, errors: 0, skipped: 8, Time elapsed: 10864 ms
```
#### 処理の内容

[コード例](#page-190-0) 2-16 では、lh コマンドによる互換性テストの実行には、次の引数が使用さ れています。

-propsFile sample/compat/example.1/example.properties

adapter と ns は両方とも、テストを実行するために必須のプロパティーです。

- adapter プロパティーは、テスト対象のアダプタクラス名を提供します。
- ns プロパティーは、テスト用の名前空間を提供します。

DataProvider は、名前空間を使用して複数の設定を行えます。

[コード例](#page-190-0) 2-16 では、import プロパティーも使用されています。このプロパティーは、 ファイルのリストをリポジトリにインポートします。import プロパティーは、lh import *filename* と似ています。

互換性テストの開始時に、テスト機構は指定されたプロパティーから adapter および ns プロパティーを取得します。

デフォルトの DataProvider は、*namespace*#TestData 設定オブジェクトの拡張要素か らデータを取得します。この例では、拡張要素は SimulatedCompatibilityConfig#TestData です。

#### 注 テストの設定時に DataProvider を指定しない場合は、デフォルトの DataProvider が使用されます。

DataProvider は、リポジトリからこの SimulatedCompatibilityConfig#TestData 設定オブジェクトを取得します。

設定オブジェクトをリポジトリ内に取得するには、次のファイル内でオブジェクトを 定義する必要があります。これは import プロパティー内で指定されます。

sample/compat/example.1/SimulatedCompatibilityConfig.xml

設定を簡潔にするため[、コード例](#page-190-0) 2-16 では includedTests=DeleteMissing パラメー タを使用して 1 つのテストだけが実行されています。

注 使用可能なパラメータ、およびさまざまなテストで必須のパラメータの詳 細については、Javadoc を参照してください。

## <span id="page-191-0"></span>例 2: データの追加

作成テスト、およびユーザーを作成するその他のテストを実行するには、設定オブ ジェクトにさらにデータを追加する必要があります。次の例では、デフォルトの DataProvider を再度使って XML ファイルをインポートする必要があります。

#### テストの準備を行う

この互換性テストを準備するには、次の手順を実行します。

1. 次のファイルを設定します。

sample/compat/example.2/example.properties

sample/compat/example.2/SimulatedCompatibilityConfig.xml

注 SimulatedCompatibilityConfig 内のシミュレートしたリソースの デフォルトパスは、/tmp/mySimulatedResource.xml です。

別の場所を指定する場合は、このパスを編集できます。

2. この例を実行する前に、Apache ant 1.6.5 から \$WSHOME/WEB-INF/lib ディレクト リに ant-junit.jar をコピーします。

### テストを実行する

互換性テストを実行するには、次の手順を実行します。

- 1. コマンドウィンドウを開きます。
- 2. プロンプトで、次のように入力します。

cd \$WSHOME

bin/lh com.sun.idm.testing.adapter.CompatibilitySuite -propsFile sample/compat/example.2/example.properties

出力は、次の例のようになります。

コード例 2-17 アスト追加後の互換性テストの結果

TestSuite: com.sun.idm.testing.adapter.CompatibilitySuite Starting internal database server ... DB Server @ jdbc:hsqldb:hsql://127.0.0.1:57022/idm Importing file ./sample/compat/example.2/SimulatedCompatibilityConfig.xml 'Authenticate(com.sun.idm.testing.adapter.compatibility.AuthenticateUser)' skipped (unknown) 'UpdateExisting(com.sun.idm.testing.adapter.compatibility.UpdateExisting)' skipped (unknown) 'RenameExisting(com.sun.idm.testing.adapter.compatibility.RenameExisting)' skipped (unknown) 'Iterate(com.sun.idm.testing.adapter.compatibility.Iterate)' skipped (unknown) 'DeleteMissing(com.sun.idm.testing.adapter.compatibility.DeleteMissing)' passed (15 ms) 'EnableExisting(com.sun.idm.testing.adapter.compatibility.EnableExisting)' passed (259 ms) 'DisableExisting(com.sun.idm.testing.adapter.compatibility.DisableExisting)' passed (7 ms) 'DeleteExisting(com.sun.idm.testing.adapter.compatibility.DeleteExisting)' passed (3 ms) 'Create(com.sun.idm.testing.adapter.compatibility.Create)' passed (3 ms)

Tests run: 9, failures: 0, errors: 0, skipped: 4, Time elapsed: 10178 ms

#### 処理の内容

次のプロパティーをプロパティーファイル内で設定して、追加テストを要求しました。 IncludedTests=DeleteMissing,Create,EnableExisting,DisableExisting,DeleteExisting

> これらのテストを実行するには、DataProvider からさらにデータを取得する必要があ りました。

> この新しいデータを提供するため、SimulatedCompatibilityConfig.xml で指定され た設定オブジェクトにいくつかの変更が加えられました。

> SimulatedCompatibilityConfig.xml ファイルにより、ユーザー名、パスワード、お よびユーザー属性のリストを含む create 属性が追加されました。互換性テストによ り 1 人のユーザーの作成に必要なユーザー名、パスワード、および属性が要求される と、デフォルトの DataProvider は create 属性を使用します。

> SimulatedCompatibilityConfig.xml ファイルにより、スキーママップも追加されま した。

## <span id="page-193-0"></span>例 3: テスト設定の完了

次の例では、テスト設定を完了します。

#### テストの準備を行う

互換性テスト設定を完了するには、次の手順を実行します。

1. 次のファイルを設定します。

sample/compat/example.3/example.properties

sample/compat/example.3/SimulatedCompatibilityConfig.xml

- 注 SimulatedCompatibilityConfig 内のシミュレートしたリソースの デフォルトパスは、/tmp/mySimulatedResource.xml です。 このパスを編集し、ファイル内の 2 つの行を変更することで、別の場 所を指定できます。
- 2. この例を実行する前に、Apache ant 1.6.5 から \$WSHOME/WEB-INF/lib ディレクト リに ant-junit.jar をコピーします。
- 3. リポジトリを初期化して encrypt コマンドを実行する必要があります。

たとえば、lh import sample/init.xml コマンドを使用してリポジトリを初期化 します。ここで、元のファイルの内容は次のようになります。

```
<Attribute name="login_infos">
          <List>
            <Object>
              <Attribute name="sim_user" value="ctUser" />
              <Attribute name="sim_password" value="ctPass" />
              <Attribute name="shouldfail" value="no" />
            </Object>
            <Object>
              <Attribute name="sim_user" value="ctUser" />
              <Attribute name="sim_password" value="wrongPass" />
              <Attribute name="shouldfail" value="yes" />
            </Object>
            <Object>
              <Attribute name="sim_user" value="ctUser" />
              <Attribute name="sim_password">
                <!-- result of 'encrypt ctPass' from lh console -->
<EncryptedData>11D1DEF534EA1BE0:-32DFBF32:1165DC91D73:-7FFA|mDBIkSQB3xg=</EncryptedData>
              </Attribute>
              <Attribute name="shouldfail" value="no" />
            </Object>
            <Object>
              <Attribute name="sim_user" value="ctUser" />
              <Attribute name="sim_password">
                <!-- result of 'encrypt wrongPass' from lh console -->
<EncryptedData>11D1DEF534EA1BE0:-32DFBF32:1165DC91D73:-7FFA|m0n9bAaMx+sKpqs5PmH3eQ==
</EncryptedData>
              </Attribute>
              <Attribute name="shouldfail" value="yes" />
            </Object>
          </List>
        </Attribute>
```
4. それぞれの場合に、lh console から encrypt コマンドを実行して、暗号化され たパスワードを取得します。このパスワードは自分の環境内で暗号化解除できま す。

lh console を実行し、コンソールプロンプトで先行する EncryptedData エント リごとに一重引用符内のテキスト (encrypt ctPass など ) を入力し、 <EncryptedData> と </EncryptedData> の間のテキストを結果で置き換えます。

次の例を参照してください。

```
<!-- result of 'encrypt ctPass' from lh console -->
<EncryptedData>11D1DEF534EA1BE0:-65F64461:1163AB5A7B2:-7FFA|iMm4Tcqck+M=</EncryptedData>
<!-- result of 'encrypt wrongPass' from lh console -->
<EncryptedData>11D1DEF534EA1BE0:-65F64461:1163AB5A7B2:-7FFA|d1/PheqRok+J3uaggtj9Gw==
</EncryptedData>
```
また、次に示すようにブロック全体をコメントにすることで、DataProvider に 2 つの login info エントリをスキップさせることも可能です。

```
<!-- commented out
        <Attribute name="login_infos">
          <List>
            <Object>
              <Attribute name="sim_user" value="ctUser" />
              <Attribute name="sim_password" value="ctPass" />
              <Attribute name="shouldfail" value="no" />
            </Object>
            <Object>
              <Attribute name="sim_user" value="ctUser" />
              <Attribute name="sim_password" value="wrongPass" />
              <Attribute name="shouldfail" value="yes" />
            </Object>
            <Object>
              <Attribute name="sim_user" value="ctUser" />
              <Attribute name="sim_password">
<EncryptedData>11D1DEF534EA1BE0:-32DFBF32:1165DC91D73:-7FFA|mDBIkSQB3xg=</EncryptedData>
              </Attribute>
              <Attribute name="shouldfail" value="no" />
            </Object>
            <Object>
              <Attribute name="sim_user" value="ctUser" />
              <Attribute name="sim_password">
<EncryptedData>11D1DEF534EA1BE0:-32DFBF32:1165DC91D73:-7FFA|m0n9bAaMx+sKpqs5PmH3eQ==
</EncryptedData>
              </Attribute>
              <Attribute name="shouldfail" value="yes" />
            </Object>
          </List>
        </Attribute>
-->
```
5. 次に、新しいデータをコピーし、<EncryptedData> タグ内に貼り付けて、古い データを置き換えます。タグ内に不要な空白や改行が存在しないことを確認して ください。

### テストを実行する

テストを再度実行するには、次の手順に従います。

- 1. コマンドウィンドウを開きます。
- 2. プロンプトで、次のように入力します。

cd \$WSHOME

bin/lh com.sun.idm.testing.adapter.CompatibilitySuite -propsFile sample/compat/example.3/example.properties

出力は、次の例のようになります。

#### コード例 2-18 テスト設定完了後の互換性テストの結果

TestSuite: com.sun.idm.testing.adapter.CompatibilitySuite Starting internal database server ... DB Server @ jdbc:hsqldb:hsql://127.0.0.1:57022/idm Importing file ./sample/compat/example.3/SimulatedCompatibilityConfig.xml 'Create(com.sun.idm.testing.adapter.compatibility.Create)' passed (31 ms) 'Authenticate(com.sun.idm.testing.adapter.compatibility.AuthenticateUser)' passed (12 ms) 'DeleteExisting(com.sun.idm.testing.adapter.compatibility.DeleteExisting)' passed (1 ms) 'DeleteMissing(com.sun.idm.testing.adapter.compatibility.DeleteMissing)' passed (1 ms) 'UpdateExisting(com.sun.idm.testing.adapter.compatibility.UpdateExisting)' passed (33 ms) 'RenameExisting(com.sun.idm.testing.adapter.compatibility.RenameExisting)' passed (5 ms) 'EnableExisting(com.sun.idm.testing.adapter.compatibility.EnableExisting)' passed (10 ms) 'DisableExisting(com.sun.idm.testing.adapter.compatibility.DisableExisting)' passed (5 ms) 'Iterate(com.sun.idm.testing.adapter.compatibility.Iterate)' passed (352 ms)

Tests run: 9, failures: 0, errors: 0, skipped: 0, Time elapsed: 10262 ms

#### 処理の内容

テストスイート全体を実行するはずの、含まれるテストを指定する行が example.properties ファイルから削除されました。

残りのテストを実行するには追加データが必要であるため、 SimulatedCompatibilityConfig.xml ファイルが update、rename、および iterate 属性を含むように変更されました。これらの属性により、ユーザーの変更、ユーザー 名の変更、および処理を繰り返すユーザーセットの作成が行われます。また、 login\_info 属性も追加されました。この属性は、リソースアダプタが認証をサポー トしている場合に、ユーザー認証に使用する項目のリストを指定します。

最後に、login info エントリの下に指定されている shouldfail 属性により、ネガ ティブテストが許可されます。これで、このスイート内のテストは、エラーもスキッ プされるテストもなく終了するはずです。

## <span id="page-197-0"></span>例 4: Javascript または Beanshell スクリプトの実行

互換性テストを使用すると、javascript または beanshell スクリプトを実行して、スク リプトの結果をリポジトリにインポートできます。いずれかのスクリプトが、イン ポートする XML を含む文字列を返す必要があります。

Identity Manager には、Apache Velocity テンプレートの例、およびこのテンプレート を使用するいくつかのサポート beanshell スクリプトが含まれています。beanshell ス クリプトは、必須の変数を入力するためだけに作成されました。このスクリプトを使 用すると、デフォルトの DataProvider の操作が非常に簡単になります。

### テストの準備を行う

beanshell スクリプトで実行する互換性テストの準備を行うには、次の手順に従いま す。

1. 次のファイルを設定します。

sample/compat/example.4/example.properties

sample/compat/example.4/SimulatedCompatibilityConfig.bsh

- 注 SimulatedCompatibilityConfig 内のシミュレートしたリソースの デフォルトパスは、/tmp/mySimulatedResource.xml です。 別の場所を指定する場合は、このパスを編集できます。 このファイル内の 2 つの行を変更する必要があります。
- 2. この例を実行する前に、Apache ant 1.6.5 から \$WSHOME/WEB-INF/lib ディレクト リに ant-junit.jar をコピーします。

## テストを実行する

互換性テストを実行するには、次の手順を実行します。

- 1. コマンドウィンドウを開きます。
- 2. プロンプトで、次のように入力します。

cd \$WSHOME

bin/lh com.sun.idm.testing.adapter.CompatibilitySuite -propsFile sample/compat/example.4/example.properties

出力は、次の例のようになります。

#### コード例 2-19 Beanshell スクリプト実行後の互換性テストの結果

```
TestSuite: com.sun.idm.testing.adapter.CompatibilitySuite
Starting internal database server ...
DB Server @ jdbc:hsqldb:hsql://127.0.0.1:57022/idm
Executing script 
/opt/build/dv207518/adapterTestsTemp/waveset/export/pipeline/./sample/compat/example.4/Simul
atedCompatibilityConfig.bsh
Importing results
'Create(com.sun.idm.testing.adapter.compatibility.Create)' passed (25 ms)
'Authenticate(com.sun.idm.testing.adapter.compatibility.AuthenticateUser)' passed (11 ms)
'DeleteExisting(com.sun.idm.testing.adapter.compatibility.DeleteExisting)' passed (5 ms)
'DeleteMissing(com.sun.idm.testing.adapter.compatibility.DeleteMissing)' passed (4 ms)
'UpdateExisting(com.sun.idm.testing.adapter.compatibility.UpdateExisting)' passed (4 ms)
'RenameExisting(com.sun.idm.testing.adapter.compatibility.RenameExisting)' passed (3 ms)
'EnableExisting(com.sun.idm.testing.adapter.compatibility.EnableExisting)' passed (11 ms)
'DisableExisting(com.sun.idm.testing.adapter.compatibility.DisableExisting)' passed (5 ms)
'Iterate(com.sun.idm.testing.adapter.compatibility.Iterate)' passed (22 ms)
Tests run: 9, failures: 0, errors: 0, skipped: 0, Time elapsed: 11354 ms
```
## 処理の内容

作成されます。

DataProvider により importScript プロパティーが提供されたため、 SimulatedCompatibilityConfig.bsh スクリプトが実行されました。このスクリプト の返す XML 文字列は、リポジトリ内に設定オブジェクトとしてインポートされます。 スクリプトには必要な項目が指定されており、Velocity テンプレートにより文字列が

次のいずれかの方法で、import スクリプトをデバッグできます。

• lh console を使ってトレースをオンに設定して、生成されたログファイルでスク リプトの戻り値を確認します。たとえば、次のように入力します。

trace 4 com.sun.idm.testing.adapter.CompatibilitySuite

- excludedTests プロパティーを使って各テストを除外します。テストは実行され ませんが、スクリプトは実行されます。
- 注 この例では beanshell スクリプトが使用されていますが、Javascript を使用 することもできます。

Apache Velocity テンプレートエンジンを使用してスクリプティングを容易にする複数 の beanshell ヘルパーが、sample/compat/beanshell ディレクトリ内に用意されてい ます。

注 beanshell ヘルパーの使用を支援する目的で、コメント付きの例が含まれて います。

テンプレートを使用するには、次のコードを beanshell スクリプトの先頭に追加しま す。

```
// import helpers
String wavesetHome = Util.getWavesetHome();
if(wavesetHome != null) {
     if ( wavesetHome.startsWith("file:" ) ) {
        wavesetHome = wavesetHome.substring("file:".length());
     }
     addClassPath(wavesetHome + "./sample/compat/");
}
importCommands("beanshell");
```
ヘルパーの使用は任意です。

スクリプトを使用する際の要件は、スクリプトが XML を含む文字列を返すことだけ です。スクリプトは、\_params を使用して CompatibilitySuite に渡された任意のパ ラメータにアクセスできます。

ここで、\_params には、次のパラメータのいずれかを含めることができます。

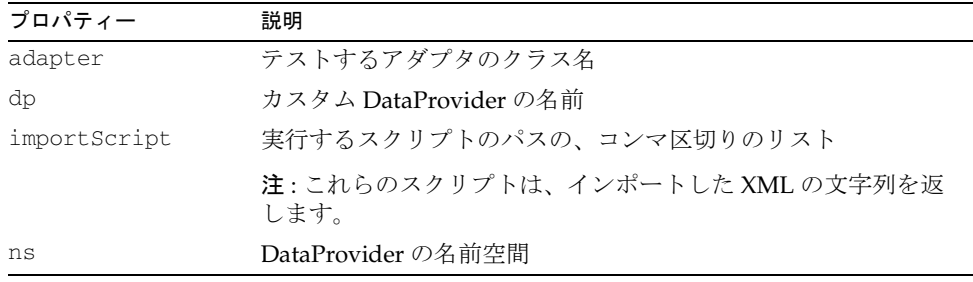

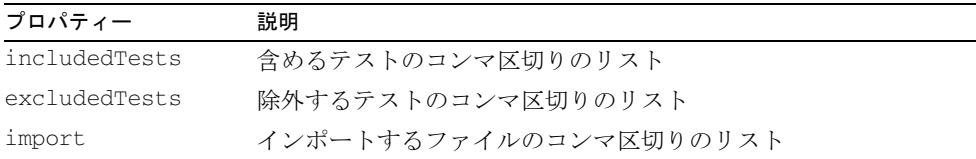

注 これらのプロパティーは、プロパティーファイル内で設定するか、コマン ド行で -D コマンドを使用して \_params マップに追加しない限り、 \_params マップ内では提供されません。

beanshell では、params.get("parameter\_name") の呼び出しを使用してこれらのパ ラメータを取得できます。

beanshell スクリプトが設定オブジェクトの名前を作成できるように、namespace パラ メータの設定方法をスクリプトに知らせる必要がある場合は、次の方法でスクリプト が取得されます。

String namespace = \_params.get("ns");

### <span id="page-200-0"></span>例 5: Web コンテナ内部からのテストの実行

次の手順を使用して、Web コンテナの内部から互換性テストを実行します。

#### テストの準備を行う

この例を実行する前に、次の手順を実行します。

- 1. Apache ant 1.6.5 から \$WSHOME/WEB-INF/lib ディレクトリに ant-junit.jar をコ ピーします。
- 2. web.xml ファイルの次の部分のコメントを解除して、 com.sun.idm.testing.adapter.compatibility.CTServlet を有効にします。
	- ❍ サーブレット定義のコメント解除 :

```
<servlet>
    <servlet-name>CompatibilityTests</servlet-name>
<servlet-class>com.sun.idm.testing.adapter.compatibility.CTServlet
</servlet-class>
    <load-on-startup>1</load-on-startup>
  </servlet>
```
❍ サーブレットマッピングのコメント解除 :

<servlet-mapping> <servlet-name>CompatibilityTests</servlet-name> <url-pattern>/servlet/CTServlet</url-pattern> </servlet-mapping>

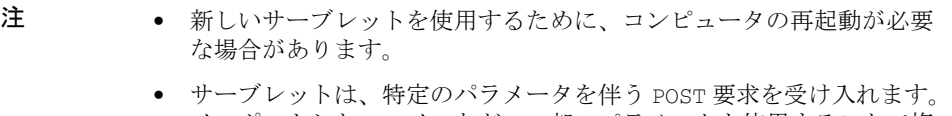

- インポートしたファイルなど、一部のパラメータを使用することで複 数の指定が可能になります。
- 3. 次のパラメータを互換性スイートに指定できます。

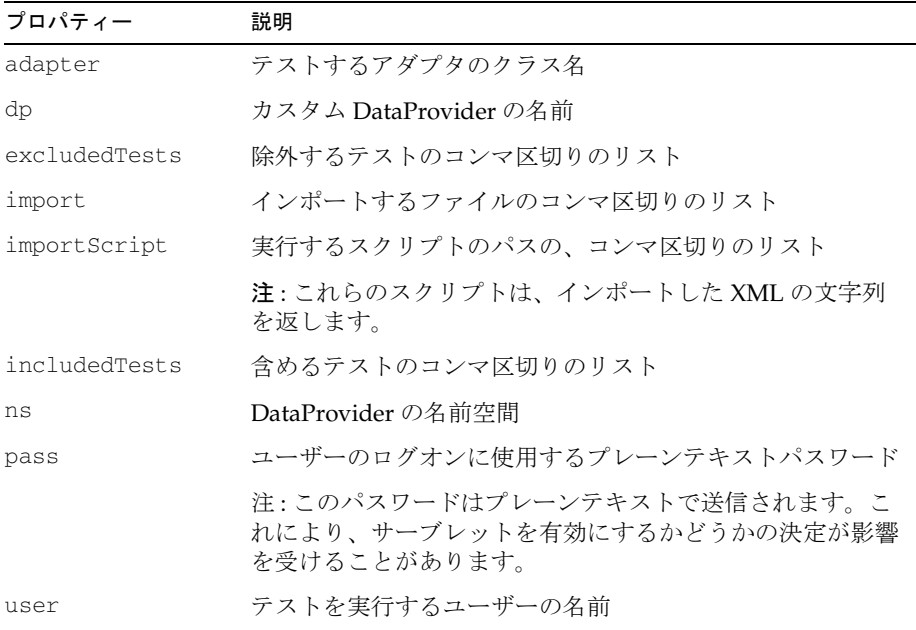

さらに、リモート専用のパラメータには次が含まれます。

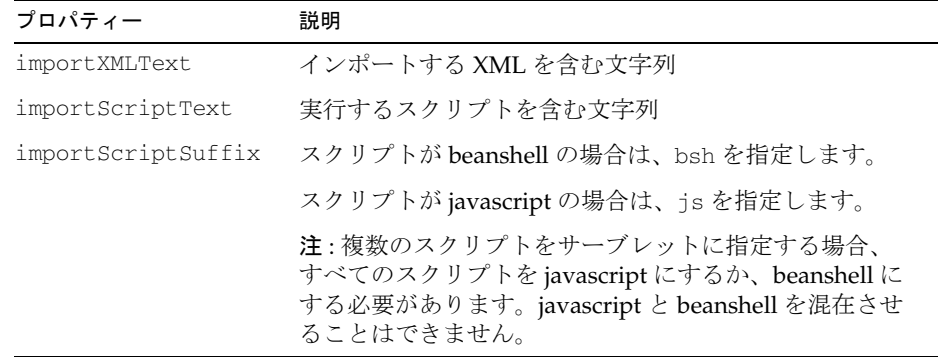

サーブレットへのアクセスには、debug/CompatTests.jsp またはコマンド行の Java プログラム CTContainerTest.java を使用できます。

4. リモートでのテストの実行準備として、ファイル idmtesting.jar および sample/compat 内のサンプルフォルダをリモートシステムにコピーします。

## テストを実行する

CompatTests.jsp ページからテストを実行するには、次の手順を実行します。

1. ブラウザを開いて、*idm instance*/debug/CompatTests.jsp に移動します。次に例 を示します。

http://*example.com*:8080/idm/debug/CompatTests.jsp

2. この例を実行するには、次の値を指定する必要があります。

Namespace = SimulatedAdapterTests Adapter = com.waveset.adapter.SimulatedResourceAdapter User Name to Run Test as = configurator Password for User to Run Test as = *configurator's password* Script type = Beanshell radio button Import Result of this Script Text = *SimulatedCompatibilityConfig.bsh file contents*

- 3. sample/compat/example.4 ディレクトリから SimulatedCompatibilityConfig.bsh ファイルの内容をコピーして、このテキス トフィールドに貼り付けます。
- 注 このスクリプトでは例4を実行していますが、同じ方法でほかの例を実行 できます。ほかのパラメータも使用できますが、jsp ファイル内で名前が 若干変更されています。

CTContainerTest というコマンド行の Java プログラムを使って、互換性テストをリ モートで実行することもできます。次に使用方法を示します。

CTContainerTest -url url [-v] [*-parm1\_name parm1\_value -parm2\_name parm2\_value ... -parmx\_name parmx\_value*]

各表記の意味は次のとおりです。

- パラメータ名は、サーブレットの受け入れるパラメータと同じです。
- パラメータ値は、サーブレットの受け入れる値と同じです。

サーブレットでは、次のパラメータをコマンド行引数として使用することはできませ  $h_{\circ}$ 

• importScriptText

importLocalScriptFile パラメータを使用して、importScriptText パラメータ をサーブレットに送信できます。importLocalScriptFile オプションは、パラ メータ値で指定されたファイルの内容を読み取り、importScriptText パラメー タ名を使ってそのファイルの内容をサーブレットに送信します。

• importXMLText

importLocalXMLFile パラメータを使って importXMLText パラメータをサーブ レットに送信できます。importLocalXMLFile オプションは、パラメータ値で指 定されたファイルの内容を読み取り、importXMLText パラメータ名を使ってその ファイルの内容をサーブレットに送信します。

使用可能なパラメータおよびその使用方法の詳細については、CTContainerTest プロ グラムを引数なしで実行してください。次にその実行方法を示します。

java -cp idmtesting.jar com.sun.idm.testing.adapter.CTContainerTest

次の例は、このコマンドを実行するさまざまな方法を示します。

注 これらの例を Windows 環境で実行するには、*hostname* および *port* を調整 し、クラスパスの区切り文字をコロン (:) からセミコロン (;) に変更し、パ スの区切り文字をバックスラッシュ (/) からスラッシュ (\) に変更する必要 があります。

#### コード例 2-20 デフォルトの DataProvider を使用した互換性テストの実行

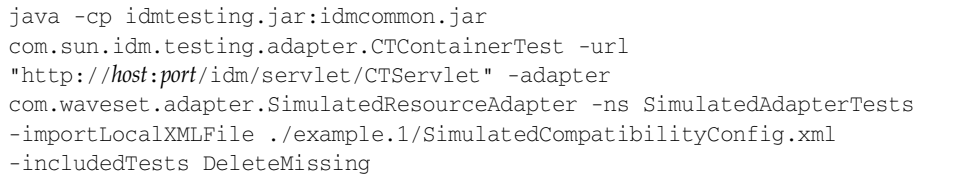

#### コード例 2-21 追加テストを含む互換性テストの実行

java -cp idmtesting.jar:idmcommon.jar com.sun.idm.testing.adapter.CTContainerTest -url "http://*host*:*port*/idm/servlet/CTServlet" -adapter com.waveset.adapter.SimulatedResourceAdapter -ns SimulatedAdapterTests -importLocalXMLFile ./example.2/SimulatedCompatibilityConfig.xml -includedTests DeleteMissing,EnableExisting,DisableExisting,DeleteExisting,Create

#### コード例 2-22 アスト設定完了後の互換性テストの実行

java -cp idmtesting.jar:idmcommon.jar com.sun.idm.testing.adapter.CTContainerTest -url "http://*host*:*port*/idm/servlet/CTServlet" -adapter com.waveset.adapter.SimulatedResourceAdapter -ns SimulatedAdapterTests -importLocalXMLFile ./example.3/SimulatedCompatibilityConfig.xml

#### コード例 2-23 Beanshell スクリプト実行後の互換性テストの実行

java -cp idmtesting.jar:idmcommon.jar

com.sun.idm.testing.adapter.CTContainerTest -url

"http://*host*:*port*/idm/servlet/CTServlet" -adapter

com.waveset.adapter.SimulatedResourceAdapter -ns SimulatedAdapterTests -importLocalScriptFile ./example.4/SimulatedCompatibilityConfig.bsh

## リソースオブジェクトのテスト

この節では、次に示すリソースオブジェクトのテスト方法について説明します。

- [リソースオブジェクトの表示と編集](#page-205-0)
- Identity Manager [でのリソースオブジェクトのテスト](#page-206-0)

## <span id="page-205-0"></span>リソースオブジェクトの表示と編集

リポジトリ内の生の XML を表示して、リソースの設定を確認できます。

次の手順を使用して、リソースオブジェクトを表示および編集できます。

- 1. 管理者ユーザーインタフェースにログインします。
- 2. ブラウザに http://*host*:*port*/idm/debug と入力して、Identity Manager の 「Debug」ページを開きます。
- 3. 「List Objects」ボタンの横のプルダウンメニューで、「Resource」を選択します。
- 4. 「List Objects」ボタンをクリックします。

「List Objects of Type: Resource」ページが開き、すべてのリソースアダプタおよ び Active Sync 対応アダプタのリストが表示されます。

注 リソースアダプタクラスと Active Sync 対応アダプタクラスはすべて、 既存の Identity Manager リソースクラスに基づいています。

5. 表示するリソースオブジェクトを見つけます。

- ❍ リソースオブジェクトを表示するには、「View」リンクをクリックします。
- ❍ リソースオブジェクトを編集するには、「Edit」リンクをクリックします。
- 6. 完了したら、「Back」をクリックします。

## <span id="page-206-0"></span>Identity Manager でのリソースオブジェクトのテスト

Identity Manager 管理インタフェースの「リソースの検索」および「リソースのリス ト」ページを使用して、リソースオブジェクトの実装をテストできます。

• 「リソース」>「リソースのリスト」を選択して、次のパフォーマンス特性を確認 します。

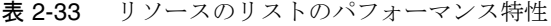

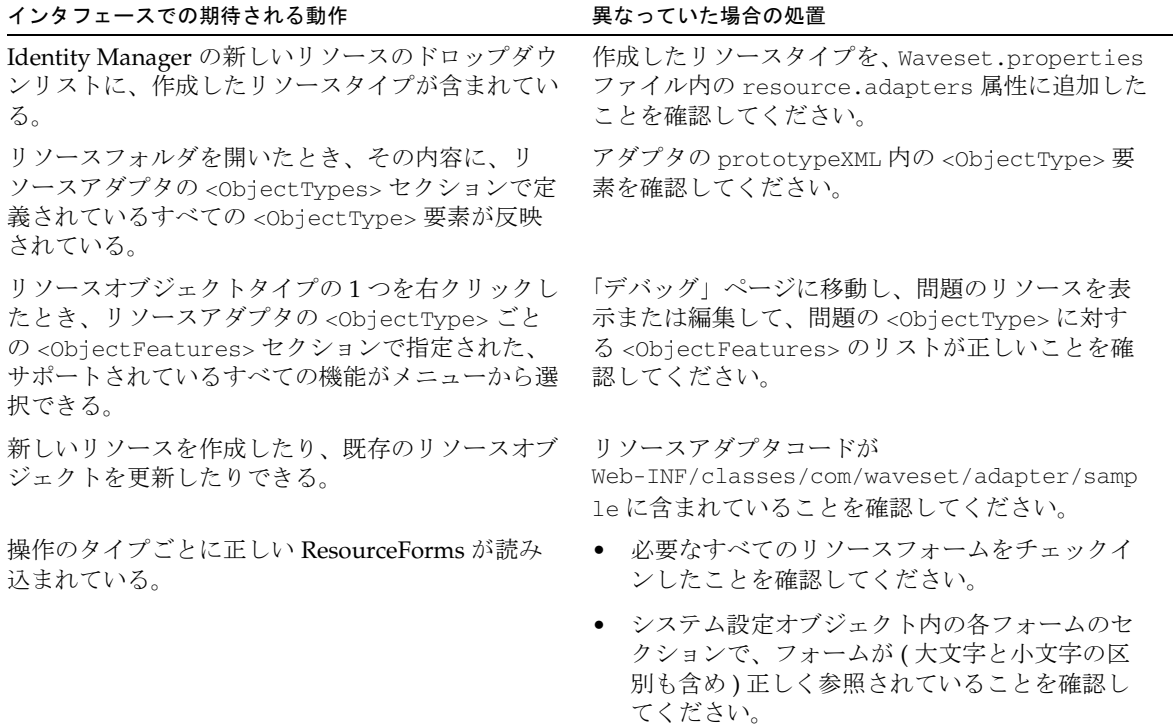

• 「リソース」>「リソースの検索」を選択して、次のパフォーマンス特性を確認し ます。

表 2-34 リソースの検索のパフォーマンス特性

| インタフェースでの期待される動作                                | 異なっていた場合の処置                                                                                                    |
|-------------------------------------------------|----------------------------------------------------------------------------------------------------|
| 「リソース」>「リソースの検索」<br>ページから、期待されるすべての属<br>性を設定できる | すべての <objecttype> 要素と、それに関連付けられた<br/><objectattribute>要素を確認してください。</objectattribute></objecttype>                                              |
| リソース検索要求が適切なリソース<br>オブジェクトを返す                   | クエリーの引数を二重にチェックして、適切な一連のリソースオ<br>ブジェクトが、そのクエリーに一致することを確認してください。<br>それでも機能しない場合は、別の LDAP ブラウザから同じクエ<br>リーを試行して、それがクエリーによる問題ではないことを確認<br>してください。 |
| 検索要求から返されたオブジェクト<br>を編集または削除できる。                | 問題の <0bjectType> の <0bjectFeatures> セクションに、編<br>集を有効にする Update 機能、または削除を有効にする Delete 機<br>能が含まれていることを確認してください。                                 |

# カスタムアダプタのトラブルシューティング

Identity Manager の「デバッグ」ページを使って、カスタムアダプタ内のメソッドを トレースできます。最初にトレースを有効にして、トレースが要求されるメソッドを 特定する必要があります。また、カスタムアダプタ内に新しいメソッド用のログエン トリを作成する呼び出しを提供する必要もあります。

アダプタのデバッグを実行するには、アダプタの生成するログファイルを確認する必 要があります。トレースを有効にして、トレースするメソッドを特定した場合、アダ プタはそのリソース設定をログファイルに書き込みます。この情報を使用して、アダ プタが起動したこと、およびすべての設定変更が保存されたことを確認します。

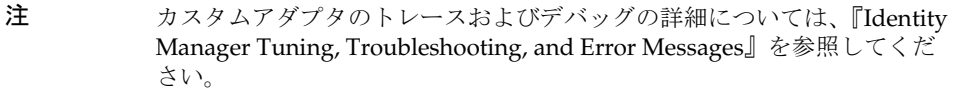

# カスタムアダプタの保守

新しい Identity Manager パッチまたはサービスパックをインストールするたびに、新 しい idmcommon.jar および idmformui.jar ファイルを使用してカスタムリソースを テストする必要があります。アダプタを変更または拡張して、新しいリリースで加え られた変更にアダプタを適合させることが必要な場合があります。あるいは、インス トール内でリソースアダプタを再ビルドまたは更新するだけで済む場合もあります。

新しいリリースにアップグレードする場合、ターゲットの Identity Manager バージョ ンによっては、すべてのカスタムリソースアダプタの再コンパイルが必要になること があります。Identity Manager API を使用するすべてのカスタム Java ( カスタムリ ソースアダプタを含む ) は、アップグレード時に再コンパイルが必要です。さらに、 Identity Manager ライブラリを使用するほかの Java クラスについても考慮してくださ い。

アップグレードの詳細については、『Identity Manager Upgrade』を参照してくださ い。

注 現在の Identity Manager のインストール内にカスタムの要素が大量に含ま れる場合は、Sun のアカウント担当者または Sun のカスタマサポートに相 談してください。

カスタムアダプタの保守

ファイアウォールまたはプロキシ サーバーの操作

この章では、Identity Manager での URL (Uniform Resource Locator) の使用方法と、 ファイアウォールまたはプロキシサーバーが設置されている場合に、正確な URL デー タを取得するように Identity Manager を設定する方法について説明します。

# Servlet API

Web ベースの Identity Manager ユーザーインタフェースは、URL (Uniform Resource Locator) に大きく依存しながら、Web クライアントで取得されるページの場所を指定 します。

Identity Manager は、生成される HTML および HTTP 応答内に有効な URL を配置で きるように、アプリケーションサーバー (Apache Tomcat、IBM WebSphere、BEA WebLogic など ) で提供される Servlet API に依存して、現在の HTTP 要求内の完全修 飾 URL を決定します。

構成によっては、Web クライアントが HTTP 要求のために使用する URL を、アプリ ケーションサーバーが決定できない場合があります。この例には次のものがあります。

- Web クライアントと Web サーバーの間、または Web サーバーとアプリケーショ ンサーバーの間に配置されたポート転送またはネットワークアドレス変換 (NAT) ファイアウォール
- Web クライアントと Web サーバーの間、または Web サーバーとアプリケーショ ンサーバーの間に配置されたプロキシサーバー (Tivoli Policy Director WebSEAL など)

Servlet API によって HTTP 要求から正確な URL データが提供されない場合は、 Waveset.properties ファイル (Identity Manager インストールの config ディレクト リに格納されている ) で正しいデータを設定できます。

次の属性は、Identity Manager Web のドキュメントルートと、Identity Manager が HTML BASE HREF タグを使用するかどうかを制御します。

- ui.web.useBaseHref(デフォルト値:true) この属性を次のいずれかの値に設 定します。
	- true Identity Manager は、HTML BASE HREF タグを使用して、すべての相対 URL パスのルートを示します。
	- ❍ false HTML に配置されるすべての URL に絶対パス ( スキーマ、ホスト、およ びポートを含む ) が含まれます。
- ui.web.baseHrefURL この属性に空以外の値を設定して、生成された HTML で 使用される BASE HREF を定義します。この値によって、Servlet API を使用して 計算された値が上書きされます。

この計算された値の上書きは、これらの API から返される値が必ずしも正確でな い場合に有効です。この状況は、次の場合に発生します。

- ❍ アプリケーションサーバーが、ポート転送または NAT を使用するファイア ウォールの背後に位置している
- アプリケーションサーバーと Web サーバーの間のコネクタから正確な情報が提供 されない
- アプリケーションサーバーのフロントエンドにプロキシサーバーが配置されてい る

# Identity Manager Web サービスでの SPML 1.0 の使用

Service Provisioning Markup Language (SPML) 1.0 は、サービスプロビジョニングア クティビティーと通信するオープンインタフェースを提供するための OASIS 標準で す。Identity Manager の Web サービスには、HTTP 用の SPML 要求を使用してアクセ スします。

この章では、Identity Manager および Identity Manager Service Provider でサポート される SPML 1.0 について説明しています。これには、サポートされる機能とその理 由、SPML 1.0 サポートの設定方法、フィールドでのサポートの拡張方法に関する情報 が含まれます。

説明する内容は次のとおりです。

- [開始する前に](#page-213-0)
- SPML [の設定](#page-214-0)
- SPML [ブラウザの起動](#page-229-0)
- Identity Manager [サーバーへの接続](#page-229-1)
- SPML [設定のテストとトラブルシューティング](#page-230-0)
- SPML [アプリケーションの開発](#page-230-1)
- SPML [を実装するためのメソッドの例](#page-238-0)

注 Identity Manager は、SPML version 1.0 と version 2.0 の両方をサポートし ます。 この章で説明されている概念は、特に SPML 1.0 に関連していますが、こ の章の内容は第 5 章「[Identity Manager Web](#page-242-0) サービスでの SPML 2.0 の使 [用」で](#page-242-0)説明される概念を理解するための基礎としても役立ちます。

# <span id="page-213-0"></span>開始する前に

Identity Manager Web サービスの操作を開始する前に、以下の節を確認してくださ い。

- [対象読者](#page-213-1)
- [重要な注意点](#page-213-2)
- [関連ドキュメントと](#page-214-1) Web サイト

## <span id="page-213-1"></span>対象読者

この章は、アプリケーション開発者および Identity Manager の配備、手続き型ロジッ クの実装、SPML 1.0 クラスを使用したサービスプロビジョニング要求メッセージの フォーマットや応答メッセージの解析などを担当する開発者を対象としています。

## <span id="page-213-2"></span>重要な注意点

SPML 1.0 を操作する前に、次の事柄に注意する必要があります。

- Identity Manager Web サービスインタフェースの操作で最適なパフォーマンスを 得るには、Identity Manager に同梱されている OpenSPML ツールキットを使用し てください。http://www.openspml.org/ Web サイトにある openspml.jar ファイル を使用すると、メモリーリークが発生する可能性があります。
- Service Provider REF キットには、Service Provider SPML インタフェースの使用 方法を実演する SpmlUsage.java ファイルが含まれています。
- SPML 1.0 を使用して Identity Manager Service Provider ( サービスプロバイダ ) 機 能にアクセスできます。これらの機能は、SPML version 2.0 では使用できません。

サービスプロバイダ SPML インタフェースは Identity Manager SPML インタ フェースに非常に似ています。設定および操作上の相違点は、この章の該当する 箇所に説明されています。

## <span id="page-214-1"></span>関連ドキュメントと Web サイト

SPML の使用方法に関する詳細については、この章で提供する情報に加えて、この節 で示すマニュアルおよび Web サイトも参照してください。

## 推奨ドキュメント

SPML version 2.0 の使用方法の詳細については、本書の第 5 章「[Identity Manager](#page-242-0)  Web [サービスでの](#page-242-0) SPML 2.0 の使用」を参照してください。

## 有用な Web サイト

OpenSPML の使用方法の詳細について参照したり、OpenSPML 1.0 Toolkit をダウン ロードしたりするには、次の Web サイトにアクセスしてください。

http://www.openspml.org

# <span id="page-214-0"></span>SPML の設定

SPML インタフェースを公開するには、特定のリポジトリオブジェクトをインストー ルおよび変更し、Waveset.properties ファイルを編集することにより、Identity Manager サーバーを正しく設定する必要があります。

SPML インタフェースを設定する手順については、次の節で説明します。

- [リポジトリオブジェクトのインストールと変更](#page-215-0)
- [Waveset.properties](#page-216-0) ファイルの編集
- [設定オブジェクトの編集](#page-219-0)

## リポジトリオブジェクトのインストールと変更

次の表は、Identity Manager の SPML を設定するためにインストールして変更する必 要のあるリポジトリオブジェクトを示しています。

<span id="page-215-0"></span>表 4-1 SPML の設定に使用されるリポジトリオブジェクト

| Object                                  | 説明                                                                                                    |
|-----------------------------------------|----------------------------------------------------------------------------------------------------|
| Configuration: SPML                     | サーバーでサポートされている SPML スキーマの定義、および<br>SPML スキーマと内部のビューモデルの間の変換のための規則<br>が含まれています。各 SPML スキーマには一般に、関連付けら<br>れたフォームがあります。                                                 |
| SPML フォーム                               | SPML スキーマで定義された外部のモデルと、Identity Manager<br>ビューで定義された内部のモデルの間で、変換の規則をカプセ<br>ル化する1つ以上のフォームオブジェクトが含まれています。<br>一般に、SPML スキーマで定義されたオブジェクトクラスごと<br>に、1 つの SPML フォームを定義します。 |
| Configuration: IDM Schema Configuration | SPML フィルタを介したアクセスのために Identity Manager リ<br>ポジトリ内に格納でき、Identity Manager ユーザーオブジェク<br>トのクエリー可能かつ概要の属性であるユーザー属性を定義し<br>ます。                                             |
|                                         | - SPML フィルタで使用する属性に対して、クエリー可能な属<br>性を定義します。                                                                                                    |
|                                         | ● 最適化された検索で返す属性に対して、概要の属性を定義し<br>ます。                                                                                                    |
| TaskDefinition:SPMLRequest              | 非同期 SPML 要求を処理するために使用されるシステムタス<br>ク。                                                                                                    |
|                                         | このオブジェクトをカスタマイズする必要はないはずです。                                                                                                    |

Identity Manager には、sample/spml.xml ファイルで、SPML 設定オブジェクトのサ ンプルのセットが含まれています。sample/spml1.xml ファイルは、リポジトリの初 期化時にデフォルトではインポートされないので、手動でインポートする必要があり ます。

このサンプル設定では、SPML ワーキンググループによって定義された作成中の標準 スキーマを追跡するために、person クラスが定義されています。このクラスをカスタ マイズしないでください。次の場合を除き、person クラスの標準スキーマとの一貫性 を維持してください。
サービスプロバイダ SPML インタフェースを設定する場合は、Configuration:SPE SPML 設定オブジェクトをインストールして変更する必要があります。

- person クラス ( デフォルトで定義される唯一のオブジェクトクラス ) を設定して、 サービスプロバイダ 固有のビューハンドラ (IDMXUser) を使用します。
- form 属性を使用して、SPML 要求または SPML 応答とビューの間の変換を行う ユーザーフォームを定義します。

form 属性は、(view): という特別な値を取ることができます。たとえば、view はクライアントと Identity Manager の間で直接渡されます。

次の ( デフォルト ) パスを使用して、サービスプロバイダ SPML インタフェースにア クセスします。

/servlet/spespml

たとえば、*host*:*port* 上の /idm コンテキスト内に Identity Manager を配備する場合、 次の URL でインタフェースにアクセスできます。

http://*host*:*port*/idm/servlet/spespml

各表記の意味は次のとおりです。

- *host* は Identity Manager を実行しているマシンです。
- *port* は サーバーが待機している TCP ポートの番号です。

注 標準 SPML スキーマの最新情報については、SPML 1.0 仕様 (http://www.openspml.org/) を参照してください。

## Waveset.properties ファイルの編集

次の表は、SPML 要求の承認方法を制御するために使用できる、 Waveset.properties ファイル内の 3 つのオプションのエントリを示しています。

表 4-2 Waveset.properties 内のオプションのエントリ

| エントリ名          | 説明                                                        |
|----------------|-----------------------------------------------------------|
| soap.username  | SPML 要求を実行するための実効ユーザーとして使用される<br>Identity Manager ユーザーの名前 |
| soap.password  | soap.username で指定されたユーザーのクリアテキストのパス<br>ワード。               |
| soap.epassword | soap.username で指定されたユーザーの暗号化パスワードの<br>base 64 表現。         |

### soap.epassword および soap.password プロパティーの編集

soap.username で指定されたユーザーは、プロキシユーザーと呼ばれます。

soap.username でプロキシユーザーを定義し、次のパスワードプロパティーのいずれ か 1 つだけを指定できます。

- soap.password の指定がもっとも簡単ですが、この方法では、properties ファ イル内にクリアテキストパスワードが公開されます。
- soap.epassword の指定の方が安全なオプションですが、暗号化パスワードの生 成に追加の手順が必要になります。

Web サービスでは認証が必要ないため、プロキシユーザーの確立はクライアントに とって便利です。この設定は、Identity Manager サーバーが、ユーザーの認証を自身 で処理する別のアプリケーションからのみアクセスされるポータル環境では、一般的 な設定です。

警告 本答するサーバーが存在する HTTP ポートが一般にアクセス可能な場合、 プロキシユーザーの使用は危険な設定になります。Identity Manager サー バーの URL を知っていて、SPML 要求を作成する方法を理解しているユー ザーの場合、プロキシユーザーが実行する Identity Manager 操作を設定で きます。

SPML 標準では、認証や承認を実行する方法が指定されていません。関連するいくつ かの Web 標準規格が認証に使用できますが、これらの標準が一般的に使用されるよう にはなっていません。現時点では、認証に対するもっとも一般的な当面のアプローチ は、アプリケーションとサーバーの間での SSL の使用です。Identity Manager は、 SSL の設定方法を指示していません。

プロキシユーザーまたは SSL を使用できない場合、Identity Manager では、クライア ントがログインしたあとも以降の要求の認証に使用されるセッショントークンを維持 できるようにする、SPML に対するベンダー固有の拡張がサポートされています。資 格情報の指定のサポートを含む SpmlClient クラスの拡張である LighthouseClient クラスを使用して、ログイン要求を実行し、すべての SPML 要求内のセッショントー クンを渡すことができます。

注 サービスプロバイダ SPML インタフェースは、認証と承認をサポートしま せんが、Identity Manager SPML インタフェースで、サービスプロバイダ SPML の代わりに IDMXUser ビューを使用するよう設定することができま す。

> サービスプロバイダ では、Identity Manager にアクセスしているクライア ントはすでにアクセス管理アプリケーションによって認証および承認済み であることを前提にしています。サービスプロバイダ SPML インタフェー スを使用するときには、クライアントはすべての可能な権限を持っていま す。

> クライアントと Identity Manager の間で機密データが露呈されることを防 ぐために、SSL を使用して サービスプロバイダ SPML インタフェースにア クセスすることを検討してみてください。

### 暗号化パスワードの作成

暗号化パスワードを作成するには、次のいずれかの方法を使用します。

- Identity Manager コンソールを開き、encrypt コマンドを使用します。
- Identity Manager の「デバッグ」ページまたはコンソールを開き、XML のプロキ シユーザーを表示します。password 属性の値に対する WSUser 要素を検索し、 soap.epassword プロパティーの値として使用します。

## 設定オブジェクトの編集

アプリケーションには、SPML メッセージを送信したり、SPML 応答を受信したりす るためのメカニズムが必要です。

Identity Manager で SPML を設定するには、次の設定オブジェクトを設定する必要が あります。

- [Configuration:SPML](#page-219-0) オブジェクト
- [Configuration:SPMLPerson](#page-222-0) オブジェクト
- [Configuration:IDM Schema Configuration](#page-224-0) オブジェクト
- [TaskDefinition:SPMLRequest](#page-226-0) オブジェクト
- [配備記述子](#page-227-0)

注 サービスプロバイダ SPML インタフェースには 1 つだけ設定オブジェクト (Configuration:SPE SPML) があります。このオブジェクトは Configuration:SPML オブジェクトに構造が似ています。

### <span id="page-219-0"></span>Configuration:SPML オブジェクト

SPML オブジェクトには、公開する SPML スキーマの定義と、これらの SPML スキー マが Identity Manager ビューにマップされる方法に関する情報が含まれています。こ の情報は、設定オブジェクトの拡張として格納されている GenericObject を使用して 表されます。

次の属性は、GenericObject、schemas、および classes で定義されます。

- schemas: 各文字列に 1 つの SPML <schema> 要素のエスケープされた XML が含 まれている、文字列のリスト。SPML 要素は waveset.dtd では定義されていない ため、Identity Manager XML ドキュメントに直接含めることはできません。代わ りに、エスケープされたテキストとして含める必要があります。
- Classes: サポートされている SPML クラスと、これらのクラスがビューにマップ される方法に関する情報を含むオブジェクトのリスト。このリストには、SPML スキーマの schemas リストで定義されているクラスごとに 1 つのオブジェクトを 定義します。

当初は、この 2 つのリストの区別がわかりにくいかもしれません。**schemas** リストに 関する情報は、Identity Manager が SPML SchemaRequest メッセージに応答して何を 返すかを定義します。クライアントがこの情報を使用すると、AddRequest などの、 ほかのメッセージに含まれている可能性のある属性を理解できます。Identity Manager は、schemas リストの内容には関知しません。このリストは、単純にそのま まクライアントに返されます。

SPML スキーマの定義は必須ではありません。Identity Manager は、スキーマがなく ても機能します。SPML スキーマを定義していない場合、Identity Manager は、ス キーマ要求メッセージを受信したあとに、空の応答を返します。スキーマがない場合、 クライアントは、サポートされているクラスや属性についての既存の知識に依存する 必要があります。

#### $\blacktriangleright$   $\bowtie$   $\bowtie$   $\land$   $\curlyvee$   $\blacktriangleright$   $\dashv$   $\land$   $\dashv$

SPML スキーマの記述はベストプラクティスと見なされるので、汎用のツール (OpenSPML ブラウザなど ) を使用して要求を作成できます。

#### デフォルトの *SPML* 設定

次の例は、デフォルトの SPML 設定を示しています。簡潔にするために、SPML ス キーマ定義のテキストは省略しています。

コード例 4-1 デフォルトの SPML 設定

```
<Configuration name='SPML' authType='SPML'>
<Extension>
<Object>
  <Attribute name='classes'>
   <List> <Object name='person'>
        <Attribute name='type' value='User'/>
        <Attribute name='form' value='SPMLPerson'/>
        <Attribute name='default' value='true'/>
        <Attribute name='identifier' value='uid'/>
      </Object>
      <!-- 'user' クラスはフォームを定義しないので、組み込み型の簡素化されたスキーマをデフォルトに設
定する。この処理は実際には好ましくないが、現在 SimpleRpc がこれに依存している。 -->
      <Object name='user'>
        <Attribute name='type' value='User'/>
        <Attribute name='identifier' value='waveset.accountId'/>
      </Object>
      <!-- 'userview' クラスは、未変更のビューを渡す "view" フォームを定義する -->
      <Object name='userview'>
        <Attribute name='type' value='User'/>
        <Attribute name='form' value='view'/>
        <Attribute name='identifier' value='waveset.accountId'/>
        <Attribute name='multiValuedAttributes'>
          <List>
            <String>waveset.resources</String>
            <String>waveset.roles</String>
            <String>waveset.applications</String>
          </List>
```
コード例 4-1 アフォルトの SPML 設定 (続き)

```
 </Attribute>
       </Object>
       <Object name='role'>
         <Attribute name='type' value='Role'/>
         <Attribute name='form' value='SPMLRole'/>
         <Attribute name='default' value='true'/>
         <Attribute name='identifier' value='name'/> <!-- 属性 ... 暫定的に ? -->
      </Object>
</Configuration>
</Waveset>
```
この例では、次の 2 つのクラスが定義されています。

- 標準の person
- request という名前の Identity Manager 拡張

クラス定義では、次の属性がサポートされています。

- name: クラスの名前を特定します。name 値は、SPML スキーマ内の <ObjectClassDefinition 要素に対応している場合がありますが、この値は必須 ではありません。この名前を追加要求または検索要求での objectclass 属性の値 として使用できます。
- type: このクラスのインスタンスの管理に使用される Identity Manager のビュータ イプを定義します。通常は、この属性は User ですが、ビューを介してアクセスで きる任意のリポジトリタイプにすることができます。ビューについては、『Sun Java™ System Identity Manager ワークフロー、フォーム、およびビュー』を参照 してください。
- form: フォームを含む設定オブジェクトの名前を特定します。この属性には、この クラスで定義される外部の属性と内部のビュー属性の間での、変換のための規則 が含まれています。
- default: true に指定されている場合は、この属性がこのタイプのみのデフォルト クラスであることを示します。同じタイプに対して複数の SPML クラスが実装さ れている場合は、1 つのクラスをデフォルトとして指定する必要があります。
- identifier: 各クラスは一般に、そのオブジェクトのアイデンティティーと見なされ る 1 つの属性を定義します。可能な場合は、この属性の値が、そのインスタンス を表すために作成する対応したリポジトリオブジェクトの名前として使用されま す。クラス定義内の *identifier* 属性は、どの属性がアイデンティティーを表すかを 指定します。

• filter: SPML 検索要求をクラスに対して評価する場合は、一般に、そのクラスに関 連付けられたすべてのリポジトリオブジェクトをその検索に含めます。このアプ ローチは、User オブジェクトについては問題ありませんが、一部のクラスは、 TaskDefinition や Configuration などの、必ずしも SPML クラスのインスタン スとは見なされない、汎用的なタイプを使用して実装される可能性があります。

検索に不要なオブジェクトが含まれることを避けるために、filter 属性を指定でき ます。この値は、<AttributeCondition> 要素、または <AttributeCondition> 要素の <List> であると想定されます。カスタムクラスは、通常 User ユーザータ イプのために作成されるため、フィルタを使用することは一般的ではありません。 デフォルト設定では、カスタムクラスを使用して、非同期 SPML 要求の処理のた めに作成されたことが知られている TaskInstance オブジェクトのサブセットを 公開します。

#### デフォルトのスキーマ

schemas 属性には、SPML <schema> 要素のエスケープされた XML を含む文字列のリ ストが含まれています。spml.xml ファイルを調べてみると、schema 要素が、CDATA でマークされたセクションで囲まれていることに気付きます。XML の長い文字列のエ スケープには、CDATA でマークされたセクションを使用する方が便利です。Identity Manager が spml.xml ファイルを正規化すると、CDATA でマークされたセクションは <および &gt; 文字エンティティーを含む文字列に変換されます。

デフォルト設定には、次の 2 つのスキーマが含まれます。

- SPML ワーキンググループで定義される標準スキーマ
- Identity Manager で定義されるカスタムスキーマ。これらのスキーマをカスタマ イズしないでください。Identity Manager のスキーマには、**request** のためのクラ ス定義と一般的なアカウント管理操作のためのさまざまな拡張要求が含まれてい ます。

### <span id="page-222-0"></span>Configuration:SPMLPerson オブジェクト

Configuration:SPML で定義されている各クラスには一般に、そのクラスで定義され た外部の属性モデルと、関連付けられたビューで定義された内部のモデルの間での、 変換の規則を含むフォームオブジェクトが関連付けられています。

次の例は、標準の person クラスがフォームを参照する方法を示します。

**コード例 4-2**  標準の Person クラスでのフォームの参照

```
<Configuration name='SPMLPerson'>
  <Extension>
      < フォーム > <Field name='cn'>
            <Derivation><ref>global.fullname</ref></Derivation>
         </Field>
         <Field name='global.fullname'>
            <Expansion><ref>cn</ref></Expansion>
         </Field>
         <Field name='email'>
            <Derivation><ref>global.email</ref></Derivation>
         </Field>
         <Field name='global.email'>
            <Expansion><ref>email</ref></Expansion>
         </Field>
         <Field name='description'>
            <Derivation>
               <ref>accounts[Lighthouse].description</ref>
            </Derivation>
         </Field>
         <Field name='accounts[Lighthouse].description'>
            <Expansion><ref>description</ref></Expansion>
         </Field>
         <Field name='password'>
            <Derivation><ref>password.password</ref></Derivation>
         </Field>
         <Field name='password.password'>
            <Expansion><ref>password</ref></Expansion>
         </Field>
         <Field name='sn'>
            <Derivation><ref>global.lastname</ref></Derivation>
         </Field>
         <Field name='global.lastname'>
            <Expansion><ref>sn</ref></Expansion>
         </Field>
         <Field name='gn'>
            <Derivation><ref>global.firstname</ref></Derivation>
         </Field>
         <Field name='global.firstname'>
            <Expansion><ref>qn</ref></Expansion>
         </Field>
```
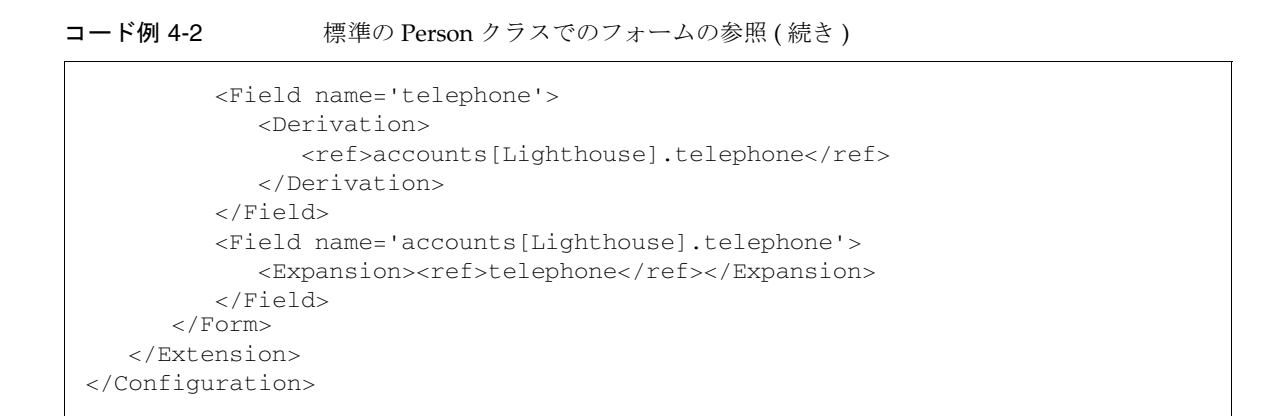

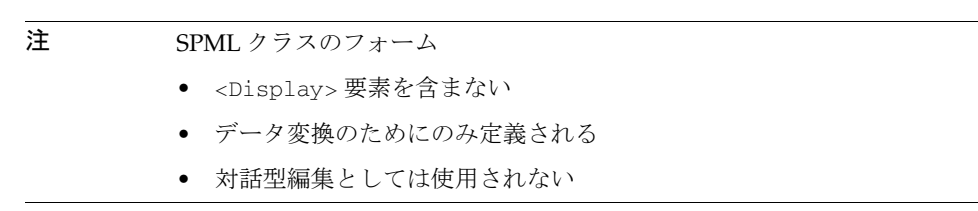

クラス定義内の属性ごとに、1 対のフィールド定義が存在します。1 つのフィールドは <Derivation> 式を使用して、内部のビュー属性 name を外部名に変換します。1 つの フィールドは <Expansion> 式を使用して、外部 name を内部 name に変換します。

このフォームは、属性がクライアントに返されるときは、<Derivation> 式の結果の みが含まれるという方法で処理されます。属性がクライアントからサーバーに送信さ れると、<Expansion> 式の結果のみがビューに反映されます。この効果は、リソース 定義のスキーママップに似ています。

### <span id="page-224-0"></span>Configuration:IDM Schema Configuration オブジェクト

SPML 検索フィルタで属性を使用する場合は、これらの属性を Identity Manager ユー ザーの拡張属性として定義する必要があります。Identity Manager は、その属性の値 が同時にリソースアカウント属性として格納される場合でも、拡張属性をリポジトリ 内に格納します。

拡張属性の数は最小限に抑えるようにしてください。拡張属性の数が多すぎると、リ ポジトリのサイズが増加するだけでなく、Identity Manager に格納された属性とリ ソース上に格納された属性の実際の値の間で、一貫性の問題が発生する可能性があり ます。Identity Manager クエリーで属性を使用するには、リポジトリのクエリーイン デックスが作成されたときにその値がアクセス可能になるように、拡張属性として宣 言する必要があります。

ユーザーの概要の属性のセットに属性を含める場合は、これらの属性を拡張属性とし て定義する必要があります。概要の属性を使用すると、オブジェクト XML のデシリ アライズを回避することによって検索を最適化し、代わりにもっとも重要なユーザー 属性の一部のみを返すことができます。Identity Manager SPML の実装では、返され る属性のリストを検索要求で明示的に指定しない場合は、概要の属性が返されます。

次の例では、firstname、lastname、fullname、description、および telephone が IDMAttributeConfigurations で定義されたあとにユーザーの

IDMObjectClassConfiguration に存在する拡張属性です。firstname、lastname、 および telephone のみがクエリー可能かつ概要の属性です。

コード例 4-3 拡張属性として宣言された telephone と description

```
<Configuration name="IDM Schema Configuration"
                   id='#ID#Configuration:IDM_Schema_Configuration'
                   authType='IDMSchemaConfig'>
        <IDMSchemaConfiguration>
           <IDMAttributeConfigurations><br><!-- これは標準のセットである -->
               <IDMAttributeConfiguration name='firstname'
                                             syntax='STRING'/>
                <IDMAttributeConfiguration name='lastname'
                                             syntax='STRING'/>
                <IDMAttributeConfiguration name='fullname'
               syntax='STRING'/><br><!-- これらは、SPML の拡張である -->
               <IDMAttributeConfiguration name='description'
                                             syntax='STRING'/>
                <IDMAttributeConfiguration name='telephone'
                                             syntax='STRING'/>
            </IDMAttributeConfigurations>
            <IDMObjectClassConfigurations>
                <IDMObjectClassConfiguration name='User'
                                               extends='Principal'
                                               description='User description'>
                    <IDMObjectClassAttributeConfiguration name='firstname'
                                                             queryable='true'
                                                             summary='true'/>
                    <IDMObjectClassAttributeConfiguration name='lastname'
                                                             queryable='true'
                                                             summary='true'/>
                    <IDMObjectClassAttributeConfiguration name='fullname'/>
                   <IDMObjectClassAttributeConfiguration name='description'/>
```
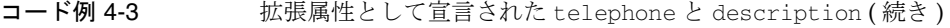

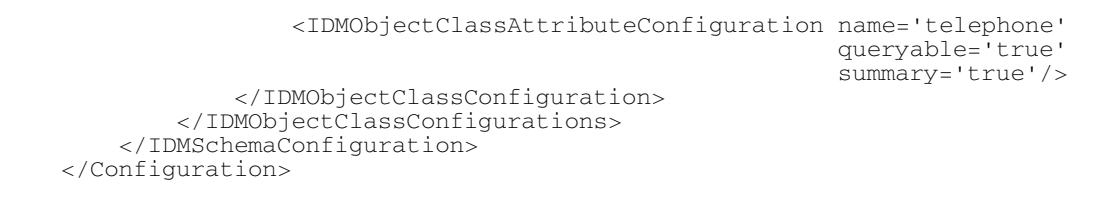

属性のリストは、サイトのニーズに応じてカスタマイズできます。

拡張属性として選択する名前は、クラスフォームで実行されるマッピングによって異 なります。デフォルトの SPMLPerson フォームによって sn が lastname にマップされ るため、拡張属性を lastname として宣言する必要があります。このフォームでは telephone または description の名前は変換されないため、拡張属性の名前は SPML スキーマから直接採用されます。

拡張属性を宣言するだけでなく、同じ Configuration: オブジェクトも変更して、ど の属性をクエリー可能 (つまり、SPML フィルタで使用可能)にし、どの属性を (最適 化された検索の結果によって返される ) 概要の属性にするかを宣言する必要がありま す。

### <span id="page-226-0"></span>TaskDefinition:SPMLRequest オブジェクト

spml.xml ファイルにもまた、SpmlRequest という名前の新しいシステムタスクの簡 単な定義が含まれています。このタスクは、非同期 SPML 要求を実装するために使用 されます。サーバーが非同期要求を受信すると、このタスクの新しいインスタンスが 起動され、その SPML メッセージがタスクへの入力変数として渡されます。その後 サーバーが、あとの状態要求に対する SPML 応答で、タスクインスタンスのリポジト リ ID を返します。

```
<TaskDefinition name='SPMLRequest'
  executor='com.waveset.rpc.SpmlExecutor'
  execMode='asyncImmediate'
  resultLimit='86400'>
</TaskDefinition>
```
定義の名前、executor の名前、および実行モードは変更しないでください。ただし、 resultLimit 値は変更することができます。非同期要求が完了すると、通常システム はクライアントが結果を取得するための SPML 状態要求を発行できるように、その結 果の値を指定された期間保持します。これらの結果が保持される期間は、サイト固有 の値です。

正の resultLimit 値を使用して、タスクが完了したあとにシステムが結果を保持で きる時間 ( 秒単位 ) を指定できます。SPMLRequests のデフォルト値は通常、3600 秒 ( 約 1 時間 ) です。ほかのタスクは、そのタスク名を別の値に変更しないかぎり、デ フォルトで 0 秒になります。

負の場合、その要求インスタンスは自動的には削除されません。

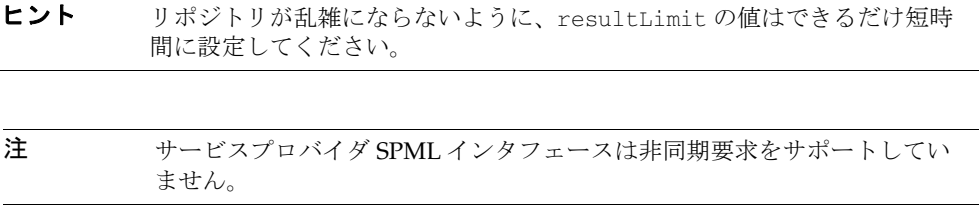

### <span id="page-227-0"></span>配備記述子

Identity Manager の配備記述子 ( 通常、ファイル Web-INF/web.xml に含まれている ) には、SPML 要求を受信するサーブレットの宣言が含まれるように編集する必要があ ります。

SPML Web サービスへの接続で問題が発生している場合は、web.xml ファイル内にあ るサーブレット宣言を調べてください。次の例は、サーブレット宣言を示しています。

```
コード例 4-4 サーブレット宣言
 <servlet>
    <servlet-name>rpcrouter2</servlet-name>
    <display-name>OpenSPML SOAP Router</display-name>
    <description>no description</description>
    <servlet-class>
       org.openspml.server.SOAPRouter
    </servlet-class>
    <init-param>
       <param-name>handlers</param-name>
       <param-value>com.waveset.rpc.SimpleRpcHandler</param-value>
    </init-param>
    <init-param>
       <param-name>spmlHandler</param-name>
       <param-value>com.waveset.rpc.SpmlHandler</param-value>
    </init-param>
    <init-param>
       <param-name>rpcHandler</param-name>
       <param-value>com.waveset.rpc.RemoteSessionHandler</param-value>
    </init-param>
 </servlet>
```
この宣言を使用すると、次の URL を介して addRequest、modifyRequest、および searchRequest Web サービスにアクセスできます。

http://<*host*>:<*port*>/idm/servlet/rpcrouter2

各表記の意味は次のとおりです。

- ここで、*host* は Identity Manager を実行しているマシンです。
- *port* はサーバーが待機する TCP ポートの番号です。

<*servlet-mapping*> を定義する必要はありません ( ただし、定義することは可能 )。この サーブレット宣言の内容を変更しないでください。

# SPML ブラウザの起動

OpenSPML Browser アプリケーションを使用して Identity Manager SPML 設定をテス トできます。

ブラウザを起動するには、次の手順に従います。

- 1. コマンドウィンドウを開きます。
- 2. コマンドプロンプトで、次のコマンドを入力します。 lh spml

# Identity Manager サーバーへの接続

図 4-1 OpenSPML ブラウザの例

Identity Manager サーバーに接続するには、次の手順に従います。

1. OpenSPML ブラウザを開き、「接続」タブを選択します。

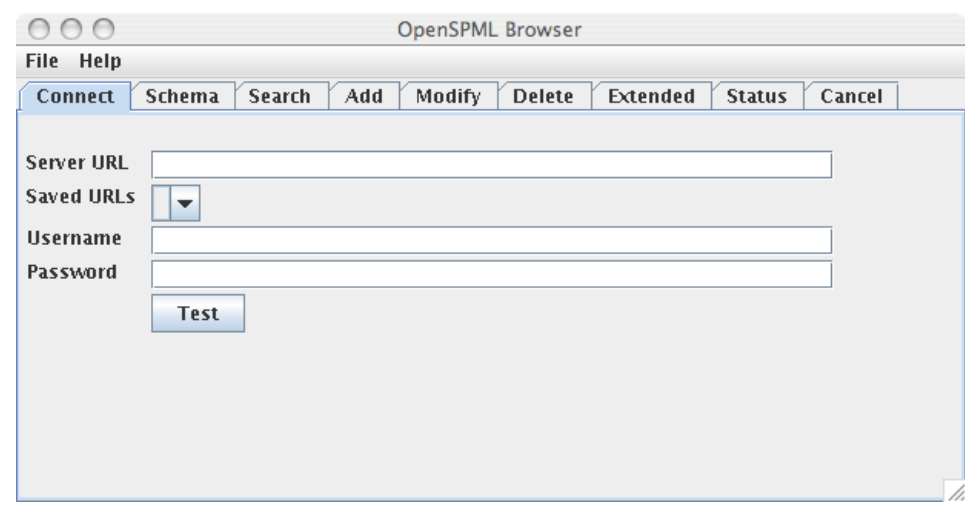

2. Identity Manager サーバーの URL を入力します。

たとえば、サーバーがローカルマシンのポート 8080 上で実行されている場合、 URL は次のようになります。

http://*host*:8080/idm/servlet/rpcrouter2

# SPML 設定のテストとトラブルシューティング

SPML 設定をテストするには、次の手順に従います。

- 1. 「接続」タブを選択し、「テスト」をクリックします。 接続が成功したことを示すダイアログが表示されます。
- 2. 「スキーマ」タブを選択し、「送信」をクリックします。

Identity Manager サーバーでサポートされているスキーマのツリー表示が表示さ れます。

正常な接続を確立できない場合は、次の操作を行います。

- 入力した URL が正しいかどうか確認します。
- 受信したエラーに「応答なし」や「接続が拒否されました」などの語句が含まれてい る場合、問題としてもっとも可能性が高いのは、接続 URL で使用されているホス トまたはポートです。
- エラーによって、接続は確立されたが、Web アプリケーションまたはサーブレッ トが見つからなかったことが示されている場合、問題としてもっとも可能性の高 いのは、Web-INF/web.xml ファイルです。詳細については、206 [ページの「配備](#page-227-0) [記述子」](#page-227-0)を参照してください。

# SPML アプリケーションの開発

サーバーを設定したら、SPML アプリケーションに SPML メッセージを送信したり、 SPML 応答を受信したりするためのメカニズムが必要になります。Java アプリケー ションの場合は、OpenSPML ツールキットを使用して、このメカニズムを設定しま す。

注 Identity Manager Web サービスインタフェースの操作で最適なパフォーマ ンスを得るには、Identity Manager に同梱されている OpenSPML ツール キットを使用してください。

> http://www.openspml.org/ Web サイトにある openspml.jar ファイルを 使用すると、メモリーリークが発生する可能性があります。

このツールキットでは、次のコンポーネントが提供されます。

- SPML メッセージのための Java クラスモデル
- クライアントでメッセージを送受信するためのクラス
- サーバーで要求を受信し、処理するためのクラス

次の表は、OpenSPML ツールキットで提供される、もっとも重要なクラスの概要を示 しています。要求の種類ごとに、対応するクラスが存在します。詳細については、 ツールキットとともに配布されている JavaDoc を参照してください。

表 4-3 OpenSPML ツールキットで提供されるクラス

| クラス           | 説明                                                                                                    |  |  |
|---------------|----------------------------------------------------------------------------------------------------|--|--|
| AddRequest    | 新しいオブジェクトの作成を要求するメッセージを作成します。<br>オブジェクトのタイプは、objectclass 属性を渡すことによって定義されます。渡され<br>るほかの属性は、このオブジェクトクラスに関連付けられたスキーマに従っている必要が<br>あります。SPML では、標準スキーマがまだ定義されていませんが、ほとんどすべてのス<br>キーマをサポートするように Identity Manager を設定できます。 |  |  |
| BatchRequest  | 複数の SPML 要求を含むことができるメッセージを作成します。                                                                                                    |  |  |
| CancelRequest | 以前の非同期に実行された要求を取り消すメッセージを作成します。                                                                                                    |  |  |
| DeleteRequest | オブジェクトの削除を要求するメッセージを作成します。                                                                                                    |  |  |
| ModifyRequest | オブジェクトの変更を要求するメッセージを作成します。この要求には、変更する属性の<br>みを含めます。要求に含まれていない属性は、現在の値を維持します。                                                                                                    |  |  |
| SchemaRequest | サーバーでサポートされている、SPML オブジェクトクラスに関する情報を要求するメッ<br>セージを作成します。                                                                                                    |  |  |
| SearchRequest | 特定の条件に一致する、オブジェクトの属性を要求するメッセージを作成します。                                                                                                    |  |  |
| SpmlClient    | SPML メッセージを送受信するための単純なインタフェースを提供します。                                                                                                    |  |  |
| SpmlResponse  | サーバーから送り返された応答メッセージを表す、オブジェクトの基底クラスが含まれま<br>す。要求のクラスごとに、対応する応答クラスが存在します。たとえば、AddResponse<br>および ModifyResponse などがあります。                                                                                             |  |  |
| StatusRequest | 以前の非同期に実行された要求のステータスを要求するメッセージを作成します。                                                                                                    |  |  |

サービスプロバイダ REF キットには、サービスプロバイダ SPML インタフェースの使 用方法を実演する SpmlUsage.java ファイルが含まれています。この REF キットには SpmlUsage クラスをコンパイルする ant スクリプトも含まれています。

使用方法 :

java [ -Dtrace=true ] com.sun.idm.idmx.example.SpmlUsage [ URL ]

ここで URL は サービスプロバイダ SPML インタフェースをポイントしており、デフォ ルトでは次のようになります。

http://*host*:*port*/idm/spespml

各表記の意味は次のとおりです。

- ここで、*host* は Identity Manager サービスプロバイダ を実行しているマシンで す。
- *port* はサーバーが待機する TCP ポートの番号です。

サービスプロバイダ のトレースを有効にすると、サービスプロバイダ SPML メッセー ジが標準出力に出力されます。

## ExtendedRequest の例

次の表は、クライアントとの間でメッセージを送受信するために使用できる、さまざ まな ExtendedRequest クラスを示しています。

| ExtendedRequest     | 説明                                                                                                    |  |
|---------------------|----------------------------------------------------------------------------------------------------|--|
| changeUserPassword  | ユーザーパスワードの変更を要求するメッセージを作成します。                                                                                      |  |
| deleteUser          | ユーザーの削除を要求するメッセージを作成します。                                                                                           |  |
| disableUser         | ユーザーの無効化を要求するメッセージを作成します。                                                                                          |  |
| enableUser          | ユーザーの有効化を要求するメッセージを作成します。                                                                                          |  |
| launchProcess       | プロセスの起動を要求するメッセージを作成します。                                                                                           |  |
| listResourceobjects | Identity Manager リポジトリ内のリソースオブジェクトの名前<br>と、そのリソースでサポートされているオブジェクトのタイプを<br>要求するメッセージを作成します。この要求では、名前のリスト<br>が返されます。 |  |
| resetUserPassword   | ユーザーパスワードのリセットを要求するメッセージを作成しま<br>す。                                                                                |  |
| runForm             | Identity Manager Session API を呼び出すことによって取得され<br>る情報を返す、カスタム SPML 要求を作成できるようにします。                                   |  |

表 4-4 メッセージを送受信するための ExtendedRequest クラス

サーバーコードは、ExtendedRequests をビュー操作に変換します。

次の各節で、これらのクラスの標準的な形式を使用する例が提供されています。

- [ExtendedRequest](#page-233-0) の例
- [deleteUser](#page-233-1) の例
- [disableUser](#page-234-0) の例
- [enableUser](#page-234-1) の例
- [launchProcess](#page-235-0) の例
- [listResourceObjects](#page-235-1) の例
- [resetUserPassword](#page-236-0) の例
- [runForm](#page-236-1) の例

### <span id="page-233-0"></span>ExtendedRequest の例

次の例は、ExtendedRequest の標準的な形式を示しています。

コード例 4-5 ExtendedRequest の形式

```
ExtendedRequest req = new ExtendedRequest();
req.setOperationIdentifier("changeUserPassword"); 
req.setAttribute("accountId", "exampleuser"); 
req.setAttribute("password", "xyzzy"); 
req.setAttribute("accounts","Lighthouse,LDAP,RACF"); 
ExtendedResponse res = (ExtendedResponse) client.send(req);
```
ほとんどの SPML ExtendedRequests は、次の引数を受け入れます。

- accountId Identity Manager ユーザー名を特定します。
- accounts リソース名をコンマ区切りのリストで提供します。

accounts 属性を渡さない場合は、この操作によって、そのユーザーにリンクされた すべてのリソースアカウント (Identity Manager のユーザーアカウントを含む ) が更新 されます。accounts を渡す場合は、指定した SPML 操作は指定したリソースのみを 更新します。特定のリソースアカウントに加えて Identity Manager ユーザーを更新す る場合は、null 以外のアカウントリストに Lighthouse を含める必要があります。

#### <span id="page-233-1"></span>deleteUser の例

次の例は、deleteUser 要求の標準的な形式を示しています。 ( ビュー > 「プロビジョン解除」ビュー)。

注 この要求をカスタマイズする場合、副作用を伴う可能性があります。

コード例 4-6 deleteUser 要求

```
ExtendedRequest req = new ExtendedRequest(); 
req.setOperationIdentifier("deleteUser"); 
req.setAttribute("accountId","exampleuser"); 
req.setAttribute("accounts","Lighthouse,LDAP,RACF"); 
ExtendedResponse res = (ExtendedResponse) client.send(req);
```
#### <span id="page-234-0"></span>disableUser の例

次の例は、disableUser 要求の標準的な形式を示しています。 (ビュー > 「無効化」ビュー)。

コード例 4-7 disableUser 要求

```
ExtendedRequest req = new ExtendedRequest(); 
req.setOperationIdentifier("disableUser"); 
req.setAttribute("accountId","exampleuser"); 
req.setAttribute("accounts","Lighthouse,LDAP,RACF"); 
ExtendedResponse res = (ExtendedResponse) client.send(req);
```
#### <span id="page-234-1"></span>enableUser の例

次の例は、enableUser 要求の標準的な形式を示しています。 (ビュー > 「有効化」ビュー)。

コード例 4-8 enableUser 要求

```
ExtendedRequest req = new ExtendedRequest(); 
req.setOperationIdentifier("enableUser"); 
req.setAttribute("accountId","exampleuser"); 
req.setAttribute("accounts","Lighthouse,LDAP,RACF"); 
ExtendedResponse res = (ExtendedResponse) client.send(req);
```
#### <span id="page-235-0"></span>launchProcess の例

次の例は、launchProcess 要求の標準的な形式を示しています。 ( ビュー > 「プロセス」ビュー )。

```
コード例 4-9 launchProcess 要求
```

```
ExtendedRequest req = new ExtendedRequest();
req.setOperationIdentifier("launchProcess");
req.setAttribute("process", "my custom process");
req.setAttribute("taskName", "my task instance");
ExtendedResponse res = (ExtendedResponse) client.send(req);
```
各表記の意味は次のとおりです。

- launchProcess: カスタムプロセスの起動。
- process: 起動する Identity Manager リポジトリ内の TaskDefinition オブジェク トの名前。
- taskName: ワークフローの起動に必要なタスクの名前。

task instance オブジェクトは、プロセスの実行時の状態を保持します。

残りの属性は任意であり、これらの属性はタスクに渡されます。

### <span id="page-235-1"></span>listResourceObjects の例

次の例は、listResourceObjects 要求の標準的な形式を示しています。

コード例 4-10 listResourceObjects 要求

```
ExtendedRequest req = new ExtendedRequest(); 
req.setOperationIdentifier("listResourceObjects"); 
req.setAttribute("resource", "LDAP"); 
req.setAttribute("type", "group");
ExtendedResponse res = (ExtendedResponse) client.send(req);
```
各表記の意味は次のとおりです。

- resource: Identity Manager リポジトリ内のリソースオブジェクトの名前を指定し ます
- type: そのリソースでサポートされているオブジェクトのタイプを指定します

### <span id="page-236-0"></span>resetUserPassword の例

次の例は、resetUserPassword 要求の標準的な形式を示しています(ビュー > 「ユー ザーパスワードのリセット」ビュー )。

コード例 4-11 resetUserPassword 要求

```
ExtendedRequest req = new ExtendedRequest();
req.setOperationIdentifier("resetUserPassword"); 
req.setAttribute("accountId","exampleuser"); 
req.setAttribute("accounts","Lighthouse,LDAP,RACF"); 
ExtendedResponse res = (ExtendedResponse) client.send(req);
```
### <span id="page-236-1"></span>runForm の例

次の例は、runForm 要求の標準的な形式を示しています。

コード例 4-12 runForm 要求

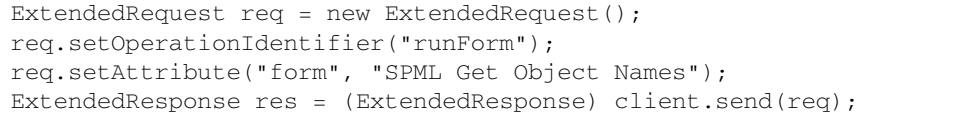

ここで、form は、フォームを含む設定オブジェクトの名前です。

### フォームの例

次の例は、クエリーを実行し、現在のユーザーにアクセス可能なロール、リソース、 および組織名のリストを返すフォームを示します。

コード例 4-13 クエリーフォーム

```
<Configuration name='SPML Get Object Names'>
  <Extension>
    < フォーム > <Field name='roles'>
         <Derivation>
           <invoke class='com.waveset.ui.FormUtil'>
             <ref>display.session</ref>
             <s>Role</s>
           </invoke>
         </Derivation>
       </Field>
       <Field name='resources'>
         <Derivation>
           <invoke class='com.waveset.ui.FormUtil'>
             <ref>display.session</ref>
             <s>Resource</s>
           </invoke>
         </Derivation>
       </Field>
       <Field name='organizations'>
        <Derivation>
           <invoke class='com.waveset.ui.FormUtil'>
             <ref>display.session</ref>
            <s>ObjectGroup</s>
           </invoke>
        </Derivation>
       </Field>
     </Form>
   </Extension>
</Configuration>
```
runForm 要求を使用し、Identity Manager Session API を呼び出すことで、取得される 情報を返すカスタム SPML 要求を作成できます。たとえば、ユーザーを編集するため のユーザーインタフェースを設定する場合は、ユーザーに割り当てることのできる組 織、ロールリソース、およびポリシーの名前を表示するセレクタの提供が必要になる ことがあります。

これらのオブジェクトを SPML オブジェクトクラスとして公開するように SPML イン タフェースを設定し、searchRequest を使用してそれらの名前をクエリーできます。 ただし、この設定では、情報を収集するために 4 つの searchRequests が必要になり ます。SPML 要求の数を減らすには、単一の runForm 要求を使用してクエリーを フォーム内にコード化したあと、クエリーを実行し、結合された結果を返します。

### SPML でのトレースの使用

Identity Manager の SPML トラフィックをロギングし、問題の診断に役立てることが できるように、SPML には、次のようなトレース出力を有効にするためのオプション が含まれています。

SPML のトレースの詳細については、『Identity Manager Tuning, Troubleshooting, and Error Messages』の「Tracing and Troubleshooting Identity Manager」の章を参照し てください。

# SPML を実装するためのメソッドの例

ここでは、SPML を実装するためのいくつかの一般的なメソッドを示す、次の例につ いて説明します。

- [追加要求](#page-238-0)
- [変更要求](#page-239-0)
- [検索要求](#page-240-0)

### <span id="page-238-0"></span>追加要求

[コード例](#page-238-1) 4-14 に、追加要求の例を示します。

<span id="page-238-1"></span>コード例 4-14 追加要求

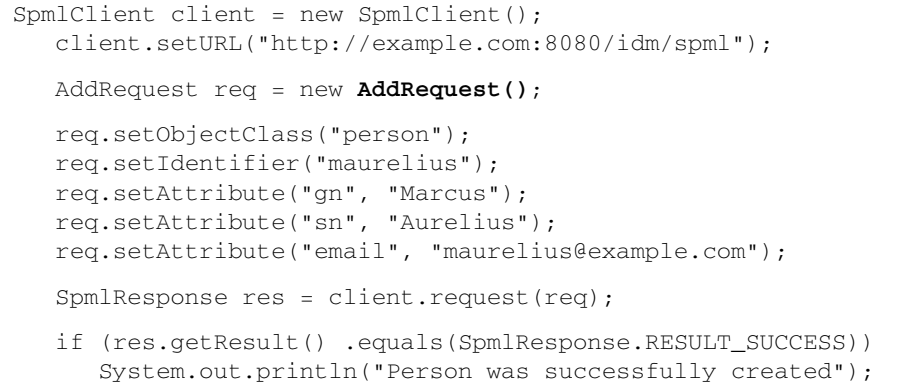

### <span id="page-239-0"></span>変更要求

ここでは、認証された SPML 変更要求の 2 つの例を示します。

コード例 4-15 認証された SPML 要求

```
SpmlClient client = new SpmlClient();
  client.setURL("http://example.com:8080/idm/spml");
   ModifyRequest req = new ModifyRequest();
  req.setIdentifier("maurelius");
  req.setModification("email", "marcus.aurelius@example.com");
  SpmlResponse res = client.request(req);
  if (res.getResult() .equals(SpmlResponse.RESULT_SUCCESS))
     System.out.println("Person was successfully modified");
```
<span id="page-239-1"></span>コード例 4-16 LighthouseClient を使用して認証された SPML 要求

```
LighthouseClient client = new LighthouseClient();
  client.setURL("http://example.com:8080/idm/spml");
  client.setUser("maurelius");
  client.setPassword("xyzzy");
   ModifyRequest req = new ModifyRequest();
  req.setIdentifier("maurelius");
  req.setModification("email", "marcus.aurelius@example.com");
  SpmlResponse res = client.request(req);
  if (res.getResult() .equals(SpmlResponse.RESULT_SUCCESS))
      System.out.println("Person was successfully modified");
```
これらの例の唯一の違いは[、コード例](#page-239-1) 4-16 では LighthouseClient クラス、および client.setUser と client.setPassword への 2 つの追加のメソッド呼び出しを使用 している点です。たとえば、この例を使用して、Waveset.properties 内でのプロキ シユーザーの設定を回避できます。この結果、プロキシユーザーの代わりに、指定さ れたユーザーを反映する監査ログを取得できます。

この例では、要求が送信されたときに、client.setUser と client.setPassword に よって認証されます。

### <span id="page-240-0"></span>検索要求

検索要求の例[をコード例](#page-240-1) 4-17 に示します。

```
コード例 4-17 検索要求
```

```
SpmlClient client = new SpmlClient();
  client.setURL("http://example.com:8080/idm/spml");
   SearchRequst req = new SearchRequest();
   // 返す属性を指定する
   req.addAttribute("sn");
   req.addAttribute("email");
   // フィルタを指定する
   FilterTerm ft = new FilterTerm();
   ft.setOperation(FilterTerm.OP_EQUAL);
   ft.setName("gn");
   ft.setValue("Jeff");
   req.addFilter(ft);
   SearchResponse res = (SearchResponse)client.request(req);
   // 結果を表示する
   List results = res.getResults();
   if (results != null) {
      for (int i = 0; i < results.size(); i++) {
         SearchResult sr = (SearchResult) results.get(i);System.out.println("Identifier=" +
                              sr.getIdentifierString() +
                              " sn=" +
                              sr.getAttribute("sn") +
                              " email=" +
                              sr.getAttribute("email"));
         }
   }
```
SPML を実装するためのメソッドの例

# Identity Manager Web サービスでの SPML 2.0 の使用

この章では、Identity Manager 8.0 でサポートされる SPML 2.0 について説明していま す。これには、サポートされる機能とその理由、SPML 2.0 サポートの設定方法、 フィールドでのサポートの拡張方法が含まれます。

注 この章では、SPML 2.0 のみを扱います。特に明記されていないかぎり、こ の章での SPML への参照はすべて version *2.0* を示しています。 SPML の使用方法について、役立つ情報が含まれている、第 4 章「[Identity](#page-212-0)  [Manager Web](#page-212-0) サービスでの SPML 1.0 の使用」も読まれることをお勧めし ます。

この情報は、次のように構成されています。

- [開始する前に](#page-243-0)
- [概要](#page-244-0)
- SPML 2.0 を使用するための [Identity Manager](#page-259-0) の設定
- [システムの拡張](#page-263-0)
- SPML 2.0 [アダプタの例](#page-264-0)

# <span id="page-243-0"></span>開始する前に

Identity Manager Web サービスの操作を開始する前に、以下の節を確認してくださ い。

- [対象読者](#page-243-1)
- [重要な注意点](#page-243-2)
- [関連ドキュメントと](#page-244-1) Web サイト

## <span id="page-243-1"></span>対象読者

この章は、アプリケーション開発者および Identity Manager の配備、手続き型ロジッ クの実装、SPML 2.0 クラスを使用したサービスプロビジョニング要求メッセージの フォーマットや応答メッセージの解析などを担当する開発者を対象としています。

## <span id="page-243-2"></span>重要な注意点

SPML 2.0 を操作する前に、次の事柄に注意する必要があります。

- Identity Manager Web サービスインタフェースの操作で最高のパフォーマンスを 得るには、Identity Manager に同梱されている OpenSPML ツールキットを使用し てください。 http://www.openspml.org/ Web サイトにある openspml.jar ファイル を使用すると、メモリーリークが発生する可能性があります。
- SPML 2.0 を実装するときは、スキーマに spm120bjectClass 属性を追加するよう に設定を変更する必要があります。以前のリリースで提供された objectclass 属 性値は、現在 spml2ObjectClass 属性として維持されています。
- SPML 2.0 を使用して Identity Manager Service Provider (サービスプロバイダ)機 能にアクセスすることはできません。これらの機能は、SPML version 1.0 で使用 できます。

## <span id="page-244-1"></span>関連ドキュメントと Web サイト

SPML の使用方法に関する詳細については、この章で提供される情報のほかに、この 節で示すマニュアルおよび Web サイトを参照してください。

### 推奨ドキュメント

SPML version 1.0 の使用方法の詳細については、本書の第 4 章「[Identity Manager](#page-212-0)  Web [サービスでの](#page-212-0) SPML 1.0 の使用」を参照してください。

### 有用な Web サイト

OpenSPML の使用方法を参照したり、SPML 2.0 仕様を読んだり、OpenSPML 2.0 Toolkit をダウンロードしたりするには、次の Web サイトにアクセスしてください。

http://www.openspml.org

<span id="page-244-0"></span>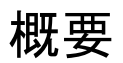

この節では、SPML 2.0 に関する以下の一部の基本的な概念について説明します。

- SPML 2.0 と [SPML 1.0](#page-244-2) の比較
- SPML 2.0 の概念の [Identity Manager](#page-246-0) へのマッピング
- [サポートされる](#page-248-0) SPML 2.0 の機能

## <span id="page-244-2"></span>SPML 2.0 と SPML 1.0 の比較

Identity Manager の Web サービスは、プロビジョニングシステムとの通信のために、 XML を使用したサービスプロビジョニングのためのオープンな標準規格である SPML version 1.0 および version 2.0 の両方のプロトコルをサポートします。

注 Identity Manager での SPML version 1.0 の使用方法の詳細は[、第](#page-212-0) 4 章 「[Identity Manager Web](#page-212-0) サービスでの SPML 1.0 の使用」を参照してくださ い。

SPML 2.0 は SPML 1.0 と比較して、次を含む、多くの点が改善されています。

- SPML 1.0 は DSML を多少改良したものと考えられていましたが、SPML 2.0 は、 XML Schema プロファイルに加えて DSML プロファイルもサポートする拡張可能 なプロトコルを、一連の機能を通じて定義しています。SPML 2.0 は、プロトコル 自体と、そのプロトコルによって伝送されるデータを区別しています。
- SPML 2.0 プロトコルでは、特に 1.0 に存在するコア機能に関して、ベンダー間の 相互運用性の向上が実現しています。

SPML 1.0 は ExtendedRequest を使用して「拡張」できますが、要求をどのよう に拡張できるかについてのガイダンスはありません。SPML 2.0 では、十分に定義 された方法でサポートを追加できる、「標準機能」のセットが定義されています。

• SPML 2.0 では、ユーザーが機能を拡張し、将来新しい機能を追加できるようにす る追加の機能 ( 表 [5-1](#page-245-0) を参照 ) が用意されています。

<span id="page-245-0"></span>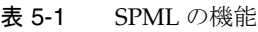

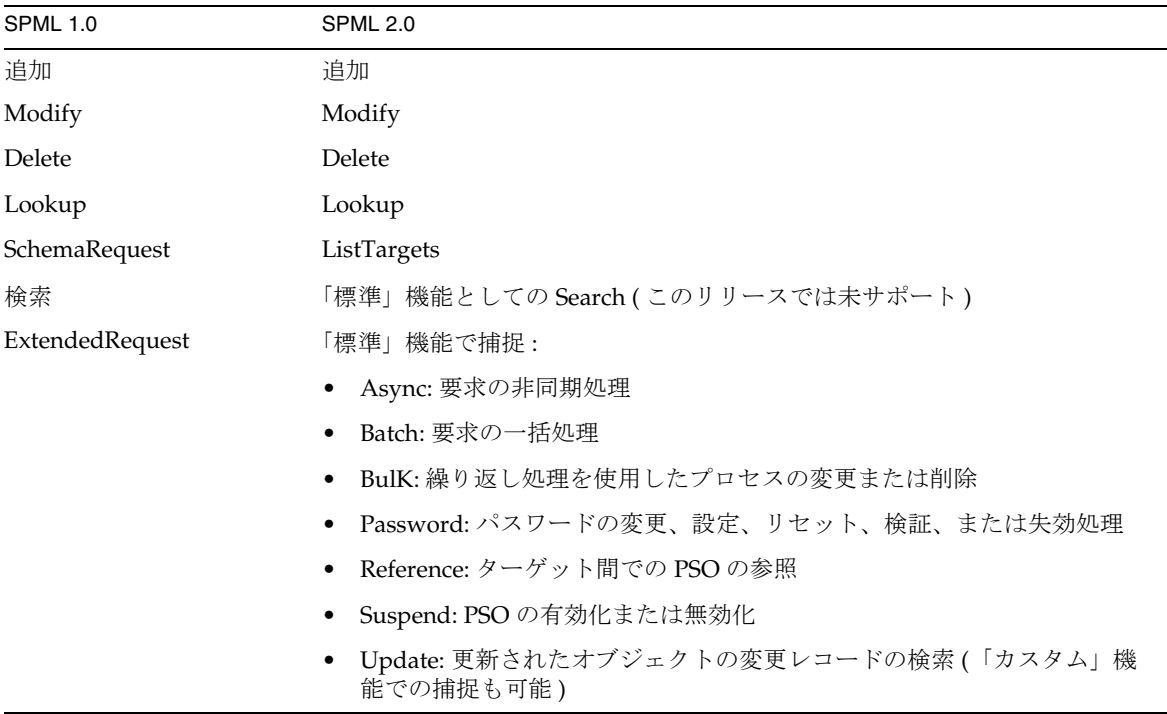

# <span id="page-246-0"></span>SPML 2.0 の概念の Identity Manager へのマッ ピング

SPML 2.0 では、プロビジョニングシステムによって管理されるオブジェクトを説明す るために、独自の用語が使用されています。

注 OpenSPML 2.0 仕様 (http://www.openspml.org/) を参照してください。

この節では、次の SPML 2.0 の概念が Identity Manager にどのようにマップされるか について説明します。

- [ターゲット](#page-246-1)
- [PSO](#page-247-0)
- [PSOIdentifier](#page-247-1)
- [オープンコンテンツとオペレーショナル属性](#page-248-1)

#### <span id="page-246-1"></span>ターゲット

ターゲットは、サーバー内の論理終端です。各ターゲットには名前が付けられ、その ターゲットが管理するオブジェクト ( 次の「[PSO](#page-247-0)」を参照 ) のスキーマを宣言します。 ターゲットはサポートされる機能 ( 要求のセット ) も宣言します。

現時点で、Identity Manager では 1 つのターゲットのみがサポートされており、複数 のターゲットを宣言することはできません。このターゲットには任意の名前を付ける ことができますが、データオブジェクトの形式は DSML プロファイルに適合している 必要があります。

サポートされるターゲットは、spml2.xml ファイル (Configuration:SPML2 オブジェ クト ) で定義されているターゲットです。たとえば、233 [ページのコード例](#page-254-0) 5-6 で、 ListTargetResponse は 1 つのターゲット spml2-DSML-Target を返します。

### <span id="page-247-0"></span>PSO

前の項で説明したように、ターゲットは PSO を管理します。PSO ( プロビジョニング サービスオブジェクト ) は Identity Manager のビューに似ていますが、動作を持って いません。つまり、PSO は Identity Manager のビュー ( 特にユーザービュー ) のデー タ部分として考えることができます。

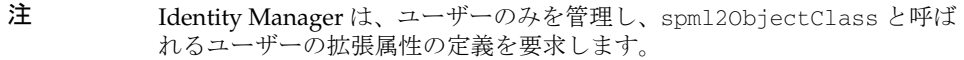

Identity Manager の目的として、PSO は、フォームを介してユーザービューとの間で マップされる属性のコレクションになります。各オブジェクトは objectclass 属性を 指定します。この属性は、ターゲットに対して定義されるスキーマ内の objectclass 定義に、オブジェクトをマップするために使用されます。次に、この属性は、次の フォームを検索するために使用されます。

- 後で追加ターゲットをサポートするために提供される repoType。
- Identity Manager ビューとの間で属性をマップするフォーム。

#### <span id="page-247-1"></span>**PSOIdentifier**

SPML には、*PsoID* と呼ばれるオブジェクト ID が存在します。

OASIS SPML 2.0 仕様は、PSOIdentifiers (PsoID) を要求元 ( クライアント ) から隠すこ とを推奨しています。このため、Identity Manager は、システムに PSO を追加すると きに、PsoID としてリポジトリ ID (repoID) を使用します。

repoID は識別用の ID であり、ユーザーに対する提示は想定されていません。要求元 がユーザーに PSO を表示するとき、要求元はオブジェクトの ID を提示する目的で、 同等の waveset.accountid ( または、Identity テンプレート内で属性が使用されてい るもの ) を使用するようにします。

ModifyRequest などで ) PSO を識別するとき、要求元は waveset.accountId ではな く repoID を使用するようにします。要求元は waveset.accountId を PSOIdentifier として使用することもできますが、推奨されていません。この属性は将来のリリース で変更される可能性があります。要求元は PsoID の不透明性を、できるかぎり維持す ることが推奨されます。

PSO では、objectclass 属性を使用してオブジェクトタイプを指定します。Identity Manager では、要求が行われたときに、この属性が存在しない場合、SPMLUser など の「デフォルト」objectclass を指定し、使用することができます。内部的には、 objectclass の値はユーザー用に spml2ObjectClass 属性として維持されます。Identity Manager では、この属性はユーザー拡張属性である必要があります。SPML 2.0 を有 効にする以前から存在していたユーザーについては、spml2ObjectClass 属性を見つ けられない可能性があります。

### <span id="page-248-1"></span>オープンコンテンツとオペレーショナル属性

SPML の .xsd ファイルでは、仕様の中でオープンコンテンツとして定義されている要 素を識別するために、xsd:any が頻繁に使用されています。SPML でのオープンコン テンツとは、ほとんどの要素が任意のタイプの要素を含むことができるという意味で す。Identity Manager ではこの概念を利用して、処理を制御する *OperationalNVPs* (NameValuePairs) および *OperationalAttributes* を提供しています。OperationalNVPs は XML 内の要素として出現する一方で、オペレーショナル属性は属性として出現し ます。詳細は、OpenSPML 2.0 Toolkit (http://www.openspml.org) を参照してください。

OperationalNVPs およびオペレーショナル属性については[、「サポートされる](#page-248-0) SPML 2.0 [の機能」](#page-248-0)の節で詳しく説明します。ただし、ListTargets を除くすべての要求お よびすべての応答で、使用する NVP は 1 つです。Identity Manager は、session とい う OperationalNVP に sessionToken を格納します。これにより、システムはユー ザーの代わりに自動的にセッションをキャッシュして、処理効率を改善できます。

# <span id="page-248-0"></span>サポートされる SPML 2.0 の機能

Identity Manager は DSML プロファイルを使用して、SPML 2.0 仕様のすべてのコア 機能をサポートします。Identity Manager は、Batch や Async などの一部のオプショ ン標準機能もサポートし、Bulk などの一部の標準機能については部分的にサポートし ます。

この節では、Identity Manager でサポートされている SPML 2.0 の機能、Identity Manager で意図的に加えられた仕様およびプロファイル文書との相違点、および、 Identity Manager で必須のオペレーショナル属性について説明します。

この情報は次の各節で構成されています。

- [コア機能](#page-249-0)
- [Async](#page-254-1) 機能
- [Batch](#page-255-0) 機能
- [Bulk](#page-255-1) 機能
- [Password](#page-255-2) 機能
- **[Suspend](#page-258-0) 機能**
- 注 Identity Manager では、Reference 機能、Search 機能、および Updates 機 能、または CapabilityData クラスはサポートされません。

サポートされるどの機能でも CapabilityData クラスは使用されません。 このため、Identity Manager は、このクラスをサポートしません。 CapabilityData クラスはカスタム機能を実装するために使用されます。

OpenSPML 2.0 Toolkit では、整列化、非整列化などで CapabilityData がサポートされます。

### コア機能

Identity Manager は、次のコア機能をサポートしています。

#### <span id="page-249-0"></span>表 5-2 コア機能

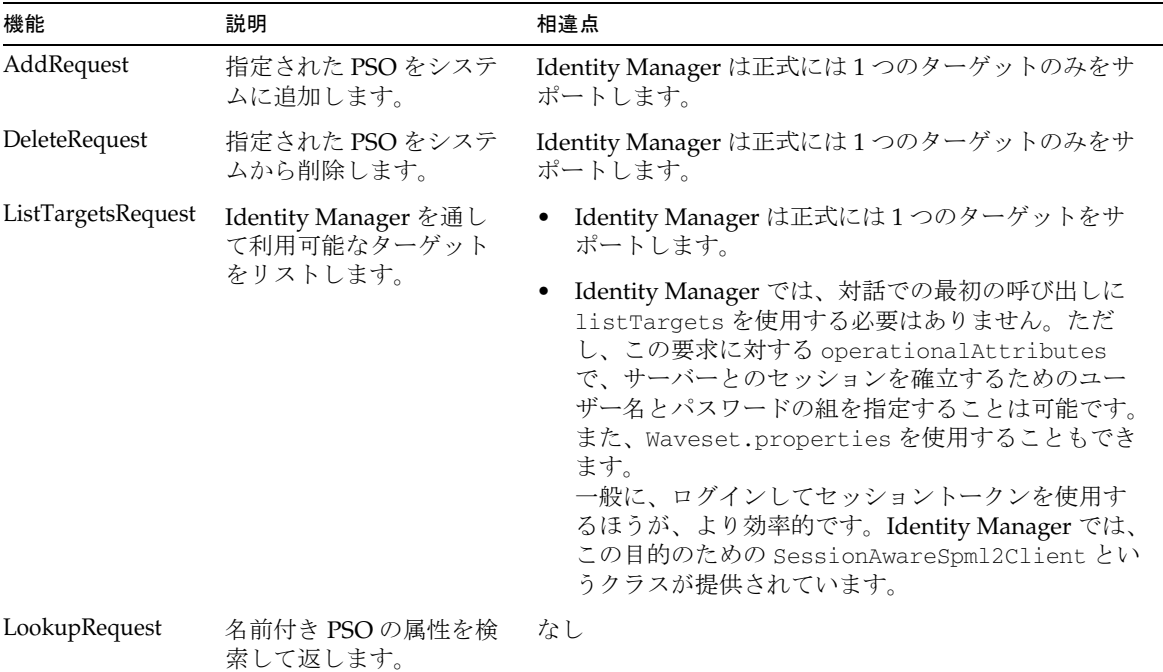

表 5-2 コア機能 (続き )

| 機能            | 説明                      | 相違点                                                                                                    |
|---------------|-------------------------|----------------------------------------------------------------------------------------------------|
| ModifyRequest | 指定された PSO 属性を変<br>更します。 | メインの SPML 2.0 仕様と DSML Profile 仕様の間の相違<br>が原因で、Identity Manager は select (および<br>component など)をサポートしません。その代わりに、<br>Identity Manager は DSML Profile に従って、DSML の<br>変更モードおよび要素を使用します。 |
|               |                         |                                                                                                    |

```
注 一般的な相違点には、次のものがあります。
```
- ListTargetsRequest 要求に対して、username および password 値を指定できます。 これらの値は、ListTargetsRequest 応答で返される session token 値によって識別 される session を確立するための資格情報として使用されます。このセッションは、 session token 値をオペレーショナル属性として含む、以下のすべての要求のコンテキ ストです。 セッションを設定する別の方法は、soap.username および soap.password 属性を Waveset.properties に指定する方法です。この場合は、session token は不要です。
- Identity Manager は DSML Profile のみをサポートします。

AddRequest および ListTargetRequest の例を次に示します。

#### *AddRequest* の例

ここでは、AddRequest の例をいくつか示します。

次の例は、Identity Manager の SessionAwareSpml2Client クラスを通して ListTargetsRequest を呼び出す.isp です。

コード例 5-1 クライアントコードの例

```
<%@page contentType="text/html"%>
<%@page import="org.openspml.v2.client.*,
                 com.sun.idm.rpc.spml2.SessionAwareSpml2Client"%>
<%@page import="org.openspml.v2.profiles.dsml.*"%>
<%@page import="org.openspml.v2.profiles.*"%>
<%@page import="org.openspml.v2.util.xml.*"%>
<%@page import="org.openspml.v2.msg.*"%>
<%@page import="org.openspml.v2.msg.spml.*"%>
<%@page import="org.openspml.v2.util.*"%>
<\,>^{\circ}final String url = "http://host:port/idm/servlet/openspml2";
\approx<html>
<head><title>SPML2 Test</title></head>
```

```
<body>
< // クライアントが必要。
 SessionAwareSpml2Client client = new SessionAwareSpml2Client( url );
 // ログイン
 client.login("configurator", "password");
 // AddRequest
 String rid = "rid-spmlv2"; // RequestId は厳密には必須ではない。
Extensible data = new Extensible();
data.addOpenContentElement(new DSMLAttr("accountId", user));
 data.addOpenContentElement(new DSMLAttr("objectclass", "spml2Person"));
 data.addOpenContentElement(new DSMLAttr("credentials", password));
AddRequest add = new AddRequest(rid, // String requestId,
                 ExecutionMode.SYNCHRONOUS, // ExecutionMode executionMode,
                 null, // PSOIdentifier type,
                 null, // PSOIdentifier containerID,
                 data, // Extensible data,
                 null, // CapabilityData[] capabilityData,
                 null, // String targetId,
                 null // ReturnData returnData
             );
     // 要求を送信する
    Response res = client.send( add );
\frac{6}{6}<%= res.toString()%>
</body>
</html>
```
[コード例](#page-251-0) 5-2 は、送信される SPML 2.0 の要求を示します。

#### <span id="page-251-0"></span>コード例 5-2 要求 XML の例

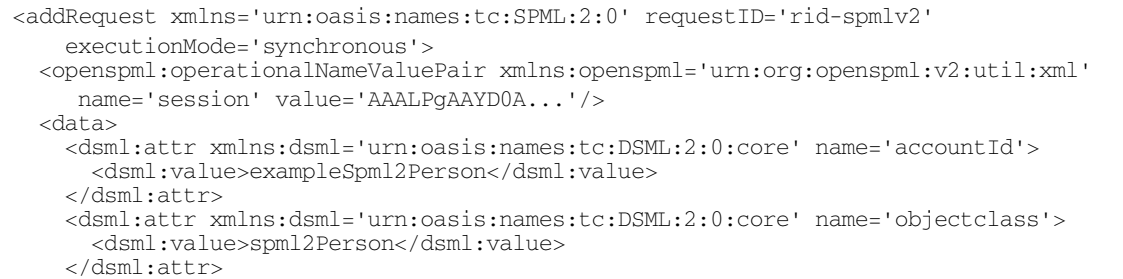
<dsml:attr xmlns:dsml='urn:oasis:names:tc:DSML:2:0:core' name='credentials'> <dsml:value>pwdpwd</dsml:value> </dsml:attr> </data> </addRequest>

#### [コード例](#page-252-0) 5-3 は、クライアントに返される SPML 要求の本体を示します。

<span id="page-252-0"></span>**コード例 5-3 インストウ 応答 XML の例** 

```
<addResponse xmlns='urn:oasis:names:tc:SPML:2:0' status='success' requestID='rid-spmlv2'>
   <openspml:operationalNameValuePair xmlns:openspml='urn:org:openspml:v2:util:xml' 
      name='session' value='AAALPgAAYD0A...'/>
  <pso> <psoID ID='anSpml2Person'/>
     <data>
       <dsml:attr xmlns:dsml='urn:oasis:names:tc:DSML:2:0:core' name='accountId'>
         <dsml:value>anSpml2Person</dsml:value>
       </dsml:attr>
       <dsml:attr xmlns:dsml='urn:oasis:names:tc:DSML:2:0:core' name='objectclass'>
         <dsml:value>spml2Person</dsml:value>
       </dsml:attr>
       <dsml:attr xmlns:dsml='urn:oasis:names:tc:DSML:2:0:core' name='credentials'>
         <dsml:value>pwdpwd</dsml:value>
       </dsml:attr>
     </data>
  \langle/pso\rangle</addResponse>
```
#### *ListTargetsRequest* の例

次の例は、Identity Manager を介して利用可能な ListsTargetRequest を示します。

[コード例](#page-252-1) 5-4 は、Identity Manager の SessionAwareSpml2Client クラスを通して ListTargetsRequest を呼び出す .jsp を示します。

```
コード例 5-4 クライアントコードの例
```

```
<%@page contentType="text/html"%>
<%@page import="org.openspml.v2.client.*,
                 com.sun.idm.rpc.spml2.SessionAwareSpml2Client"%>
<%@page import="org.openspml.v2.profiles.dsml.*"%>
```

```
<%@page import="org.openspml.v2.profiles.*"%>
<%@page import="org.openspml.v2.util.xml.*"%>
<%@page import="org.openspml.v2.msg.*"%>
<%@page import="org.openspml.v2.msg.spml.*"%>
<%@page import="org.openspml.v2.util.*"%>
<final String url = "http://host:port/idm/servlet/openspml2";
%>
<html><head><title>SPML2 Test</title></head>
<body>
< // クライアントが必要。
SessionAwareSpml2Client client = new SessionAwareSpml2Client( url );
  // ログイン (ListTargetsRequest を送信する )
 Response res = client.login("configurator", "password");
8 ><%= res.toString()%>
</body>
</html>
```
#### [コード例](#page-253-0) 5-5 は、送信される SPML 要求の本体を示します。

#### <span id="page-253-0"></span>コード例 5-5 要求 XML の例

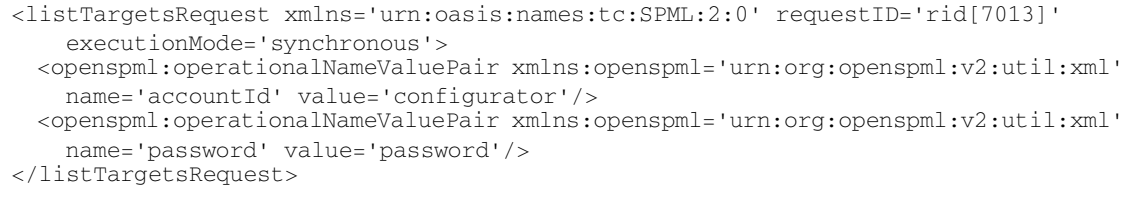

[コード例](#page-254-0) 5-6 は、クライアントが受信する ( クライアントに返される ) SPML 要求の本 体を示します。

```
<listTargetsResponse xmlns='urn:oasis:names:tc:SPML:2:0' status='success' 
requestID='rid[6843]'>
   <openspml:operationalNameValuePair xmlns:openspml='urn:org:openspml:v2:util:xml'
     name='session' value='AAALPgAAYD0A...'/>
   <target targetID='spml2-DSML-Target' profile='urn:oasis:names:tc:SPML:2:0:DSML'>
    <スキーマ ><br><spmldsml:schema xmlns:spmldsml='urn:oasis:names:tc:SPML:2:0:DSML'>
         <spmldsml:objectClassDefinition name='spml2Person'>
           <spmldsml:memberAttributes>
             <spmldsml:attributeDefinitionReference required='true' name='objectclass'/>
             <spmldsml:attributeDefinitionReference required='true' name='accountId'/>
             <spmldsml:attributeDefinitionReference required='true' name='credentials'/>
             <spmldsml:attributeDefinitionReference name='firstname'/>
             <spmldsml:attributeDefinitionReference name='lastname'/>
             <spmldsml:attributeDefinitionReference name='emailAddress'/>
           </spmldsml:memberAttributes>
         </spmldsml:objectClassDefinition>
         <spmldsml:attributeDefinition name='objectclass'/>
         <spmldsml:attributeDefinition description='Account Id' name='accountId'/>
         <spmldsml:attributeDefinition description='Credentials, e.g. password'
            name='credentials'/>
         <spmldsml:attributeDefinition description='First Name' name='firstname'/>
         <spmldsml:attributeDefinition description='Last Name' name='lastname'/>
         <spmldsml:attributeDefinition description='Email Address' name='emailAddress'/>
       </spmldsml:schema>
       <supportedSchemaEntity entityName='spml2Person'/>
     </schema>
    <機能><br><capability namespaceURT='urn:oasis:names:tc:SPML:2:0:async'/>
       <capability namespaceURI='urn:oasis:names:tc:SPML:2:0:batch'/>
       <capability namespaceURI='urn:oasis:names:tc:SPML:2:0:bulk'/>
       <capability namespaceURI='urn:oasis:names:tc:SPML:2:0:pass'/>
       <capability namespaceURI='urn:oasis:names:tc:SPML:2:0:suspend'/>
     </capabilities>
   </target>
</listTargetsResponse>
```
#### Async 機能

Identity Manager は、表 [5-3](#page-254-1) で説明した Async 機能をサポートします。

<span id="page-254-1"></span>表 5-3 Async 機能

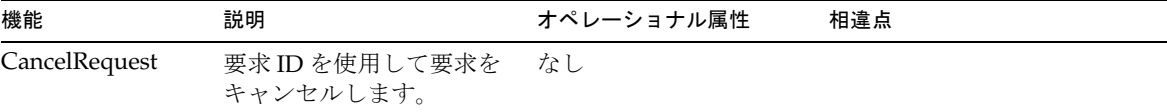

表 5-3 Async 機能 (続き)

| 機能            | 説明                            | オペレーショナル属性 | 相違点 |
|---------------|-------------------------------|------------|-----|
| StatusRequest | 要求 ID を使用して要求の<br>ステータスを返します。 | なし         |     |

#### Batch 機能

Identity Manager は、表 [5-4](#page-255-0) で説明した Batch 機能をサポートします。

<span id="page-255-0"></span>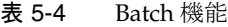

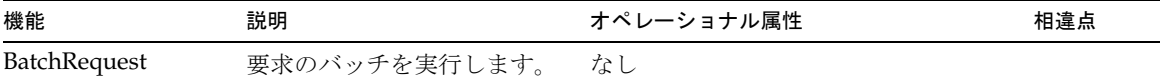

### Bulk 機能

Identity Manager は、表 [5-5](#page-255-1) で説明した Bulk 機能をサポートします。

<span id="page-255-1"></span>表 5-5 Bulk 機能

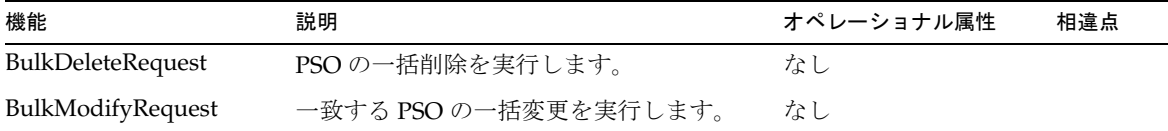

### Password 機能

Identity Manager は、表 [5-6](#page-256-0) で説明した Password 機能をサポートします。

<span id="page-256-0"></span>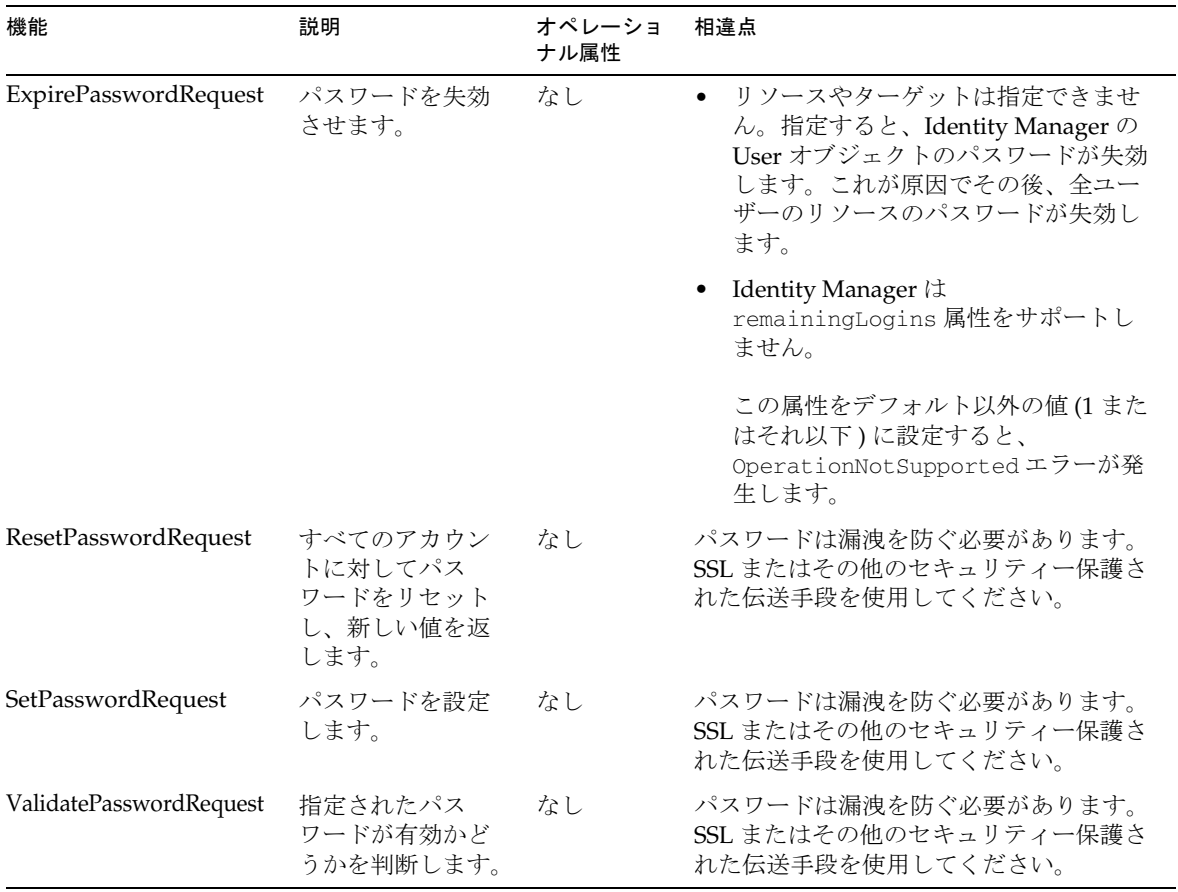

Password 機能の例を次に示します。

#### *ResetPasswordRequest* の例

[コード例](#page-257-0) 5-7 は ResetPasswordRequest の例です。

<span id="page-257-0"></span>コード例 5-7 ResetPasswordRequest の例

```
 ResetPasswordRequest rpr = new ResetPasswordRequest();
 ...
PSOIdentifier psoId = new PSOIdentifier(accountId, null, null);
 rpr.setPsoID(psoId);
 ...
```
#### *SetPasswordRequest* の例

[コード例](#page-257-1) 5-8 は SetPasswordRequest の例です。

<span id="page-257-1"></span>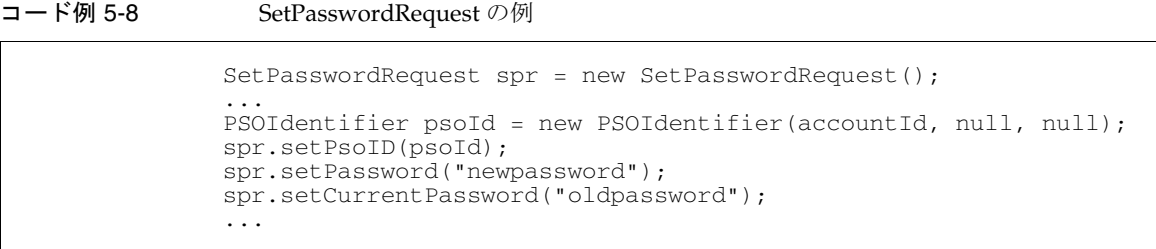

*ValidatePasswordRequest* の例

[コード例](#page-257-2) 5-9 は ValidatePasswordRequest の例です。

<span id="page-257-2"></span>コード例 5-9 ValidatePasswordRequest の例

```
 ValidatePasswordRequest vpr = new ValidatePasswordRequest();
 ...
PSOIdentifier psoId = new PSOIdentifier(accountId, null, null);
 vpr.setPsoID(psoId);
 vpr.setPassword("apassword");
 ...
```
## Suspend 機能

Identity Manager は、表 [5-7](#page-258-0) で説明した Suspend 機能をサポートします。

| 機能             | 説明                            | オペレーショナル属性 | 相違点                                                                               |
|----------------|-------------------------------|------------|-----------------------------------------------------------------------------------|
| ResumeRequest  | PSO ユーザーを再開 ( 有効化 )<br>します。   | なし         | EffectiveDate をサポート<br>しません。                                                      |
|                |                               |            | EffectiveDate を設定する<br>と、Identity Manager は<br>OperationNotSupported<br>エラーを返します。 |
| SuspendRequest | アカウントや PSO を中断 ( 無<br>効化)します。 | なし         | EffectiveDate をサポート<br>しません。                                                      |
|                |                               |            | EffectiveDate を設定する<br>と、Identity Manager は<br>OperationNotSupported<br>エラーを返します。 |

<span id="page-258-0"></span>表 5-7 Suspend 機能

# SPML 2.0 を使用するための Identity Manager の 設定

この節では、SPML 2.0 を Identity Manager で使用するための設定方法について説明し ます。次のトピックを扱います。

- [管理する属性の決定](#page-259-0)
- SPML2 [設定オブジェクトの設定](#page-260-0)
- [web.xml](#page-261-0) の設定
- SPML [トレースの設定](#page-263-0)

## <span id="page-259-0"></span>管理する属性の決定

SPML 2.0 を使用するために Identity Manager サーバーを設定するとき、最初に行うこ とは、ターゲットを通じて管理する属性の決定です。

注 ターゲットには複数の属性を割り当てることができます。

このインタフェースを使用する Identity Manager インスタンスでユーザーを管理する ときに、インタフェースクライアントがどの属性セット (objectclasses) を使用する かを決定します。この属性セットが *PSO* です。フォームを使用して、それらの属性を ユーザービューとの間でマップする方法についても理解する必要があります。

この節では、spml2Person という DSML objectclass に対して、次の属性を含む PSO を使用するシステムの設定方法について説明します。

- accountId
- objectclass
- 資格情報
- firstname
- lastname
- emailAddress

これらの属性をユーザービューにマップする必要があります。

またこの節では、Identity Manager での SPML 2.0 サポートを使用して、PSO の管理 方法を説明する、簡単な例も示します。

Identity Manager は、sample/spml2.xml ファイルで、SPML 設定オブジェクトのサ ンプルのセットを提供しています。sample/spml2.xml ファイルは、リポジトリの初 期化時にデフォルトではインポートされないので、手動でインポートする必要があり ます。詳細については、このファイルの内容を参照してください。

注 デフォルトでは、spml2ObjectClass 属性は User スキーマに存在しませ ん。この属性がまだ有効になっていない場合、Identity Manager を SPML 2.0 サーバーとして機能させるには、スキーマに spml2ObjectClass 属性 を手動で追加する必要があります。 spml2ObjectClass 属性は Identity Manager で提供される schema.xml に定義されていますが、この属性を設定に追加するセクションはコメント アウトされています。本稼働用のスキーマがその元のスキーマから取得さ れたファイル内にあることを前提として、その元のセクションのコメント を解除し、スキーマファイルをインポートするか、再インポートし、 Identity Manager を再起動して SPML 2.0 機能を使用可能にすることがで きます。

PSO の形式を決定したあとで、次の節で説明するサービスを有効にします。次の節で は、web.xml ファイルと、SPML 2.0 で追加された要素について説明しています。

## <span id="page-260-0"></span>SPML2 設定オブジェクトの設定

sample/spml2.xml ファイルには、SPML 2.0 サポートの初期状態の設定が含まれてい ます。このファイルまたはこのファイルから取得したファイルをインポートして、 SPML 2.0 をサポートするために Identity Manager で必要なオブジェクトを定義するこ とができます。

SPML2 設定タイプオブジェクトを使用して、SPML 2.0 サポートの動作の変更やシステ ムの拡張を行うことができます。

注 拡張に関する詳細については、242[ページの「システムの拡張」](#page-263-1)を参照し てください。

## <span id="page-261-0"></span>web.xml の設定

Tomcat などのサーブレットコンテナを使用している場合は、web.xml を使用して、 SPML 2.0 要求を処理するサーブレットである openspmlRouter サーブレットを設定し ます。

注 web.xml には、出荷時点でデフォルトのインストールが定義されており、 このコンポーネントに対するアクションは必要ありません。

web.xml ファイルには、オプションの init-param が含まれています。このパラメー タは、SPML 2.0 メッセージのフローを表示する (Swing の ) 監視ウィンドウを開くた めに使用できます。このウィンドウを使用して、SPML 2.0 メッセージのフローを監視 できます。これは、デバッグの際に便利です。

init-param の追加方法の例を次に示します。

```
<init-param>
     <param-name>monitor</param-name>
 <param-value>org.openspml.v2.util.SwingRPCRouterMonitor</param-value>
</init-param>
```
次の例は、コメント付きのセクションで、その他の init-params についての情報が含 まれています。

コード例 5-10 コメント付きの例

```
<servlet>
    <servlet-name>openspmlRouter</servlet-name>
    <display-name>OpenSPML SOAP Router</display-name>
    <description>A router of RPC traffic - nominally SPML 2.0 over SOAP</description>
    <servlet-class>
    org.openspml.v2.transport.RPCRouterServlet
    </servlet-class>
   <! --Router はディスパッチャーを使用して SOAP メッセージを処理する。これは、ツールキット内の
       SOAP に対応した対応したディスパッチャーである。命名規則を介した独自のパラメータを持つ。
     次を参照。 -->
    <init-param>
        <param-name>dispatchers</param-name>
        <param-value>org.openspml.v2.transport.SPMLViaSoapDispatcher</param-value>
```
#### コード例 5-10 コメント付きの例 (続き)

```
 </init-param>
   \lt! -トレースを有効にし、サーブレットが情報メッセージをログに書き込むようにする。- <init-param>
       <param-name>trace</param-name>
       <param-value>false</param-value>
    </init-param>
   <! -先に定義した SpmlViaSOAPDispatcher は整列化処理 (Marshaller) を使用する。XML および SPML の
        オブジェクト間で移動を行うためのチェーンが存在する可能性がある。この目的のために実装した
    UberMarshaller を使用する。これは実際にはツールキットのクラスを変換したものである。 -->
    <init-param>
       <param-name>SpmlViaSoap.spmlMarshallers</param-name>
       <param-value>com.sun.idm.rpc.spml2.UberMarshaller</param-value>
    </init-param>
   <! --ここで使用する UberMarshaller は独自のトレース設定を持つ。
       このリリースでは、この設定は実際には何も行わない。--\sim <init-param>
       <param-name>SpmlViaSoap.spmlMarshallers.UberMarshaller.trace</param-name>
       <param-value>true</param-value>
    </init-param>
   <! -最後に、ディスパッチャーは機能を実際に
    実装する executor のリストを持つ。要求を受け取ると、
    SOAP エンベロープを除去し、XML から本体を抽出して OpenSPML Request クラスに渡し、要求を処理できるか
   どうかを executor のリストに問い合わせる。ここでは UberExecutor を定義した。
   この executor は要求をほかの executor に再振り分けする。ほかの executor は spml2.xml 
(Configuration:SPML2) で指定される。
    <init-param>
       <param-name>SpmlViaSoap.spmlExecutors</param-name>
       <param-value>com.sun.idm.rpc.spml2.UberExecutor</param-value>
    </init-param>
</servlet>
```
## <span id="page-263-0"></span>SPML トレースの設定

Identity Manager の SPML トラフィックをロギングし、問題の診断に役立てることが できるように、SPML では、トレース出力を有効にするためのオプションが提供され ています。

SPML のトレースの詳細については、『Identity Manager Tuning, Troubleshooting, and Error Messages』の「Tracing and Troubleshooting Identity Manager」の章を参照し てください。

# <span id="page-263-1"></span>システムの拡張

設定オブジェクトを変更することによって、スキーマを拡張します。セクションを変 更することにより、要求の executor を追加できます。フォームを使用して、DSML と ビューの間でマッピングを行うことができます。

少し難しくなりますが、ディスパッチャー、整列化クラス、および UberExecutor を、 カスタマイズしたものと置き換えることもできます。

- SOAP を使用しない場合は、単に最初のケースのディスパッチャーを置き換えま す。
- HTTP を使用しない場合は、Router を別の種類のサーブレットに置き換えます。
- 別の XML 解析処理を使用する場合は、Marshaller を独自のものに置き換えます。

SPML 2.0 は広く開かれたプラグイン可能性を提供しており、これは Identity Manager で OpenSPML 2.0 Toolkit を利用することによって実現されています。次の図は、 OpenSPML 2.0 Toolkit のアーキテクチャーを示しています。

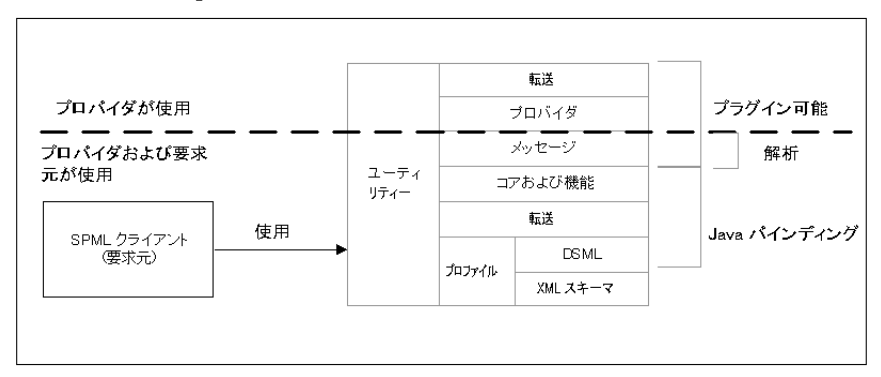

#### 図 5-1 OpenSPML 2.0 Toolkit のアーキテクチャー

# SPML 2.0 アダプタの例

Identity Manager には、サンプルの SPML 2.0 リソースアダプタが用意されています。 このアダプタを出発点として使用し、内容を変更して、Identity Manager インストー ルや、SPML 2.0 コア操作をサポートするサードパーティーのリソースと通信すること ができます。

注 このサンプルアダプタは、製品 CD または /REF に格納されているインス トールイメージの Sun Resource Extension Facility Kit に収録されていま す。

SPML 2.0 アダプタの例

# ビジネスプロセスエディタの使用方法

注 ビジネスプロセスエディタ (BPE) は非推奨となり、次の Identity Manager リリースでは削除される予定です。代わりに、Identity Manager IDE を使 用してください。

この付録では、ビジネスプロセスエディタ (BPE) の使用方法を説明します。この章で 説明する内容は次のとおりです。

- [概要](#page-266-0)
- BPE [の起動と設定](#page-267-0)
- [ビジネスプロセスエディタのナビゲーション](#page-274-0)
- JavaDoc [へのアクセス](#page-283-0)
- [汎用オブジェクトと設定オブジェクトの操作](#page-284-0)
- [規則の作成と編集](#page-290-0)
- [ワークフロープロセスのカスタマイズ](#page-315-0)
- [ワークフロー、フォーム、規則のデバッグ](#page-322-0)

<span id="page-266-0"></span>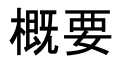

ビジネスプロセスエディタ (BPE) は Swing ベースのスタンドアロン Java アプリケー ションで、Identity Manager のワークフロー、フォーム、規則、一般オブジェクト、 設定オブジェクト、およびビューを、フォームベースでグラフィカルに表示します。 BPE を使用して、環境に合わせて Identity Manager を次のようにカスタマイズしま す。

- フォーム、ワークフロー、規則、電子メールテンプレート、およびルールライブ ラリを表示、編集、および作成する
- 設定オブジェクトと一般オブジェクトを表示および編集する
- Identity Manager の公開 API を構成するクラスの JavaDoc を表示する
- フォーム、ワークフロー、および規則をデバッグする
- 特定のリポジトリと関連付けられるワークスペースを作成する

## <span id="page-267-0"></span>BPE の起動と設定

注 BPE を実行するには、ローカルシステムに Identity Manager がインストー ルされており、Identity Manager への Configurator レベルのアクセス権を 付与されている必要があります。

この節では、BPE の起動および設定方法を説明します。

- BPE [の起動](#page-267-1)
- [ワークスペースの指定](#page-268-0)
- JDIC [の有効化](#page-272-0)
- BPE での SSL [の使用](#page-273-0)

## <span id="page-267-1"></span>BPE の起動

コマンド行から BPE を起動するには、次の手順に従います。

- 1. Identity Manager のインストールディレクトリに移動します。
- 2. 次のコマンドで環境変数を設定します。

set WSHOME=<*Path\_to\_idm\_directory*> set JAVA\_HOME=<*path\_to\_jdk*>

UNIX システムで BPE を起動するには、次のコマンドも入力する必要があります。 export WSHOME JAVA\_HOME

3. idm\bin ディレクトリに移動し、「lh config」と入力して BPE を起動します。 図 [A-1](#page-268-1) に示すように、「Workspace location」ダイアログが表示されます。

<span id="page-268-1"></span>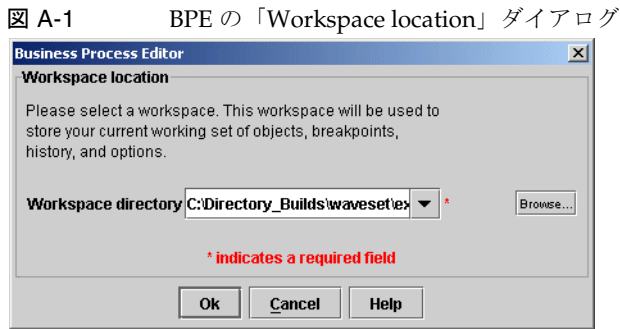

「Workspace location」ダイアログを使用して、新しいワークスペースを作成するか、 既存のワークスペースを選択します。これら両方の処理の手順については、次の節で 説明します。

## <span id="page-268-0"></span>ワークスペースの指定

ワークスペースは、リポジトリ接続情報 (デフォルトのサーバーやパスワードなど)、 オプション、BPE デバッガによって設定されたブレークポイント、オープンソース、 および自動保存されたファイルを保存するためのメカニズムです。

ワークスペースは特定のリポジトリに固定されます。1 つのリポジトリに複数のワー クスペースを関連付けることができますが、ワークスペースごとに作成できるリポジ トリは 1 つだけです。

BPE には、Identity Manager リポジトリへの 2 種類の接続があります。

• エディタ接続 - この接続は、BPE のクラシックエディタ部分によって使用されま す。

エディタは次の方法で接続可能です。

o ローカル:エディタは、WSHOME内の ServerRepository.xml を使用して、ディレ クトリをリポジトリに接続します。

アプリケーションサーバーが動作していないときは、ローカル接続を使用し てリポジトリ内のオブジェクトを編集できます。

- SOAP: エディタは SOAP を使用してアプリケーションサーバーに接続します。
- デバッガ接続 この接続は、BPE のデバッガ部分によって次の目的で使用されま す。
	- ❍ アプリケーションサーバーからソースコードを取得する
	- ❍ 現在のデバッグ状態 ( 変数、現在の位置 ) を受信する

❍ アプリケーションサーバーの内部で動作するデバッガエージェントに、コマンド を送信する ( ブレークポイントの設定、ステップコマンドの送信 )

デバッガエージェントへのコマンド送信には、稼働中のアプリケーションサーバー への接続が必要なため、有効なデバッガ接続用の設定は SOAP のみです。エディ タ接続に対して SOAP を選択した場合、デバッガはエディタと同じ接続を使用し ます。

この節では、次の手順を説明します。

- [新規ワークスペースの作成](#page-269-0)
- [ワークスペースの選択](#page-271-0)
- [起動のトラブルシューティング](#page-271-1)

#### <span id="page-269-0"></span>新規ワークスペースの作成

新しいワークスペースを作成するには、次の手順に従います。

1. 「Workspace location」ダイアログで、新規ワークスペースの一意の名前を 「Workspace Directory」フィールドに入力して「OK」をクリックします。

まだ存在しないワークスペースの名前を指定すると、新規ワークスペースの作成 ウィザードが表示され、ワークスペースのディレクトリを指定するように指示さ れます。

2. 「Workspace Directory」フィールドにディレクトリ名を入力して、「Next」をク リックします。

「Connection Information」ダイアログが表示され、ワークスペースの接続情報を 指定できます。

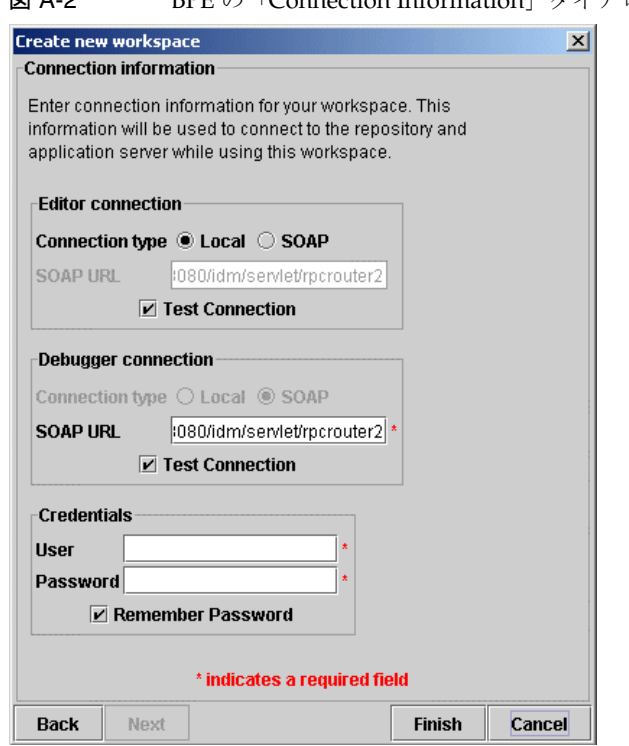

図 A-2 BPE の「Connection Information」ダイアログ

- 3. 「Editor connection」情報を次のように指定します。
	- a. 接続タイプを選択します。
		- o ローカル (デフォルトで選択): ローカルリポジトリ内のオブジェクトに対す る、BPE の操作を有効にする場合に選択します。

ローカル接続を指定すると、BPE は WSHOME 内の ServerRepository.xml を使用してリポジトリに接続します (「SOAP URL」フィールドは無効に なる )。

❍ **SOAP**: 異なるリポジトリ内のオブジェクトに対する、BPE の操作を有効にす る場合に選択します。

SOAP 接続を指定すると、BPE デバッガのデフォルト接続タイプとして、 同時に SOAP を指定することになります。

b. SOAP 接続を使用する場合は、「SOAP URL」フィールドに完全修飾 URL を 入力します。たとえば、「http://*host*:*port*/*idm*/servlet/rpcrouter2」と入力し ます。ここで、<*idm*> は Identity Manager をインストールしたディレクトリ です。

- c. Identity Manager でリポジトリへのこの接続をテストするには、「Test Connection」を有効にします。
- 4. BPE デバッガの「Debugger connection」情報を次のように指定します。

すでに述べたように、エディタ接続タイプに対して SOAP を選択した場合は、デフォ ルトのデバッガ接続タイプをデフォルトで SOAP に設定します。「Debugger connection」領域のすべてのオプションは無効になります。

- a. 接続タイプを選択し、SOAP URL を指定します ( 必要な場合 )。
- b. Identity Manager でリポジトリへのこの接続をテストするには、「Test Connection」を有効にします。
- 5. 次の資格情報を指定します。
	- a. 「User」にログイン名を、「Password」にパスワードを入力します。
	- b. BPE にログインするたびに、これらの資格情報をデフォルトで使用する場合、 「Remember Password」オプションを選択します。
- 6. 「Finish」をクリックすると、新しいワークスペースが作成され、BPE のメイン ウィンドウが表示されます。

#### <span id="page-271-0"></span>ワークスペースの選択

「Workspace location」ダイアログから、次のいずれかの方法で既存のワークスペース を選択します。

- 「Workspace directory」メニューリストからワークスペース名を選択します。
- 「Browse」をクリックし、ワークスペースを探して選択します。

ワークスペースを選択したら、「OK」をクリックします。BPE のメインウィンドウが 表示されます。

#### <span id="page-271-1"></span>起動のトラブルシューティング

BPE が配下のサーバーに接続しようとしたとき、次のエラーメッセージが表示される 場合があります。

```
HTTP 404 - /idm/servlet/rpcrouter2
Type Status report
message /idm/servlet/rpcrouter2 description 
The requested resource (/idm/servlet/rpcrouter2) is not available
```
この接続エラーが発生した場合は、Identity Manager を実行しているブラウザインス タンスの URL フィールドを確認してください。フィールドにリストされている URL の最初の部分 ( たとえば、http://*host*:*port*/idm) は、デバッガ接続時に入力した URL と同一である必要があります。

## <span id="page-272-0"></span>JDIC の有効化

Web ブラウザパネルを「Form Preview」パネルに組み込む場合、優先する Web ブラ ウザとして JDIC を選択する必要があります。選択しない場合、Web ブラウザパネル は External webbrowser コマンドを使用して外部の Web ブラウザを起動します。

JDIC を指定するには、次の手順に従います。

1. 「Tools」>「Options」の順に選択して「Editor Options」ダイアログを開きます。

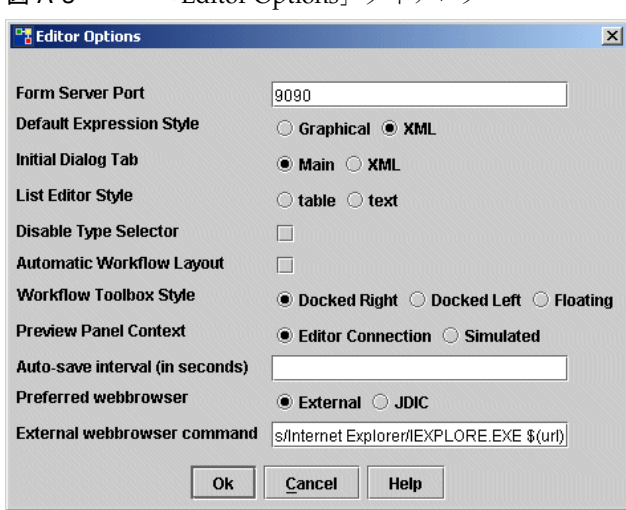

2. 「Preferred webbrowser」で「JDIC」オプションを選択します。このオプション は、アプリケーションが 1.4 よりも前のバージョンの JRE を実行している場合は 表示されません。

図 A-3 「Editor Options」ダイアログ

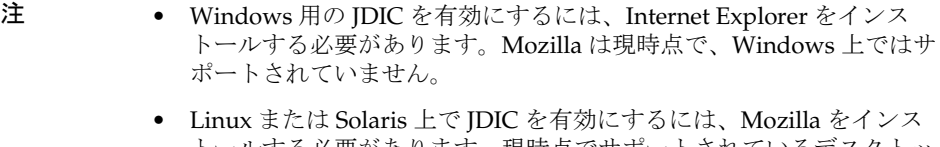

トールする必要があります。現時点でサポートされているデスクトッ プは GNOME のみです。 また、MOZILLA\_FIVE\_HOME 環境変数を、Mozilla インストールのルー トディレクトリに設定する必要もあります。

x86 版 Solaris 10 以降用の JDIC を設定するには、次の手順に従います。

- 1. https://jdic.dev.java.net から jdic-0.9.1-bin-cross-platform.zip をダウン ロードします。
- 2. zip ファイルを展開します。
- 3. <*wshome*>/WEB-INF/lib/jdic.jar を jdic-0.9.1-bin-cross-platform/jdic.jar と置き換えます。
- 4. jdic-0.9.1-bin-cross-platform/sunos/x86/\* を <*wshome*>/bin/solaris/x86 に コピーします。

## <span id="page-273-0"></span>BPE での SSL の使用

SSL を使用するには、BPE で新規ワークスペースの作成ウィザードを開き、SOAP URL プロトコルを https に、ポート番号をアプリケーションの SSL ポートに変更しま す。

# <span id="page-274-0"></span>ビジネスプロセスエディタのナビゲーション

Identity Manager のプロセスまたはオブジェクトのカスタマイズを開始する前に、 BPE で情報を操作、表示、入力する方法および選択を実行する方法について理解して ください。

この情報は次の各節で構成されています。

- BPE [インタフェースの操作](#page-274-1)
- [プロセスまたはオブジェクトの読み込み](#page-277-0)
- [エディタオプションの設定](#page-278-0)
- [ワークフローリビジョンの検証](#page-279-0)
- [変更の保存](#page-280-0)
- [XPRESS](#page-281-0) の挿入
- [キーボードショートカットの使用](#page-282-0)

## <span id="page-274-1"></span>BPE インタフェースの操作

BPE のインタフェースには、メニューバーと、選択のためのダイアログが含まれてい ます。主な表示は 2 つのメイン区画に分かれています。

- ツリービュー
- 次を含む補助表示ビュー
	- ❍ ダイアグラムビュー
	- ❍ グラフィカルビュー
	- ❍ プロパティービュー

### ツリービューの操作

左区画のツリービューには、タスク、フォーム、ビュー、または規則が階層的に表示 されます。このビューには、個々の変数、アクティビティー、およびサブプロセスが 順番に表示されます。アクションおよび遷移は各活動の下に入れ子にされます[。図](#page-275-0) [A-4](#page-275-0) は、ワークフローを強調したサンプルのツリービューです。

<span id="page-275-0"></span>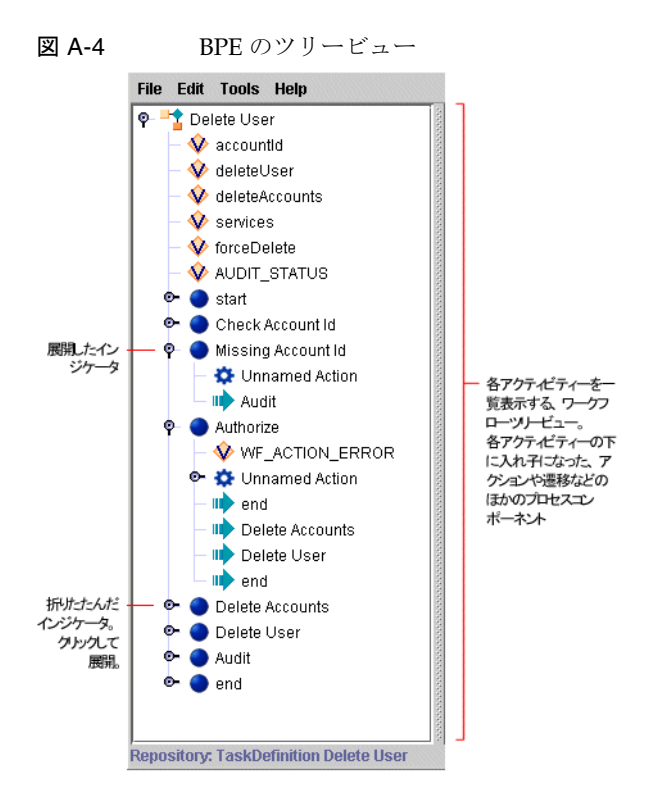

#### 補助表示ビューの操作

BPE には、次の補助表示ビューがあります。

- [ダイアグラムビュー](#page-276-0)
- [グラフィカルビュー](#page-276-1)
- [プロパティービュー](#page-276-2)

これらのビューが使用できるかどうかは、選択したオブジェクトタイプまたはプロセ スによって異なります。 たとえば、フォームがブラウザに出現したとき、BPE はフォームのグラフィカル表示 になります。このビューは、プロパティービューおよび一意のフォーム要素の XML 表示を補完します。

これらのビューについては、次の節で説明します。

注 Identity Manager の各オブジェクトまたはワークフロープロセスに対して 使用可能な表示タイプと、これらの追加ビューの操作方法の詳細は、『Sun JavaTM System Identity Manager ワークフロー、フォーム、およびビュー』 を参照してください。

#### <span id="page-276-0"></span>ダイアグラムビュー

ワークフローについては、インタフェースの右区画にダイアグラムビューが表示され、 プロセスのグラフィカル表現を提供します。各アイコンは、特定のプロセスアクティ ビティーを表します。

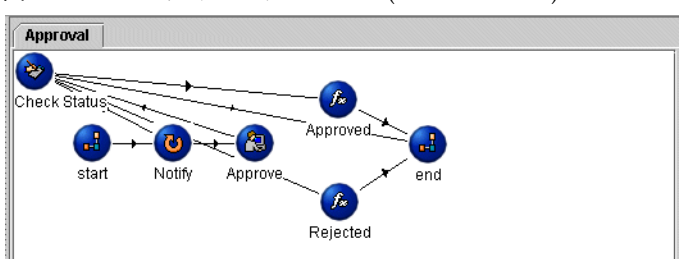

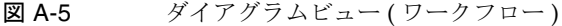

#### <span id="page-276-1"></span>グラフィカルビュー

グラフィカルビューは BPE ウィンドウの右下区画に表示され、現在選択されている フォームをブラウザウィンドウでの表示と同様に表示します。

#### <span id="page-276-2"></span>プロパティービュー

プロパティービューは BPE 表示の右上区画に表示され、現在選択されているフォーム 内の要素についての情報を提供します。

図 A-6 プロパティービュー (フォーム)

| AIX Create Group Form |               |          |        |            |               |             |            |                            |
|-----------------------|---------------|----------|--------|------------|---------------|-------------|------------|----------------------------|
| Title                 | <b>Class</b>  | Required | Action | No New Row | <b>Hidden</b> | <b>Size</b> | Max Length | Name                       |
| Create on:            | Label         |          |        |            |               |             |            | create on                  |
| Name:                 | Text          |          |        |            |               |             |            | group.attributes.groupName |
| Group ID:             | Text          |          |        |            |               |             |            | group.attributes.id        |
| Administrative:       | Text          |          |        |            |               |             |            | group.attributes.admin     |
| Users                 | MultiSelect   |          |        |            |               |             |            | <b>AIXUsers</b>            |
|                       |               |          |        |            |               |             |            | group.attributes.users     |
|                       | Button        |          |        |            |               |             |            |                            |
|                       | <b>Button</b> |          |        |            |               |             |            |                            |
|                       |               |          |        |            |               |             |            | group.objectName           |
|                       |               |          |        |            |               |             |            | group.objectid             |
|                       |               |          |        |            |               |             |            |                            |

# <span id="page-277-0"></span>プロセスまたはオブジェクトの読み込み

Identity Manager のプロセスまたはオブジェクトを読み込むには、次の手順に従いま す。

1. メニューバーから「File」>「Open Repository Object」の順に選択します。

ヒント Ctrl-O のショートカットも使用できます。BPE のショートカットの完 全な一覧については、261 [ページの「キーボードショートカットの使](#page-282-0) [用」を](#page-282-0)参照してください。

2. 「Login」ダイアログで入力を求められたら、Identity Manager Configurator の名 前とパスワードを入力して「Login」をクリックします。

「Select objects to edit」ダイアログが表示され、次のオブジェクトタイプを含む、 オブジェクトの一覧が表示されます。

- ❍ ワークフロープロセス
- ❍ ライブラリ
- ❍ ワークフローサブプロセス
- ❍ 汎用オブジェクト
- ❍ フォーム
- ❍ 設定オブジェクト
- ❍ 規則
- ❍ 電子メールテンプレート

表示される項目は、Identity Manager の実装によって異なる場合があります。

- 3. オブジェクトタイプをダブルクリックすると、そのタイプに対して表示アクセス 権のあるオブジェクトがすべて表示されます。
- 4. プロセスまたはオブジェクトを選択して「OK」をクリックします。

## <span id="page-278-0"></span>エディタオプションの設定

BPE を起動するたびに好みの設定が反映されるように、各種のオプションを設定でき ます。エディタで作業するたびに、これらのオプションを個別に設定することもでき ます。

エディタオプションを設定するには、「Tools」>「Options」の順に選択して「Editor Options」ダイアログを開きます。

図 A-7 「Editor Options」ダイアログ

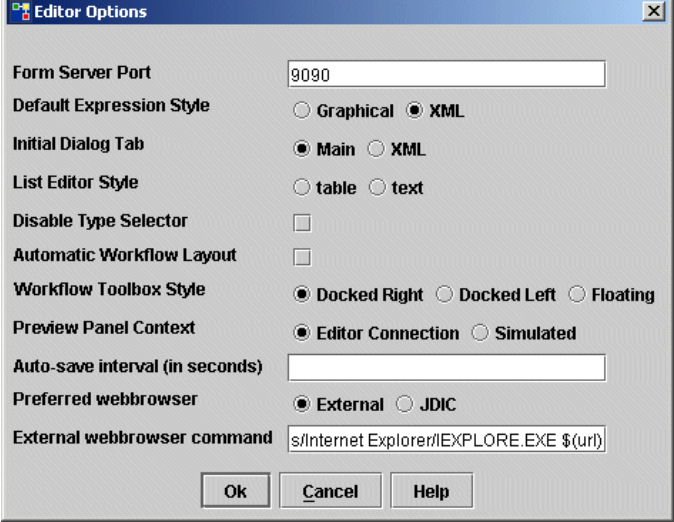

このダイアログのオプションを使用して、次の設定を指定できます。

- 「Form Server Port」 HTML プレビューページのデフォルトポートを指定します。 このページはフォームの編集時に使用します。
- 「Default Expression Style」 フォーム、規則、およびワークフローでの式の表示オ プションを制御します (「Graphical」または「XML」)。
- 「Initial Dialog Tab」 最前面に表示されるタブを制御します (「Main」または  $\lceil$ XML $\rfloor$ ).
- 「List Editor Style」 リスト式のデフォルト表示を制御します。 リストはテーブル形式またはテキストボックスで表示できます。
- 「Disable Type Selector」 テキストボックスの隣に表示される「Type Selector」オ プションを無効にします。タイプを変更するためのオプションは、引き続き 「Edit」ダイアログから利用できます。
- 「Automatic Workflow Layout」 最初に開かれたときに、ワークフローアクティビ ティーの自動レイアウトを有効にします。
- 「Workflow Toolbox Stvle」 ワークフローツールボックスの表示位置を、メインの BPE ウィンドウからの相対位置で指定します。次のオプションがあります。
	- 「Docked Right」 (デフォルト): BPE ウィンドウの右側にツールボックスを固定し ます。
	- o 「Docked Left」: BPE ウィンドウの左側にツールボックスを固定します。
	- ❍ 「Floating」: BPE ウィンドウの周辺でツールボックスを移動できるようにします。
- 「Preview Panel Context」 「Preview」区画に表示される情報の描画コンテキスト を指定します。次のオプションがあります。
	- 「Editor Connection」 BPE がリポジトリへの接続を試みるようにします。
	- 「Simulated」 フォーム上でオフライン作業を行います。
- 「Auto-save interval (in seconds)」 BPE がセッションを自動保存する間隔を、秒数 で指定します。デフォルトは 30 秒です。
- 「Preferred webbrowser」 Web ブラウザの起動方法を指定します。 次のオプションがあります。
	- 「External」(デフォルト): BPE で External webbrowser コマンドを使用して外部 の Web ブラウザを起動します。
	- 「JDIC」:「Form Preview」パネル内に Web ブラウザパネルを起動します。
- 「External webbrowser command | 外部 Web ブラウザを起動するための External webbrowser コマンドを指定します。

## <span id="page-279-0"></span>ワークフローリビジョンの検証

カスタマイズプロセスの各段階で、ワークフローのリビジョンを検証できます。

- XML 表示値を操作している場合、変数、アクティビティー、アクション、遷移の 追加またはカスタマイズ時に「Validate」をクリックすると、それぞれの変更を 検証できます。
- 変更を行なったあとに、ツリービューでオブジェクトまたはプロセスを選択し、 「Tools」>「Validate」の順に選択してテストを実行します。

BPE では、プロセスのステータスを示す、検証メッセージが表示されます。

- 警告インジケータ **(** 黄色のドット **)** プロセスの操作は有効だが、構文スタイルが 最適ではないことを示します。
- エラーインジケータ **(** 赤のドット **)** プロセスが正常に実行されないことを示しま す。プロセスの操作を修正する必要があります。

ワークフローのリビジョンを検証するには、次の手順に従います。

- 1. インジケータをクリックして、そのプロセスアクションを表示します。
- 2. 変更を行なったあとに、「Re-validate」をクリックしてプロセスを再テストし、エ ラーが修正されたことを確認して、別のエラーをチェックします。
- 3. ワークフローのダイアグラムビューにカーソルをドラッグします。

アクティビティーがビューに表示されます。

ヒント 最初のアクティビティーよりもあとに作成した、すべてのアクティビ ティーには番号が付けられます。2 つを超えるアクティビティーを作 成する前に、類似のアクティビティーの番号を再設定してください。

## <span id="page-280-0"></span>変更の保存

プロセスまたはオブジェクトへの変更を保存してリポジトリにチェックインするには、 メニューバーから「File」>「Save in Repository」の順に選択します。「Save」を選択 すると、最後に保存された場所 ( リポジトリまたは最後に保存されたファイルのどち らか ) にオブジェクトが保存されます。同じオブジェクトの複数のコピーを、異なる 状態で、また複数の異なるファイルまたはリポジトリで開くことができます。

注 「File」**>**「Save As File」の順に選択して、オブジェクトまたはプロセスを XML テキストファイルに保存することもできます。ファイルへの保存は ファイル名 .xml の形式で行います。

## <span id="page-281-0"></span>XPRESS の挿入

BPE の「XML」区画で規則、ワークフロー、設定オブジェクト、汎用オブジェクト、 またはフォームを編集中に、カーソルが置かれている任意の場所に XPRESS 要素の XML テンプレートをすばやく挿入できます。

- 1. 新しい XPRESS 文を追加する場所にカーソルを置きます。
- 2. マウスの右ボタンをクリックして「New」メニューを表示します。
- 3. XML に追加する XPRESS 文の種類を選択します。

たとえば、カーソル挿入ポイントに空の cond 文を追加するには、「New」> 「Logical」 > 「cond」の順に選択します。次の図に示すように、内容が空の cond 文が表示されます。

#### 図 A-8 XML への XPRESS 関数挿入メニュー

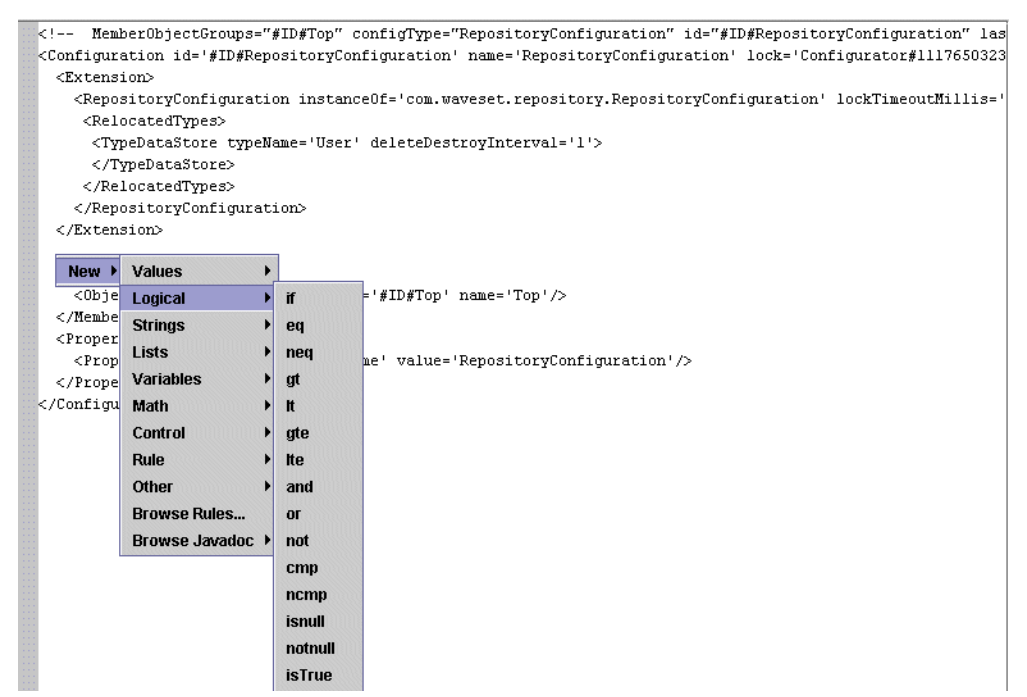

4. 必要に応じて文を完成します。

無効な位置に XPRESS 要素を挿入した場合、新しいコード行の左隣に 1 つまたは 2 つ の赤のドット(インジケータ)が表示されます。これらは、挿入されたコードの最初 の行と最後の行を示します。これらのインジケータの詳細は[、「ワークフローリビジョ](#page-279-0) [ンの検証」を](#page-279-0)参照してください。

図 A-9 XPRESS 関数の挿入

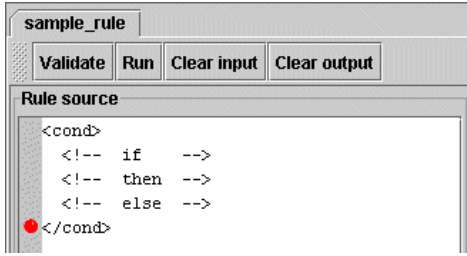

## <span id="page-282-0"></span>キーボードショートカットの使用

BPE では、タスクを実行するための、次のキーボードショートカットがサポートされ ています。

表 A-1 BPE のキーボードショートカット

| キーボートコマンド / キー | アクション              |
|----------------|--------------------|
| Ctrl-C         | コピー                |
| $Ctrl-O$       | 開く ( リポジトリオブジェクト ) |
| $Ctrl-R$       | ソースの更新             |
| Ctrl-S         | 保存 (リポジトリオブジェクト)   |
| Ctrl-V         | 貼り付け               |
| $Ctrl-X$       | 切り取り               |
| 削除             | 削除                 |
| F5             | 現在の行の選択            |
| F6             | ステップアウト            |
| F7             | ステップイン             |
| F <sub>8</sub> | ステップオーバー           |
| F9             | 続行 (デバッグ)          |

## <span id="page-283-0"></span>JavaDoc へのアクセス

XML を表示するすべての BPE ウィンドウからは、次のようにして、すべての公開メ ソッドクラスの JavaDoc にアクセスできます。

- 1. XML ウィンドウ内で右クリックして、カスケードメニューを表示します。
- 2. 「New」>「Browse Javadoc」の順に選択します。

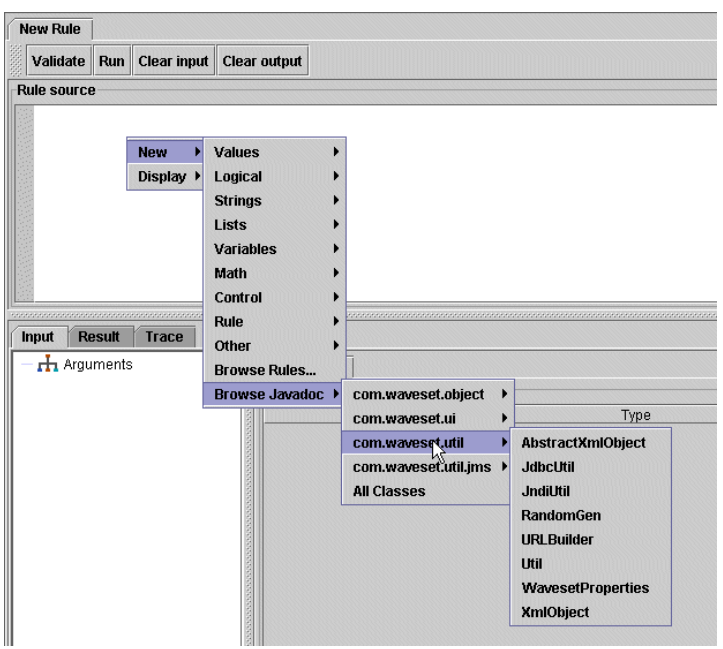

図 A-10 Javadoc を開く

- 3. カスケードメニューから、次のいずれかのオプションを選択します。メニューに は次のパッケージが含まれており、これらのパッケージはさらにコンポーネント クラスに分かれています。
	- 「com.waveset.object」: この親クラスに従属する、すべてのクラスを表示しま す。
	- 「com.waveset.ui」:この親クラスに従属する、すべてのクラスを表示します。
	- o 「com.waveset.util」:この親クラスに従属する、すべてのクラスを表示します。
	- 「com.waveset.util.jms」:この親クラスに従属する、すべてのクラスを表示しま す。

○ 「All Classes」: Javadoc クラスのフレームビューを表示します。ブラウザ内で、 このビューから各クラスの JavaDoc にジャンプできます。

これらのメニューオプションのいずれかを選択すると、クラスの Javadoc を表示 するブラウザウィンドウが開きます。

## メソッド参照の挿入

メソッド呼び出しを XML に挿入するには、クラス Javadoc のメソッド要約セクショ ンにアクセスします。メソッドの要約で、メソッド名の前にある選択ボタンをクリッ クします。

図 A-11 getUser メソッドの選択

| Select | $j$ ava.lang.String $ $ qetUser () |                                                               |
|--------|------------------------------------|---------------------------------------------------------------|
|        |                                    | Returns the effective user name for an authenticated context. |

カーソル挿入ポイントの位置に、XML からメソッドを呼び出すために必要な <invoke> 要素が BPE によって挿入されます。

```
ヒント 文の呼び出し構文および XML を事前に確認するには、「Validate」をク
       リックします。
```
# <span id="page-284-0"></span>汎用オブジェクトと設定オブジェクトの操作

Identity Manager の基本オブジェクトモデルは、持続オブジェクトモデルです。 Identity Manager のほぼすべての操作は、オブジェクトの作成によって実行するため、 持続オブジェクト API は Lighthouse をカスタマイズおよび制御するための基本オブ ジェクトモデルです。

ここでは、持続オブジェクトの操作についての情報を提供します。説明する内容は次 のとおりです。

- [共通持続オブジェクトクラス](#page-285-0)
- [オブジェクトの表示と編集](#page-285-1)
- [新しいオブジェクトの作成](#page-288-0)
- [新規設定オブジェクトの検証](#page-290-1)

## <span id="page-285-0"></span>共通持続オブジェクトクラス

PersistentObject はすべての持続オブジェクトの共通基底クラスであり、Identity Manager をカスタマイズおよび制御するための基本オブジェクトモデルを提供しま す。PersistentObject は、すべての持続オブジェクトに共通のインフラストラク チャーの一部である Java クラスの集合で構成されます。

これらの共通 PersistentObject クラスには、次のものが含まれます。

- Type: 参照されるオブジェクトの型を示すために、多くのメソッドで使用される 定数の集合。
- PersistentObject: すべてのリポジトリオブジェクトの共通基底クラス。最も重要 なプロパティーは「*ID*」、「*member object groups*」、および「*property list*」です。
- ObjectRef: オブジェクトが別のオブジェクトを参照するとき、参照はこのオブ ジェクトに符号化されます。参照にはオブジェクトの型、名前、およびリポジト リ識別子が含まれます。
- Constants: 多数の異なるシステムコンポーネント用の、ランダム定数のコレク ション。
- ObjectGroup: Identity Manager のインタフェース内で、組織を表すグループ。す べての持続オブジェクトは、少なくとも 1 つのオブジェクトグループに属する必 要があります。特に指定しない場合、オブジェクトは最上位のグループに配置さ れます。
- Attribute: オブジェクトによってサポートされる共通属性を表す、定数オブジェク トのコレクション。多くの場合、オブジェクトクエリーを構築するときに内部的 に使用されます。メソッドが Attribute 引数を取るとき、通常は、属性名を格納し た文字列を引数に取る、対応したメソッドが存在します。

## <span id="page-285-1"></span>オブジェクトの表示と編集

BPE を使用して、最もカスタマイズされることが多い、2 種類の持続オブジェクトを 表示および編集できます。

- 設定オブジェクト:フォームおよびワークフロープロセスを含む、持続オブジェ クト。
- 汎用オブジェクト : <*Object*> 型の <*Extension*> を持つ設定オブジェクト。これは、 <*WFProcess*> 型の <*Extension*> を持つ設定オブジェクトであるワークフローと対称 をなすオブジェクトです。汎用オブジェクトは、一般的にはビューを表現するた めに使用され、名前 / 値ペアの単純なコレクションです。これらの属性には、パ ス式を使用して外部からアクセスできます。

以降の節では、設定オブジェクトタイプおよび汎用オブジェクトタイプの概要を説明 します。詳細は、『Sun JavaTM System Identity Manager ワークフロー、フォーム、お よびビュー』を参照してください。

### 設定オブジェクト

BPE では、フォームおよびワークフローに直接アクセスできます。ただし BPE には、 カスタムビューアと関連付けられていない、その他の設定オブジェクトへのアクセス 手段も用意されています。これらのその他設定オブジェクトには、「Configuration Object」カテゴリの下にある「BPE」からアクセスできます。

BPE では、次の図に示すように、これらの各種設定オブジェクトのリストが左区画の ツリービューに表示されます。

図 A-12 BPE での設定オブジェクトのツリー表示

User Extended Attributes

ツリービューでオブジェクト名をダブルクリックすると、オブジェクトウィンドウが 表示されます。このウィンドウには、「Main」、「Repository」、および「XML」の 3 つ のオブジェクトビュー ( タブ ) があります。

たとえば、ツリービューで「User Extended Attributes」をダブルクリックすると、次 のダイアログが表示されます。

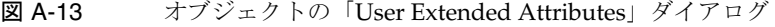

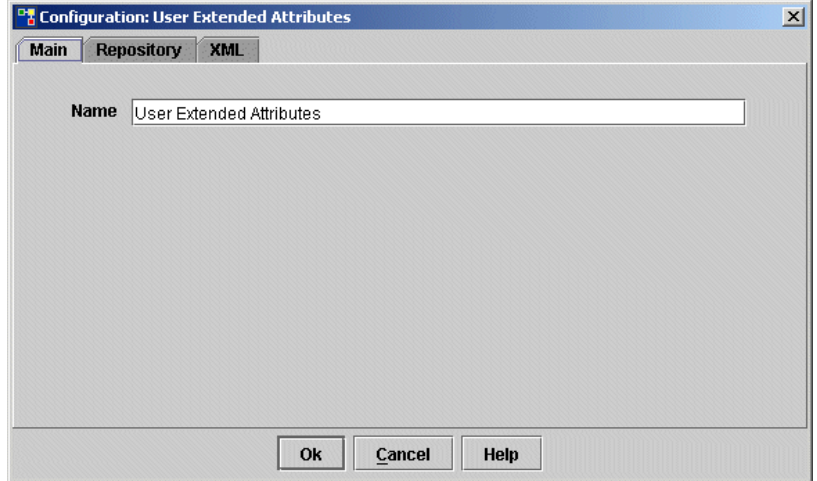

BPE ウィンドウの左区画では、未フィルタの XML 形式でも、設定オブジェクトが表 示されます。たとえば、次の図のようになります。

図 A-14 BPE での調整設定オブジェクトの XML 表示

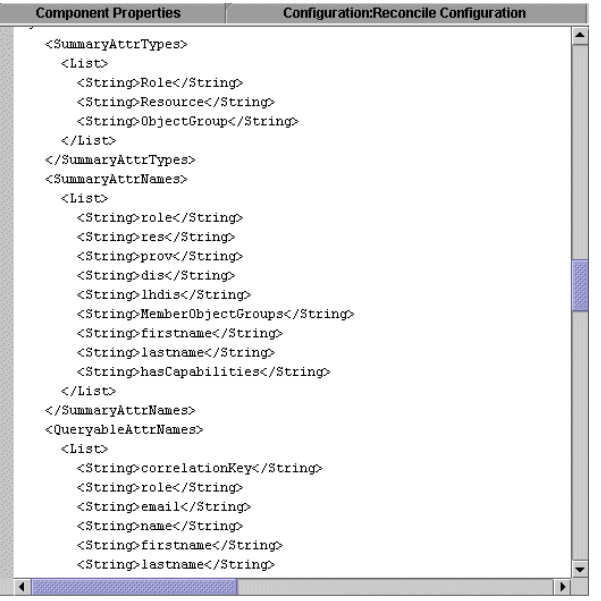

### 汎用オブジェクト

汎用オブジェクトは名前 / 値ペアの単純なコレクションであり、ビューを表現するた めに使用できます。BPE では、これらの名前 / 値ペアが属性のデータ型とともに列形 式で一覧表示されます。有効なデータ型には Boolean、int、string、xmlobject などが あります。

図 A-15 BPE での汎用オブジェクト (System Configuration) の属性表示

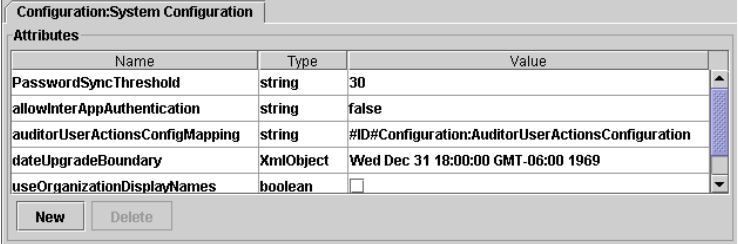
多くのカスタマイズでは、汎用オブジェクトタイプの System Configuration オブジェ クトを編集する必要があります。

# 新しいオブジェクトの作成

新しい設定オブジェクトまたは汎用オブジェクトを作成するには、次の手順に従いま す。

1. 「File」>「New」の順に選択し、「GenericObject」または「Configuration:New Configuration」を選択します。

「Configuration:New GenericObject」または「Configuration:New Configuration」 ダイアログが開き、メインパネルが表示されます。

2. 「Name」フィールドに新しいオブジェクト名を入力します。

BPE のメインウィンドウで、新しいオブジェクト名がツリービューに追加されま す。また、次の処理が行われます。

❍ 汎用オブジェクトを作成した場合は、空の「Attributes」区画が次のように表示さ れます。

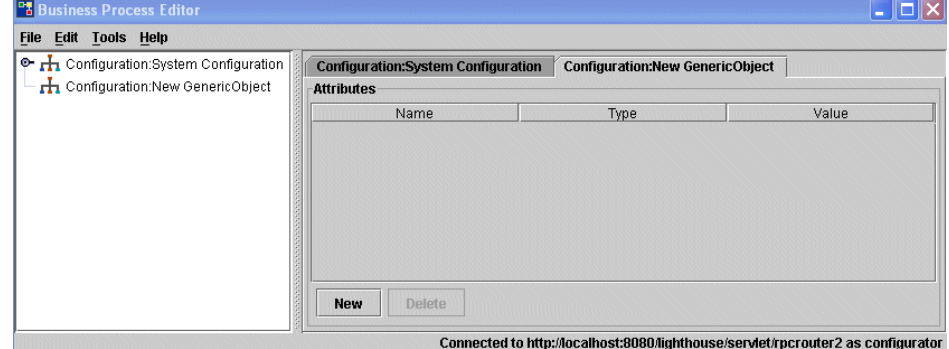

図 A-16 BPE での新規汎用オブジェクトの表示

❍ 設定オブジェクトを作成した場合は、BPE で次のウィンドウが表示されます。こ のウィンドウには、新しい XML オブジェクトのテンプレートが表示されます。

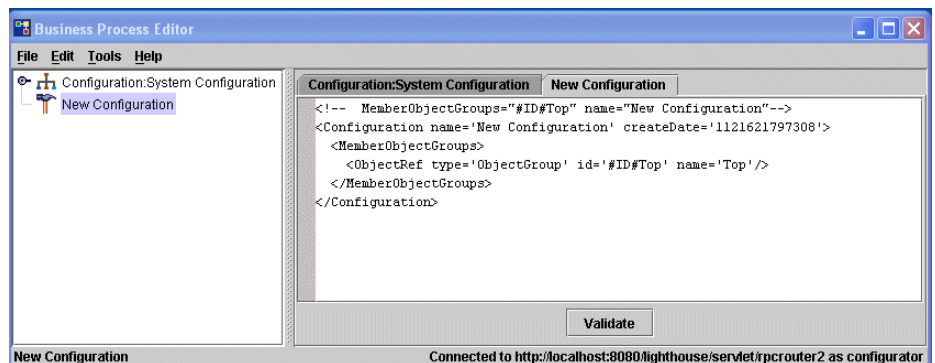

図 A-17 BPE での新規設定オブジェクトの表示

- 3. 汎用オブジェクトを作成する場合は、次のように属性を追加し、必要に応じて手 順を繰り返します。
	- a. 「Attributes」区画の下部にある「New」をクリックします。属性リストの一 番下に、新しい属性フィールドが表示されます。「New Attributes」を選択 し、その属性の名前を入力します。
	- b. 「Type」列で「null」をクリックしてデータタイプを割り当てるか、またはド ロップダウンメニューからデータタイプを選択します。

図 A-18 BPE での汎用オブジェクト新規属性の表示

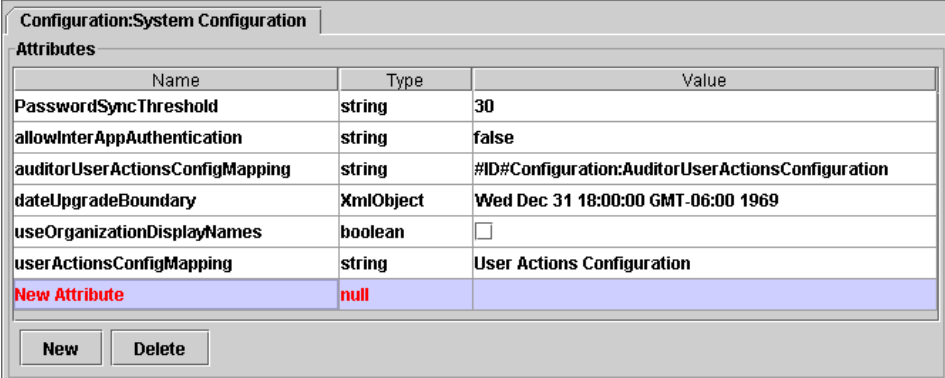

注 属性を削除するには、属性名をクリックしてから「Delete」をクリッ クします。

4. 「File」>「Save in Repository」の順に選択して、新しいオブジェクトをリポジト リに保存します。

# 新規設定オブジェクトの検証

BPE のメインウィンドウの右区画で「Validate」をクリックすると、新規設定オブ ジェクトの XML をただちに確認できます。

# 規則の作成と編集

BPE を使用して、次の操作を行うことができます。

- 規則を表示、作成、編集する
- Lighthouse コンテキストを使用して規則をテストする
- 規則に渡されるデータを定義する
- 規則定義をファイルに保存する
- 選択した規則についてのデータ (属性の型など)を取得する
- 規則をカスタマイズするときに、参照の表示属性を表示する

この節では、BPE を使用して規則を作成および編集するための情報および手順を示し ます。説明する内容は次のとおりです。

- [新しい規則の作成](#page-303-0)
- [変更の保存](#page-280-0)
- [ワークフローリビジョンの検証](#page-279-0)
- [規則要素の定義](#page-304-0)
- 注 BPE アプリケーションの起動手順は、246 ページの「BPE [の起動と設定」](#page-267-0) で説明しています。

# BPE インタフェースの使用方法

規則のカスタマイズを開始する前に、BPE インタフェースのナビゲーションおよび使 用方法の基本を理解する必要があります。規則を操作するとき、初期状態の BPE イン タフェースは、表示区画、メニューバー、操作メニュー、および「Rule」ダイアログ で構成されます。

## 注 BPE のインタフェースは、オブジェクトタイプまたはプロセスの選択に応 じて変化します。

この節では、規則の作成と編集に関係するインタフェースについて説明します。説明 する内容は次のとおりです。

- BPE [の表示区画](#page-291-0)
- [メニュー選択](#page-294-0)
- 「Rule[」ダイアログ](#page-295-0)
- [規則の参照](#page-298-0)
- [規則要約の詳細の検討](#page-299-0)
- [規則のロード](#page-311-0)

#### <span id="page-291-0"></span>BPE の表示区画

規則を操作するとき、BPE のインタフェースには次の表示区画があります。

- ツリービュー
- Rule source
- 「Input」タブ
- 「Trace」タブ
- 「Result」タブ

### ツリービュー

インタフェースの左区画のツリービューには、選択した規則がスタンドアロンのアイ コンとして一覧表示されます。

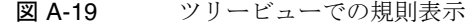

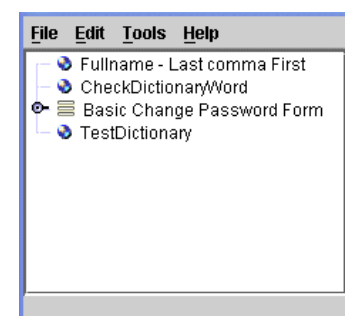

一般に、ツリービューにはタスク、フォーム、またはビューの階層が表示されます。 階層では各要素が順番に表示され、親要素の下にサブ要素が入れ子にされます。

ただし、( 規則ライブラリオブジェクト、ワークフロー、またはフォームにすでに取 り込まれている場合を除いて ) 規則は Identity Manager 内部の階層内に存在しないた め、ツリービューに表示される規則間には階層関係はありません。その代わりに、ラ イブラリ、ワークフロー、またはフォームに取り込まれない規則は、単一のアイコン としてツリービューに表示されます。

#### *Rule Source*

インタフェース内の右上部分の「Rule source」区画には、規則のソース情報が表示さ れます。

図 A-20 「Rule source」区画

| <b>AccountName - First dot Last</b>       |  |                             |                                       |  |  |  |
|-------------------------------------------|--|-----------------------------|---------------------------------------|--|--|--|
|                                           |  |                             | Validate Run Clear input Clear output |  |  |  |
| <b>Rule source</b>                        |  |                             |                                       |  |  |  |
| ∣ <concat></concat>                       |  |                             |                                       |  |  |  |
|                                           |  | <ref>qlobal.firstname</ref> |                                       |  |  |  |
| $\langle 3 \rangle$ , $\langle 3 \rangle$ |  |                             |                                       |  |  |  |
|                                           |  | <ref>qlobal.lastname</ref>  |                                       |  |  |  |
| K/concat>                                 |  |                             |                                       |  |  |  |
|                                           |  |                             |                                       |  |  |  |

この区画では、右クリックしてカスケードメニューを表示し、次のタスクを実行でき ます。

- 新しい規則を作成する、または選択した規則に新しい値を追加する
- 既存の規則およびライブラリを、参照および選択する
- 既存の Javadoc を参照および表示する

• 規則ソースの表示形式を XML、グラフィカル、プロパティーシート、または設定 の間で切り替える

この区画の上にあるボタンを使用して、次の操作を実行することもできます。

- 「Validate」: 現在の引数セットを使用して規則を検証する
- 「Run」: 現在の引数セットを使用して規則を実行する
- 「Clear the input」: 入力引数をデフォルトにリセットする
- 「Clear the output」: 「Result」および「Trace」区画をクリアする

### 「*Input*」タブ

「Input」タブ区画は、ウィンドウの右下隅にデフォルトで表示されます。

#### 図 A-21 「Input」タブ区画

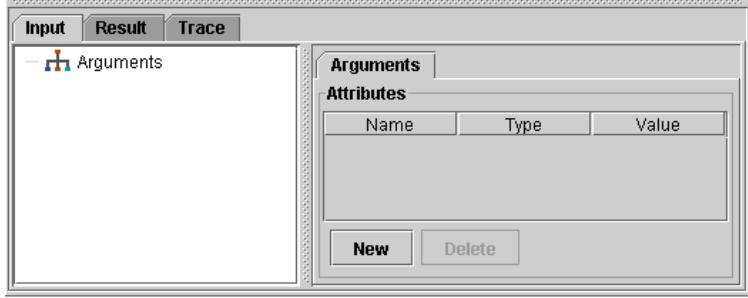

このタブを使用して、テストのために規則に渡される引数を制御できます。このタブ は基本的には、BPE の汎用オブジェクトエディタ (266 [ページの「汎用オブジェクト」](#page-287-0) を参照 ) と同じです。

この区画では、次の操作を実行できます。

- 引数名をダブルクリックすると、「Arguments」ダイアログが表示され、引数の検 証を実行できます。
- 引数名を右クリックしてカスケードメニューを表示し、ビューまたはファイルか らテストデータをインポートできます。特に、次のタスクを実行できます。
	- o List、GenericObject、Map、または Test データに引数を挿入する
	- ❍ 引数を編集する
	- ❍ 引数をコピーする
	- ❍ コピーした引数を別の場所に貼り付ける
	- ❍ ファイルからテストデータをインポートする
- ❍ テストデータをファイルにエクスポートする
- 「New」をクリックし、名前、型、および値を指定して、新しい引数を作成しま す。
- 「Delete」をクリックして、選択した引数を削除します。

#### 「*Result*」タブ

「Result」タブを選択し、「Rule source」区画の上にある「Run」をクリックすると、 選択した規則を実行できます。「Result」タブ区画には、規則の戻り値が XML 形式で 表示されます。

図 A-22 「Result」タブ区画

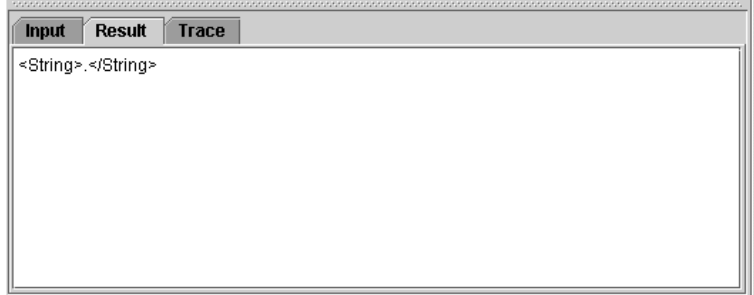

# 「*Trace*」タブ

「Trace」タブを選択して、規則の実行中に XPRESS トレースをキャプチャーします。

図 A-23 「Trace」タブ区画

| <b>Result</b><br>Trace<br><b>Input</b>            |  |
|---------------------------------------------------|--|
| <rule name="AccountName - First dot Last"></rule> |  |
| ≺concat>                                          |  |
| <ref>qlobal.firstname</ref> --> null              |  |
| <s>.</s> →> .                                     |  |
| <ref>global.lastname</ref> --> null               |  |
| ≺/concat> --> .                                   |  |
| --> .                                             |  |
|                                                   |  |
|                                                   |  |
|                                                   |  |

# <span id="page-294-0"></span>メニュー選択

メニューバーまたは操作 ( 右クリック ) メニューを使用して、インタフェース内で作 業を実行できます。

ツリービューまたはダイアグラムビューで項目を選択して右クリックすると、その項 目に対して実行できる操作がメニュー項目として表示されます。

# <span id="page-295-0"></span>「Rule」ダイアログ

個々の規則および規則要素には、要素の型および特性を定義するために使用できるダ イアログが関連付けられています。

これらのダイアログにアクセスするには、ツリービューで規則名を右クリックします。 選択した規則の「Rule」ダイアログが表示されます。デフォルトでは「Main」タブが 前面に表示されます。たとえば、次の図のようになります。

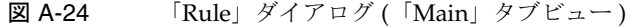

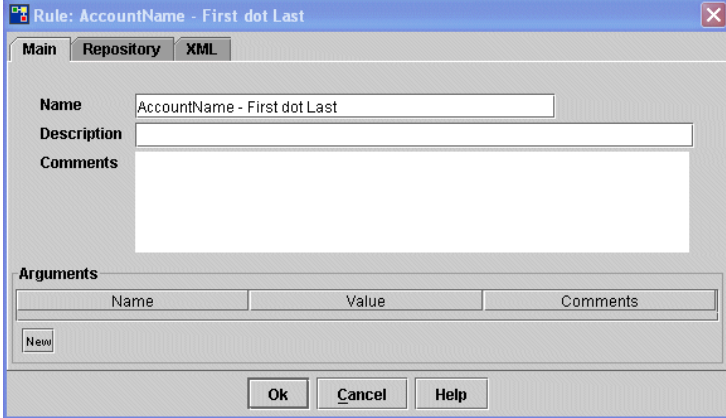

このダイアログの次のオプションを使用して、規則を定義します。

- 「Name」: 選択した規則の名前が自動的に表示されます。これは、Identity Manager のインタフェースに表示される名前です。
- 「Description」(省略可能):規則の目的を説明するテキストを指定します。
- 「Comment」: <Comment> 要素を使用して規則の本体に挿入されるテキストを指定 します。
- 「Arguments」: 必要な引数を指定します。

## 規則要素の編集 *(* フィールド値の型の変更 *)*

フィールド値の型の選択によっては、ダイアログ内の一部のフィールドの動作が異な る場合があります。

- 値の型が String の場合、フィールドにテキストを直接入力できます。
- 値の型が Expression、Rule、または Reference の場合、「Edit」をクリックして 値を編集します。

#### 図 A-25 「Rule Argument」ダイアログ

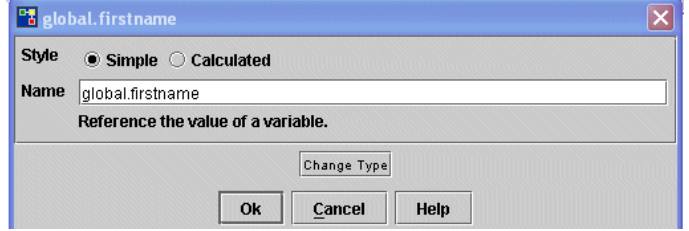

次のいずれかの方法で、値の型を変更できます。

- 「Edit」、「Change Type」の順にクリックします ( 現在の値が String 型の場合 )。
- 右クリックして操作メニューを表示し、「Change Type」を選択します ( 現在の値 が Expression、Rule、または Reference 型の場合 )。

#### 表示タイプの変更

ダイアグラムビューでの情報表示形式を変更するには、次の手順に従います。

- 1. 右クリックして操作メニューを表示します。
- 2. 「Display」> <*view\_type*> を選択します。

表示タイプには次のものがあります。

o 「XML」 - XPRESS または JavaScript ソースを表示します。XML ソースを直接編集 する場合は、この表示タイプを選択します。

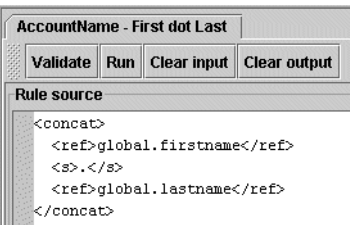

図 A-26 XML 表示

- 「Graphical」 式ノードのツリーを表示します。この表示タイプでは、構造の概要 を確認できます。
	- 注 スペースの都合のため、図 [A-27](#page-297-0) には選択した規則の一部のみを 示しています。

<span id="page-297-0"></span>図 A-27 グラフィカル表示

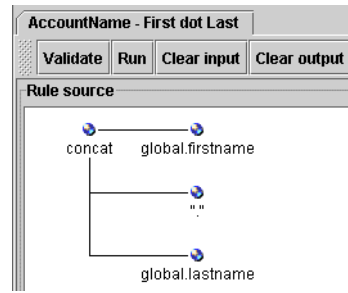

o 「Property Sheet」 - プロパティーを一覧表示します。一部のプロパティーは直接 編集できます。

その他のプロパティーについては、別のダイアログを開くことが必要な場合 があります。

新しい式を作成するときは、「Property Sheet」表示タイプを使用すると効率 的に作業できます。このビューでは、グラフィカルビューを使用する場合と 比べて、式の引数をすばやく入力できます。

図 A-28 プロパティーシート表示

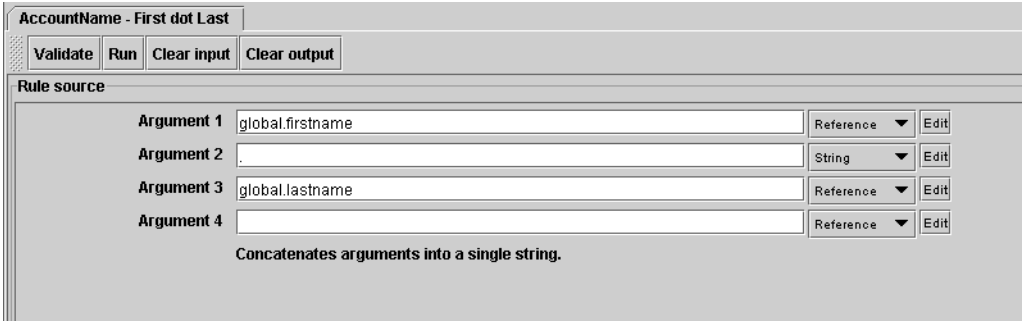

○ 「Configuration」 - 引数の情報をプロパティーシート形式で一覧表示します ([図](#page-298-1) [A-29](#page-298-1) を参照 )。加えて、ルールの作成者が、データベース内でルールを説明する ために使用したコメントも表示されます。

<span id="page-298-1"></span>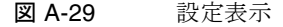

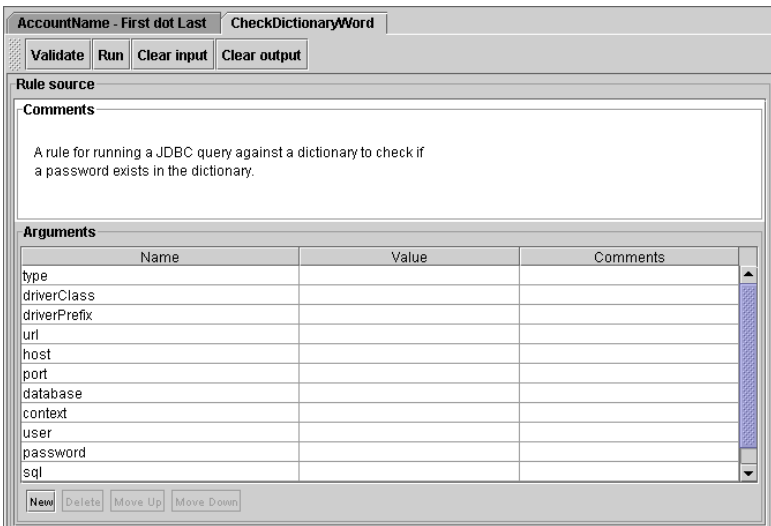

# <span id="page-298-0"></span>規則の参照

Identity Manager からアクセスできる規則を参照および選択するには、次の方法を使 用します。

- メインのメニューバーから「File」 >「New Repository Object」の順に選択しま す。「Select objects to edit」ダイアログが表示されたら、「Rule」ノードを展開し、 編集可能な規則を表示します。
- 「Rule source」区画内で右クリックし、操作メニューから「New」>「Browse Rules」の順に選択します。

「Select Rule」ダイアログ ( 図 [A-30](#page-299-1)) が表示されたら、「Rule」ノードを展開し、編 集可能な規則を選択します。

<span id="page-299-1"></span>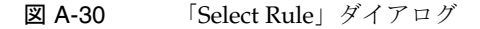

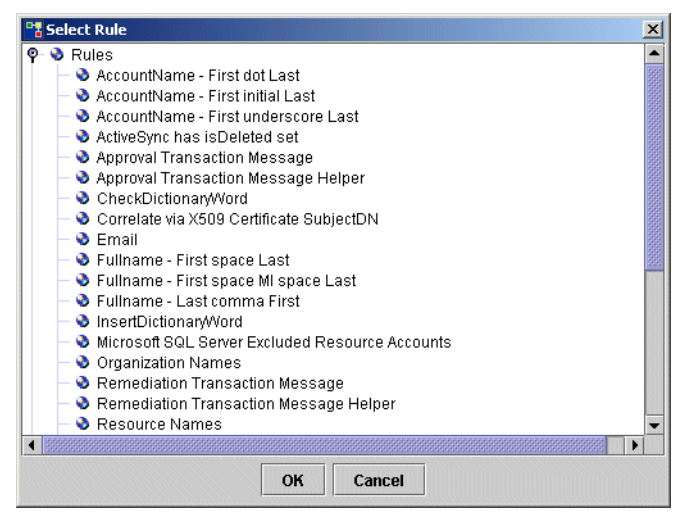

# <span id="page-299-0"></span>規則要約の詳細の検討

ツリー区画で規則名をダブルクリックすると、規則の要素が一覧表示されます。 「Rule」ダイアログには、次のタブがあります。

- Main
- **Repository**
- XML

## 「*Main*」タブ

このタブを選択すると、要素の引数プロパティー (各引数の名前や値など)にアクセ スできます。見やすくするために、引数の順序を変更することもできます。このリス トで順序を変更しても、規則の解釈は変わりません。

「Main」タブでは、規則に関して、「Rule」ダイアログの「Main」ビュー (図 [A-31](#page-300-0) を 参照 ) と同じ情報が表示されます。

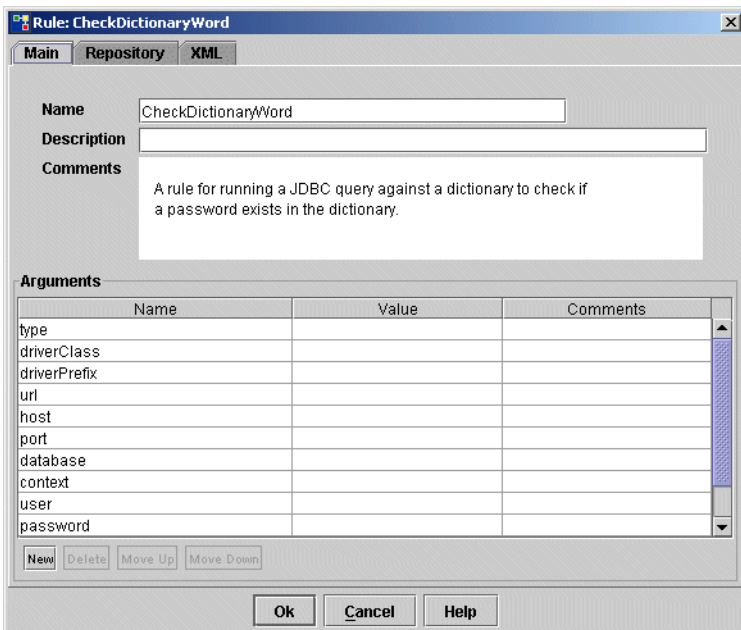

<span id="page-300-0"></span>図 A-31 「Main」タブ表示

# 「*Repository*」タブ

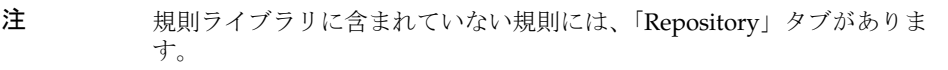

「Repository」タブを選択すると、選択した規則についての次の情報を表示できます。

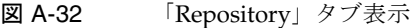

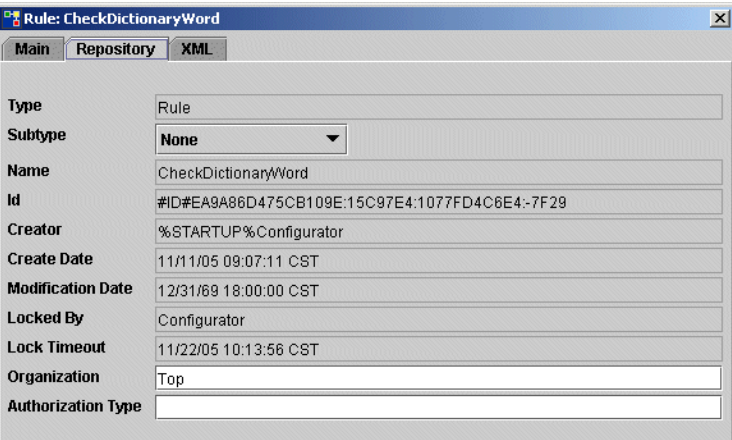

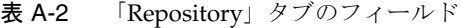

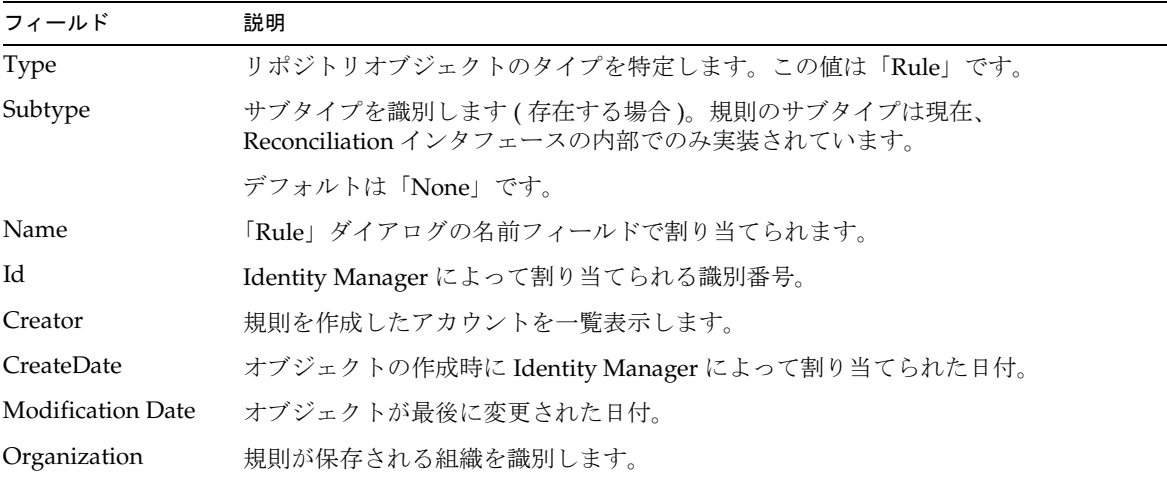

| $\blacksquare$ |                                                                                                    |
|----------------|----------------------------------------------------------------------------------------------------|
| フィールド          | 説明                                                                                                    |
|                | Authorization Type (省略可能)管理権限を持たないユーザーに、個別操作のアクセス権を付与します。<br>たとえば、EndUserRule 認証タイプは、Identity Manager ユーザーインタフェース<br>内のフォームから規則を呼び出す権限をユーザーに付与します。 |

表 A-2 「Repository」タブのフィールド ( 続き)

「Repository」タブに含まれるのは、主に読み取り専用の情報ですが、次の値は変更が 可能です。

• 「Subtype」: 新しいサブタイプ割り当てをメニューから選択します。

デフォルトでは、規則にはサブタイプはありません。そのため、規則を作成すると き、「Subtype」の値はデフォルトで「None」です。

ただし、この規則を Reconciliation インタフェースで表示するには、Reconciliation のグラフィカルユーザーインタフェースで、どの選択リストに規則を表示させるか に応じて、この値を「Account Correlation」または「Account Confirmation」に設 定する必要があります。

- 「Organization」: 新しい組織割り当てをテキストフィールドに入力します。
- 「Authorization Type」: 新しい認証タイプをテキストフィールドに入力します。

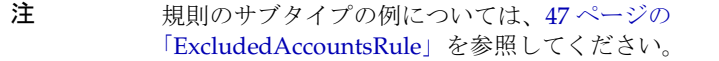

#### 「*XML*」タブ

「XML」タブを選択すると、選択した XML のコードを表示して直接編集できます。 「OK」をクリックして保存する前に、「Validate」をクリックすると、変更内容を検証 できます。XML パーサー は、waveset.dtd を使用して規則の XML を検証します。

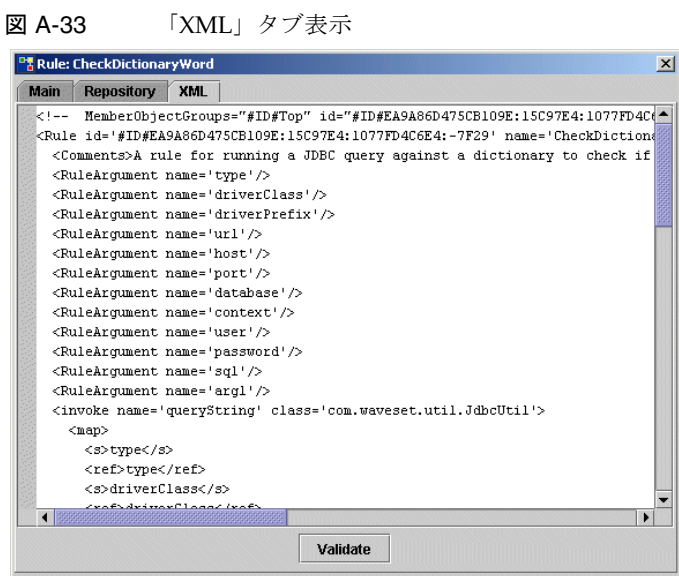

# <span id="page-303-0"></span>新しい規則の作成

新しい規則を作成するには、次の手順に従います。

1. 「File」>「New」>「Rule」の順に選択します。「Rule: New Rule」ダイアログが 表示されます。デフォルトでは「Main」タブが前面に表示されます。

図 A-34 「Rule: New Rule」ダイアログ

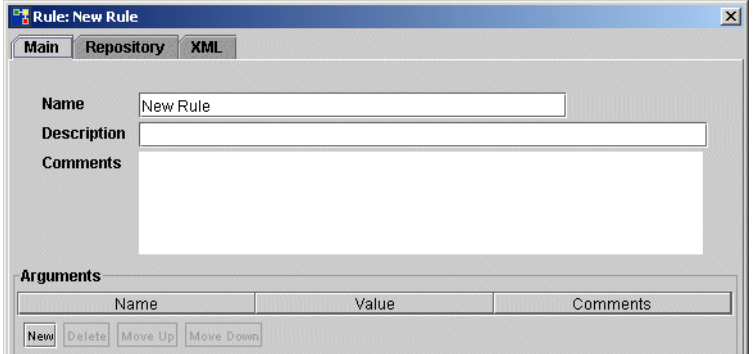

2. 新しい規則の次のパラメータを指定します。

- 「Name」 規則の名前を入力します。この名前は Identity Manager のインタ フェースに表示されます。
- o 「Description」(省略可能) 規則の目的を説明するテキストを入力します。
- 「Comments」 <Comment> 要素を使用して、規則の本体に挿入されるテキストを 入力します。
- 3. 新しい規則に引数を追加するには、「New」をクリックします。
- 4. 「Argument: Null」ダイアログが表示されたら、「Name」、「Value」、および 「Comments」の各フィールドにテキストを入力して「OK」をクリックします。

このテキストは「Arguments」テーブルに表示され、<RuleArgument> 要素として 規則に挿入されます。

5. 終了したら、「OK」をクリックして変更を保存します。

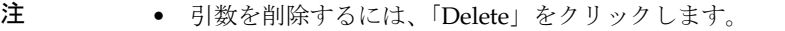

• 「Arguments」テーブル内での引数の位置を変更するには、「Move Up」 または「Move Down」をクリックします。

#### <span id="page-304-0"></span>規則要素の定義

関数、XPRESS 文、複数のデータ型のうちの 1 つを、規則を構成する XML 要素にする ことができます。次に示す BPE の「Rule Element」ダイアログを使用して、規則要素 を作成または編集できます。

- 「Argument」ダイアログ 引数の特性を表示または定義します。
- 「Element」ダイアログ 選択した要素を表示または定義します。
- 「Object Access」ダイアログ オブジェクトの操作や、オブジェクトを操作する Java メソッドの呼び出しを行います。
- 「Diagnostics」ダイアログ JavaScript、トレース、出力、ブレークポイントのデ バッグまたは検証を行います。

以降の節では、これらの各ダイアログについて詳しい情報を示します。

注 規則の構造の詳細は、13[ページの「規則構文について」を](#page-34-0)参照してくださ い。

#### 「*Argument*」ダイアログ

「Argument」ダイアログを使用して、規則要素にアクセスしたり、規則要素を定義し たりできます。

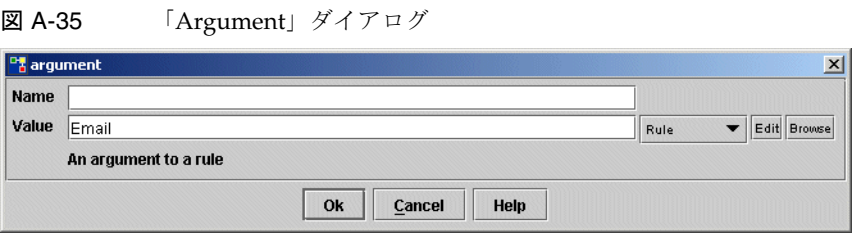

「Argument」ダイアログを開くには、次のいずれかの方法を使用します。

- ツリービュー区画で規則名をダブルクリックして「Rule」ダイアログを開き、 「Main」タブで引数名をダブルクリックします。
- 「Rule source」区画 (グラフィカルビューのみ)内で右クリックし、「New」> 「Rule」>「Argument」の順に選択します。
- 「Rule source」区画 (グラフィカルビューのみ)で、引数ノードをダブルクリック します。

図 A-36 引数ノードのダブルクリック

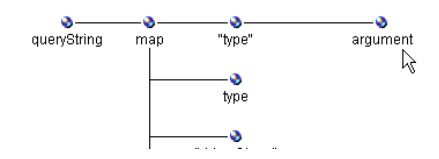

「Argument」ダイアログには、次の基本オプションがあります。

- 「Name」 引数の名前を指定します。このダイアログで名前を変更できます。
- 「Value」 選択した引数の名前を指定します。
- 「Comments」 省略可能なコメントを指定します。

これらのオプションに加えて、表示または編集対象の要素のタイプによっては、その 他のフィールドが「Argument」ダイアログに表示される場合があります。

たとえば、メソッド要素を表示している場合、クエリーメソッドに対して表示される もの類似した、次のような「Argument」ダイアログが表示されます。

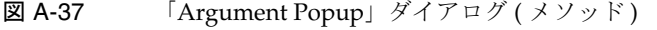

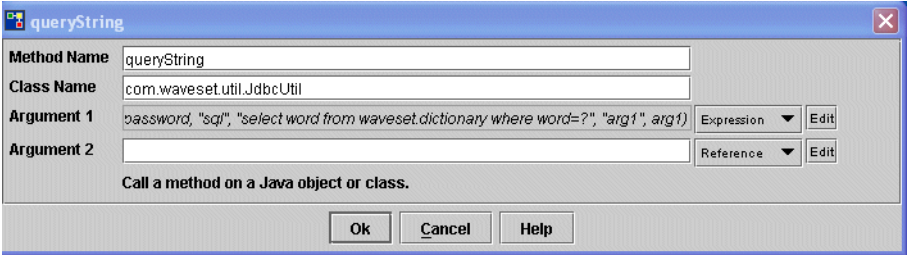

引数のデータ型を変更するには、「Change Type」ボタンをクリックして「Select Type」ダイアログを表示します。

図 A-38 「Select Type」ダイアログ

| <sup>o</sup> f Select Type |
|----------------------------|
| Available Types            |
| String                     |
| Reference                  |
| Rule                       |
| List                       |
| Expression                 |
| Map                        |
| Integer                    |
| Boolean                    |
| Οk<br>Cancel               |

次の表に、有効な引数の型の一覧を示します。

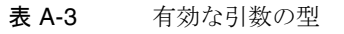

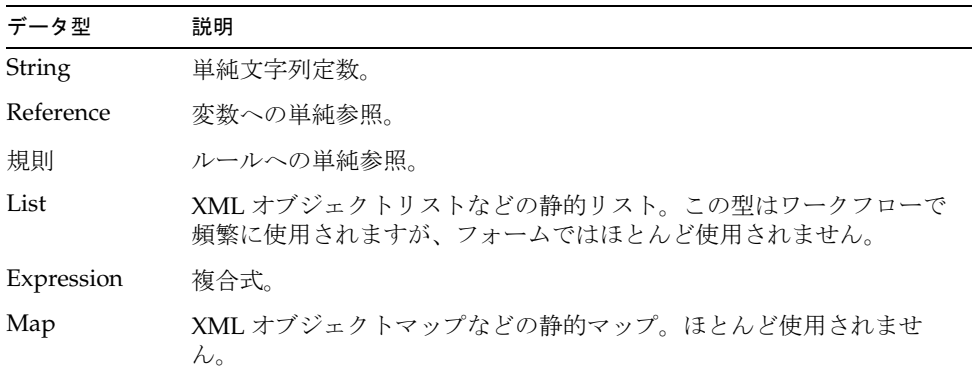

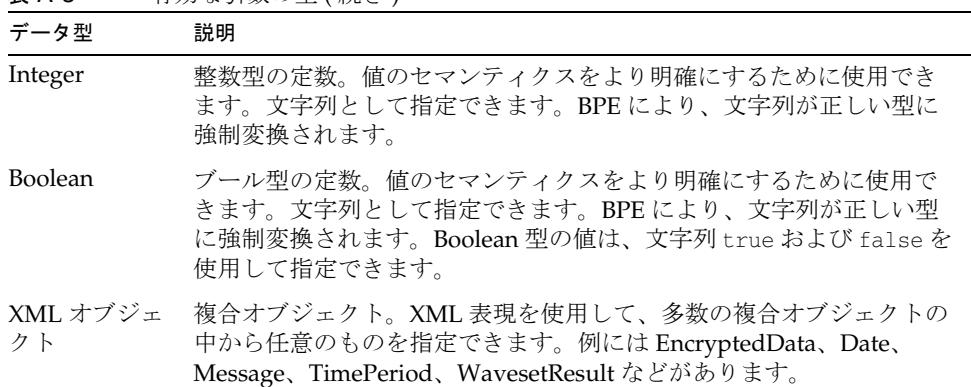

#### 表 A-3 有効な引数の型 ( 続き )

### 「*Element*」ダイアログ

「Element」ダイアログには、引数の名前と値が表示されます。

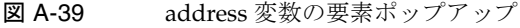

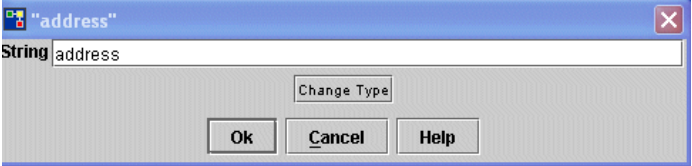

( グラフィカルビューのみ ) 「Rule source」区画から「Element」ダイアログを表示す るには、次のいずれかの手順に従います。

- 要素アイコンをダブルクリックする
- 要素アイコンを右クリックし、操作メニューから「Edit」を選択する

引数名をクリックしてダイアログを開く場合、引数のデータ型およびスタイル(「simple」 または「calculated」) を変更できます。

さまざまなタイプの要素を定義できます ( 表 [A-4](#page-308-0) を参照 )。要素のデータ型を変更する には、「Change Type」ボタンをクリックします。「Select Type」ポップアップが開き、 選択した規則の要素に割り当てることのできるデータ型の一覧が表示されます。

新しい要素を作成するには、グラフィカルビューで右クリックし、メニューから 「New」を選択し、<element\_type>を選択します。このメニューに表示される要素タ イプは、XPRESS 関数のカテゴリを表します。

<span id="page-308-0"></span>表 A-4 XPRESS 関数カテゴリを表す要素タイプ

| メニューオプション            | XPRESS 関数 / 呼び出し可能な追加操作                                                                                                    |
|----------------------|----------------------------------------------------------------------------------------------------|
| Values               | string, integer, list, map, message, null                                                                                                    |
| Logical              | if, eq, neq, gt, lt, gte, lte, and, or, not, cmp, ncmp,<br>isnull, notnull, isTrue, isFalse                                                         |
| String               | concat, substr, upcase, downcase, indexOf, match, length,<br>split, trim, ltrim, rtrim, ztrim, pad                                                  |
| Lists                | list, map, get, set, append, appendAll, contains,<br>containsAny, containsAll, insert, remove, removeAll,<br>filterdup, filternull, length, indexOf |
| Variables            | 変数を定義する<br>$\bullet$                                                                                                    |
|                      | 参照を作成する<br>$\bullet$                                                                                                    |
|                      | 変数またはオブジェクトの属性に値を代入する                                                                                                    |
| Math                 | add, sub, mult, div, mod                                                                                                    |
| Control              | switch, case, break, while, dolist, block                                                                                                    |
| 規則                   | 新しい規則を作成する                                                                                                    |
|                      | ● 引数を作成する                                                                                                    |
| Other                | その他のオプションを表示する:                                                                                                    |
| (functions, object   | 関数には関数の定義、引数の定義、関数の呼び出しが含まれる<br>$\bullet$                                                                                                    |
| access, diagnostics) | オブジェクトアクセスには new、invoke、getobject、get、お<br>よび set の各関数が含まれる                                                                                         |
|                      | 診断には、JavaScript の作成または呼び出し、トレース、出力、<br>およびブレークポイント関数のためのオプションが含まれる                                                                                  |

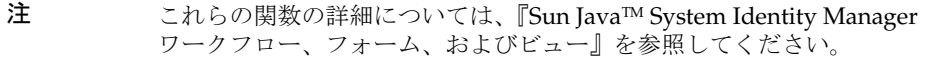

BPE セッションで最近作成された要素タイプには、操作メニューの「Recent」オプ ションからもアクセスできます。

次の図では、「New」>「Strings」>「concat」の順に選択したときに表示されるウィ ンドウを示します。

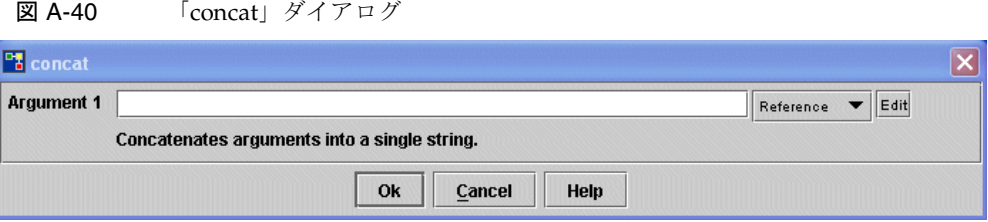

### 「*Object Access*」ダイアログ

「Object Access」ダイアログを使用して、オブジェクトの操作や、オブジェクトを操 作する Java メソッドの呼び出しを実行できます。

「Object Access」ダイアログを開くには、グラフィカル表示内で任意の場所を右ク リックし、ポップアップメニューから「New」>「Other」>「Object Access」の順に 選択し、操作オプションを選択します。

操作オプションとしては、表 [A-5](#page-309-0) で説明されているオプションのいずれかを選択でき ます。

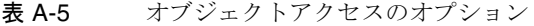

<span id="page-309-0"></span>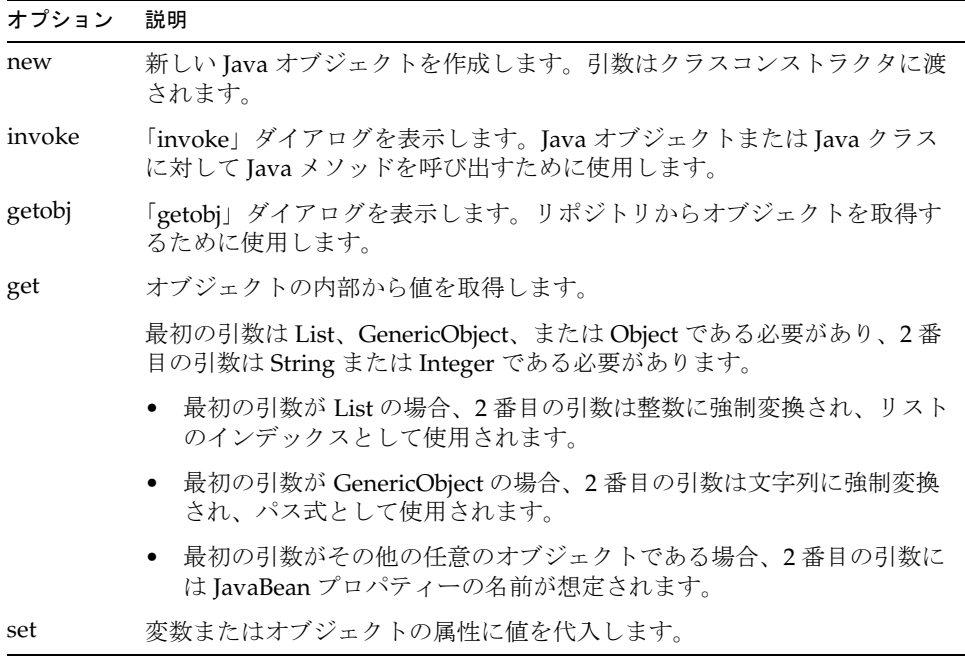

オブジェクトを作成するには、右クリックして操作メニューを表示し、「New」> 「Other」>「Object Access」>「new」の順に選択します。

図 A-41 「new」ダイアログ

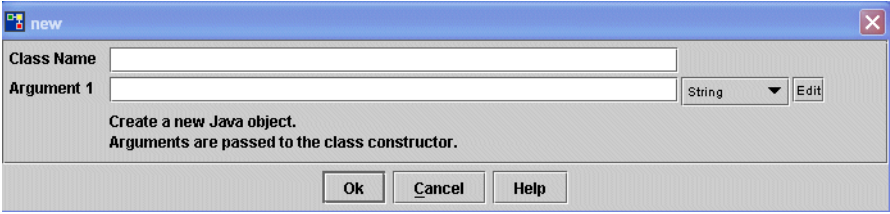

### 要素詳細の編集

「Argument」ダイアログから、変数の値を定義できます。「Value」フィールドを使用 して、単純文字列値を変数の初期値として入力します。代わりに、(Expression や Rule などの ) 値の型を選択してから、「Edit」をクリックして値を入力する方法もあり ます。

図 [A-42](#page-310-0) は、ref 文の変数ウィンドウを示します。

<span id="page-310-0"></span>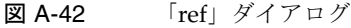

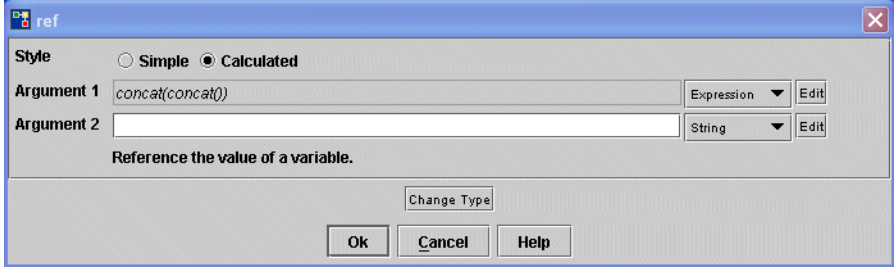

引数のタイプ ( 単純または複合 ) を指定できます。値が文字列型、ブール型、整数型 などであり、テキストフィールドに引数の値を入力できる場合は「simple」を選択し ます。追加のポップアップが必要なリスト、XML オブジェクト、その他の式などを 扱っている場合は、「calculated」を選択します。

## 「*Diagnostics*」ダイアログ

「Diagnostics」ダイアログを使用して、次の要素のデバッグまたは検証を実行できま す。

• JavaScript

- トレース
- 出力
- ブレークポイント

「Diagnostics」ダイアログにアクセスするには、右区画内で操作メニューから「New」 >「Other」>「Diagnostics」>「trace」の順に選択します。表 [A-6](#page-311-1) で説明されている オプションを選択して、その項目をデバッグします。

<span id="page-311-1"></span>表 A-6 トレースオプション

| オプション      | 説明                                                                                                    |
|------------|----------------------------------------------------------------------------------------------------|
| JavaScript | 独自の JavaScript を入力できる「Script」ダイアログを表示します。                                                                                                    |
| トレース       | XPRESS 関数 <trace> を規則に挿入します。この関数は、この規則の評価<br/>時に XPRESSトレースを有効または無効にします。トレースを有効にする<br/>場合は true に、無効にする場合は false (または単に null) に設定します。</trace> |
| print      | tan 引数の名前を入力できる「Print」ダイアログを表示します。この関数<br>は、任意の数の式を含み、最後の式の結果を返す点で、block 関数に似て<br>います。                                                        |
|            | 「Argument」フィールドに引数名を入力し、フィールドの隣にあるメ<br>ニューから型を選択します。デフォルトは String です。                                                                         |
| breakpoint | 「Breakpoint」ポップアップを表示します。OK」をクリックしてデバッグ                                                                                                    |

# ブレークポイントを設定します。

# 規則の編集

規則をカスタマイズする場合、変更を保存および検証して、規則が正確かつ予測どお りに完了することを確認する必要があります。保存したあとで、変更した規則を Identity Manager で使用するためにインポートします。

この節では、次の手順を説明します。

- [規則のロード](#page-311-0)
- [変更の保存](#page-280-0)
- [ワークフローリビジョンの検証](#page-279-0)

# <span id="page-311-0"></span>規則のロード

BPE で規則をロードするには、次の手順に従います。

1. メニューバーから「File」>「Open Repository Object」の順に選択します。

2. 表示された「Login」ダイアログで入力を求められたら、Identity Manager Configurator のユーザー名とパスワードを入力して「Login」をクリックします。

次の項目が表示されます。

- ❍ ワークフロープロセス
- ❍ ワークフローサブプロセス
- ❍ フォーム
- ❍ 規則
- ❍ 電子メールテンプレート
- ❍ ライブラリ
- ❍ 汎用オブジェクト
- ❍ 設定オブジェクト

- 3. 「Rule」ノードを展開して、すべての既存の規則を表示します。
- 4. ロードする規則を選択して「OK」をクリックします。
	- 注 規則をはじめてロードする場合、右区画に表示される規則コンポーネ ントの表示が正しくない場合があります。右区画内で右クリックして 「Layout」を選択すると、図が再表示されます。

### 変更の保存

規則への変更を保存してリポジトリにチェックインするには、メニューバーから 「File」>「Save in Repository」の順に選択します。

注 「File」>「Save As File」の順に選択して、規則を XML テキストファイル として保存することもできます。ファイルへの保存は *Filename*.xml の形式 で行います。

注 表示される項目は、Identity Manager の実装によって異なる場合があ ります。

# 変更の検証

カスタマイズプロセスの各段階で、規則への変更を検証できます。

- 「Rule source」区画で「Validate」ボタンをクリックすると、現在の引数のセット を使用して規則を検証できます。
- XML 表示値を操作している場合は、引数の追加またはカスタマイズ時に 「Validate」をクリックすると、ルールへの個々の変更を検証できます。
- 変更を行なったあとに、ツリービューで規則を選択し、「Tools」>「Validate」の 順に選択してテストを実行します。

BPE では、規則のステータスを示す検証メッセージが表示されます。

- 警告インジケータ ( 黄色のドット ) プロセスの操作は有効だが、構文スタイルが 最適ではないことを示します。
- エラーインジケータ ( 赤のドット ) プロセスが正常に実行されないことを示しま す。プロセスの操作を修正する必要があります。

# 規則ライブラリ

規則ライブラリは、密接に関係する規則を、Identity Manager リポジトリ内の 1 つの オブジェクトに整理するための便利な手段として機能します。ライブラリを使用する と、リポジトリ内のオブジェクト数が削減され、フォームやワークフローの設計者は 有用な規則を簡単に特定して呼び出せるようになるため、規則の保守が容易になりま す。

規則ライブラリは、XML の 設定オブジェクトとして定義されます。設定オブジェク トには、1 つ以上の規則オブジェクトを含む、ライブラリオブジェクトが含まれます。 [コード例](#page-313-0) A-1 は、2 つの異なるアカウント ID 生成規則を含むライブラリを示します。

<span id="page-313-0"></span>コード例 A-1 2つのアカウント ID 生成規則を含むライブラリ

```
<Configuration name='Account ID Rules'>
  <Extension>
     <Library>
        <Rule name='First Initial Last'>
           <expression>
              <concat>
                 <substr> 
                    <ref>firstname</ref> 
                    <i>o

                 </substr>
                 <ref>lastname</ref>
              </concat>
           </expression>
```
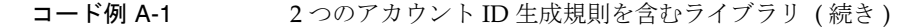

```
</Rule>
         <Rule name='First Dot Last'>
            <expression>
               <concat>
                  <ref>firstname</ref>
                  <s>.</s>
                  <ref>lastname</ref>
               </concat>
            </expression>
         </Rule>
      </Library>
   </Extension>
</Configuration>
```
ライブラリ内の規則は、XPRESS の <rule> 式を使用して参照します。name 属性の値 は、ライブラリを含む設定オブジェクトの名前と、ライブラリ内部での規則の名前を コロンで連結した形式です。

たとえば次の式は、Account ID Rules という名前のライブラリに含まれる、First Dot Last という名前の規則を呼び出します。

<rule name='Account ID Rules:First Dot Last'/>

# 表示またはカスタマイズするライブラリの選択

表示または編集する規則ライブラリを選択するには、次の手順に従います。

1. ビジネスプロセスエディタで、「File」>「Open Repository Object」の順に選択し ます。

BPE では、規則ライブラリは次のアイコン Fre で表されます。

- 2. ツリービューで規則ライブラリオブジェクトを選択して「Edit」を選択します。
- 3. 右側の編集区画内で右クリックしてから、「XML」タブを選択します。

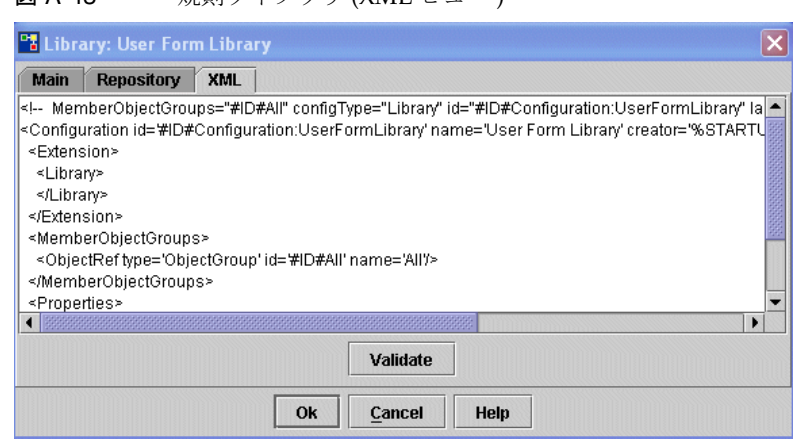

これで、規則ライブラリの XML を編集できます。

図 Δ-43 相則ライブラリ (XML ビュー)

# 既存のライブラリオブジェクトへの規則の追加

規則ライブラリをチェックアウトしたあとで、<Library> 要素の内部のどこかに <Rule> 要素を挿入することにより、新しい規則を追加できます。ライブラリ内部での 規則の位置は重要ではありません。

# ワークフロープロセスのカスタマイズ

ここでは、「Email Notification」の例を使用して、ワークフロープロセスをカスタマ イズするために実行する手順全体を説明します。具体的には、次のことを行います。

- 1. カスタムの Identity Manager 電子メールテンプレートを作成します。
- 2. Identity Manager の「Create User」ワークフロープロセスをカスタマイズして、 新しいテンプレートを使用し、会社の新しいユーザーに歓迎の電子メールを送信 します。

注 · この例で示す画面例は、プロセスを読み込むときのものとは多少異な る場合があります。結果として、コンポーネントの位置が違っていた り、プロセスの操作の一部が省略されていたりする場合がありますが、 この例の目的にとって重要な違いではありません。

• 多くのタスクはツリービューまたはダイアグラムビューから実行でき ますが、この例では主に BPE のツリービューを使用します。

# ステップ 1: カスタム電子メールテンプレートの 作成

カスタム電子メールテンプレートを作成するには、次のようにして、既存の Identity Manager 電子メールテンプレートを開いて変更します。

- 1. BPE のメニューバーから、「File」>「Open Repository Object」>「Email Templates」の順に選択します。
- <span id="page-316-0"></span>2. 「selection」ダイアログ (図 [A-44](#page-316-0)) が表示されたら、「Account Creation Notification」テンプレートを選択して「OK」をクリックします。

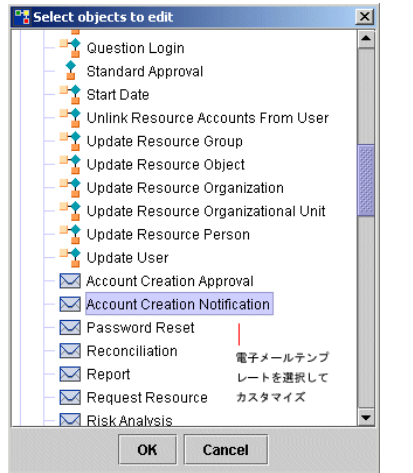

図 A-44 電子メールテンプレートの選択

- 3. 選択した電子メールテンプレートが BPE で表示されたら、テンプレート名を右ク リックし、ポップアップメニューから「Copy」を選択します。
- 4. もう一度右クリックして「Paste」を選択します。

電子メールテンプレートのコピーがリストビューに表示されます。

ヒント 貼り付けを行うときは、マウスカーソルが項目を覆っていないことと、 どの項目も選択されていないことを確認してください。これらの条件 が満たされていない場合、貼り付け操作は無視されます。

5. リストビューで新しい電子メールテンプレートをダブルクリックして、テンプ レートを開きます。

6. 「Name」フィールドに「**User Creation Notification**」と入力して、テンプ レート名を変更します。

図 A-45 新しいテンプレートの名前変更

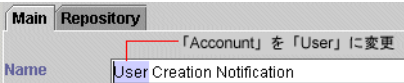

7. 新しく作成した「User Creation Notification」テンプレートで、「Subject」および 「Body」フィールドを必要に応じて変更します。

図 A-46 ユーザー作成通知電子メールテンプレートのカスタマイズ

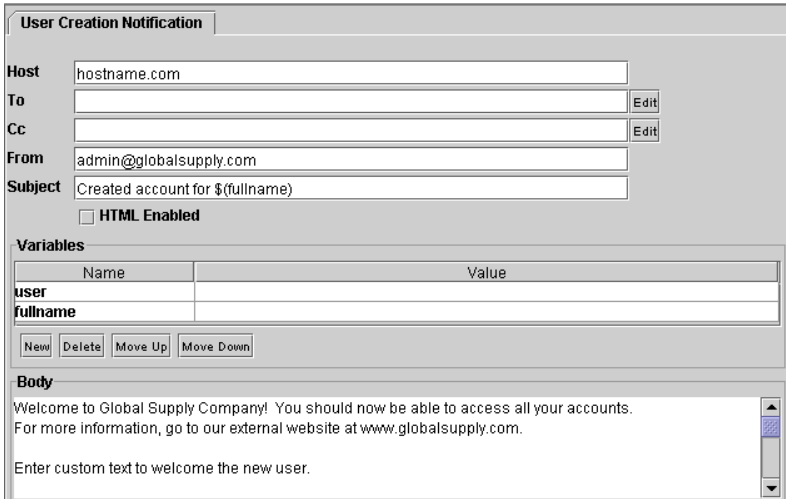

Identity Manager アカウントまたは電子メールアドレスのコンマ区切りのリスト を、「Cc」フィールドに追加することもできます。

- 8. 完了したら、「OK」をクリックします。
- 9. テンプレートを保存してリポジトリにチェックインするには、メニューバーから 「File」>「Save in Repository」の順に選択します。

これで、「Create User」ワークフロープロセスを変更する準備ができました。次の手 順に進みます。

# ステップ 2: ワークフロープロセスのカスタマイズ

次の手順に従って、新しい電子メールテンプレートを使用するように「Create User」 ワークフロープロセスを変更します。

1. BPE で「File」>「Open Repository Object」>「Workflow Processes」の順に選択 して、ワークフロープロセスをロードします。

編集可能な Identity Manager オブジェクトを含むダイアログが表示されます。

2. 「Create User」ワークフロープロセスを選択して「**OK**」をクリックします。

図 A-47 ワークフロープロセスのロード

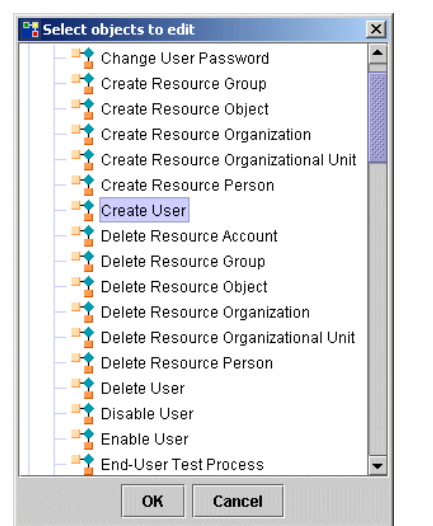

「Create User」ワークフローが表示されます。

3. ツリービューで、「Create User」プロセスを右クリックし、ポップアップメ ニューから「New」>「Activity」の順に選択します。

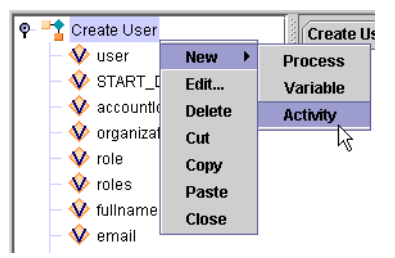

図 A-48 アクティビティーの作成と命名

ツリービュー内のアクティビティーリストの一番下に、activity1 という名前の 新しいアクティビティーが表示されます。

- 4. activity1 をダブルクリックして「Activity」ダイアログを開きます。
- 5. 「Name」フィールドに「**Email User**」と入力して、アクティビティー名を変更 します。

デフォルトの「Create User」ワークフローでは、アカウントが作成されたことを アカウント要求者に通知するステップ (Notify) は端まで直接遷移します。

新しいステップをワークフローに含めるには、この遷移を削除し、新しい遷移 (Notify と Email User の間、および Email User から端へ ) を作成し、プロセスが 終了する前に新しいユーザーに電子メールを送信する必要があります。

- 6. 「Notify」を右クリックして「Edit」を選択します。
- 7. 「Activity」ダイアログの「Transitions」領域で、端を選択して「Delete」をク リックすることにより、その遷移を削除します。
- 8. 「Transitions」領域で、「New」をクリックして遷移を追加します。

9. 「Transitions」ダイアログが表示されたら、リストから「Email User」を選択して 「Done」をクリックします。

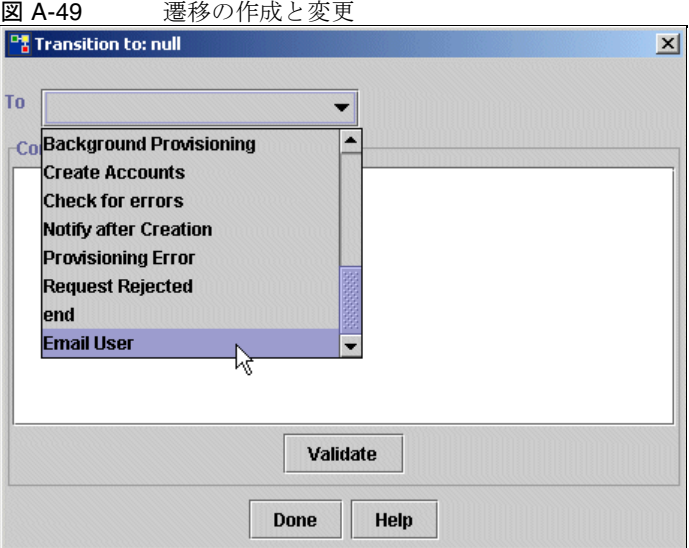

- 10. BPE のツリービューで「Email User」を右クリックし、「New」>「Transitions」 の順に選択して遷移を作成し、「Transitions」ダイアログを開きます。
- 11. 端を選択して「OK」をクリックします。
- 12. 次に、新しい「Email User」アクティビティーに対して、電子メール操作とその 受信者を定義する操作を作成する必要があります。ツリービューで「Email User」 を右クリックし、「New」>「Action」を選択して「Action」ダイアログを開きま す。
- 13.「Type」オプションで「Application」ボタンを選択します。
- 14.「Name」フィールドに、新しい操作の名前を入力します。

15.「Application」メニューから「**email**」を選択します。

図 A-50 撮作の作成

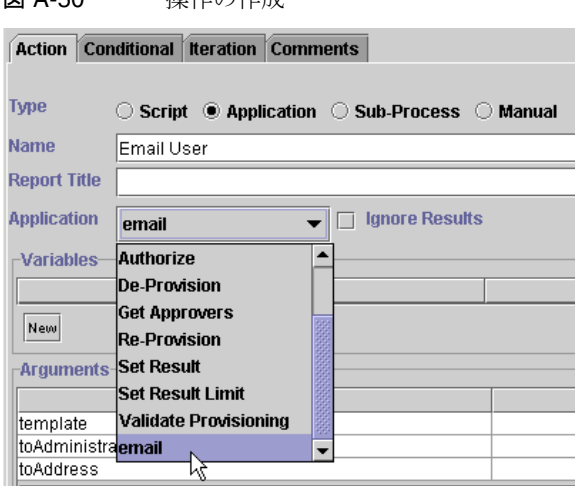

- 16.「Argument」テーブルに新しい選択が表示されます。次の情報を入力します。
	- ❍ **template**: 新しいテンプレート名「**User Creation Notification**」を入力し ます。
	- ❍ **toAddress**: ユーザーの **\$(user.waveset.email)** 変数を入力します。
- 17. **New**」をクリックして、引数をテーブルに追加します。引数に **accountId** とい う名前を付け、この引数の値として「**\$(accountId)**」と入力します。

図 A-51 操作の作成

| Name            | Value                      |  |
|-----------------|----------------------------|--|
| laccountid      | \$(accountid)              |  |
| type            | email                      |  |
| template)       | User Creation Notification |  |
| toAdministrator |                            |  |
| ltoAddress      | \$(email)                  |  |

- 18. 完了したら、「OK」をクリックします。
- 19. BPE のメニューバーから「File」>「Save in Repository」の順に選択して、プロセ スを保存し、リポジトリに再びチェックインします。

保存したあとは、Identity Manager を使用してユーザーを作成することにより、新し いプロセスをテストできます。簡潔にするため、ここでは新しいユーザーの承認者ま たはリソースを選択しません。ユーザーの作成時に新しい歓迎メッセージの到着を確 認できるように、自分の電子メールアドレス、または自分が確認できる電子メールア ドレスを使用します。

# ワークフロー、フォーム、規則のデバッグ

BPE には、ワークフロー、規則、フォーム用のグラフィカルデバッガが含まれていま す。BPE のデバッガを使用して、ブレークポイントを視覚的に設定したり、ワークフ ローまたはフォームをブレークポイントまで実行したり、プロセス実行を停止して変 数を検証したりできます。

手続き型プログラミング言語のコードデバッガを使用した経験があれば、この節で使 用されている用語の理解は難しくありません。

ビュー、ワークフロー、フォームの詳細については、『Sun JavaTM System Identity Manager ワークフロー、フォーム、およびビュー』のそれぞれの該当する章を参照し てください。

この節では、BPE のデバッガの使用方法を説明します。説明する内容は次のとおりで す。

- [使用にあたっての推奨事項](#page-323-0)
- [デバッガのメインウィンドウの使用](#page-324-0)
- [実行プロセスのステップスルー](#page-331-0)
- [はじめに](#page-332-0)
- [ワークフローのデバッグ](#page-338-0)
- [フォームのデバッグ](#page-356-0)

# <span id="page-323-0"></span>使用にあたっての推奨事項

BPE のデバッガは、次の条件に当てはまる場合にのみ使用してください。

- 開発環境またはテスト環境で使用する。本稼働環境ではデバッガを使用しないで ください。ブレークポイントの設定はグローバル設定であるため、ブレークポイ ントに到達した時点で着信要求スレッドが中断されます。
- デバッガ実行権限をユーザーに割り当てる ( この権限は Waveset Administrator 機 能の一部として付与される )。デバッガでは、スレッドを中断させることができま すが、これによってほかのユーザーがシステムからロックアウトされる可能性が あります。また、ほかのユーザーのセッションの変数を表示できますが、この変 数に重要なデータが含まれている可能性があります。この権限を悪用すると多大 な影響があることを考慮して、権限を割り当てるときには十分に注意してくださ い。
- ユーザーにはアプリケーションサーバーの非公開コピーを割り当てる。2 人の ユーザーが同じアプリケーションサーバー上で開発を行なっており、一方のユー ザーがデバッガをそのサーバーに接続した場合、デバッガのブレークポイントに 到達すると、そのサーバーを使用中のもう一方のユーザーがロックアウトされま す。

クラスタの使用は、BPE デバッガとの組み合わせではサポートされていません。

### テスト環境の外部でのデバッガの実行

デバッグが必要な問題が本稼働環境に見つかった場合は、その問題をテスト環境で再 現してデバッグしてください。デバッガでブレークポイントを設定すると、大量のト ラフィックが発生している本稼働環境内のアプリケーションサーバーを短時間のうち に停止させる可能性があります。また、ブレークポイントを設定する位置によっては、 ユーザーがシステムの利用をブロックされる可能性があります。

独立したテスト環境でデバッグを実行できない場合は、次の手順に従います。

- 1. クラスタ内のノードのうちの 1 つをオフラインにすることにより、すべての有効 なトラフィックをクラスタのサブセットに振り分けます ( 以後、このタスクの説 明では、このノードを server-a とする )。
- 2. BPE を使用して、システム設定オブジェクトを編集します。 SystemConfiguration serverSettings.server-a.debugger.enabled プロパ ティーを true に設定します。

BPE でのシステム設定オブジェクトへのアクセス方法の詳細については、[312](#page-333-0) ページの「ステップ 2: [システム設定オブジェクトの編集」](#page-333-0)を参照してください。

- 3. server-a を再起動し、システム設定オブジェクトのプロパティー設定の変更を有 効にします。
- 4. 「Tools」>「Debugger」の順に選択して、デバッガを起動します。
5. 新しいワークスペースを作成します。このワークスペースで、デバッガ接続は次 の URL を使用します。

server-a:<port>

デバッグが完了したら、次の手順に従います。

- 6. serverSettings.server-a.debugger.enabled を false に設定し、server-a を再起 動して、稼働中の本稼働環境にデバッガが接続しないようにします。
- 7. server-a をオンラインのクラスタに再統合します。

# デバッガの無効化

本稼働環境では、誰かが誤ってデバッガをアプリケーションサーバーに接続すること を防ぐために、serverSettings.server-a.debugger.enabled プロパティーを無効に する必要があります。

デバッガを無効にするには、システム設定オブジェクトの serverSettings.<server>.debugger.enabled プロパティーを false に設定します。

# デバッガのメインウィンドウの使用

デバッガのメインウィンドウでは、選択したオブジェクトの XML が表示され、その オブジェクトの実行についての情報が提供されます。このウィンドウから、次の操作 を実行できます。

- デバッグプロセスの開始と停止
- プロセス実行のナビゲーション
- プロセス実行内での個別の停止ポイント(ブレークポイント)の設定。ブレークポ イントの詳細については、「Setting Breakpoints」を参照してください。

#### 図 A-52 BPE デバッガ : メインウィンドウ

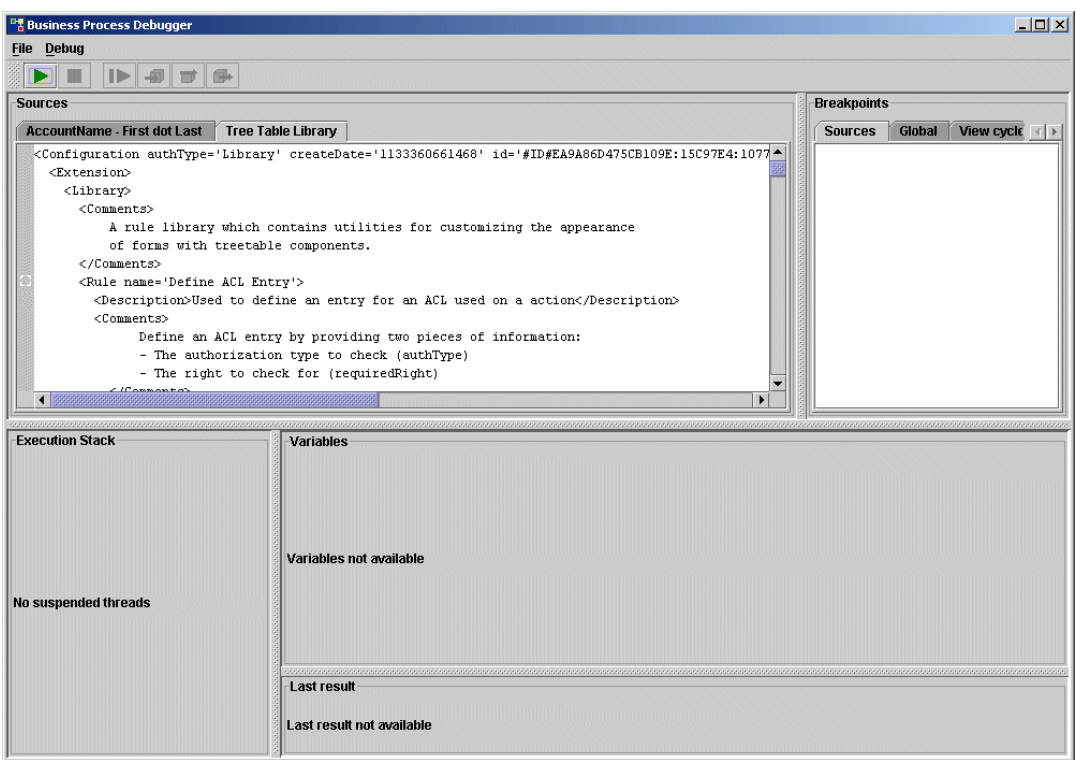

注 BPE のデバッガには、タスクを実行するための多数のキーボードショート カットが用意されています。ショートカットの一覧については、261 [ペー](#page-282-0) [ジの「キーボードショートカットの使用」を](#page-282-0)参照してください。

メインウィンドウには、以降で説明する次の領域が含まれています。

- [ソース領域](#page-326-0)
- [実行スタック](#page-326-1)
- 「[Variables](#page-327-0)」領域
- 「[Variables Not Available](#page-327-1)」領域
- 「[Last Result](#page-327-2)」領域
- 「[Last Result Not Available](#page-327-3)」領域
- [ブレークポイントの設定](#page-328-0)

# <span id="page-326-0"></span>ソース領域

**The Committee of the Committee** 

「Sources」領域には、選択したオブジェクトの未フィルタの XML が表示されます。

「XML」パネルの左余白には、ブレークポイントを設定できるコード内のポイントを 示す、一連のボックスが表示されます。<WFProcess...> タグのすぐ近くにあるボック スをクリックすると、ワークフローの開始位置にブレークポイントが設定されます。

```
図 A-53 BPE デバッガのメインウィンドウの「Source」パネル
```
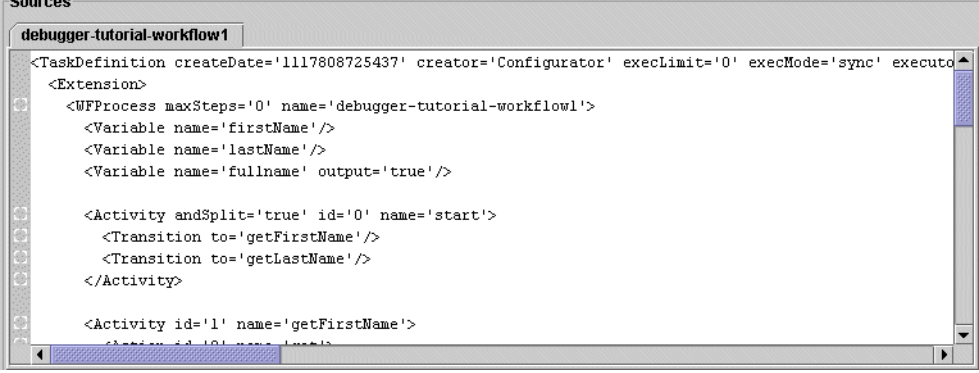

## <span id="page-326-1"></span>実行スタック

実行スタックは、選択したオブジェクト内のどの関数が実行中であるかを特定します。 この領域には、実行中の関数の名前と、その関数を呼び出した関数の名前が一覧表示 されます。

追加の関数が呼び出しチェーンに出現する場合、これらの関数は順番に一覧表示され ます。このリストは「スタックトレース」とも呼ばれ、プログラムのライフサイクル におけるこの時点での実行スタックの構造を表示します。

図 A-54 BPE デバッガのメインウィンドウの「Execution Stack」パネル

| <b>Execution Stack</b>                       |  |
|----------------------------------------------|--|
| ::: Thread [http8080-Processor4] (suspended) |  |
| <b>H</b> Checkin View (ProcessViewer)        |  |
| debugger-tutorial-workflow1 (debugger-t      |  |
|                                              |  |
|                                              |  |
|                                              |  |

# <span id="page-327-0"></span>「Variables」領域

「Variables」領域には、現在の実行のポイントで、現在スコープ内にあるすべての変 数が一覧表示されます。変数オブジェクト名をクリックすると、そのオブジェクトが 展開され、各変数の名前が表示されます。

図 A-55 BPE メインウィンドウの「Variables」パネル

| -Variables                                                                                                    |
|----------------------------------------------------------------------------------------------------|
| Interactive: true<br>WF CASE OWNER: Configurator<br>WF_CASE_RESULT: com.waveset.object.WavesetResult@110fcd9<br>WF CONTEXT: com.waveset.workflow.WorkflowEngine@1e606a9<br>firstName: null.<br>fullname: null<br>lastName: null. |

### <span id="page-327-1"></span>「Variables Not Available」領域

「Variables Not Available」領域は、デバッグがアクティブでない場合、または選択し たスタックフレームが現在のスタックフレームでない場合に表示されます。

# <span id="page-327-2"></span>「Last Result」領域

現在の要素が XPRESS の終了タグである場合、「Last Result」領域にはその評価の結果 が表示されます。これは、最後の値が意味を持つ、その他のタグにも適用されます。 たとえば、<Argument> のワークフローへのサブプロセスが評価される過程で、この領 域にはその引数の値が表示されます。この領域は、デバッグが現在進行中でない場合 は使用できません。

図 A-56 BPE デバッガのメインウィンドウの「Last Result」パネル

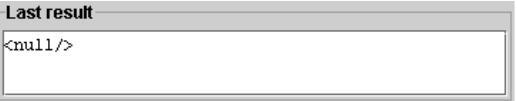

### <span id="page-327-3"></span>「Last Result Not Available」領域

「Last Result Not Available」領域は、デバッグがアクティブでない場合に表示されま す。

# <span id="page-328-0"></span>ブレークポイントの設定

「Breakpoint」は、特定のコード行を実行する前に、オブジェクトの実行を停止するた めにデバッガが使用するコマンドです。Identity Manager のデバッガでは、コードの ブレークポイントは、フォームまたはワークフローの起動された場所に関係なく適用 されます。

ほとんどのデバッガではソース上の位置にしかブレークポイントを設定できませんが、 BPE のデバッガでは、「Refresh view」などの概念的な実行ポイントにもブレークポイ ントを設定できます。この場合、デバッガは「Refresh view」操作が発生した時点で 中断します。その後、更新ビューにステップインし、処理が進行中の配下のフォーム を確認できます。

ブレークポイントの設定はグローバル設定です。つまり、ブレークポイントを設定す ると、指定されたブレークポイントに到達した時点で着信要求スレッドが中断します。 これは、どのユーザーが要求を行なっているかに関係なく発生します。

#### ブレークポイントの設定

ソースの全ブレークポイントの要約を表示するには、「Sources」タブをクリックしま す。「Breakpoints」区画に、ソースの全ブレークポイントが一覧表示されます。ブ レークポイントをクリックすると、特定のブレークポイントに移動します。

#### ブレークポイントのタイプ

「Breakpoints」領域には、次のタイプのブレークポイント設定があります。

- グローバルブレークポイント (「Global」タブ )
- よく使用するビューに関連付けられたブレークポイント (「View cycle」タブ )
- フォーム処理の段階に関連付けられたブレークポイント (「Form cycle」タブ )

指定されたタブをクリックすることにより、各タイプのブレークポイントにアクセス します。

- 次の方法でコードにブレークポイントを設定するには、「Global」タブを選択しま す。
	- ❍ 「All anonymous breakpoints」: 匿名ソース上にブレークポイントを設定します。
	- ❍ 「All named breakpoints」: ステップオーバーおよびステップアウト処理をステッ プイン処理に変えます。

ブレークポイントは、ステップオーバーおよびステップアウト機能よりも優 先されます。その結果、この設定を有効にした場合、実質的にはステップ オーバーおよびステップアウト処理をステップイン処理に変えたことになり ます。一般的な用途では、「All named breakpoints」は、特定のページがどの

フォームまたはワークフローを使用するかが不明な場合に設定します。この 設定を有効にする場合、デバッグプロセスでフォームまたはワークフローを 特定したあとでただちにこの設定を無効にしてください。そうしないと、す べての実行ポイントのステップスルーを強制されることになります。

❍ 両方の設定を有効にすると、デバッガがすべてのブレークポイントをチェックす る結果となります。

( 省略可能 ) グローバル設定を選択して「OK」をクリックします。

図 A-57 BPE デバッガの「Breakpoints」パネル:「Global」タブ

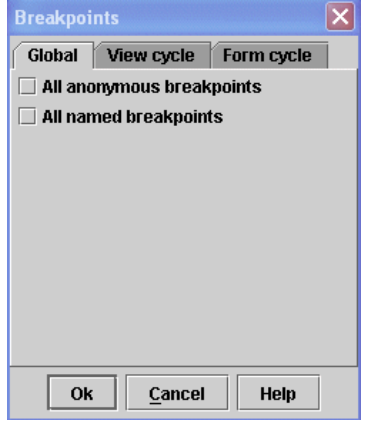

• プロセス実行中に発生するビュー処理に基づいて、コードにブレークポイントを 設定するには、「View cycle」タブを選択します。このダイアログには、最も頻繁 に呼び出されるビュー操作が一覧表示されます。一覧表示されたそれぞれの ビュー操作は、各ビューで使用可能です。

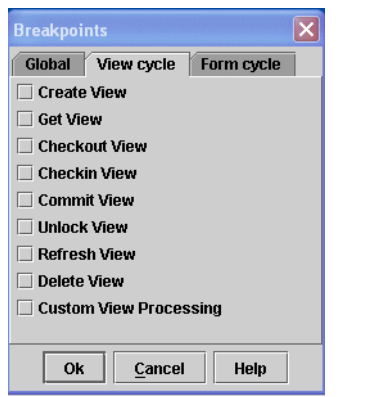

図 A-58 BPE デバッガの「Breakpoints」パネル:「View cycle」タブ

• フォーム処理の指定された段階に基づいて、コードにブレークポイントを設定す るには、「Form cycle」タブを選択します。フォーム処理の段階については、『Sun Java™ System Identity Manager ワークフロー、フォーム、およびビュー』を参照 してください。

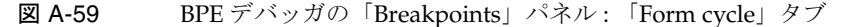

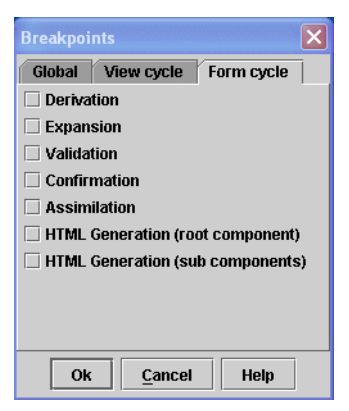

# 実行プロセスのステップスルー

ステップスルーとは、実行中のプロセスの関数を逐次、計画的に分析する処理のこと です。

### 用語

ステップイン、ステップオーバー、およびステップアウトは、言語の構造によって実 行順が暗黙的に決定される手続き型プログラミング言語のデバッガに由来する用語で す。ただし、Identity Manager のフォームおよびワークフローでは、コード内で要素 が出現する順序はその実行順に影響しません。

このため、これらの用語はビジネスプロセスエディタで使用するときには、多少異 なった意味を持ちます。

- ステップイン : 現在のスレッド上の次の実行ポイントに移動することを指します。 ステップインは必ず、デバッガの XML 表示でプロセス内を進むことのできる最 小の単位です。
- ステップオーバー: 現在の begin タグから現在の end タグまで、中間の要素で停 止することなく移動することを指します。ステップオーバーでは、start タグと end タグの間のほとんどすべての要素をスキップできます。ただし、現在の要素 の start タグと end タグの間に次の実行ポイントが出現しない場合、デバッグは そこで停止します。

たとえば、複数のアクティブな仮想スレッドを含むワークフローで、アクションの start タグにステップできますが、実行される次の要素は別のアクションです。こ の場合、プロセスは別のポイントで実行を停止します。そのため、重要な可能性が ある要素を誤ってスキップすることを回避できます。

● ステップアウト:実行スタックが現在よりも1少なくなるまで、増分的に移動す ることを指します。ステップオーバーに類似しています。次の実行ポイントが、 異なる親の実行スタックを持つ場合は、代わりにそこで停止します。

### 全般的なヒント

次に示すのは、実行プロセスのステップスルーを活用するために役立つヒントの一覧 です。

- デバッガでのステップインを、デバッグタスクのコンテキストで実現可能な範囲 で細かく設定します。これは、デバッグにとって重要な可能性がある要素を空過 するのを避けるために役立ちます。
- ステップ実行は、プログラムの実行順を変更しません。プログラムの実行順は、 デバッガを接続しない場合と同じです。目に見える実行部分をスキップ可能です ( ただし、それでも実行自体は行われる )。
- コード内でステップをできるだけ小さくしたい場合は、「step-into」をクリックし ます。

• 開始タグと終了タグの間で、内容に関して問題が発生しそうにないと思われると きは、「step-over」をクリックします。デバッガはこの要素をスキップしますが、 これらのタグ内のコードは引き続き実行されます。

表 [A-7](#page-332-0) は、BPE のデバッガによる、次のコードサンプルの処理方法のスナップショッ トを示します。

```
<\!\!A\!\!><B/< / A ><D/>(A、B、D は何らかの XML 要素 )
```
<span id="page-332-0"></span>表 A-7 デバッグプロセスの例

| 実行順                                                                                   | 結果                                                                                                  |
|---------------------------------------------------------------------------------------|----------------------------------------------------------------------------------------------------|
|                                                                                       | <a>、<b></b>、</a> 、 <d></d> < 「step-into」をクリックすると、デバッガはその実行順で行を強調表示します。                              |
|                                                                                       | 「step-over」をクリックすると、デバッガは <a>、</a> (B をスキップ )、 <d></d><br>を強調表示します。                                 |
| $\langle A \rangle$ , $\langle D/\rangle$ , $\langle B/\rangle$ , $\langle A \rangle$ | 「 <b>step-over</b> 」をクリックすると、 <a>、<d></d>、<b></b>、</a> の順でコード行が表<br>示されます(この場合、ステップオーバーはステップインと同じ)。 |

# はじめに

BPE には、ワークフロー、フォーム、および規則に対する、デバッガの使用方法につ いてのチュートリアルが含まれています。デバッガに付属する sample/debugger-tutorial.xml ファイルは、サンプルのワークフロー、規則、およ びフォームを含んでいます。この章では、これらのサンプルをチュートリアルに使用 します。

# ステップ 1: チュートリアルファイルのインポート

次のいずれかの方法で、チュートリアルファイルをインポートします。

- Identity Manager で、「Configure」 > 「Import Exchange File」の順に選択します。 「File to Upload」フィールドに「**sample/debugger-tutorial.xml**」と入力す るか、「Browse」をクリックしてこのファイルを選択します。
- コンソールから「**import -v sample/debugger-tutorial.xml**」と入力しま す。

ファイルが正常にインポートされたら、次のステップに進みます。

# ステップ 2: システム設定オブジェクトの編集

システム設定オブジェクトを編集するには、次の手順に従います。

- 1. BPE で、次の順に選択することにより、編集するシステム設定オブジェクトを開 きます。 「File」>「Open Repository Object」>「Generic Objects」>「System Configuration」
- 2. ツリービューで、serverSettings および default 属性を展開し、debugger を選択 します。
- 3. 「Attributes」パネルで、「Value」列をクリックしてデバッグを有効にします。
- 4. 「File」>「Save in Repository」の順に選択して、変更を保存します。
- 5. アプリケーションサーバーを再起動します。

**警告** 本稼働環境ではこのプロパティーを有効にしないでください。

# ステップ 3: デバッガの起動

アプリケーションサーバーの再起動が完了すると、「Tools」>「Debugger」の順に選 択して BPE デバッガを起動できるようになります。

# 例 : タブ付きユーザーフォームと更新ビューのデバッグ

ここでは、サンプルのデバッグ手順を通じて、フォームまたはワークフローの呼び出 し元の場所に関係なく、デバッガのブレークポイントがどのように適用されるかを示 します。

このサンプル手順は、次の各ステップで構成されます。

- 1. ブレークポイントの設定
- 2. 新規ユーザーの作成
- 3. 「Before Refresh View」結果の表示
- 4. 「After Refresh View」結果の表示
- 5. フォームのステップスルー
- 6. フォーム処理の完了

#### ブレークポイントの設定

ブレークポイントを設定するには、次の手順に従います。

1. 「Breakpoints」パネルの「View cycle」タブをクリックします。

2. 「Refresh view」をチェックします。これで、実行中にビューが更新されるたび に、デバッガでブレークポイントが実行されるようになります。

#### 新規ユーザーの作成

新規ユーザーを作成するには、次の手順に従います。

- 1. Identity Manager で、「Accounts」>「New」...「User」の順に選択します。
- 2. 名 ( 例 : 「**jean**」) と姓 ( 例 : 「**faux**」) を入力します。
- 3. 「ID」タブをクリックして、ビューの更新操作をトリガーします。

#### 「*Before Refresh View*」結果の表示

デバッガフレームに戻ります。このフレームはこの時点で、「Refresh view」に設定し たブレークポイントで中断した状態です。「Execution Stack」には「Before Refresh View」が表示されます。これは、更新操作が発生する直前のビューの状態を示しま す。「Variables」パネルには、更新される直前のビューが表示されます。

図 A-60 例 1: 「Before Refresh View」ブレークポイントでの中断のデバッグ

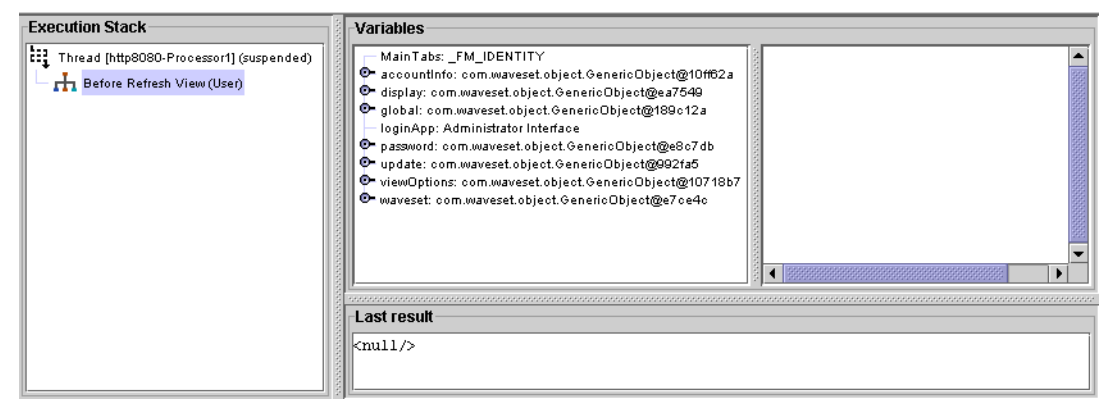

グローバルサブツリーを展開し、フォームで入力した firstname および firstname の 値を探します。fullname の値は、この時点では「null」です。

#### 「*After Refresh View*」結果の表示

「After Refresh View」の結果を表示する手順は、次のとおりです。

1. 「Continue」をクリックします。

「Execution Stack」には「After Refresh View」が一覧表示されます。ここには、 更新操作が発生した直後のビューの状態が表示されます。fullname の値はこの時 点では「**jean faux**」です。

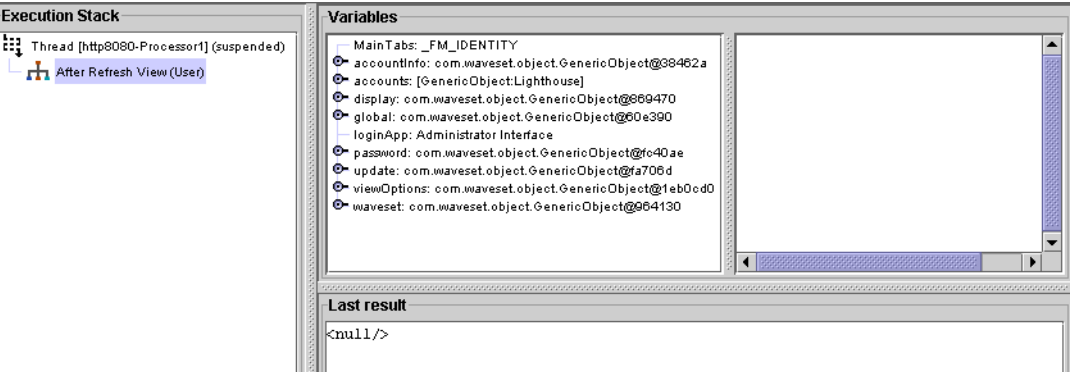

図 A-61 例 1: 「After Refresh View」ブレークポイントでの中断のデバッグ

2. 「Continue」をもう一度クリックします。

フォームの実行が再開されます。ブラウザウィンドウに戻ります。「Name」を 「**jean2**」に変更し、「ID」タブをもう一度クリックして、更新をもう一度トリ ガーします。

3. デバッガフレームに戻ります。

フォーム処理は「Before Refresh View」の箇所で中断されます。

# フォームのステップスルー

フォームをステップスルーするには、次の手順に従います。

1. 「step-into」をクリックして、実行内の姓名の展開部分を表示します。

デバッガに「Before Expansion」が表示されます。これは、フォームの変数が展 開されていないことを示します。

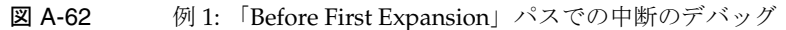

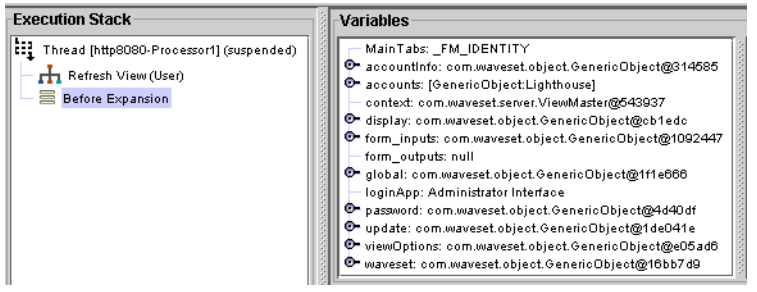

2. 「step-into」をもう一度クリックします。

デバッガに「Before Expansion, iteration=0」と表示されます。これは、最初 の「Expansion」パスの前にフォーム変数が出現することを示します。

3. 「step-into」をもう一度クリックします。

この時点で、デバッガは匿名ソース上にあります。匿名ソースは一時的に作成さ れるラッパーフォームであり、MissingFields フォームに関連します。

図 A-63 例 1: タブ付きユーザーフォームの開始時点へのステップイン

| <b>Sources</b><br><b>Anonymous</b><br><form name="Tabbed User Form"><br/><display class="HtmlPage"></display><br/><formref name="Tabbed User Form"></formref><br/></form> |                                                                                                    |
|----------------------------------------------------------------------------------------------------|----------------------------------------------------------------------------------------------------|
| <b>Execution Stack</b>                                                                                                    | <b>Variables</b>                                                                                                    |
| Thread [http8080-Processor1] (suspended)<br><b>H</b> Refresh View (User)<br>Expansion<br>≡<br>Expansion, iteration=0<br>를<br>Tabbed User Form (Anonymous, line: 1)        | MainTabs: FM IDENTITY<br>@ accountinfo: com.waveset.object.GenericObject@17834de<br>C accounts: [GenericObject:Lighthouse]<br>context: com.waveset.server.ViewMaster@543937<br>The display: com.waveset.object.GenericObject@d713fe<br>O form inputs: com.waveset.object.GenericObject@96e599<br>form outputs: null<br>O global: com.waveset.object.GenericObject@106b56a<br>loginApp: Administrator Interface<br>P password: com.waveset.object.GenericObject@1705316<br>O update: com.waveset.object.GenericObject@15ee9e3<br>O viewOptions: com.waveset.object.GenericObject@b27c38<br>O waveset: com.waveset.obiect.GenericObiect@1f94a1f |
|                                                                                                    | Last result<br>knu11/>                                                                                                    |

- 4. タブ付きユーザーフォームの先頭に達するまで、「step-into」をさらに 2 回クリッ クします。
- 5. 「<Field name='global.fullName'>」に達するまで「step-into」をクリックし続 けます ( 約 20 ~ 30 回のステップイン操作 )。
- 6. 15 回または </Field> 要素に達するまで「step-into」をクリックします。 ステップの間、</concat> タグの最後の結果は「**jean2 faux**」です。

form\_outputs の内容は「global.fullname: jean2 faux」です。

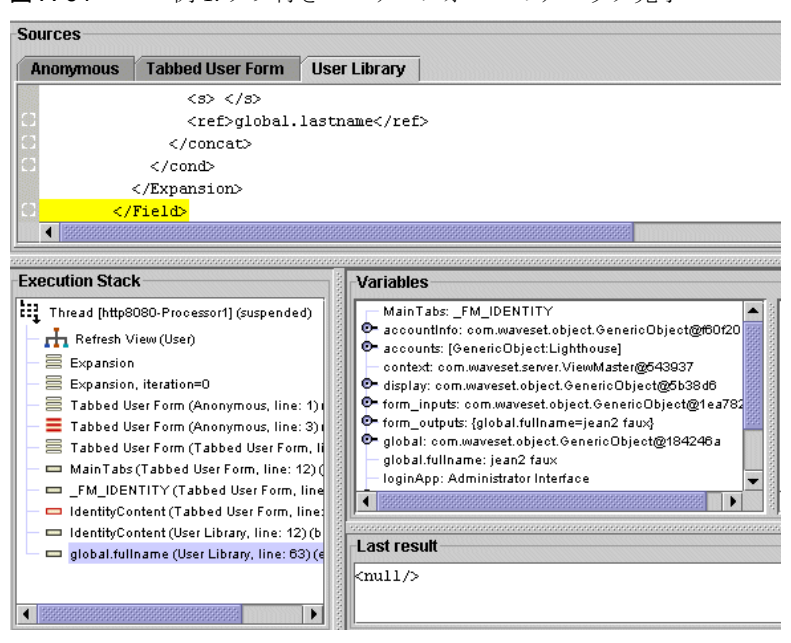

#### 図 A-64 例 1: タブ付きユーザーフォームのデバッグ完了

# フォーム処理の完了

フォーム処理を完了するには、次の手順に従います。

1. 「Step-out」を 7 回クリックします。

この時点で、スタックが示す内容は次のようになるはずです。

Refresh View (User) After Expansion

「Variables」パネルは、すべての展開が実行されたあとのフォーム変数の状態を 反映します。

2. 「Step-out」をもう一度クリックします。

これで、「After Refresh View」に到達しました。この時点で表示される変数は、 ビュー変数です。

3. グローバルサブツリーを展開します。

この時点で、fullname の値は「**jean2 faux**」です。

4. 「Continue」をクリックします。

# ワークフローのデバッグ

ここでは、ワークフローのデバッグに関する情報を示します。

#### ワークフロー実行モデル

ワークフローは単一の Java スレッドによって実行され、「Execution Stack」パネルで 単一の Java スレッドによって表されます。ただし、ワークフローの内部で、各アク ティビティーは個別の仮想スレッドになります。

ワークフロー実行の間、ワークフローエンジンは仮想スレッドのキューを循環的に処 理します。各仮想スレッドは、次の表で説明する状態のいずれかになります。

表 A-8 仮想スレッドの状態

| ワークフローアクティビ<br>ティーの状態 | 定義                                                                                                    |
|-----------------------|----------------------------------------------------------------------------------------------------|
| 準備完了                  | 遷移したばかりのアクティビティーを特定します。この状態はごく一時的であ<br>り、アクションは通常、準備完了と指定された直後に実行を開始します。                                                                                                    |
| 実行中                   | 現在実行中であるか、まだ実行されていない1つ以上のアクションを含むアク<br>ティビティーを特定します。                                                                                                    |
|                       | これは論理状態であり、Java スレッドがその時点でそのアクションを実行して<br>いることを意味しません。その時点で実行中のアクションは、デバッガで強調<br>表示されているアクションです。                                                                                                    |
| 保留中のアウトバウンド           | アクティビティー内のすべてのアクションが実行された直後のアクティビ<br>ティーを特定します。このようなアクティビティーは、保留中のアウトバウン<br>ド状態に移行します。この状態のアクションは、アウトバウンド遷移の発生を<br>待機します。OR 分岐の場合、アクションは1つの遷移が発生するまでこの状<br>態です。AND 分岐の場合、その条件が true と評価されるすべての遷移が発生<br>するまで、アクションはこの状態です。 |
| 非アクティブ                | すべての遷移が発生済みのアクティビティーを特定します。                                                                                                    |
| 保留中のインバウンド            | そのアクティビティーが AND 合流である仮想スレッドを特定します。これ<br>は、この仮想スレッドへの1回の遷移が発生したが、プロセスはまだほかの遷<br>移を待機していることを意味します。                                                                                                    |

すべての遷移が完了したあとで、ワークフロープロセスは実行を開始します。

## 例 1: ワークフローと規則をデバッグする

ここで示す例は、BPE デバッガおよび debugger-tutorial-workflow1 (Identity Manager に付属 ) で提供されるワークフローを使用して、サンプルのワークフローと 規則をデバッグする方法を示します。この例では、ワークフローのデバッグおよび規 則の実行で、ステップインおよびステップスルーする方法を示します。

この例では、次の手順を実行します。

- 1. プロセスの起動
- 2. 実行の開始
- 3. getFirstName スレッドのステップスルー
- 4. getlastname スレッドのステップインおよびステップオーバー
- 5. computefullname 処理のステップイン
- 6. 規則処理のステップスルー
- 7. ワークフロー処理の完了

# ステップ1: プロ*セスの起動*

ワークフローのデバッグプロセスを起動するには、次の手順に従います。

- 1. デバッガのメインウィンドウから、「File」>「Open Repository Object」の順に選 択します。
- 2. 「debugger-tutorial-workflow1」をクリックします。

XML 表示の左余白に小さなボックスがあります。これらのボックスは、コードに 挿入できる潜在的なブレークポイントを示します。

図 A-65 最初のブレークポイントの設定

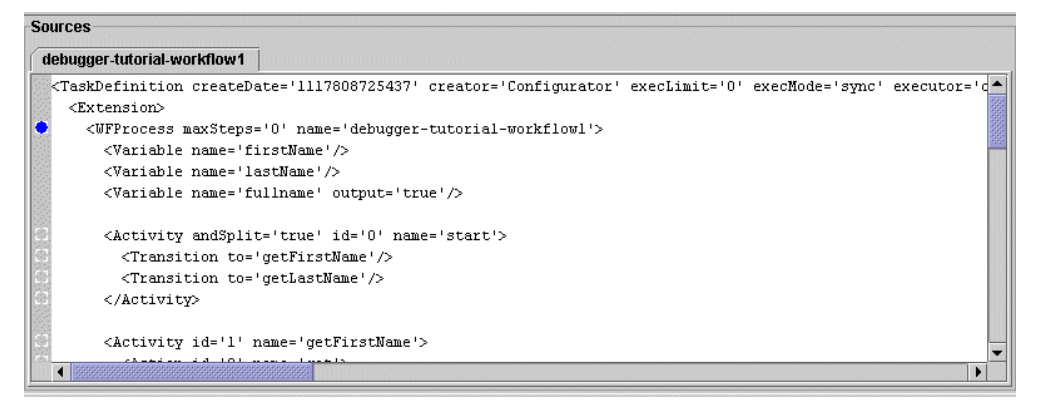

- 3. <WFProcess> タグのすぐ近くにあるボックスをクリックして、ワークフローの開 始位置にブレークポイントを設定します。
- 4. Identity Manager にログインし、「Tasks」>「Run Tasks」の順に選択します。

5. 「debugger-tutorial-workflow1」をクリックします。

デバッガフレームには、ブレークポイントでデバッグが停止したことが示されま す。

```
図 A-66 ブレークポイントでのデバッグ停止
```
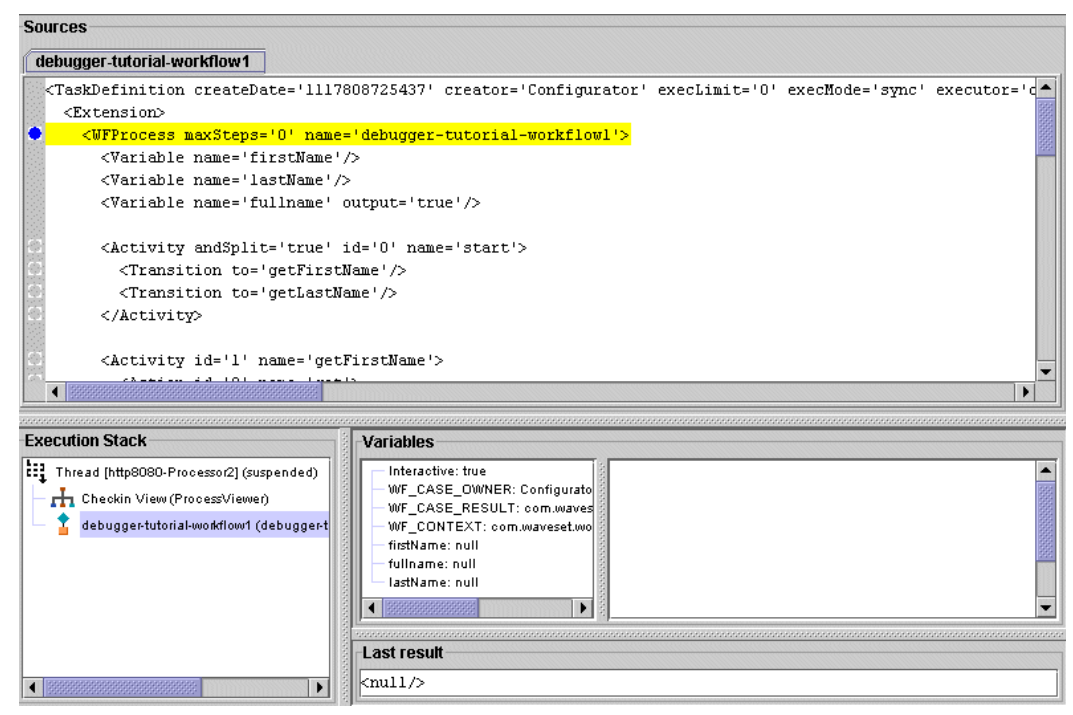

次のことに注意してください。

o 「Execution Stack」パネル - 「Execution Stack」パネルの上部に、「Thread [thread name] (suspended)」と表示されます。これは、指定された名前のス レッドによってこのワークフローが現在実行中であり、設定されたブレークポイ ントの位置で中断されていることを示します。

「Thread」の下には実行スタックが表示されます。このスタックは逆順のス タックトレースであり、呼び出し元の関数が上に、呼び出される関数が下に 表示されます。これは、ほとんどのデバッガでの実行トレースの表示とは逆 の順序です。

スタックの一番上のフレームは「Checkin View (ProcessViewer)」という名前 であり、これは、ワークフローがその時点で ProcessViewer の checkinView メソッドによって呼び出されていることを示します。このスタックフレーム の Java ソースコードにはアクセスできないため、このフレームをクリックし ても新しい情報は表示されません。ただし、スタックフレームは、ワークフ ローがどの場所から起動されているかについてのコンテキストを提供します。

スタック内の次のフレームは、ワークフロープロセス (<WFProcess>) の開始位 置である現在の実行ポイントに対応しているため、強調表示されています。

- ❍ 「**Variables**」パネル 現在の実行ポイントの位置で、現在スコープ内にあるすべて の変数が一覧表示されます。次の変数が表示されます。
	- ❍ **Interactive** この変数は、ビューによってプロセスへの入力として渡されま す。
	- ❍ **WF\_CASE\_OWNER, WF\_CASE\_RESULT, WF\_CONTEXT** これらの変数 は、暗黙的なワークフロー変数です。
	- ❍ **firstName, fullname, lastName** これらの変数は、<Variable> 宣言を使用し てワークフロー内で宣言されます。
- 6. 「Debug」>「Current Line (F5)」の順に選択して、現在の実行行をふたたび強調 表示します。

#### ステップ *2:* 実行の開始

実行を開始するには、次の手順に従います。

1. 「step-into」をクリックします。

この時点で、デバッガは開始アクティビティーに移動します。実行スタックに 「Virtual Thread [start, step=0] (executing)」が含まれていることを確認してく ださい。これは、現在実行中の状態である開始アクティビティーの仮想スレッド があることを示します。

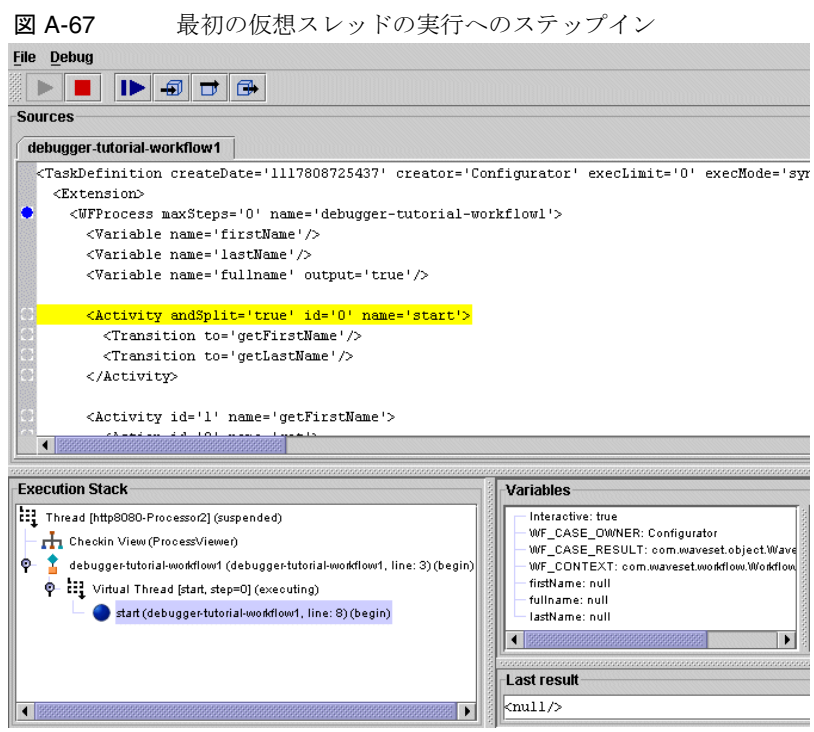

- 2. debugger-tutorial-workflow-1」フレームの 2 レベル上をクリックして、 「WFProcess」を強調表示します。これにより、呼び出し元の位置が示されます。
- 3. F5 キーを押して現在の行に戻ります。
- 4. 「step-into」をクリックします。

この時点で、デバッガは </Activity> の位置に移動し、開始仮想スレッドは、保 留中のアウトバウンドの状態になります。

## ステップ *3: getFirstName* スレッドのステップスルー

次の手順を使用して、getFirstName スレッドをステップスルーします。

1. 「step-into」をクリックします。

この時点で、デバッガでは getFirstName への遷移が強調表示されています。

2. 「step-into」をクリックします。

この遷移の結果として、getFirstName の新しい仮想スレッドが作成されていま す。この時点で、この仮想スレッドは準備完了の状態です。開始仮想スレッドは まだ、保留中のアウトバウンド状態です。これは AND 分岐操作であるため、す べての可能な遷移が発生する必要があります。

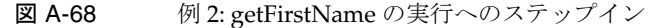

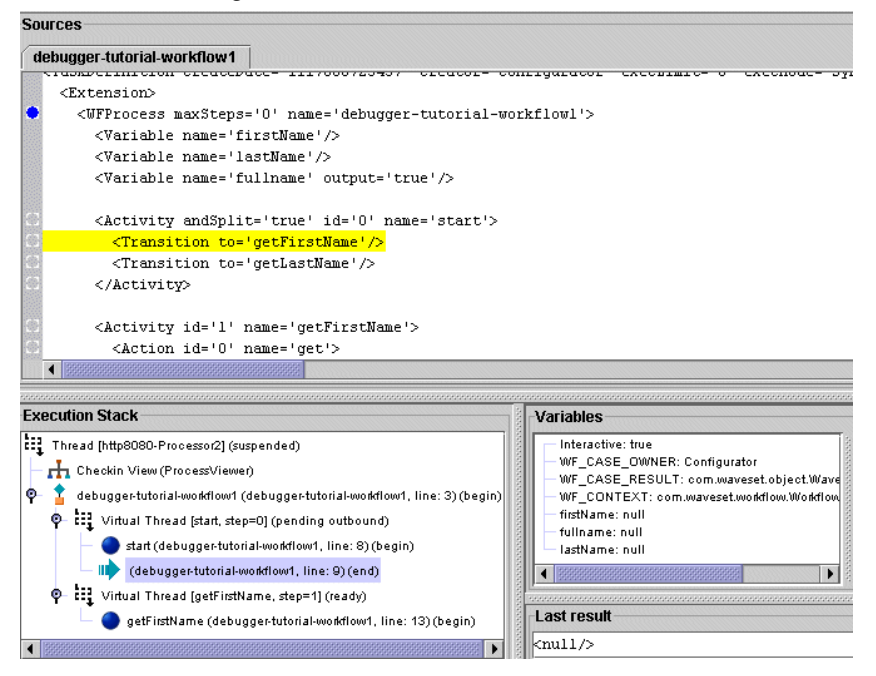

3. 「step-into」をもう一度クリックします。

デバッガは getFirstName アクティビティーにジャンプします。状態は、準備完了 から実行中に変化します。

4. 「step-into」をクリックします。 デバッガは、get アクションに移動します。 5. 「step-into」をあと 3 回、またはデバッガが </set> タグに達するまでクリックし ます。

「Variables」パネルで、</set>の結果として firstName が「myfirstname」に設定 されたことが示されます。

ステップ *4: getLastName* スレッドのステップインとステップオーバー 次の手順を使用して、getLastName スレッドをステップインおよびステップオーバー します。

1. 「step-into」をあと 3 回、またはデバッガが getFirstName の </Activity> に達す るまでクリックします。

この時点で、getFirstName 仮想スレッドの状態は、保留中のアウトバウンドで す。

2. 「step-into」をクリックします。

デバッガは開始仮想スレッドに戻り、getLastName への遷移を処理する準備をし ます。

3. 「step-into」をクリックします。

すべての遷移が処理されたため、開始は非アクティブになります。この遷移によ り、この時点で getLastName は「ready」状態です。

4. 「step-into」をクリックします。

開始仮想スレッドは非アクティブであるため、この時点でなくなります。デバッ グは、この時点で実行中の状態である getLastName 仮想スレッドに移動します。

5. 「step-over」をクリックして、getLastName の終わりまでスキップします。

「Variables」パネルで、lastName 変数は「mylastname」に設定されています。 getFirstName および getLastName の両方の仮想スレッドは、保留中のアウトバウ ンド状態です。

6. 「step-into」をクリックします。

デバッガは getFirstName から computeFullName に遷移します。

7. 「step-into」をクリックします。

getFirstName は非アクティブになり、新しい仮想スレッド computeFullName が作 成されます。このスレッドは、getLastName からのインバウンド遷移をまだ待機 しているため、「pending inbound」状態です。待機が発生するのは、これが and-join 操作であるためです。or-join 操作の場合は、プロセスの状態がただち に「ready」になります。

8. 「step-into」をクリックします。

デバッガは getLastName から computeFullName に遷移します。

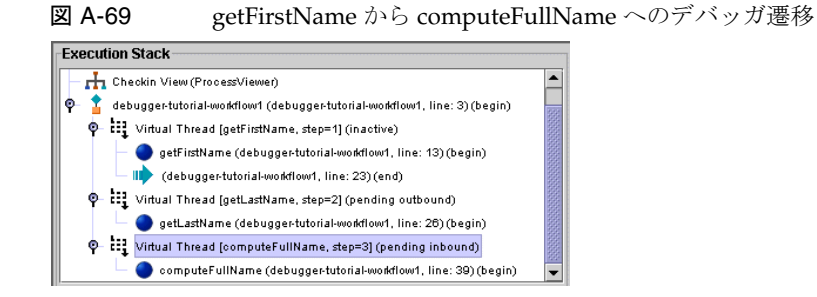

# ステップ *5: computeFullName* 処理へのステップイン

次の手順を使用して、computeFullName 処理にステップインします。

1. 「step-into」をクリックします。

この遷移により、computeFullName 仮想スレッドの状態が、保留中のインバウン ドから準備完了に変化します。

2. 「step-into」をクリックします。

この時点で、computeFullName の状態は、実行中です。

3. 「step-into」をあと 5 回クリックします。

この時点で、デバッガは firstName の </argument> タグの位置です。「last result」 パネルには「<String>myfirstname</String>」と表示されます。この値は firstName 引数に渡されます。

図 A-70 computeFullName 処理へのステップイン

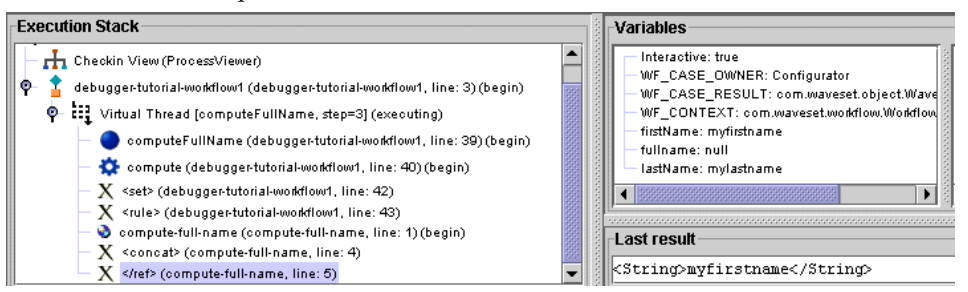

### *ステップ 6: 規則処理のステップスルー*

規則処理をステップスルーするには、次の手順に従います。

1. 「step-into」をあと 3 回クリックします。

デバッガが「Compute-Full-Name」規則にステップインします。実行スタック で、フレームをクリックして 1 つ上のフレームに移動します。 debugger-tutorial-workflow-1 内の <rule> 呼び出しが強調表示され、規則の呼び 出し元の場所を示します。F5 キーを押して現在の行を再選択します。

2. 「step-into」をあと 3 回、またはデバッガが </ref> タグに達するまでクリックし ます。

「last result」パネルには、「<String>myfirstname</String>」と表示されます。こ れは、「<ref>firstName</ref>」の結果です。

3. 「step-into」をあと 3 回、またはデバッガが </concat> タグに達するまでクリッ クします。

「last result」パネルには、<concat>式の結果が表示されます。

<String>myfirstname mylastname</String>

4. 「step-into」をあと 2 回クリックします。デバッグは </rule> タグに戻ります。

#### ステップ 7: ワークフロープロ*セスの完了*

ワークフロープロセスを完了するには、次の手順に従います。

5. </set> 要素に達するまで「step-into」をクリックします。

fullname 変数が「myfirstname mylastname」に更新されています。

6. 「step-into」をあと 2 回クリックします。

この時点で、computeFullName の状態は、保留中のアウトバウンドです。

7. 「step-into」をあと 4 回クリックします。end の状態が、準備完了、実行中、と順 に変化します。

デバッガは </WFProcess> タグに到達し、プロセスが完了したことを示します。

8. 「step-into」をクリックします。

「Execution Stack」には「After Checkin view」と表示されます。これは、ワーク フローを呼び出した、ビューのチェックイン操作が完了したことを示します。

図 A-71 例 2: 「Check-in View」操作の完了

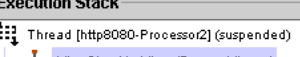

After Checkin View (ProcessViewer)

9. 「Continue」をクリックして実行を再開します。 ブラウザの要求がタイムアウトしていない場合、プロセスダイアグラムを伴う

「Task Results」ダイアグラムが表示されます。

例 2: 手動アクションとフォームを含むワークフローのデバッグ

ここで示す例では、手動アクションとフォームを含む、サンプルワークフローのデ バッグ方法を説明します。

デバッガのチュートリアルファイルにある workflow2 を使用し、次の手順を実行しま す。

- 1. 「File」>「Open Repository Object」の順に選択します。
- 2. 「Workflow Processes」を展開し、debugger-tutorial-workflow2 を選択します。
- 3. <WFProcess...> タグにブレークポイントを設定します。
- 4. Identity Manager にログインし、「Tasks」>「Run Tasks」の順に選択します。
- 5. debugger-tutorial-workflow2 をクリックします。 設定したブレークポイントでデバッガが停止します。
- 6. 「step-into」を 6 回、つまり、デバッガが「<ManualAction... name='getNameAction'>)」に達するまでクリックします。

図 A-72 手動アクションへのステップイン

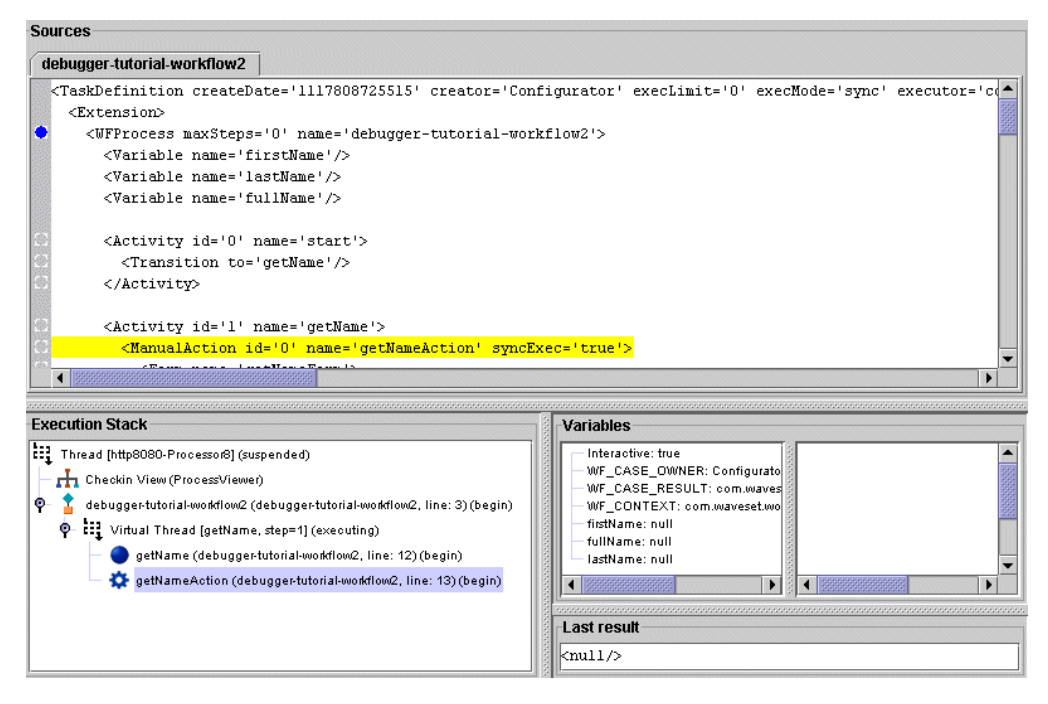

- 7. 「step-into」をクリックします。
- 8. 別のスレッドでフォーム処理が発生するという説明のダイアログが表示されたら、 <Form> タグにブレークポイントを設定して、処理の発生を確認します。

図 A-73 「Stepping Into Manual Action」ダイアログ

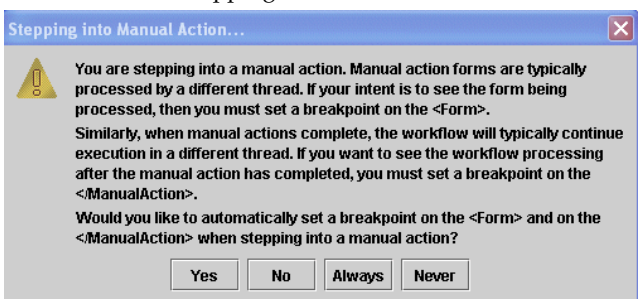

9. 「Yes」または「Always」を選択します。

フォーム処理が完了したあとで、ワークフローは別のスレッドでの実行を継続し ます。その結果、</ManualAction> にブレークポイントを設定して、フォームが 処理を完了したあとのワークフロー処理を監視する必要があります。

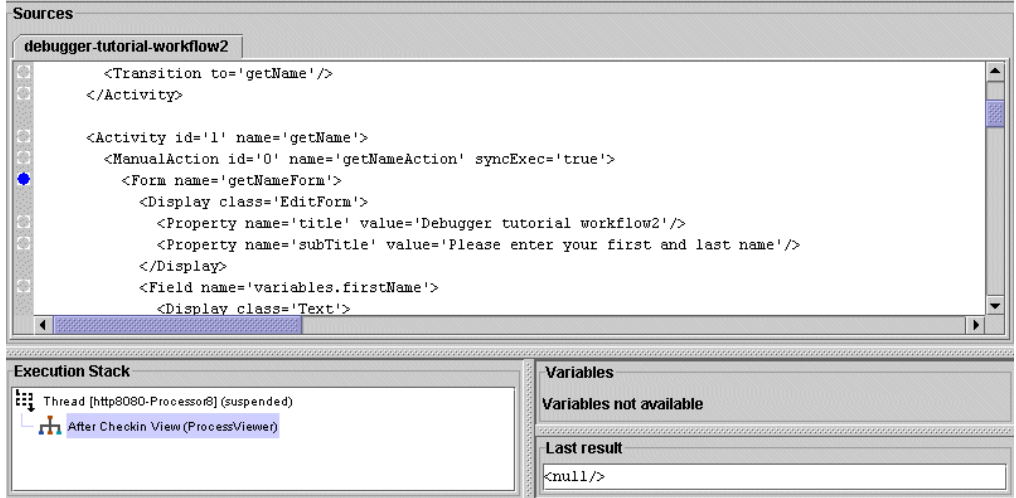

デバッガでは、指示どおりに、<Form> タグおよび </ManualAction> タグにブレー クポイントが設定されています。加えて、「Execution Stack」には「After Checkin view」が示されます。ワークフロー処理は可能なかぎり ( 手動アクショ ンが完了するまで ) 進行済みであるため、ワークフロープロセスからのステップ アウトが完了します。

10.「Continue」をクリックします。デバッガは <Form> 要素に設定されたブレークポ イントで処理を停止します。

図 A-74 フォームの開始を示すブレークポイント

図 A-75 手動アクション処理を表示するデバッガ

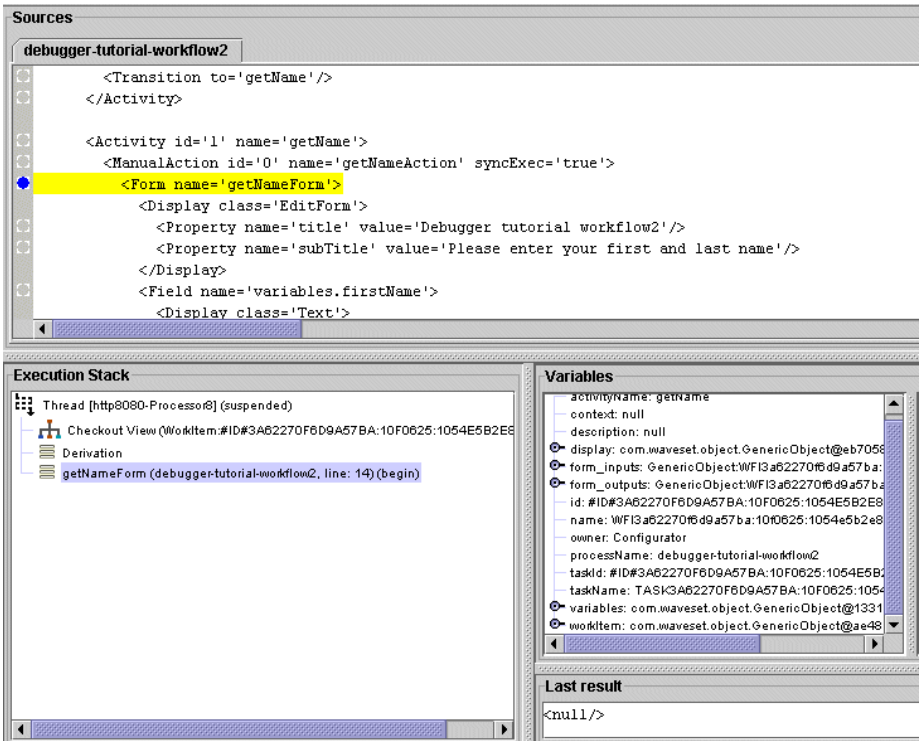

「Execution Stack」領域には次の内容が表示されます。

- ❍ 「**Checkout View (WorkItem:...)**」 特定の作業項目に対し、ビューのチェックアウ トのコンテキストで処理が発生していることを示します。
- ❍ 「**ManualAction forms**」 作業項目ビューに対して作用し、変数オブジェクトを通 じてワークフロー変数を操作します。変数オブジェクトを展開して、null でない ワークフロー変数を表示します。
- ❍ 「**Derivation**」 フォーム実行が「Derivation」パス上にあることを示します。
- 11. このフォームには <Derivation> 式が含まれないため、「Continue」をクリックし て次のフェーズまたは処理に進みます。フォーム処理の「HTML Generation (root component)」パスが開始されます。

# *HTML* 生成フェーズ *(root* コンポーネント *)*

root コンポーネントの HTML を生成するには、次の手順に従います。

1. 「step-into」を 2 回クリックします。

デバッガはタイトルの <Property> 要素の処理を完了した状態になります。「last result」パネルには、このプロパティーの値が表示されます。

2. 「step-into」をあと 3 回クリックします。

このパスではページの root 要素の構築のみを扱うため、デバッガはフォーム内の フィールドをスキップし、</Form> 要素に直接移動します。

3. 「Continue」をクリックします。

フォーム処理の「HTML Generation (subcomponents)」パスが開始します。

### *HTML* 生成 *(* サブコンポーネント *)*

サブコンポーネントの HTML を生成するには、次の手順に従います。

- 1. 「step-into」を 13 回、またはデバッガが </Form> タグに達するまでクリックしま す。 デバッガはこれらの各フィールドを反復処理し、それらの表示プロパティーを評 価します。
- 2. 「Continue」をクリックします。

実行が再開されたため、デバッガには中断されたスレッドは表示されません。ブ ラウザウィンドウに制御が戻ります。

- 3. ブラウザウィンドウに戻り、入力を求められたら姓と名を入力して「Save」をク リックします。 デバッガフレームに戻ります。この時点で、デバッガはブレークポイントで中断 しています。
- 4. 「Variables」サブツリーを展開します。

firstName および lastName は、入力したばかりの値です。デバッガはこの時点 で、フォーム処理の確認フェーズです。

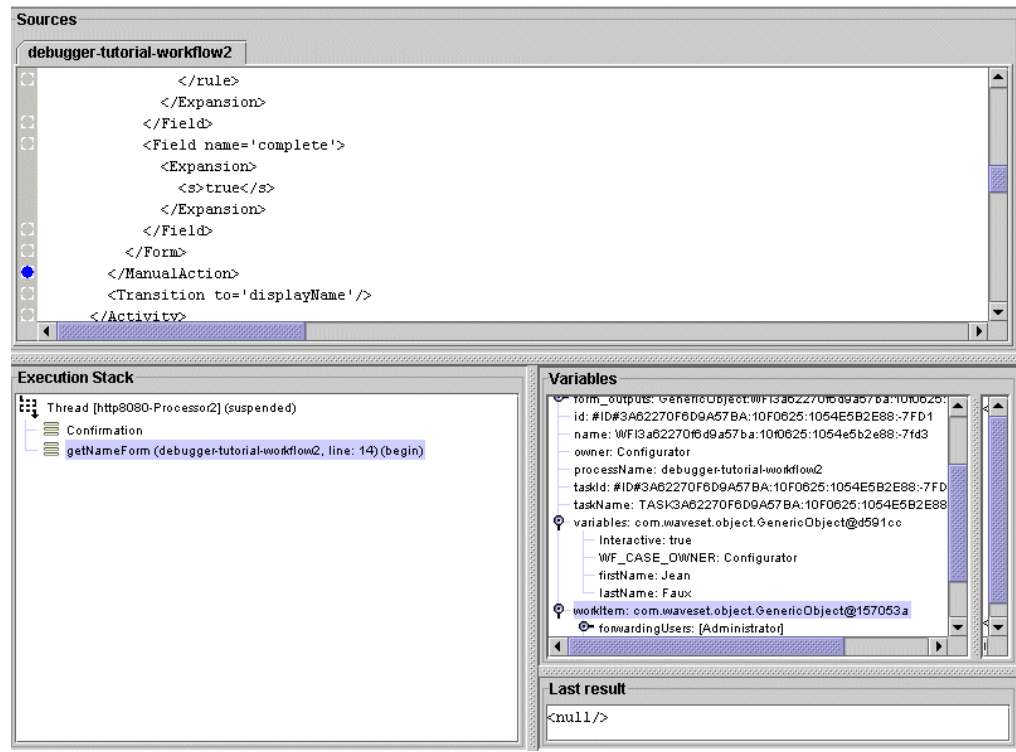

図 A-76 フォーム処理の確認フェーズ

#### 確認

このフォームには確認フィールドがないため、処理は発生しません。「Continue」を クリックして、フォーム処理の検証フェーズを開始します。

#### 検証と展開

このフォームには検証式が含まれないため、明示的な処理は発生しません。

1. 「Continue」をクリックして検証フェーズをスキップします。

この時点では、フォーム処理の展開フェーズです。

2. 「step-into」を 6 回クリックします。

この時点で、デバッガは variables.fullName フィールドの <Expansion> の <rule> タグの位置です。

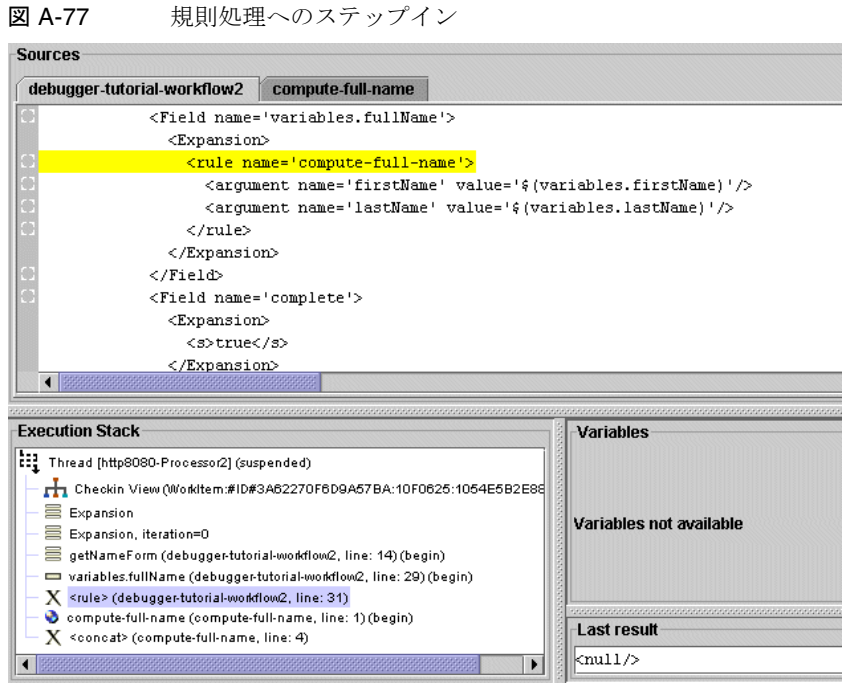

- 3. 「step-into」を 5 回クリックします。デバッガは <rule> 要素にステップインした 状態になります。
- 4. 「step-into」を 7 回、またはデバッガが </Rule> 要素に達するまでクリックしま す。

「last result」に姓名が表示されます。

- 5. 「step-into」をもう一度クリックすると、フォームでの処理が再開します。
- 6. 「step-into」をもう一度クリックします。

トップレベルの variables.fullName には、実行されたばかりの展開式の値が格 納されています。これは、variables データ構造の子ではなくトップレベルのエ ンティティーです。その理由は、フォーム処理の間、フォーム出力は専用の一時 的な form\_outputs データ構造に、パス式が平坦化されて保持されるためです。

フォーム処理のあと、フォーム出力は元のビューに同化されます。暗黙的な変数 form\_inputs および form\_outputs において、form\_inputs は未変更の作業項目 ビューを示し、form\_outputs は、フォーム処理の完了後にビューに同化される出 力フィールドを示します。

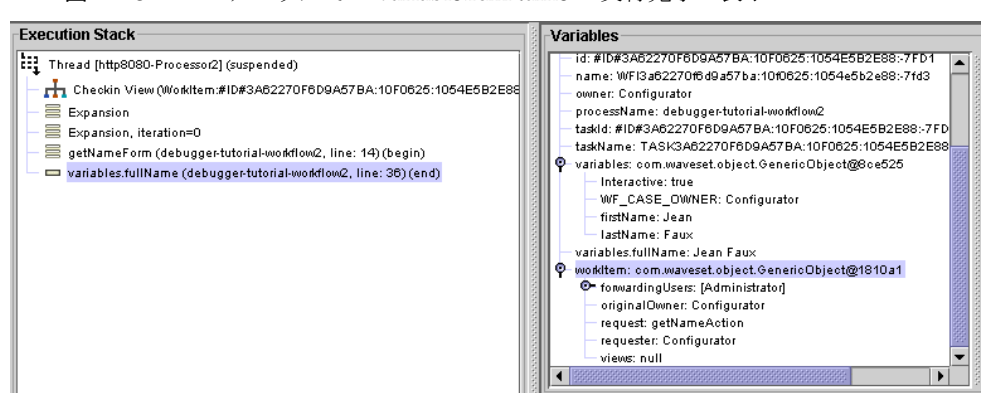

図 A-78 デバッガでの variable.fullName の実行完了の表示

一般に、form\_inputs はビューを特定し、form\_outputs にはビューに同化される データが含まれます。ただし、Active Sync フォームのように、必ずしもすべての フォームがビューに結び付けられるわけではありません。フォームエンジンは一 般的なデータマッピングエンジンであり、フォーム入力からフォーム出力への マッピングを行います。ビューハンドラは、フォームエンジンにビューを渡す処 理と、出力をビューに戻して反映する処理を受け持ちます。

7. 「Continue」をクリックします。

デバッガは </ManualAction> ブレークポイントに到達します。これは、デバッガ が手動アクションにステップインする時点よりも前に設定されたブレークポイン トです。変数 firstName および lastName は入力した値です。fullName は、実行 されたばかりの展開式の結果です。

図 A-79 デバッガでの展開式の結果表示

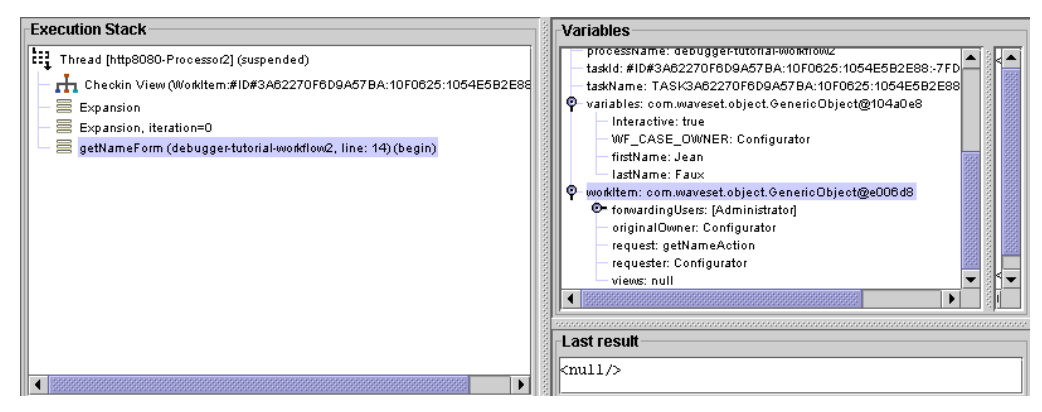

- 8. 「step-into」を 5 回、<ManualAction... name='displayNameAction'> に達するま でクリックします。
- 9. 「step-into」をもう一度クリックします。表示が出た場合は、「Yes」または 「Always」をクリックします。
- 10.「Continue」をクリックします。

この時点で、デバッガは displayNameForm の「Derivation」パスの位置です。

#### 取得と *HTML* 生成 *(root* コンポーネント *)*

取得フェーズと HTML 生成フェーズを完了するには、次の手順に従います。

- 1. 「Continue」をクリックして、displayNameForm の HTML 生成 (root コンポーネン ト ) 処理を開始します。
- 2. 「step-into」を 8 回、またはデバッガが subTitle の </Property> 要素に達するま でクリックします。
- 3. 「Continue」を 2 回クリックします。 デバッガは次のメッセージを表示します : 実行が再開されたため、中断されたスレッドは表示されません。ブラウザウィンドウに制 御が戻ります。
- 4. ブラウザウィンドウに戻ります。 表示される情報は、入力したものと同じです。
- 5. 「Save」をクリックしてデバッガフレームに戻ります。

この時点で、デバッガは「Confirmation」パスの位置であり、displayNameForm. を処理しています。

#### 検証と展開

検証と展開を開始するには、次の手順に従います。

- 1. 「Continue」をクリックして検証パスを開始します。
- 2. 「Continue」をクリックして展開パスを開始します。
- 3. 「Continue」をもう一度クリックします。

手動アクションが完了したため、この時点でデバッガは </ManualAction> タグの 位置です。この時点で、ワークフロー処理は再開されています。

- 4. 「step-into」を 5 回、またはデバッガが </WFProcess> タグに達するまでクリック します。このタグは、ワークフローが実行を完了したことを示しています。
- 5. 「Continue」をクリックします。

デバッガは次のメッセージを表示します :

実行が再開されたため、中断されたスレッドは表示されません。ブラウザウィンドウに制 御が戻ります。

6. ブラウザウィンドウに戻り、ワークフロープロセスダイアグラムを監視します。

# フォームのデバッグ

フォームは一連のパスで処理されます。どのパスが進行中かに応じて、特定の要素が 処理され、ほかの要素は無視されます。デバッガのメインウィンドウの実行スタック は、フォーム処理の現在のフェーズを示します。最も外側のフォームに先行する実行 スタックフレームにはパスの名前があります。

#### **Derivation**

フォーム実行の取得フェーズの間、フォームエンジンは各フィールドを反復処理し、 個々の <Disable> 式を処理します。

またフォームエンジンは、その <Disable> 式が false を返すフィールドについて、 <Derivation> 式を処理します。

#### Expansion

デバッガは各フィールドを反復処理し、個々の <Disable> 式を処理します。その <Disable> 式が false を返すフィールドについて、デバッガは <Expansion> 式を処理 します。

「Expansion」処理フェーズは、次のいずれかの条件が満たされるまで実行を継続しま す。

- それ以上変更が発生しない。
- maxIterations を超過した。maxIterations は、フォームエンジンにおける フォームの Expansion 要素の処理に渡されるパラメータです。

デフォルトでは、maxIterations は 1 に設定されています。結果として、デバッガは 1 つのパスしか作成しません。このため、展開の実行時に、「Execution Stack」パネルに は「Expansion, iteration=0」と表示されます。

# 検証

デバッガは各フィールドを反復処理し、個々の <Disable> 式を処理します。 <Disable> フィールドが false を返すフィールドについて、フォームエンジンは次の 要素も処理します。

• required プロパティーを持つ <Display> 式がフィールドに存在する場合、フィー ルドはそのプロパティー式を評価します。

• フィールドが <Validation> 式を持つ場合、フィールドはその検証式を評価しま す。

#### 確認

デバッガは各フィールドを反復処理し、個々の <Disable> 式を処理します。 <Disable> 式が false を返し、confirm 属性も持つフィールドについて、デバッガは confirm によって参照されるフィールドが、このフィールドと一致することを確認し ます。フィールドが一致しない場合、デバッガは「Variables」パネルで display.errors にエラーを追加します。

## 同化

デバッガは各フィールドを反復処理し、個々の <Disable> 式を処理します。その <Disable> 式が false を返すフィールドについて、デバッガはフィールドの <Display> 要素の <Property> オブジェクトを処理します。

このフェーズは通常はスキップされます。このフェーズは、display.mementos を含ま ない ( ログインフォームなどの ) 特定のフォームのみに関係します。これらのフォー ムではデータの同化後に、HTML コンポーネントを再構築するためにこのフェーズが 必要です。

# HTML 生成 (root コンポーネント )

デバッガは、トップレベルフォームおよびフォームの <FieldDisplay> 要素のみを反 復処理します。このパスの目的は、トップレベル HTML コンポーネントを構築するこ とです。直後に「HTML Generation (subcomponents)」パスが続きます。

# HTML 生成 ( サブコンポーネント )

デバッガは各フィールドを反復処理します。また、個々の <Disable> 式も処理しま す。その <Disable> 式が false を返すフィールドについて、デバッガはフィールドの <Display> 要素の <Property> 要素を処理します。

### カスタムビュー処理

一部のビューでは、フォームに対して追加のパスが必要です。これらのパスの間、デ バッガは各フィールドを反復処理し、個々の <Disable> 式を処理します。

# 匿名ソースの操作

フォームをステップスルーするとき、デバッガは匿名ソースを識別できます。匿名 ソースは、一時的に生成されるフォーム ( またはフォームの一部 ) です。結果として、 匿名ソースは、Identity Manager リポジトリに格納される持続的フォームとは対応し ません。匿名ソースの例には、ログインフォームや MissingFields フォームがありま す。

匿名ソースは Identity Manager リポジトリに格納されず、一意の識別子を持たないた め、匿名ソースには個別のブレークポイントを設定できません。

ただし、匿名ソースのステップスルーは可能です。

すべての匿名ソースにブレークポイントを設定するには、「Breakpoints」パネルで 「Global」タブを選択します。デバッガは以降、匿名ソースの行に達するたびに実行を 中断します。たとえば、ログインフォームをデバッグするには、このオプションを選 択してログインページに移動します。

ワークフロー、フォーム、規則のデバッグ
索引

### 記号

@todo [136](#page-157-0)

# **A**

AccessEnforcerLibrary と規則の例 [31](#page-52-0) <AccountAttribute> [109](#page-130-0) <AccountAttributesTypes> [137](#page-158-0) accountID [104,](#page-125-0) [123](#page-144-0) accountI[d 47,](#page-68-0) [110,](#page-131-0) [116,](#page-137-0) [117,](#page-138-0) [118,](#page-139-0) [119,](#page-140-0) [212,](#page-233-0) [238](#page-259-0) Active Sync IAPIProces[s 106](#page-127-0) IAPIUse[r 106](#page-127-1) インタフェース [101](#page-122-0) 概要 [108](#page-129-0) 規則 [33](#page-54-0) リソース属性 [114](#page-135-0) Active Sync 対応アダプタ [117](#page-138-1) Identity Manager ユーザーの特定 [103](#page-124-0) Identity Manager リポジトリの更新 [153](#page-174-0) イベント駆動 [128](#page-149-0) 概要 [99](#page-120-0) 初期化 [151](#page-172-0) 属性の格納と取得 [152](#page-173-0) ポーリング [128,](#page-149-0) [151](#page-172-1) メソッド、記述 [150](#page-171-0) ActiveSyncUtil クラス [151](#page-172-2) <addRequest[> 231](#page-252-0)

AddRequest の例 [229](#page-250-0) ADRules ライブラリと規則の例 [34](#page-55-0) AIXResourceAdapter.java ファイル [131](#page-152-0) allowedValues 表示プロパティーの計算 [6](#page-27-0) API Identity Manager Session [211,](#page-232-0) [216](#page-237-0) アダプタの登録 [102](#page-123-0) 要求 [28](#page-49-0) API、Identity Manage[r 187](#page-208-0) <argument[> 10,](#page-31-0) [16](#page-37-0) Async 機能 [233](#page-254-0) <AttributeDefinitionRef> [137](#page-158-1) authenticate()  $\lambda$   $\vee$   $\vee$   $\aleph$  [150](#page-171-1) <AuthnProperty[> 122](#page-143-0)

### **B**

Batch 機能 [234](#page-255-0) Bulk 機能 [234](#page-255-1)

# **C**

<Comment[> 17](#page-38-0) configuration SPMLPerson オブジェクト [201](#page-222-0) credentials 属性 [238](#page-259-1)

### **D**

DateLibrary と規則の例 [40](#page-61-0) <defvar> [14,](#page-35-0) [48,](#page-69-0) [49](#page-70-0) <Derivation> 式 [203](#page-224-0) <Disable> [6](#page-27-0) <Disable> 式内のフィールド可視性を制御 [6](#page-27-0) disableUser 要求 [213](#page-234-0)

#### **E**

email アカウント属性 [116](#page-137-1) emailAddress 属性 [238](#page-259-2) enableUser 要求 [213](#page-234-1) EndUserRuleLibrary と規則の例 [43](#page-64-0) ExampleTableResourceAdapter.java ファイル [131](#page-152-1) <Expansion> 式 [203](#page-224-1) ExtendedRequest [224](#page-245-0) ExtendedRequest クラス [211,](#page-232-1) [212](#page-233-1)

# **F**

firstname 属性 [116,](#page-137-1) [238](#page-259-2) fullname 属性 [116](#page-137-1)

### **G**

getFeatures() メソッド [142,](#page-163-0) [149](#page-170-0)

#### **H**

HTTP 要求 [189](#page-210-0)

# **I**

IAPI オブジェクト [102,](#page-123-1) [153](#page-174-1) IAPI クラス [153](#page-174-2) IAPIFactory.getIAPI  $\lambda$   $\vee$   $\vee$   $\aleph$  [102,](#page-123-2) [153](#page-174-3) IAPIProces[s 106,](#page-127-0) [153](#page-174-4) IAPIUse[r 106,](#page-127-1) [153](#page-174-5) Identity Application Programming Interface (*IAPI*[\)](#page-123-3)  [102](#page-123-3) Identity Manager Web サービス [221](#page-242-0) アカウント属性、「アカウント属性」を参照 規則 [1](#page-22-0) サーバー、接続 [208](#page-229-0) 属性 [107](#page-128-0) 標準のアカウント属性 [116](#page-137-2) ユーザー、特定 [103](#page-124-0) リポジトリ [153](#page-174-0) Identity Manager Web サービス、「Web サービス」 を参照 Identity Manager Web サービスにアクセス [191](#page-212-0) Identity Manager の「デバッグ」ページ [186](#page-207-0) init() メソッド [151](#page-172-3)

### **J**

Java OpenSPML ツールキットを使用した SPML 1.0 メッセージの送受信 [209](#page-230-0) SPML 1.0 メッセージのためのクラスモデル [210](#page-231-0) クラス [140](#page-161-0) ヘッダー情報 [108](#page-129-1) リソースアダプタ [100,](#page-121-0) [131](#page-152-2) リソース属性の定義 [111](#page-132-0) Java クラス、再コンパイル [187](#page-208-1) JAVA\_HOME [132,](#page-153-0) [133](#page-154-0) JavaDocs [129,](#page-150-0) [130](#page-151-0) JavaScript 変数の値の取得 [21](#page-42-0) ラップ [19](#page-40-0) ~での規則の作成 [4,](#page-25-0) [19](#page-40-1)

JavaScript をラップ [19](#page-40-0)

# **L**

lastname 属性 [116,](#page-137-1) [238](#page-259-2) launchProcess 要求 [214](#page-235-0) LDAP ベースのリソースオブジェクト [155](#page-176-0) listResourceObjects 要求 [214](#page-235-1) ListsTargetRequest の例 [231](#page-252-1) localScope オプション [23,](#page-44-0) [24](#page-45-0) localScope 属性 [24](#page-45-1) <LoginConfig[> 122](#page-143-1) <LoginConfigEntry[> 110,](#page-131-1) [122,](#page-143-2) [124,](#page-145-0) [125,](#page-146-0) [149](#page-170-1)

#### **M**

MySQLResourceAdapter.java ファイル [131](#page-152-3)

### **N**

NamingRules ライブラリと規則の例 [55](#page-76-0)

# **O**

<ObjectAttributes> [160](#page-181-0) objectclass 属性 [238](#page-259-3) <ObjectClasses> [155](#page-176-1) <ObjectFeatures[> 159](#page-180-0) OpenSPML ツールキット SPML 1.0 メッセージの送受信に使用 [209](#page-230-0) アーキテクチャー [242](#page-263-0) 提供されるクラス [210](#page-231-1) バンドル版の使用 [192,](#page-213-0) [209,](#page-230-1) [222](#page-243-0) OpenSPML ブラウザ [208](#page-229-1) SPML 要求の作成 [199](#page-220-0)

openspml.jar ファイル [192](#page-213-1) openspmlRouter サーブレット [240](#page-261-0) operation パラメータ [49](#page-70-1)

#### **P**

Password 機能 [234](#page-255-2) password 属性 [116](#page-137-1) poll() メソッド [151](#page-172-4) priority 要素 [82](#page-103-0) process 属性 [214](#page-235-2) properties soap.epassword および soap.password [196](#page-217-0) Waveset.properties [132,](#page-153-1) [193,](#page-214-0) [195](#page-216-0) prototypeXML 説明 / 目的 [109](#page-130-1) 標準リソースアダプタの問題 [121](#page-142-0) リソースタイプ [111](#page-132-1) PSO 無効化 [224](#page-245-1) 有効化 [224](#page-245-1) PSO ユーザー 無効化 [237](#page-258-0) 有効化 [237](#page-258-1) <putmap[> 17](#page-38-1)

### **R**

README ファイル [131](#page-152-4)  $<$ ref $> 21$  $> 21$ REF キット Service Provider [192,](#page-213-2) [210](#page-231-2) SPML 2.0 アダプタの例 [243](#page-264-0) インストール [132](#page-153-2) サンプルのアダプタファイル [130](#page-151-1) サンプルファイル [130](#page-151-2) 場所 [130](#page-151-3) ファイル / ディレクトリ [130](#page-151-3)

Reference 機能 [228](#page-249-0) RegionalConstants ライブラリと規則の例 [61](#page-82-0) ResetPasswordRequest の例 [236](#page-257-0) resetUser 要求 [215](#page-236-0) Resource Extension Facility キット、「REF」キット を参照 ResourceAdapterBase クラス [100,](#page-121-1) [142](#page-163-1) <ResourceAttribute> [109,](#page-130-2) [111](#page-132-2) ResourceFormRules ライブラリと規則の例 [63](#page-84-0) resources 要素 [82](#page-103-1) <RuleArgument> [16,](#page-37-1) [21](#page-42-2) runForm 要求 [215,](#page-236-1) [216](#page-237-1)

### **S**

schemas 属性 [201](#page-222-1) <script[> 19](#page-40-2) Search 機能 [228](#page-249-1) Service Provider REF キット [192,](#page-213-2) [210](#page-231-2) Service Provider SPM[L 197](#page-218-0) Service Provisioning Markup Language、「SPML」 を参照 <setlist> [17](#page-38-2) SetPasswordRequest の例 [236](#page-257-1) <setvar[> 17,](#page-38-3) [18,](#page-39-0) [24](#page-45-2) severity 要素 [82](#page-103-2) SOAP リクエスト [28](#page-49-1) soap.epassword [196](#page-217-1) soap.password [196](#page-217-1) Solaris サポート [xx](#page-19-0) パッチ [xx](#page-19-0) SPML 1.0 configuration SPMLPerson オブジェクト [201](#page-222-0) openspml.jar ファイル [192](#page-213-1) spml.xml ファイル [194,](#page-215-0) [205](#page-226-0) SpmlRequest オブジェクト [205](#page-226-1) Waveset.properties [195](#page-216-1)

アプリケーションの開発 [209](#page-230-2) 拡張属性オブジェクト [203](#page-224-2) 拡張要求 [212](#page-233-1) 重要な注意点 [192](#page-213-3) 推奨される参照情報 [193](#page-214-1) 設定 [193](#page-214-2) 設定オブジェクト [194](#page-215-1) 設定オブジェクトの編集 [198](#page-219-0) デフォルト設定 [199](#page-220-1) トラブルシューティング [209](#page-230-3) 配備記述子 [206](#page-227-0) 非同期要求 [194,](#page-215-2) [201](#page-222-2) フォームオブジェクト [194,](#page-215-3) [201](#page-222-3) ブラウザの起動 [208](#page-229-2) プロパティーの編集 [196](#page-217-0) メソッドの例 [217](#page-238-0) メッセージの送受信 [209](#page-230-0) メッセージのトレース [217](#page-238-1) 要求の承認 [195](#page-216-2) リポジトリオブジェクトのインストールと変更 [194](#page-215-4) SPML 1.0 アプリケーションの開発 [209](#page-230-2) SPML 2.0 AddRequest の例 [229](#page-250-0) Async 機能 [233](#page-254-0) Batch 機能 [234](#page-255-0) Bulk 機能 [234](#page-255-1) ListsTargetRequest の例 [231](#page-252-1) Password 機能 [234](#page-255-2) ResetPasswordRequest の例 [236](#page-257-0) SetPasswordRequest の例 [236](#page-257-1) SPML 1.0 の改善点 [224](#page-245-2) Suspend 機能 [237](#page-258-2) ValidatePasswordRequest の例 [236](#page-257-2) 機能 [224,](#page-245-2) [227](#page-248-0) 機能の拡張 [224](#page-245-3) 機能の宣言 [225](#page-246-0) コア機能 [224,](#page-245-4) [228](#page-249-2) サポートされない機能 [228](#page-249-0) サンプルのアダプタ [243](#page-264-1) 重要な注意点 [222](#page-243-1) 推奨ドキュメント [223](#page-244-0)

設定オブジェクト [239](#page-260-0) メッセージのトレース [242](#page-263-1) SPML 要求 openspmlRouter サーブレット [240](#page-261-1) 非同期 [205](#page-226-2) spml.xml ファイル [194,](#page-215-0) [205](#page-226-0) SpmlRequest オブジェクト [205](#page-226-1) SSL Service Provider SPML の使用 [197](#page-218-0) SPML に使用 [235](#page-256-0) Web サービスで使用 [196](#page-217-2) startConnection メソッド [140](#page-161-1) stopConnection メソッド [140](#page-161-1) Sun Resource Extension Facility キット、「REF キッ ト」を参照 <SupportedApplications[> 122,](#page-143-3) [124](#page-145-1) Suspend 機能 [237](#page-258-2)

# **U**

UNIX アカウントのアダプタファイル [131](#page-152-5) Updates 機能 [228](#page-249-3) URL、Identity Manager での使用方法 [189](#page-210-1)

# **V**

ValidatePasswordRequest の例 [236](#page-257-2) violation 要素 [82](#page-103-3)

### **W**

Waveset.properties [132,](#page-153-1) [189,](#page-210-2) [193,](#page-214-0) [195,](#page-216-1) [229](#page-250-1) Web サービス SPML 1.0 [191](#page-212-1) SPML 2.0 [221](#page-242-1) アクセス [191](#page-212-2) web.xm[l 240](#page-261-2)

WSHOM[E 133](#page-154-1)

# **X**

XML 規則 [13](#page-34-0) 設定オブジェクト [10](#page-31-1) リソース定義、「prototypeXML」を参照 XML オブジェクト言語 構文 [14](#page-35-1) ~での規則の作成 [4](#page-25-1) XMLResourceAdapter.java ファイル [131](#page-152-6) XPRESS <ref> 式 [21](#page-42-3) <rule> 式 [20,](#page-41-0) [21](#page-42-4) 規則の呼び出し [6,](#page-27-1) [20](#page-41-0) 変数の値の取得 [21](#page-42-3) ライブラリ内の規則の参照 [21](#page-42-4) ~での規則の作成 [4,](#page-25-2) [5,](#page-26-0) [13,](#page-34-1) [17,](#page-38-4) [20](#page-41-1)

### あ

アイデンティティーテンプレート [110,](#page-131-2) [118,](#page-139-1) [121,](#page-142-1) [122](#page-143-4) アカウント 無効化 [148](#page-169-0) 有効化 [143,](#page-164-0) [148](#page-169-0) アカウント I[D 115](#page-136-0) アカウント属性 [212](#page-233-2) 処理規則の使用 [105](#page-126-0) 説明 [115](#page-136-1) 相関規則の使用 [104](#page-125-1) 定義 [109,](#page-130-3) [115](#page-136-2) 標準の Identity Manager [115,](#page-136-1) [116](#page-137-2) プロセス解決規則の使用 [105](#page-126-1) リソース属性のマッピング [136,](#page-157-1) [137](#page-158-2) アカウントの DN [118](#page-139-2) アカウント名の構文 [118](#page-139-3) アクセス Identity Manager Web サービス [191](#page-212-2)

アダプタ Active Sync 対応、「Active Sync 対応アダプタ」 を参照 SPML 2.0 サンプル [243](#page-264-1) オプションと属性の設定 [137](#page-158-3) 概要 [99](#page-120-1) カスタムのインストール [163](#page-184-0) カスタムの作成 [97,](#page-118-0) [134](#page-155-0) カスタムのテスト [164](#page-185-0) カスタムの保守 [187](#page-208-2) 機能の定義 [142](#page-163-2) 経験要件 [98](#page-119-0) 作成のためのサンプルファイル [127,](#page-148-0) [130](#page-151-4) 重要な注意点 [98](#page-119-1) 初期化 [151](#page-172-3) 推奨される参照情報 [99](#page-120-2) スケジュール [151](#page-172-1) デバッグ [164](#page-185-0) 登録 [102](#page-123-0) 標準 [99,](#page-120-3) [100](#page-121-2) ビルド環境 [132](#page-153-3) メソッドの記述 [139](#page-160-0) メソッド、「メソッド、アダプタ」を参照 リソースフォームの定義 [161](#page-182-0) アダプタの初期化 [151](#page-172-3) アダプタのスケジューリング [151](#page-172-1) アダプタのソースコード [108](#page-129-2) アダプタのためのビルド環境 [132](#page-153-3) アテステーションリクエスト [78,](#page-99-0) [79](#page-100-0) アプリケーションサーバー URL の決定 [189](#page-210-3) 暗号化パスワード [197](#page-218-1)

#### い

一致しないアカウントの作成 [104](#page-125-2) インストール REF キット [132](#page-153-2) カスタムアダプタ [163](#page-184-0)

### え

英数字規則ライブラリと規則の例 [35](#page-56-0)

#### お

オブジェクト XML 設定 [10](#page-31-1) 規則 [10](#page-31-2) ライブラリ [10](#page-31-3) リソースリソース、「リソースオブジェクト」を 参照 オブジェクト機能 [159](#page-180-1) オブジェクトクラス [155,](#page-176-2) [194,](#page-215-5) [210,](#page-231-3) [216](#page-237-2) オブジェクト属性 [160](#page-181-1) オブジェクトタイプ [157](#page-178-0) < オブジェクトタイプ [> 157](#page-178-1)

#### か

階層構造の名前空間 [119](#page-140-1) 拡張スキーマ属性 [127,](#page-148-1) [137,](#page-158-4) [138](#page-159-0) 拡張属性オブジェクト [203](#page-224-2) 拡張要求 [212](#page-233-1) 確認規則 [60,](#page-81-0) [103](#page-124-1) カスタムアダプタ インストール [163](#page-184-0) 再コンパイル [187](#page-208-3) テスト [164](#page-185-0) 保守 [187](#page-208-2) カスタムアダプタのデバッグ [164](#page-185-0) カスタム属性 [137](#page-158-5) カスタムリソースアダプタの再コンパイル [187](#page-208-3) 監査規則 [64,](#page-85-0) [76](#page-97-0) 関数、呼び出し [19](#page-40-3) 管理 グループと組織 [121](#page-142-2) 属性 [160](#page-181-2) リソース [100,](#page-121-3) [102,](#page-123-4) [107,](#page-128-1) [110](#page-131-3)

管理機能 [89](#page-110-0) 関連ドキュメント [2,](#page-23-0) [99,](#page-120-4) [193,](#page-214-3) [223](#page-244-1)

# き

< 規則 [> 5,](#page-26-1) [13,](#page-34-2) [20,](#page-41-2) [21](#page-42-5) 規則 AccessEnforcerLibrary [32,](#page-53-0) [34](#page-55-0) Active Syn[c 33](#page-54-0) DateLibrar[y 40](#page-61-0) EndUserRuleLibrary [43](#page-64-0) JavaScript での作成 [19](#page-40-1) NamingRules ライブラリ [55](#page-76-0) RegionalConstants ライブラリ [61](#page-82-0) ResourceFormRules [63](#page-84-0) 安全な参照 [29](#page-50-0) 英数字 [35](#page-56-0) 概要 [1](#page-22-0) 監査 [64,](#page-85-0) [76](#page-97-0) 記述 [4](#page-25-1) 構文 [13](#page-34-3) 固定値 [14](#page-35-2) 参照 [19,](#page-40-4) [21](#page-42-6) 処理 [105](#page-126-2) 推奨ドキュメント [2](#page-23-1) セキュリティー保護 [28](#page-49-2) 説明 [12](#page-33-0) 相関 [104](#page-125-1) 地域定数 [61](#page-82-1) 定義 [4](#page-25-3) 定義済み [83](#page-104-0) 定期的アクセスレビュー [76](#page-97-1) デフォルト [29](#page-50-1) 名前の動的な計算 [8](#page-29-0) 引数宣言 [25](#page-46-0) 引数の解決 [21](#page-42-7) 引数の使用 [16](#page-37-2) フォーム内の [6](#page-27-2) 副作用を伴う [17](#page-38-5) 変数の参照 [14](#page-35-3) 命名ライブラリ [55](#page-76-1)

呼び出し [6,](#page-27-1) [21](#page-42-6) 呼び出し構文 [20](#page-41-3) ライブラリ [10](#page-31-4) リソースアカウント除外 [47](#page-68-1) 例 [5](#page-26-2) ロール内での [8](#page-29-1) ロックされた引数 [27](#page-48-0) ワークフロー内の [9](#page-30-0) 規則オブジェクト [10](#page-31-2) 規則のセキュリティー保護 [28](#page-49-2) 規則ライブラリ AccessEnforcerLibrary [31,](#page-52-0) [34](#page-55-0) DateLibrar[y 40](#page-61-0) EndUserRuleLibrary [43](#page-64-0) NamingRules ライブラリ [55](#page-76-0) RegionalConstants ライブラリ [61](#page-82-0) ResourceFormRules [63](#page-84-0) 英数字規則ライブラリ [35](#page-56-0) カスタマイズ [29](#page-50-2) 說明 / 目的 [10](#page-31-1) 規則ライブラリのカスタマイズ [29](#page-50-2) 機能 Async [233](#page-254-0) Batc[h 234](#page-255-0) Bul[k 234](#page-255-1) getFeatures()  $\frac{1}{2}$   $\frac{1}{2}$   $\frac{1}{2}$ Password [234](#page-255-2) Reference [228](#page-249-0) SPML 2.0 [224,](#page-245-2) [227](#page-248-0) SPML 2.0 ではサポートされない [228](#page-249-0) SPML 2.0 のサポート [227](#page-248-0) Suspen[d 237](#page-258-2) Update[s 228](#page-249-3) アカウント [142](#page-163-3) 一般的な [142](#page-163-4) 拡張 [224](#page-245-3) 管理 [89](#page-110-0) グループ [144](#page-165-0) 検索 [228](#page-249-1) コア [224,](#page-245-4) [228](#page-249-2) 宣言 [225](#page-246-0) 組織単位 [144](#page-165-1) 定義 [107,](#page-128-2) [224](#page-245-5)

#### く

クラス ActiveSyncUtil [151](#page-172-2) ExtendedRequest [212](#page-233-1) IAP[I 153](#page-174-2) Java [140](#page-161-0) objec[t 194,](#page-215-5) [210,](#page-231-3) [216](#page-237-2) OpenSPML ツールキットと共に提供 [210](#page-231-1) public の編集 [109](#page-130-4) ResourceAdapterBase [100,](#page-121-1) [142](#page-163-1) オブジェクト [155](#page-176-3) 再コンパイル [187](#page-208-1) リソースアダプタ [108](#page-129-3) グローバルで利用 [104](#page-125-3)

## け

経験要件 SPML 1.0 の操作 [192](#page-213-4) SPML 2.0 の操作 [222](#page-243-2) カスタムアダプタの開発 [98](#page-119-0) 規則の操作 [2](#page-23-2) 検索要求 [186,](#page-207-1) [200,](#page-221-0) [201,](#page-222-4) [204](#page-225-0)

#### こ

コア機能 [224,](#page-245-4) [228](#page-249-2) 更新要求 [156](#page-177-0) 構文 < 規則 [> 13,](#page-34-3) [20](#page-41-3) XML オブジェクト言語 [14](#page-35-1) アカウント名 [118](#page-139-3) 属性のマッピング [137](#page-158-6) 固定値、規則に返す [14](#page-35-2)  $<$  コメント [> 17](#page-38-6)

# さ

サーバー Identity Manager の設定 [193,](#page-214-4) [196](#page-217-3) 接続設定 [107,](#page-128-3) [195](#page-216-3) プロキシの操作 [189](#page-210-4) サービスプロビジョニング要求 [192,](#page-213-5) [222](#page-243-3) サーブレット openspmlRouter [240](#page-261-0) 宣言 [206](#page-227-1) サーブレット宣言 [206](#page-227-1) 削除規則 [104](#page-125-4) 削除要求 [104](#page-125-5) 作成要求 [156](#page-177-0) サポート Solaris [xx](#page-19-0) 参照 安全な規則 [29](#page-50-0) 規則 [19](#page-40-4) 引数 [25](#page-46-1) フォーム [151,](#page-172-5) [202](#page-223-0) 変数 [14,](#page-35-4) [19,](#page-40-5) [23](#page-44-1) 参照妥当性検査 [16](#page-37-3) 参照の妥当性検査 [16](#page-37-4)

### し

資格情報 規則のセキュリティー保護 [28](#page-49-3) 指定 [196](#page-217-4) 式 <Derivation> [203](#page-224-0) <Expansion> [203](#page-224-1) 識別名、設定 [139](#page-160-1) シナリオ、ポーリング [152](#page-173-1) 重要な注意点 SPML 1.0 [192](#page-213-3) SPML 2.0 [222](#page-243-1) カスタムアダプタの開発 [98](#page-119-1) 手動アクション [9](#page-30-1) 承認要求 [9](#page-30-1)

処理規則 [105](#page-126-3)

## す

推奨される参照情報 SPML 1.0 関連 [193](#page-214-1) アダプタ関連 [99](#page-120-2) 推奨ドキュメント SPML 2.0 関連 [223](#page-244-0) 規則に関連 [2](#page-23-1) スキーママップ [117,](#page-138-1) [137](#page-158-2) スケジューリングパラメータ [151](#page-172-6) スケルトンファイル、アダプタ 概要 [134,](#page-155-1) [135](#page-156-0) 編集 [136](#page-157-2) ログイン設定 [124](#page-145-2)

#### せ

是正リクエスト [84](#page-105-0) セッショントークン [196](#page-217-5) 接続情報 [107](#page-128-4) 接続設定、確認 [141](#page-162-0) 設定オブジェクト [10,](#page-31-1) [239](#page-260-0) SPML 1.0 [194](#page-215-1) SPML 1.0 の編集 [198](#page-219-0) 設定、SPML 1.0 [193](#page-214-2) 設定、ログイン [110](#page-131-4)

### そ

相関規則 [104](#page-125-6) 操作 ワークフロー [24](#page-45-3) 属性 Identity Manage[r 107](#page-128-0) localScope [24](#page-45-1)

アカウント、「アカウント属性」を参照 拡張スキーマ [127](#page-148-1) カスタム [137](#page-158-5) 管理 [160](#page-181-2) 構文のマッピング [137](#page-158-6) 処理 [214](#page-235-2) スキーマ [201](#page-222-1) ユーザー [107](#page-128-5) リソース「リソース属性」を参照

#### ち

地域定数規則ライブラリ [61](#page-82-1)

#### つ

追加要求 [200](#page-221-0)

# て

定義済み規則 [83](#page-104-0) 定期的アクセスレビューの規則 [76](#page-97-1) データベースアカウントノアダプタファイル [131](#page-152-7) データベーステーブルのアダプタファイル [131](#page-152-8) テスト Identity Manager でのリソースオブジェクト [185](#page-206-0) カスタムアダプタ [164](#page-185-0) デバッグページ、Identity Manage[r 186](#page-207-0) デフォルト規則 [29](#page-50-1) デフォルトのスキーマ [201](#page-222-1) < テンプレート [> 110](#page-131-5)

#### と

ドキュメント、関連 [2,](#page-23-0) [99,](#page-120-4) [193,](#page-214-3) [223](#page-244-1) 特別な考慮事項

SPML 1.0 [192](#page-213-3) SPML 2.0 [222](#page-243-1) カスタムアダプタの開発 [98](#page-119-1) トレース SPML 1.0 メッセージ [217](#page-238-1) SPML 2.0 メッセージ [242](#page-263-1)

### な

名前空間 [119](#page-140-2)

### に

認証 および SPML 1.0 [196](#page-217-6) パススルー、「パススルー認証」を参照

ね ネイティブな無効化ユーティリティー [148](#page-169-1)

### は

配備記述子 [206](#page-227-0) パススルー認証 [120,](#page-141-0) [122,](#page-143-5) [149](#page-170-2) パスワード、暗号化 [197](#page-218-1) バッチ要求の実行 [234](#page-255-3)

#### ひ

引数 解決 [21](#page-42-7) 規則内の [16](#page-37-2) 参照 [25](#page-46-1) 宣言 [25](#page-46-0)

ロックされた [27](#page-48-0) ビジネスプロセスエディタ (BPE)、使用 [245](#page-266-0) [~](#page-358-0) [337](#page-358-0) 非同期 SPML 1.0 要求 [194,](#page-215-2) [201](#page-222-2) 非同期 SPML 要求 [205](#page-226-2) 標準アダプタ [99](#page-120-3) 「アダプタ」も参照

### ふ

ファイアウォール [189](#page-210-5) ファイルベースアカウントのアダプタファイル [131](#page-152-9) フォーム 参照 [151,](#page-172-5) [202](#page-223-0) 割り当て [161](#page-182-0) ~内での規則の使用 [6](#page-27-2) フォームオブジェクト SPML 1.0 フォーム [194,](#page-215-3) [201](#page-222-3) 指定 [110](#page-131-6) 副作用、~を伴う規則 [17](#page-38-5) ブラウザ OpenSPM[L 199,](#page-220-2) [208](#page-229-1) SPML 1.0 の起動 [208](#page-229-2) フラットな名前空間 [119](#page-140-2) プロキシサーバー [189](#page-210-5) プロキシユーザー [196](#page-217-7) プロセス解決規則 [105](#page-126-4) プロトタイプリソース、作成 [140](#page-161-2) プロパティー 認証 [122](#page-143-6)

#### へ

ベストプラクティス [12](#page-33-1) ヘッダー情報、アダプタのソースコード [108](#page-129-4) 変数 値の取得 [21](#page-42-0) 規則での参照 [14](#page-35-3)

参照 [14,](#page-35-4) [19,](#page-40-5) [23](#page-44-1)

#### ほ

ポーリングシナリオ [152](#page-173-1)

### まわり まいしょう

マップ、スキーマ、「スキーママップ」を参照

### む

無効化 PS[O 224](#page-245-1) PSO ユーザー [237](#page-258-0)

### め

命名規則ライブラリ [55](#page-76-1) メソッド getFeatures() [142](#page-163-0) IAPIFactory.getIAP[I 102,](#page-123-2) [153](#page-174-3) startConnectio[n 140](#page-161-1) stopConnection [140](#page-161-1) 呼び出し [140,](#page-161-3) [151](#page-172-7) メソッドの例、SPML 1.0 [217](#page-238-0) メソッド、アダプタ Active Sync 固有 [150](#page-171-0) Identity Manager リポジトリの更新 [153](#page-174-0) アカウントの有効化と無効化 [148](#page-169-0) アダプタ属性の格納と取得 [152](#page-173-0) アダプタの初期化とスケジューリング [151](#page-172-0) 概要 [120](#page-141-1) 記述、概要 [139](#page-160-0) 機能の定義 [142](#page-163-2) 接続と操作の確認 [141](#page-162-0) パススルー認証の有効化 [149](#page-170-3)

標準リソースアダプタ固有 [139](#page-160-2) プロトタイプリソースの作成 [140](#page-161-2) ユーザー情報の取得 [146](#page-167-0) リストメソッド [146](#page-167-1) リソース上のアカウントの更新 [145](#page-166-0) リソース上のアカウントの削除 [145](#page-166-1) リソース上のアカウントの作成 [145](#page-166-2) リソースのポーリング [151](#page-172-1) リソースへの接続 [140](#page-161-4)

#### ゆ

有効化 localScope 属性 [24](#page-45-1) PS[O 224](#page-245-1) PSO ユーザー [237](#page-258-1) アカウント [143](#page-164-0) パススルー認証 [149](#page-170-2) ユーザーアイデンティティーテンプレート、「アイ デンティティーテンプレート」を参照 ユーザー属性 取得 [146](#page-167-0) リソースオブジェクトで定義 [107](#page-128-5) ユーザー名 [118](#page-139-4) ユーティリティー、ネイティブな無効化 [148](#page-169-1)

### よ

要求 AP[I 28](#page-49-0) disableUser [213](#page-234-0) enableUser [213](#page-234-1) HTTP [189](#page-210-0) launchProcess [214](#page-235-0) listResourceObject[s 214](#page-235-1) resetUser [215](#page-236-0) runForm [215,](#page-236-1) [216](#page-237-1) SOA[P 28](#page-49-1) SPM[L 240](#page-261-1) SPML 1.0 拡張 [212](#page-233-1) SPML 1.0 の承認 [195](#page-216-2)

アテステーション [78,](#page-99-0) [79](#page-100-0) キャンセル [233](#page-254-1) 検索 [186,](#page-207-1) [200,](#page-221-0) [201,](#page-222-4) [204](#page-225-0) 更新 [156](#page-177-0) サービスプロビジョニング [192,](#page-213-5) [222](#page-243-3) 削除 [104](#page-125-5) 作成 [156](#page-177-0) 実行中 [234](#page-255-3) 承認 [9](#page-30-1) ステータスを返す [234](#page-255-4) 是正 [84](#page-105-0) 追加 [200](#page-221-0) 非同期 SPM[L 205](#page-226-2) 非同期 SPML 1.0 [194,](#page-215-2) [201](#page-222-2) 要求の承認 SPML 1.0 [195](#page-216-2) 要件、経験 SPML 1.0 の操作 [192](#page-213-4) SPML 2.0 の操作 [222](#page-243-2) カスタムアダプタの開発 [98](#page-119-0) 規則の操作 [2](#page-23-2) 要素 priority [82](#page-103-0) severity [82](#page-103-2) violatio[n 82](#page-103-3) < 規則 [> 13](#page-34-2) リスト [81](#page-102-0) リソース [82](#page-103-1) 呼び出し Identity Manager Session API [211,](#page-232-0) [216](#page-237-0) 関数 [19](#page-40-3) 規則 [6](#page-27-1) 構文 [20](#page-41-1)

# ら

ライブラリ AccessEnforcerLibrary [31,](#page-52-0) [34](#page-55-0) DateLibrar[y 40](#page-61-0) EndUserRuleLibrary [43](#page-64-0) NamingRules ライブラリ [55](#page-76-0)

メソッド [140,](#page-161-3) [151](#page-172-7)

RegionalConstants ライブラリ [61](#page-82-0) ResourceFormRules [63](#page-84-0) 英数字規則ライブラリ [35](#page-56-0) カスタマイズ [29](#page-50-2) 規則 [10](#page-31-4) 規則の参照 [21](#page-42-8) 規則の呼び出し [21](#page-42-8) 説明 / 目的 [10](#page-31-1) ライブラリオブジェクト [10](#page-31-3) Alpha Numeric Rules [35](#page-56-1) Date Library [40](#page-61-1) EndUserRuleLibrary [43](#page-64-1) NamingRules [55](#page-76-2) RegionalConstants 規則 [61](#page-82-2)

### り

リストメソッド [146](#page-167-1) リスト要素 [81](#page-102-0) リソース XML 定義 [109](#page-130-5) アカウントの作成 [145](#page-166-2) アダプタ、「アダプタ」も参照 インスタンス、作成 [140](#page-161-2) オブジェクト [107](#page-128-6) Identity Manager でのテスト [185](#page-206-0) LDAP ベース [155](#page-176-0) LDAP ベース以外 [156](#page-177-1) 機能 [159](#page-180-1) クラス [155](#page-176-2) 属性 [160](#page-181-1) タイプ [157](#page-178-0) 表示 [184](#page-205-0) スキーママップ、「スキーママップ」を参照 接続 [140](#page-161-4) 属性 Active Sync 固有 [114](#page-135-0) アカウント属性へのマッピング [137](#page-158-2) 上書き [112](#page-133-0) 概要 [109,](#page-130-6) [110,](#page-131-7) [111](#page-132-3) 定義 [111](#page-132-4) 必須 [113](#page-134-0) フォーム [161,](#page-182-0) [162](#page-183-0)

メソッド、「メソッド、アダプタ」を参照 リソースアカウント除外規則 [47](#page-68-1) リソースアダプタウィザード [132](#page-153-4) リソースアダプタクラス [108](#page-129-3) リソースオブジェクト 機能の定義 [107](#page-128-2) 説明 / 目的 [107](#page-128-2) リソース上のアカウントの更新 [145](#page-166-0) リソース属性 アカウント属性へのマッピング [136,](#page-157-1) [137](#page-158-2) 拡張スキーマ属性のマッピング [138](#page-159-0) 定義 [111](#page-132-0) リソース属性へのマッピング [137](#page-158-7) リソースのポーリング [151](#page-172-1) リソースへの接続 [140](#page-161-4) リソース、管理 [100,](#page-121-3) [102,](#page-123-4) [107,](#page-128-1) [110](#page-131-3) リポジトリ SPML 1.0 設定 [194](#page-215-4) 更新 [153](#page-174-0)

ロックされた引数 [27](#page-48-0)

# わ

ワークフロー 規則内の使用 [9](#page-30-0) 説明 / 目的 [9](#page-30-0) 「ワークフロープロセス」も参照 ワークフローアクション [24](#page-45-3)

### れ

リポジトリオブジェクト

SPML 1.0 の設定に使用 [194](#page-215-6)

例 localScope オプション [23](#page-44-0) オブジェクトタイプ定義 [158](#page-179-0) オブジェクトリソース属性の宣言 [124](#page-145-3) 規則 [5,](#page-26-2) [9,](#page-30-2) [49](#page-70-1) 規則呼び出し構文 [20](#page-41-3) ログイン設定 [124](#page-145-3)

# ろ

ロール 承認 [8](#page-29-2) ロールの所有者 [8](#page-29-3) ログイン設定 [110,](#page-131-4) [120,](#page-141-0) [122,](#page-143-5) [124](#page-145-3)